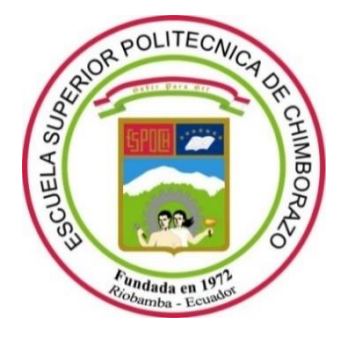

# **ESCUELA SUPERIOR POLITÉCNICA DE CHIMBORAZO**

# **FACULTAD DE INFORMÁTICA Y ELECTRÓNICA**

**CARRERA SOFTWARE**

## **DESARROLLO DE UNA APLICACIÓN MÓVIL HÍBRIDA PARA ORIENTAR A VÍCTIMAS DE VIOLENCIA DE GÉNERO EN LA CIUDAD DE RIOBAMBA**

**Trabajo de Integración Curricular** Tipo: Proyecto Técnico

Presentado para optar al grado académico de: **INGENIERA DE SOFTWARE**

## **AUTORA:**

KERLY JANELLY JIMÉNEZ QUIZHPE

Riobamba – Ecuador

2022

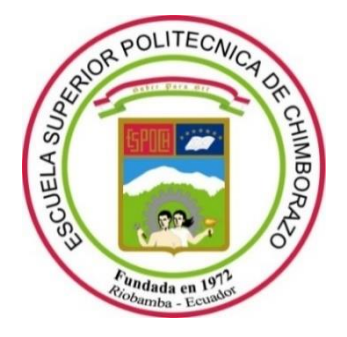

# **ESCUELA SUPERIOR POLITÉCNICA DE CHIMBORAZO**

# **FACULTAD DE INFORMÁTICA Y ELECTRÓNICA**

**CARRERA SOFTWARE**

## **DESARROLLO DE UNA APLICACIÓN MÓVIL HÍBRIDA PARA ORIENTAR A VÍCTIMAS DE VIOLENCIA DE GÉNERO EN LA CIUDAD DE RIOBAMBA**

**Trabajo de Integración Curricular** Tipo: Proyecto Técnico

Presentado para optar al grado académico de: **INGENIERA DE SOFTWARE**

# **AUTORA:** KERLY JANELLY JIMÉNEZ QUIZHPE **DIRECTORA:** Ing. GLORIA DE LOURDES ARCOS MEDINA

Riobamba – Ecuador

2022

## **© 2022, Kerly Janelly Jiménez Quizhpe**

Se autoriza la reproducción total o parcial, con fines académicos, por cualquier medio o procedimiento, incluyendo cita bibliográfica del documento, siempre y cuando se reconozca el Derecho del Autor.

Yo, KERLY JANELLY JIMÉNEZ QUIZHPE, declaro que el presente Trabajo de Integración Curricular es de mi autoría y los resultados de este son auténticos. Los textos en el documento que provienen de otras fuentes están debidamente citados y referenciados.

Como autora asumo la responsabilidad legal y académica de los contenidos de este Trabajo de Integración Curricular; el patrimonio intelectual pertenece a la Escuela Superior Politécnica de Chimborazo.

Riobamba, 08 de julio de 2022

**Kerly Janelly Jiménez Quizhpe 220039521-4**

## **ESCUELA SUPERIOR POLITÉCNICA DE CHIMBORAZO FACULTAD DE INFORMÁTICA Y ELECTRÓNICA CARRERA SOFTWARE**

El Tribunal del Trabajo de Integración Curricular certifica que: El Trabajo de Integración Curricular; Tipo: Proyecto Técnico; **DESARROLLO DE UNA APLICACIÓN MÓVIL HÍBRIDA PARA ORIENTAR A VICTIMAS DE VIOLENCIA DE GÉNERO EN LA CIUDAD DE RIOBAMBA**, realizado por la señorita: **KERLY JANELLY JIMÉNEZ QUIZHPE**, ha sido minuciosamente revisado por los Miembros del Trabajo de Integración Curricular, el mismo que cumple con los requisitos científicos, técnicos, legales, en tal virtud el Tribunal Autoriza su presentación.

FIRMA FECHA

Dr. Julio Roberto Santillán Castillo \_\_\_\_\_\_\_\_\_\_\_\_\_\_\_\_\_ 2022-07-08 **PRESIDENTE DEL TRIBUNAL**

Ing. Gloria de Lourdes Arcos Medina 2022-07-08 **DIRECTOR DEL TRABAJO DE INTEGRACIÓN CURRICULAR**

Ing. Ivonne Elizabeth Rodríguez Flores, PhD Come Fodu game **MIEMBRO DEL TRIBUNAL**

#### **DEDICATORIA**

Este trabajo va dedicado primero a mis maestros que fueron parte de mi vida estudiantil y con sus conocimientos logré cumplir una etapa en mi vida. A mi madre por todo su apoyo incondicional, quien supo enseñarme que con esfuerzo y perseverancia se logra obtener lo que se propone.

**Example 2018** Section 2018 19:30 Next 2019

### **AGRADECIMIENTO**

El más sincero agradecimiento a la defensora de los derechos humanos y la naturaleza, por darme la oportunidad de ayudar a la sociedad y sobre todo su apoyo incondicional. A la Ing. Gloria Arcos directora de tesis, por su tiempo, apoyo y paciencia que me ayudo a culminar de la mejor manera este Trabajo de Integración Curricular. A mi familia por todo su apoyo y compresión a lo largo de este camino universitario.

Kerly.

## **TABLA DE CONTENIDO**

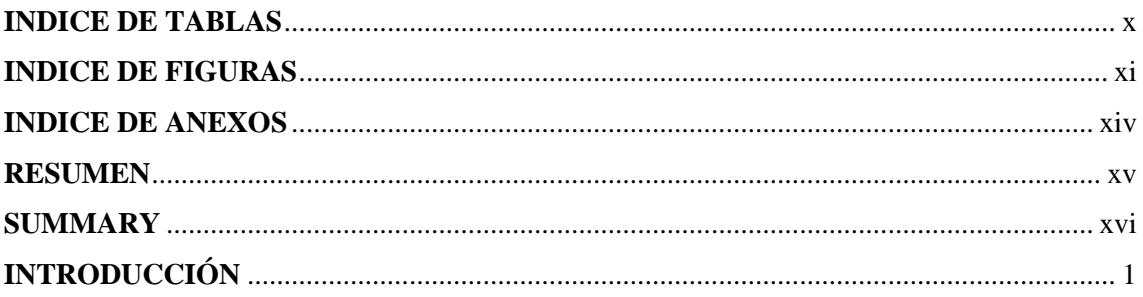

## **CAPÍTULO I**

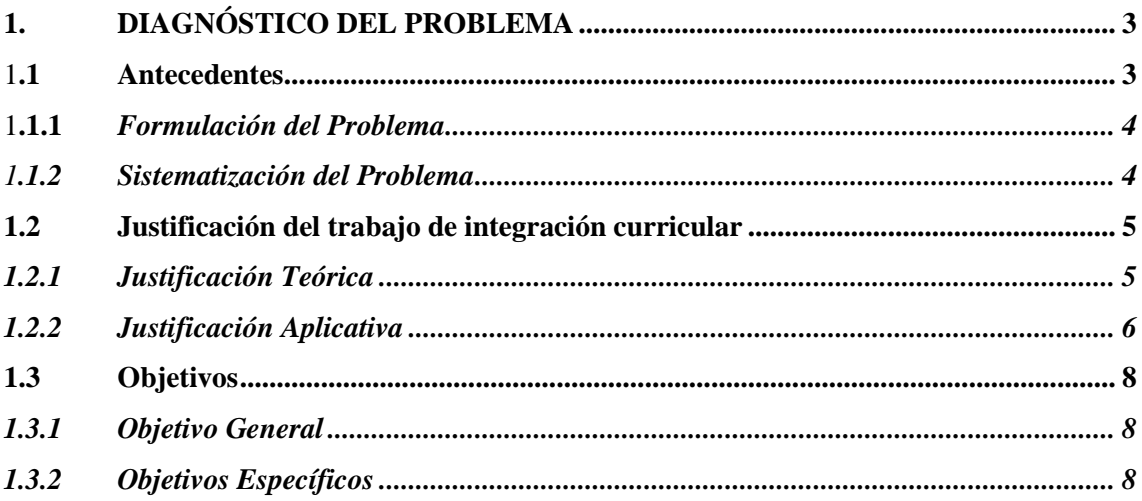

## **CAPÍTULO II**

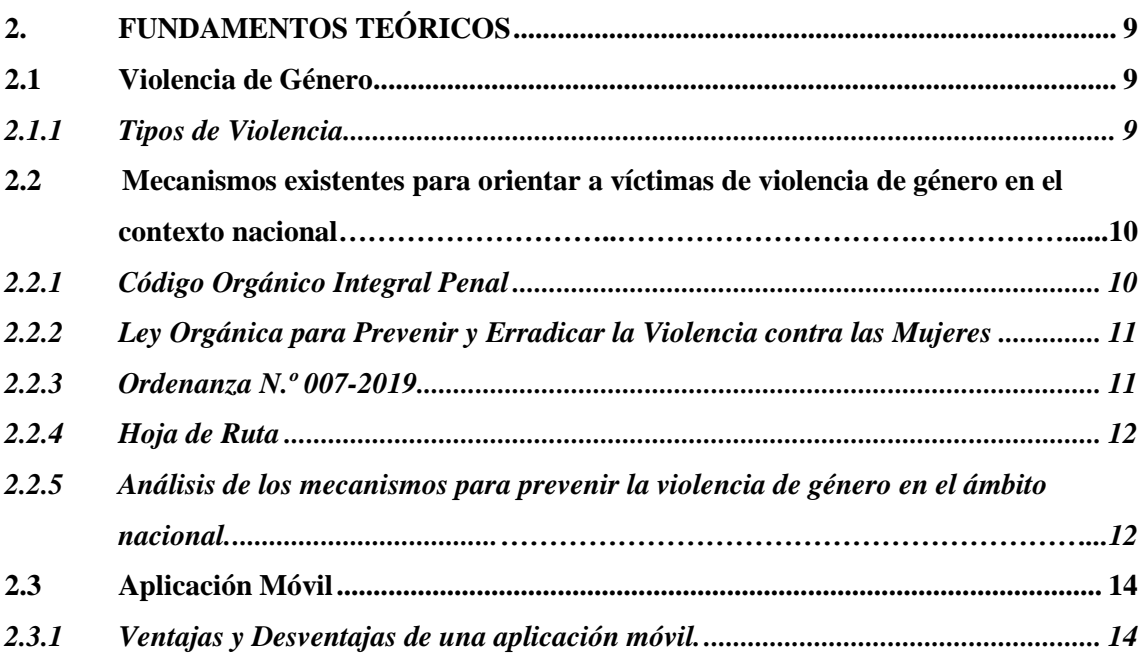

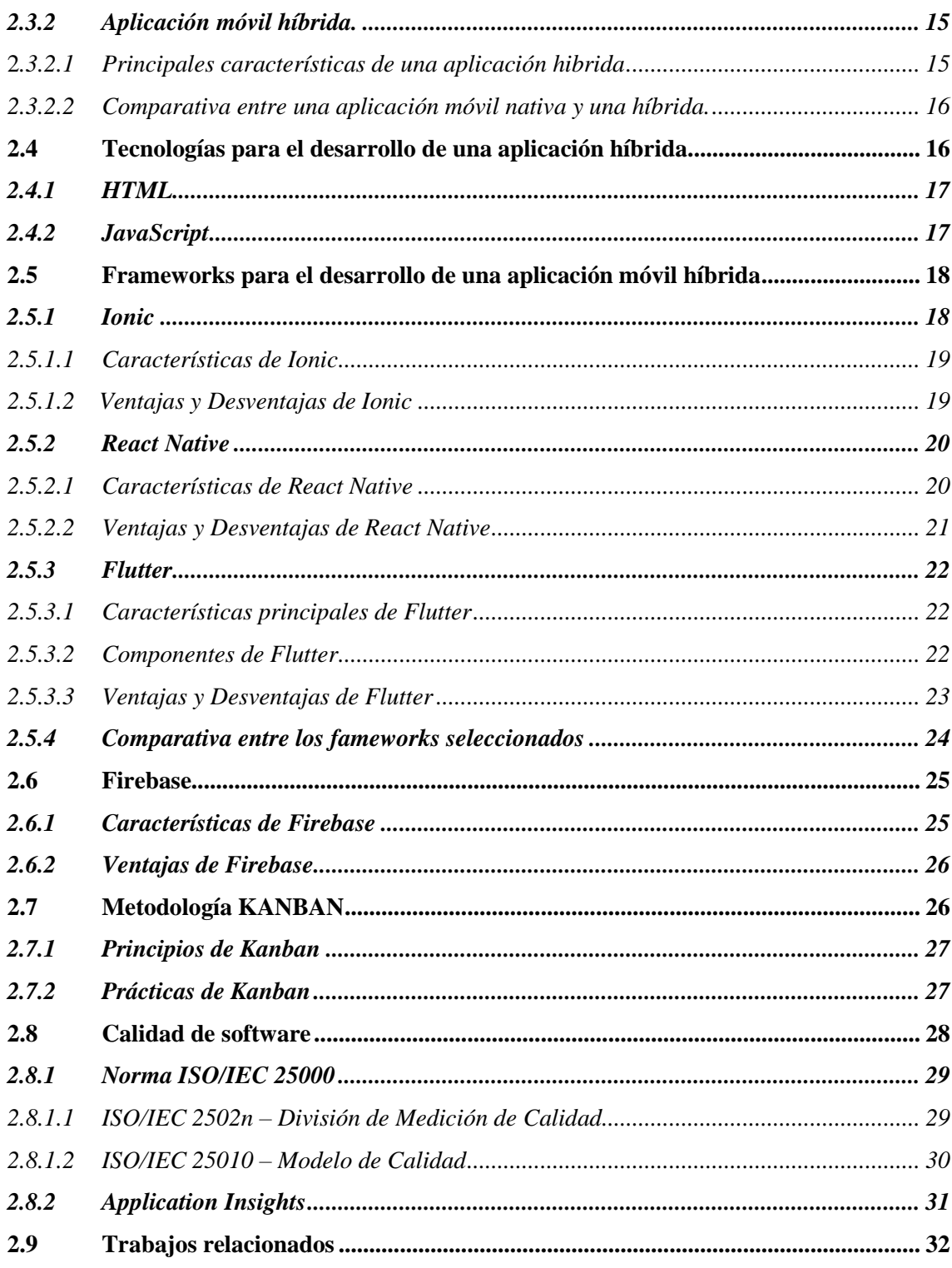

## **CAPÍTULO III**

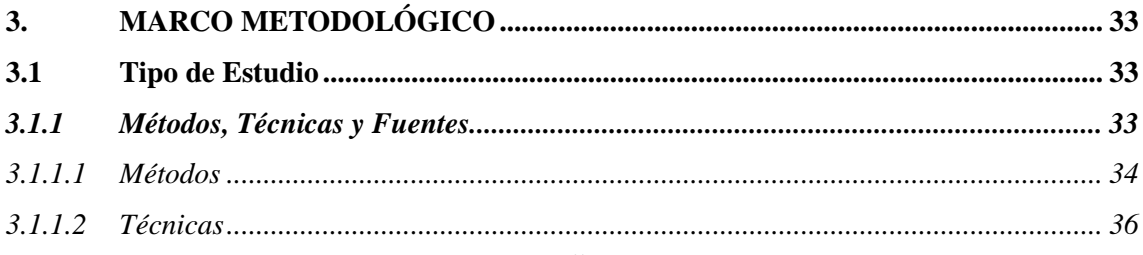

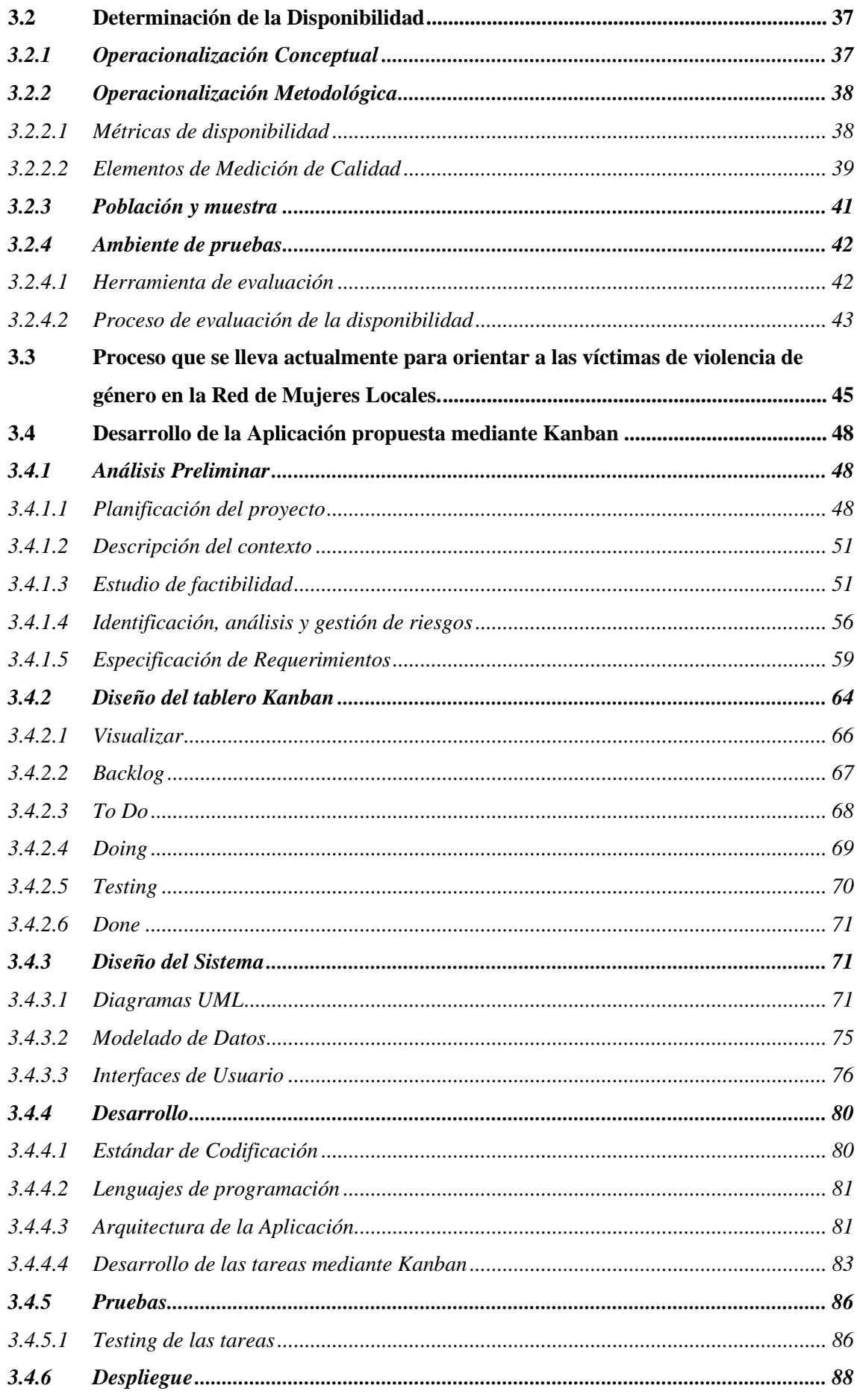

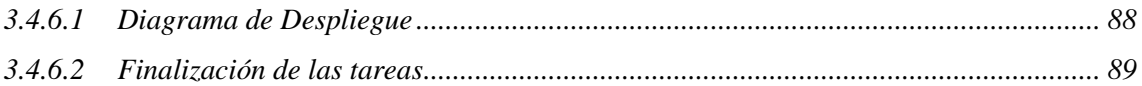

## **CAPÍTULO IV**

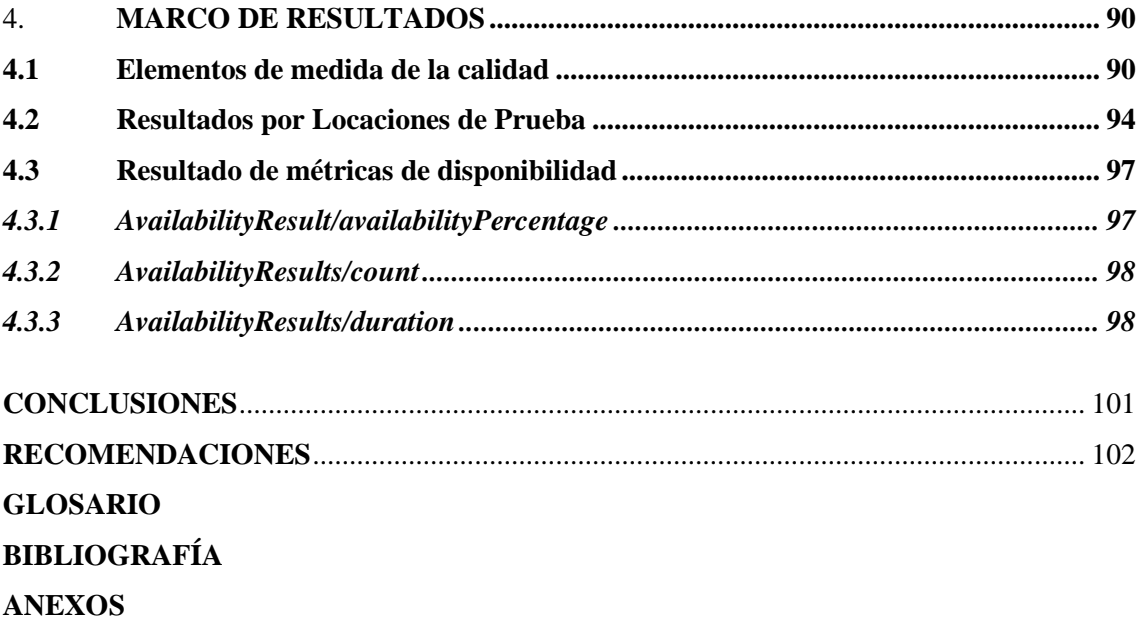

### <span id="page-11-0"></span>**INDICE DE TABLAS**

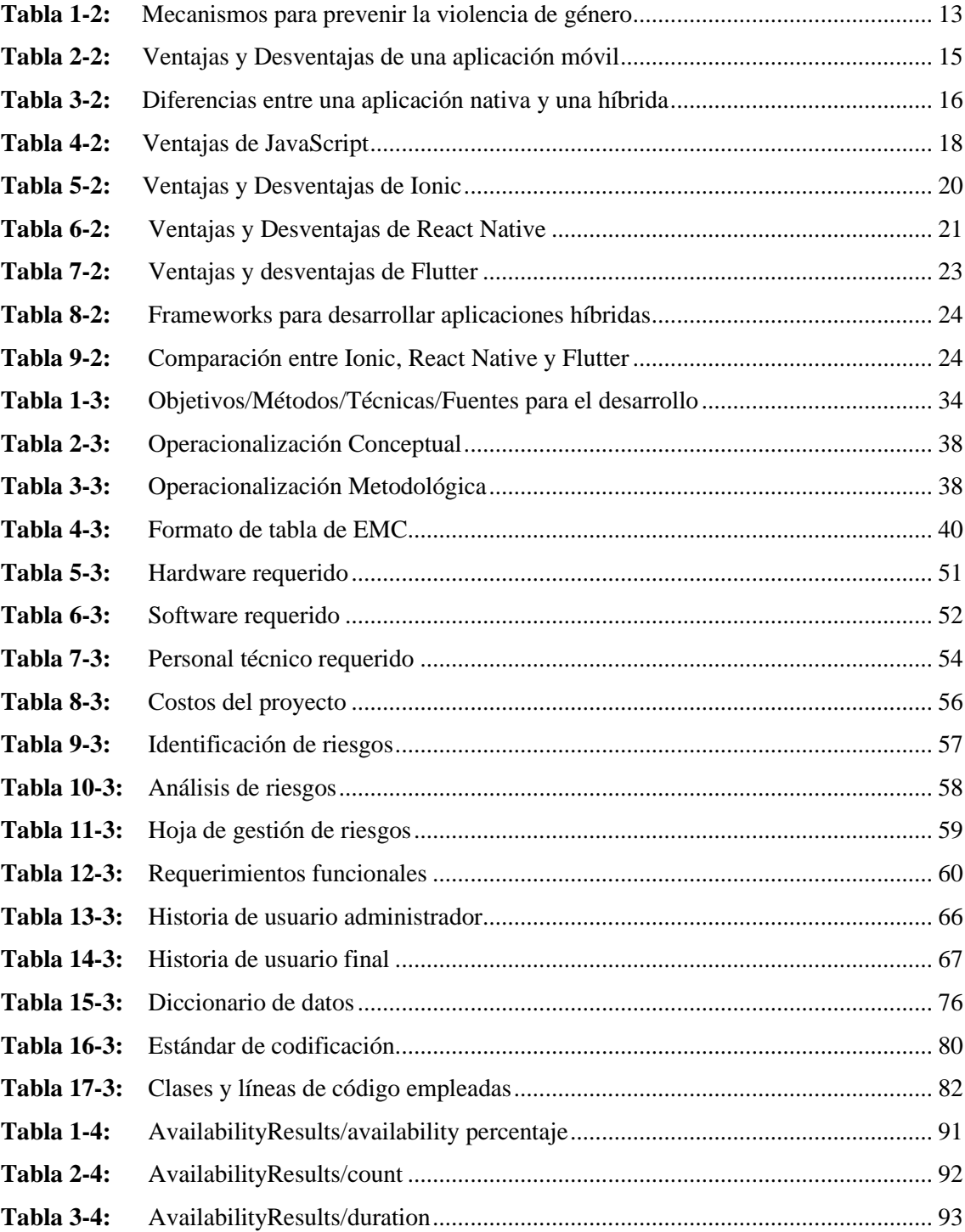

## <span id="page-12-0"></span>**INDICE DE FIGURAS**

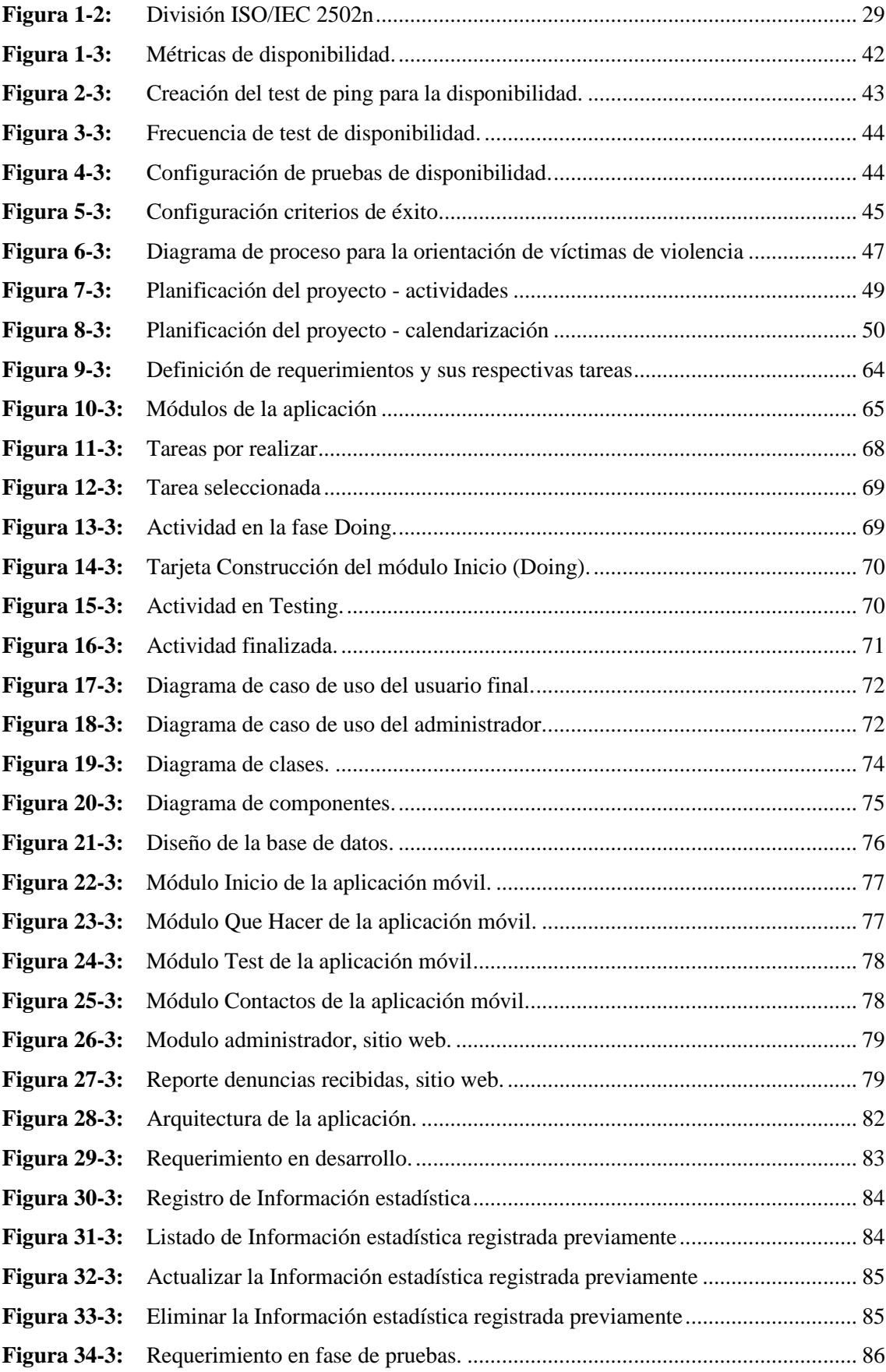

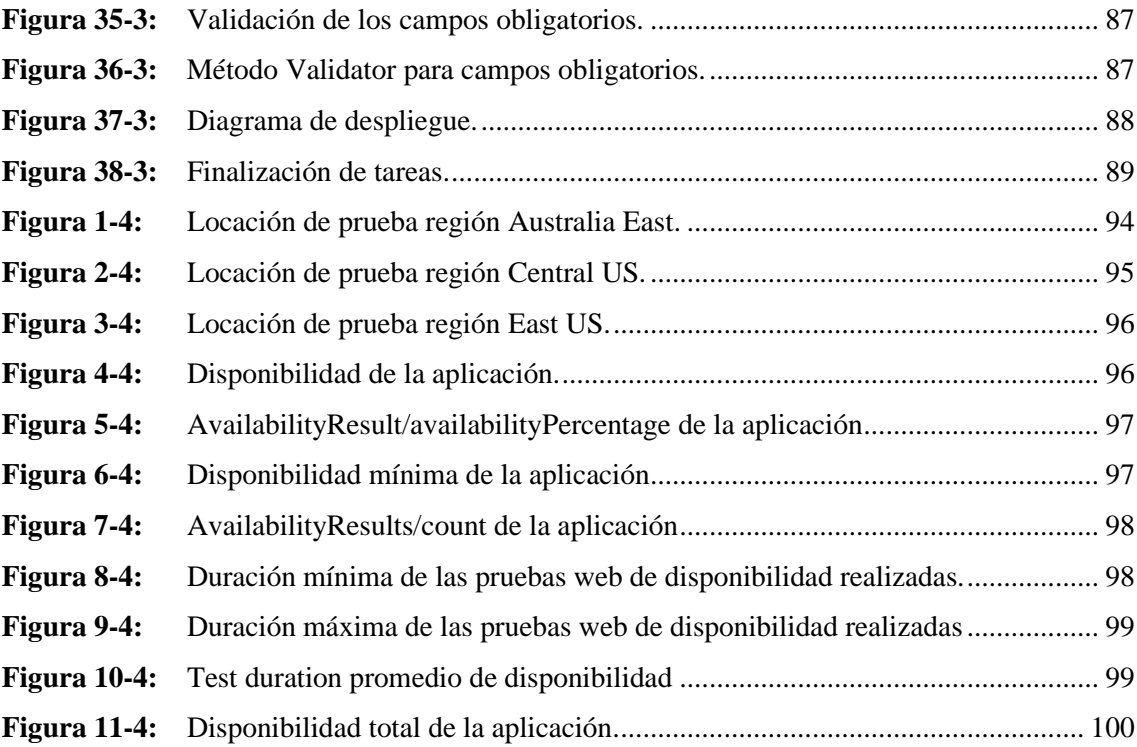

## **INDICE DE ABREVIATURAS**

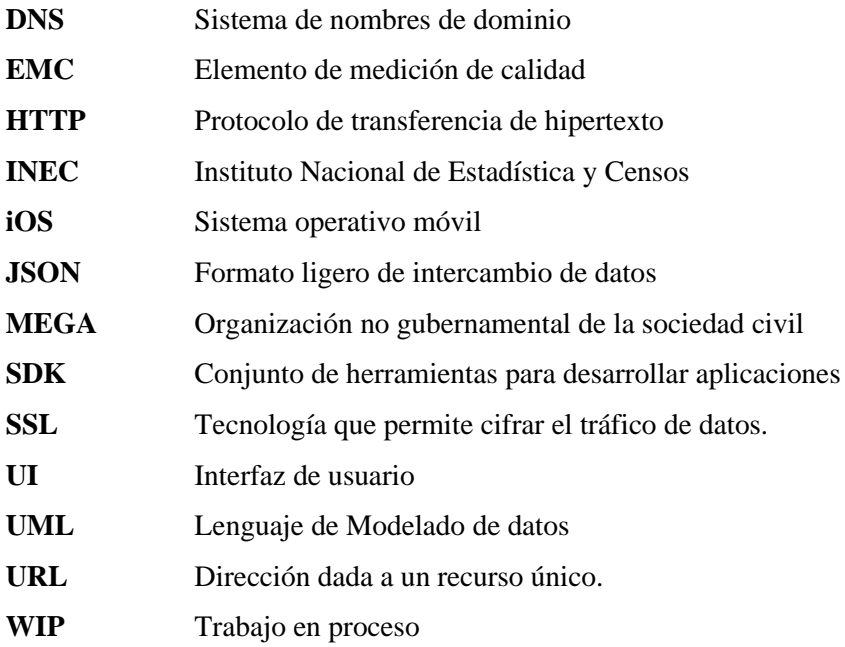

### <span id="page-15-0"></span>**INDICE DE ANEXOS**

- **ANEXO A:** [ANÁLISIS](#page-128-1) Y GESTIÓN DE RIESGOS
- **ANEXO B:** [HISTORIAS](#page-135-0) DE USUARIO Y PRUEBAS DE ACEPTACIÓN
- **[ANEXO C:](#page-163-0)** DISEÑO DE LA BASE DE DATOS Y DICCIONARIO DE DATOS
- **ANEXO D:** [DESARROLLO](#page-169-0) DE LA APLICACIÓN

#### <span id="page-16-0"></span>**RESUMEN**

El objetivo del presente trabajo de titulación fue el desarrollo de una aplicación móvil híbrida para orientar a víctimas de violencia de género en la ciudad de Riobamba, para lo cual se apoyó en una hoja de ruta para víctimas de violencia. Para el desarrollo de la aplicación se aplicó la metodología Kanban apoyándose a través del ciclo del desarrollo de software en la cual se obtuvo un total de 34 historias de usuario que hicieron posible un desarrollo organizado. Las herramientas de desarrollo utilizadas fueron: Framework Flutter que permitió un desarrollo hibrido, compiladas nativamente tanto para la parte móvil como web; lenguaje de programación Java en el entorno Visual Studio Code para acceder a la información es decir la lógica de la aplicación; gestor de base de Datos MongoDB para el almacenamiento de la información y Firebase como servicio de autenticación. La estructura del sistema que se utilizó fue MVC (Modelo-Vista-Controlador) mediante el consumo de una API-Rest. Una vez concluida la aplicación se procedió a evaluar la disponibilidad de la aplicación a través los elementos de calidad utilizando la Norma ISO/IEC 25023 que fueron: availability percentaje, AvailabilityResults/count y AvailabilityResults/duration a través de la herramienta Application Insigths de Azure, se obtuvo un porcentaje del 99.96% de disponibilidad. En este caso se puede determinar que existe una disponibilidad aceptable sobre la aplicación. Se recomienda la implementación de un botón de pánico y geolocalización con el objetivo de prevenir y erradicar la violencia de género.

**Palabras clave:** <INGENIERÍA DE SOFTWARE> <DESARROLLO DE APLICACIONES> <APLICACIÓN MÓVIL> <METODOLOGÍA KANBAN> <FLUTTER (SOFTWARE)>. 1480-DBRA-UTP-2022

#### <span id="page-17-0"></span>**SUMMARY**

The objective of this thesis was the development of a hybrid mobile application to guide victims of gender violence in the city of Riobamba, which was supported by a roadmap for victims of violence. We applied the Kanban methodology for the development of the application, supported by the software development cycle, which resulted in a total of 34 user stories that made possible an organized development. We utilized the following development tools: Flutter Framework that allowed a hybrid development, natively compiled for both the mobile and web part; Java programming language in the Visual Studio Code environment to access the information, which means the application logic; MongoDB database manager for information storage and Firebase as an authentication service. We utilized the system structure MVC (Model-View-Controller) through the consumption of an API-Rest. Once the application was completed, the availability of the application was evaluated through the quality elements using the ISO/IEC 25023 Standard, which were: availability percentage, AvailabilityResults/count and AvailabilityResults/duration through the Azure Application Insights tool, a percentage of 99.96% of availability was obtained. In this case it can be determined that there is an acceptable availability of the application. It is recommended the implementation of a panic button and geolocation in order to prevent and eradicate gender violence.

**Key words:** <SOFTWARE ENGINEERING> <APPLICATIONS DEVELOPMENT> <MOBILE APPLICATION> < KANBAN METHODOLOGY> <FLUTTER (SOFTWARE)>.

### <span id="page-18-0"></span>**INTRODUCCIÓN**

Con el paso del tiempo la tecnología ha ido evolucionando y avanzando a enorme escala, por lo que en la actualidad la mayoría de los procesos se encuentran automatizados, con el propósito de que el usuario no pierda el tiempo realizando manualmente cierto proceso, por tal razón tanto empresas como entidades públicas y privadas recurren al uso de sitios o aplicaciones web que se han vuelto indispensables de cierta manera para comunicar y agilizar las tareas o servicios que prestan, de tal manera que al utilizar la tecnología se ayude a la mejora en ciertas áreas.

Hoy en día en el ámbito nacional, el desarrollo de software ha tenido un gran progreso, por lo que la mayoría de las instituciones implementan aplicaciones móviles dedicadas a orientar, informar e identificar las necesidades de los usuarios sin necesidad de acudir a la entidad.

La Red Local de Mujeres con el apoyo del Consejo de la Judicatura y más entidades encargadas de prevenir y erradicar la violencia de género, ubicada en la ciudad de Riobamba, en la actualidad se encuentra desarrollando una ruta para orientar a personas que sufren o han sufrido algún tipo de violencia, pero tomando como referencia a ciertas ciudades que ya aplican esta hoja de ruta se ha evidenciado que este proceso que se lleva manualmente está tomando demasiado tiempo, y en cierto casos incurre a la revictimización, por tales motivos este proceso se puede mejorar o agilizar mediante el desarrollo de una aplicación móvil híbrida con la finalidad de orientar a víctimas de violencia de género dentro de la ciudad de Riobamba. Para el desarrollo de los módulos de la aplicación propuesta se optó por la metodología Kanban, la cual es una metodología ágil que nos permite dividir el proyecto en tareas pequeñas, realizando entregables o avances de manera consecutiva conllevando a que se tenga como resultado un software de calidad. Además, para la evaluación de la calidad del producto software se toma como referencia la disponibilidad que tendrá la aplicación, la cual se pone a prueba mediante test web de disponibilidad.

En el presente trabajo de integración curricular se presentan los siguientes capítulos:

**Capítulo I**, Diagnostico del Problema, en este primer capítulo se describe los antecedentes, para lo cual se explica el origen del problema, importancia y alcance, de igual manera se realiza la delimitación del trabajo a realizar. Finalmente, el planteamiento del objetivo general y objetivos específicos.

**Capítulo II,** Revisión de la literatura, en este apartado se describe todos los temas relacionados a las tecnologías utilizadas para la realización de este trabajo de integración curricular, así como temas relacionados con el objeto de estudio.

**Capítulo III**, Marco metodológico, describe el tipo de investigación, métodos y técnicas que se lleva a cabo, así como todas las fases que conforman la metodología ágil Kanban para desarrollar la aplicación propuesta.

**Capítulo IV**, Resultados, detalla los resultados que se obtienen después de evaluar la disponibilidad de la aplicación móvil aplicando la norma ISO/IEC 25023.

### **CAPÍTULO I**

#### <span id="page-20-1"></span><span id="page-20-0"></span>**1. DIAGNÓSTICO DEL PROBLEMA**

#### <span id="page-20-2"></span>**1.1 Antecedentes**

El Consejo de la Judicatura de Chimborazo es una institución pública que tiene como misión proporcionar un servicio de administración de justicia eficaz, eficiente, efectivo, íntegro, oportuno, intercultural y accesible, que contribuya a la paz social y a la seguridad jurídica, afianzando la vigencia del estado constitucional de derechos y justicia (Consejo de la Judicatura 2013, p. 4), mediante el departamento de la defensoría de los derechos humanos busca orientar a las personas que han sido víctimas de violencia de género, ya que según datos oficiales del (INEC 2019, p. 24) la provincia de Chimborazo cuenta con el 51.9% de prevalencia de la violencia contra las mujeres a lo largo de la vida, mientras que solo en los últimos 12 meses del 2019 existe un 16,4% de víctimas de violencia de género, lo cual se convierte en una problemática de tipo social, por lo cual este tipo de instituciones buscan ayudar a personas que han sido víctimas de violencia de género en algún ámbito a lo largo de su vida. (Cruz, 2016, p. 10) señala que la violencia de género es "todo acto de agresión psicológica o física ejercida sobre cualquier mujer, de distinta posición social, edad o preparación académica, siendo un problema grave, estructural y de atención".

En los últimos años la defensoría de derechos humanos, juntamente con el Consejo de la Judicatura se vio en la necesidad de elaborar una hoja de ruta para la atención de los casos de Violencia de Género, con el objetivo de garantizar el acceso al sistema de justicia de las víctimas, agilizar los procesos, evitar la revictimización y exigir la reparación integral.

Uno de los principales problemas que existen en la actualidad en nuestro país es que no se cuenta con una aplicación con un alto nivel de disponibilidad, dado que según la revisión de literatura la aplicación Junt@s CNT es una herramienta de apoyo para la prevención y la reducción de la ruta crítica en el acceso a la justicia de las víctimas de violencia, basada en género (Ministerio de Telecomunicaciones y de la Sociedad de la Información. 2020, p. 6), la cual no cuenta con una ruta completa para orientar a las víctimas, sobre todo aquellas que no posee una conexión a internet permanente. Sin embargo, no todas las aplicaciones tienen una función perfecta que proporcione todos los beneficios necesarios para la comunidad.

Alrededor del mundo se han desarrollado diferentes aplicaciones móviles para ayudar de cierta manera a erradicar u orientar en este problema social que nos afecta a todos. Una aplicación móvil en Filipinas es VAWFreePH, cuenta con SMS para el contacto seleccionado, GPS, botón SOS, alarma sonora para llamar la atención del público, grabación de audio y captura de imágenes para evidencias, reporte en un solo botón al 911, búsqueda del hospital más cercano, mostrador de policía para mujeres, directorio de líneas de ayuda. Mientras que otra aplicación MujeresHub tiene características de contacto con la policía, trabajadores sociales, hospitales y oficinas judiciales, sistema de informes, servicio de seguimiento si se están atendiendo las necesidades del sobreviviente. Por otra parte, Harras Map es una aplicación móvil que puede dar informes anónimos de acoso sexual a través de mensajes de texto (SMS). Los informes son mapas en tiempo real y están actualizados (Balahadia y Mortel 2020, p. 8). Todas estas son aplicaciones con un enfoque similar para prevenir la violencia de genero.

Tomando en cuenta lo expuesto anteriormente, así como los altos índices de violencia de género en la ciudad de Riobamba, se ve la necesidad de implementar dicha hoja de ruta, mediante la implicación del uso de herramientas tecnológicas como lo es una aplicación hibrida, la cual cuente con un alto nivel de disponibilidad de información.

Pero ¿Qué es una aplicación hibrida?, (Pérez 2014) menciona: "las aplicaciones hibridas permiten integrar aplicaciones las cuales han sido creadas para la web mediante el desarrollo de estándares dentro de un framework el cual se comunica con el API nativo del dispositivo" (p. 22). Por lo tanto, se propone desarrollar una aplicación móvil para orientar a víctimas que han sufrido algún tipo de violencia de género a lo largo de la vida específicamente en la ciudad de Riobamba, Provincia de Chimborazo, misma que brindara toda la información y apoyo en caso de encontrase en una situación vulnerable facilitando el acceso a la información sobre los diferentes tipos de violencia de género, contacto de las entidades que brindan apoyo de una manera rápida, fácil y sobre todo que cuente con una alta disponibilidad. Dicha aplicación va a estar dirigida a usuarios víctimas, así como no víctimas de violencia de genero.

#### <span id="page-21-0"></span>*1.1.1 Formulación del Problema*

¿El contar con una aplicación móvil híbrida ayuda a orientar a víctimas de violencia de género en la ciudad de Riobamba?

#### <span id="page-21-1"></span>*1.1.2 Sistematización del Problema*

¿Qué mecanismos existen para orientar a víctimas de violencia de género en el ámbito nacional?

¿Cuál es el proceso que se lleva a cabo actualmente para orientar a las víctimas de violencia de género en la Red de Mujeres Locales?

¿Qué framework es el apropiado para el desarrollo de una aplicación móvil híbrida? ¿Cuáles son las funcionalidades con las que deberá contar la aplicación móvil? ¿Cómo puede evaluarse la disponibilidad en la aplicación propuesta?

#### <span id="page-22-0"></span>**1.2 Justificación del trabajo de integración curricular**

#### <span id="page-22-1"></span>*1.2.1 Justificación Teórica*

En la actualidad la tecnología ha ido revolucionando con el paso del tiempo sobre todo en el ámbito de las aplicaciones móviles, ya que cada vez son más utilizadas por diferentes usuarios dada su facilidad de acceso, por ende, muchas de las empresas o instituciones apuestan por el desarrollo de una aplicación hibrida que se adapte a las demandas del mercado, sobre todo porque hoy en día existen varios sistemas operativos; los cuatro principales son IOS de Apple, Android de Google, BlackBerry de RIM y Windows Phone de Microsoft. Por ende, crear una aplicación nativa para cada sistema operativo se vuelve un poco tedioso y sobre todo incurre tiempo de programación y costes, por ende, una aplicación hibrida viene a ser una gran solución dado que su código base con el que se crea la aplicación se puede utilizar en múltiples plataformas, por consiguiente, brinda un sinnúmero de beneficios.

Para (Yabiku 2013, p. 19)las siguientes son algunas de las ventajas de desarrollar una aplicación hibrida.

- Facilidad de visualizarlas en cualquier teléfono móvil.
- Permite la reutilización de código ahorrando bastante tiempo a los desarrolladores.
- Su costo de inversión es más bajo que de las nativas.
- No importa en qué sistema operativo la uses, las funciones serán las mismas.
- Tiene un buen rendimiento en cualquier plataforma.
- Su mantenimiento es menos complicado que las nativas.
- No necesita de permisos externos para publicarse en las apps stores.

Para el desarrollo de una aplicación hibrida se requiere la implementación de diferentes herramientas tecnológicas como lenguajes de marcado de hipertexto, hojas de estilo, gestores de bases de datos, frameworks, librerías y servidores web que ahorrará tiempo y esfuerzo en la realización de este ya que muchas de las funcionalidades ya se encuentran construidas. Java como lenguaje de desarrollo es uno de los más utilizados por los programadores sobre todo a su versatilidad Java se utiliza para crear aplicaciones y procesos que funcionen en multitud de dispositivos. Según (GRUPO CODES 2021, p. 22) Java es una de las más utilizadas

interfaces para desarrollo de aplicaciones y permite de forma bastante práctica desarrollar aplicaciones para cualquier dispositivo independientemente del sistema operativo.

Un framework nace como una herramienta para el desarrollo de aplicaciones web y móviles con un diseño y estructuración de una manera fácil. Es así como Ionic es un framework que está construido con Angular y SASS (SASS es un preprocesador de CSS), que nos provee de una serie de componentes con los que permite crear apps para distintas plataformas móviles. Y lo más interesante, si eres desarrollador web te será muy fácil, porque todo lo que debes saber es HTML, CSS y Angular (Huanca 2017, p. 22).

MySQL es la base de datos número 1 para las aplicaciones basadas en la web por lo que una aplicación Android o iOS puede utilizar datos en una base de datos MySQL para mostrar su contenido. La aplicación puede comunicarse con la API a través de un protocolo como HTTP para recuperar los datos y mostrarlos en un formato compatible con dispositivos móviles (Chetu 2018, p. 6).

Disponibilidad se refiere a que la información debe encontrarse a disposición de quienes deben acceder a ella, ya sean personas, procesos, aplicaciones, y el acceso a ésta debe hacerse por personas autorizadas en el momento que así lo requieran. Por lo tanto, la alta disponibilidad en las aplicaciones es un factor primordial dado que la información debe estar disponible en todo momento, evitando interrupciones del servicio debido a cortes de energía, fallos de hardware, y actualizaciones del sistema (Gómez, 2014, citado por (Velazquez et al. 2015).

#### <span id="page-23-0"></span>*1.2.2 Justificación Aplicativa*

Hoy en día la Tecnología de la Información y Comunicación está involucrada y enfocada a resolver problemas de nuestra sociedad mediante la implicación de la ingeniería de software. Además, en nuestro país se tiene un plan de desarrollo, en el cual como un objetivo es fortalecer la innovación institucional e independencia del sistema judicial, garantizando los derechos y la lucha contra la corrupción. Por tal razón se ha decidido desarrollar una aplicación móvil híbrida con fines de ayuda a problemas sociales como es la violencia de género, con la cual se le pueda brindar una orientación fácil y sencilla de seguir a personas que se encuentran en un estado de vulnerabilidad o han sido víctimas de violencia de cualquier tipo.

El Consejo de la Judicatura cuenta con una hoja de ruta cuyo proceso no se encuentra automatizado, ni mucho menos disponible para todas las personas de la ciudad de Riobamba;

por tanto, el proyecto tiene como finalidad desarrollar una aplicación móvil para orientar a víctimas de violencia de género que cuente con una alta disponibilidad.

Módulos contemplados para la aplicación:

- **Módulo de Inicio:** En este módulo se encontrará información sobre los diferentes tipos de violencia de género, acerca de la aplicación, ciclo de la violencia, etc.
- **Módulo Qué puedo hacer:** Se encontrará la ruta que debe seguir una persona que ha sido víctima de violencia de genero de manera sencilla e intuitiva.
- **Módulo Test:** Permitirá la realización de un test con el objetivo de conocer si sufre o ha sufrido en algún momento violencia de género de cualquier tipo.
- **Módulo Contactos de emergencia:** Se podrá visualizar una red de contactos de las diferentes entidades que brindan apoyo a personas en situaciones de violencia como lo es la fiscalía General del Estado, Policía, etc.

Mientras que para el lado del Administrador se contará con un módulo de Administración, en el cual se puede agregar o modificar preguntas sobre el test de violencia, así como gestionar la información correspondiente a los tipos de violencia, el ciclo, noticias, datos estadísticos, entre otros.

### <span id="page-25-0"></span>**1.3 Objetivos**

### <span id="page-25-1"></span>*1.3.1 Objetivo General*

• Desarrollar una aplicación móvil híbrida para orientar a víctimas de violencia de género en la ciudad de Riobamba.

### <span id="page-25-2"></span>*1.3.2 Objetivos Específicos*

- Analizar mecanismos existentes para orientar a víctimas de violencia de género en el contexto nacional.
- Establecer el proceso que se lleva actualmente para orientar a las víctimas de violencia de género en la Red de Mujeres Locales.
- Seleccionar un framework apropiado para el desarrollo de una aplicación móvil híbrida.
- Desarrollar los módulos de la aplicación propuesta a través de la metodología Kanban.
- Evaluar la disponibilidad de la aplicación móvil mediante la utilización del estándar ISO/IEC 25023

#### **CAPÍTULO II**

#### <span id="page-26-1"></span><span id="page-26-0"></span>**2. FUNDAMENTOS TEÓRICOS**

Este capítulo tiene como propósito realizar una revisión bibliografía para obtener una idea clara del tema. En primer lugar, se describe los mecanismos existentes para orientar a víctimas de violencia de género, así como las tecnologías para desarrollar la aplicación propuesta, además se realiza una comparación de los frameworks para el desarrollo hibrido. Finalmente se menciona los trabajos relacionados al desarrollo de aplicaciones móviles en el ámbito social de la violencia de género.

#### <span id="page-26-2"></span>**2.1 Violencia de Género**

La violencia es un fenómeno que ocurre a nivel mundial, ya sea clases sociales y ámbitos de la sociedad, sobre todo afectando de mayor manera a las mujeres. La (ONU Mujeres 1993, p. 10) define a la violencia de género como todo acto dañino dirigido contra una persona o grupo de personas en razón de su género. Por lo tanto, hace referencia a la desigualdad de género, el abuso de poder y normas dañinas. Así como las mujeres y niñas sufren mayoritariamente de violencia de género, los hombres y niños también son propensos a sufrir cualquier tipo de violencia.

#### <span id="page-26-3"></span>*2.1.1 Tipos de Violencia*

La violencia de género se puede producir en cualquier ámbito como el hogar, establecimientos educativos, ambiente laboral, entre otros. Es así que la (ACNUR 2021, p. 13) clasifica a la violencia en tres tipos.

- Física: Se manifiesta en golpes o cualquier acción que cause daño o sufrimiento físico. Este tipo de violencia puede terminar en un intento de femicidio.
- Psicológica: Esta se puede manifestar en insultos, manipulación, humillación y cualquier acto que tiene como fin causar daño emocional.
- Sexual: Este tipo de violencia se manifiesta en acoso o abuso sexual, manoseos, realización de materiales pornográficos, violación y todo acto sexual que no ha sido voluntario o que se consigue por medio de la fuerza o la manipulación.

## <span id="page-27-0"></span>**2.2 Mecanismos existentes para orientar a víctimas de violencia de género en el contexto nacional**

En el ámbito internacional se cuenta con convenciones, tratados y directrices para generar condiciones normativas y procedimentales que contribuyan a que los Estados reconozcan el grave problema que constituye la violencia y trabajen por la protección integral de las mujeres. De igual manera en el ámbito nacional la protección a las víctimas de violencia se ha vuelto un tema tan trascendental por lo que en el ámbito provincial y local existen varios mecanismos que pretender ayudar, prevenir y sobre todo erradicar este problema social que afecta a un porcentaje visible de la población ecuatoriana. Uno de los logros obtenidos por las mujeres ecuatorianas es la Ley contra la violencia a la mujer y la familia, en la cual presenta normas, competencias y sanciones para las contravenciones de cualquier tipo de violencia.

#### <span id="page-27-1"></span>*2.2.1 Código Orgánico Integral Penal*

El Código Orgánico Integral Penal es un conjunto organizado de normas jurídicas de carácter legislativo, el cual establece delitos y penas conforme al sistema penal ecuatoriano. La reforma actual del COIP fue publicado en el registro oficial N. 180 el 10 de febrero de 2014, donde contiene 730 artículos y la incorporación de 77 nuevos delitos. Cabe destacar que el Código Penal, creado en 1971 solo contenía 636 artículos, los cuales han sido reformados en 44 ocasiones con el fin de incorporar nuevas sanciones, así como promover nuevas estrategias en cuanto a los derechos humanos y de género.

El Código Orgánico Integral Penal (COIP), define a la violencia en el marco intrafamiliar, de la siguiente manera Art. 155 "Violencia contra la mujer o miembros del núcleo familiar. Se considera violencia toda acción que consista en maltrato físico, psicológico o sexual ejecutado por un miembro de la familia en contra de la mujer o demás integrantes del núcleo familiar (ASAMBLEA NACIONAL 2014, p. 27). Además, hace hincapié sobre el proceso de la violencia que empieza por pequeñas conductas o acciones que puede llegar a desenlaces fatales. Por lo tanto, el COIP contempla algunas sanciones en caso de que exista violencia de tipo física, sexual o psicológica, tal como se menciona en sus correspondientes artículos 156, 157 y 158. Las sanciones van desde días hasta años de privación de libertad de acuerdo con el daño causados con el fin de poner un alto a la violencia en cualquier ámbito.

#### <span id="page-28-0"></span>*2.2.2 Ley Orgánica para Prevenir y Erradicar la Violencia contra las Mujeres*

Ecuador como el resto de los países desde hace algunos años tienen como problemática social el tema de violencia de género sobre todo hacia las mujeres, por lo que se vio en la necesidad de proponer leyes que permitan denunciar este tipo de delito y exigir sanción para el agresor. En 1995 se publicó la Ley 103 contra la violencia a la mujer y la familia, esta ley le permitía a la víctima contar con recursos para obtener protección y acceso a la justicia, dicho hito histórico se convirtió en un pilar fundamental para la erradicación de la violencia contra las mujeres en el contexto nacional («LA VIOLENCIA DE GÉNERO CONTRA LAS MUJERES EN EL ECUADOR» 2014, p. 2).

La violencia de género constituye una grave violación a los derechos humanos; al mismo tiempo, se trata de un problema de salud y protección que pone en riesgo la vida. Por tal motivo existen legislaciones a nivel internacional y nacional que buscan tomar las medidas necesarias para prevenir, sancionar y eliminar toda forma de violencia. Es así como en nuestro país el año 2017 se aprobó la ley orgánica integral para prevenir y erradicar la violencia contra las mujeres, que en su Art. 2 menciona "Esta Ley tiene como finalidad prevenir y erradicar la violencia ejercida contra las mujeres, mediante la transformación de los patrones socioculturales y estereotipos que naturalizan, reproducen, perpetúan y sostienen la desigualdad entre hombres y mujeres, así como atender, proteger y reparar a las víctimas de violencia" (ASAMBLEA NACIONAL 2018, p. 7).

#### <span id="page-28-1"></span>*2.2.3 Ordenanza N. ª 007-2019*

Desde el punto de vista de (Samaniego 2019, p. 11) las ordenanzas municipales son toda normativa creada y emitida por el Concejo Municipal de un Gobierno Autónomo Descentralizado, la cual contiene temas de interés general para la población, su aplicación y cumplimiento es de carácter obligatorio para los habitantes de un cantón.

La Ordenanza N.º 007-2019 para la prevención y erradicación progresiva de la discriminación y violencia contra las mujeres en el Cantón Riobamba, ayuda a contribuir en la disminución a la discriminación en contra de las mujeres. En su Art. 18 establece como líneas de acción, el desarrollo de mecanismos de prevención y erradicación progresiva de la violencia contra la mujer. De igual manera en el Art. 9 hace énfasis sobre las políticas, planes, programas y proyectos enfocados a prevención de violencia de mujeres y transversalizar en el marco de sus competencias (GADM Riobamba 2019, p. 10). Las reformas que ha tenido la ordenanza antes

mencionada permiten incorporar un enfoque para garantizar los derechos humanos en cuanto a las mujeres que son víctimas de violencia.

Haciendo hincapié a las líneas de acción para prevenir la violencia de género una de ellas es la hoja de ruta, que tiene como finalidad orientar y atender a mujeres que han sido víctimas de violencia, trabajo que ha sido propuesto por parte del colectivo de mujeres y otras organizaciones que se unen a la causa de prevenir y erradicar la violencia de genero contra la mujer en el Cantón Riobamba.

#### <span id="page-29-0"></span>*2.2.4 Hoja de Ruta*

La problemática de la violencia de género ha generado un debate sobre la necesidad de que los estados diseñen y opten por estrategias que permitan actuar, prevenir y sancionar la violencia de género, uno de los instrumentos que ayudan a prevenir la violencia es la hoja de ruta. Citando a (Albaine 2020, p. 6) la hoja de ruta es una guía, plan de acción a seguir que muestra una secuencia de pasos que se deben seguir, siendo un recurso útil, donde consta las medidas administrativas inmediatas de protección como son las entidades encargadas de orientar y proteger a las víctimas de violencia y las normas, reglamentos, leyes que brindan protección.

De acuerdo al mandato constitucional que establece al Estado la obligación de adoptar todas las medidas políticas, sociales, administrativas, económicas, legislativas y jurídicas, las entidades encargadas de ayudar a solventar problemas relacionados con la violencia tienen el compromiso de ofrecer una ruta, la cual se genera a partir del hecho de la violencia que sufre una mujer, se deben generar condiciones para la erradicación de la violencia en términos generales, lo que significa trabajar no solo en la atención del fenómeno sino, sobre todo, en la prevención con la asociación de las diferentes entidades locales y nacionales competentes, de manera concreta organizaciones dirigidas por mujeres, representantes de cada grupo temático humanitario que ayudan a prevenir y mitigar la violencia de genero.

## <span id="page-29-1"></span>*2.2.5 Análisis de los mecanismos para prevenir la violencia de género en el ámbito nacional.*

Tomando en cuenta los mecanismos existentes en el contexto nacional y sobre todo la manera en que ayudan a orientar a las víctimas de violencia de género, en la Tabla 1-2 se muestra un resumen de los aspectos más relevantes.

| Mecanismo             | <b>Aspectos relevantes</b>                                                                |
|-----------------------|-------------------------------------------------------------------------------------------|
| Código Orgánico       | Normas jurídicas con el objetivo de sancionar y garantizar protección a las víctimas de   |
| <b>Integral Penal</b> | violencia de género, en cuanto a tres tipos de violencia como es la física, psicológica y |
|                       | sexual, mediante privación de libertad para la persona agresora. Por otra parte, presenta |
|                       | medidas cautelares para proteger los derechos, garantizar el cumplimiento de la pena y    |
|                       | reparación integral a las víctimas. Mientras que las medidas de protección son desde la   |
|                       | prohibición de acercarse a la víctima, extensión de una boleta de auxilio hasta una orden |
|                       | de salida, si la convivencia implica un riesgo con lo cual se garantiza la seguridad y    |
|                       | derechos propuestos en la constitución ecuatoriana (ASAMBLEA NACIONAL 2014,               |
|                       | p. 5).                                                                                    |
| Ley Orgánica para     | Ley que tiene por objetivo prevenir y erradicar la violencia de genero contra las mujeres |
| Prevenir<br>y         | producida en el ámbito público y privado, con el fin de garantizar una vida libre de      |
| Erradicar<br>la       | violencia tanto en el ámbito nacional como extranjero acogiéndose a los artículos de esta |
| Violencia<br>de       | ley mediante las embajadas o consulados ecuatorianos, con la aplicación de esta ley le    |
| Genero                | brinda atención, protección integral y oportuna a las víctimas de violencia, así como la  |
|                       | reparación de derechos. Por lo tanto las medidas de prevención están dirigidas a grupos   |
|                       | en situación de vulnerabilidad y mediante las entidades encargadas aplicar las políticas  |
|                       | de prevención (ASAMBLEA NACIONAL 2018, p. 7).                                             |
| Ordenanza<br>N.       | Ordenanza municipal del cantón Riobamba que ha sido reformada en este último año          |
| 007-2019              | para prevenir y erradicar la discriminación y violencia contra las mujeres, que debe ser  |
|                       | acatada en el ámbito local de carácter obligatorio, la cual propone agendas, planes y     |
|                       | proyectos dirigidos a la prevención de la violencia de género, con lo cual permite que la |
|                       | población tome conciencia y permanezca informada acerca de los derechos y medidas         |
|                       | de protección que se pueden tomar en caso de violencia contra las mujeres. De igual       |
|                       | manera las organizaciones relacionadas con los derechos humanos como la defensoría        |
|                       | del pueblo y la mesa local de mujeres seguir las actividades que propone la ordenanza     |
|                       | para contribuir a la disminución de la discriminación y violencia de genero dentro del    |
|                       | cantón.                                                                                   |
| Hoja de Ruta          | Documento el cual consta de una serie de instrucciones que debe seguir una persona en     |
|                       | caso de ser víctima de violencia, instrumento que contiene las entidades que brindan      |
|                       | protección y ayuda en situaciones de vulnerabilidad, además se plasma las medidas que     |
|                       | debe tomar en cuenta, así como las leyes que lo protegen y garantizan los derechos de     |
|                       | las personas. Es de esta manera que la víctima tiene una idea clara y concisa de lo que   |
|                       | debe hacer y acudir en situaciones de violencia. En conclusión, es una guía que le        |
|                       | permite a la víctima tener la información de manera precisa y rápida. La hoja de ruta por |
|                       | lo general es plasmada mediante gráficos en forma secuencial con el fin de capturar la    |
|                       | atención del interesado e informar de manera intuitiva.                                   |

<span id="page-30-0"></span>**Tabla 1-2:** Mecanismos para prevenir la violencia de género

**Realizado por:** Jiménez Quizhpe Kerly, 2022.

Luego de la respectiva comparación entre los cuatros mecanismos que existen en el contexto nacional para orientar a víctimas de violencia de género, se ha optado por la hoja de ruta, la cual va a ser implementada mediante una aplicación móvil con el fin de informar de mejor manera a la población del cantón Riobamba la ruta que debe seguir una persona víctima de violencia de genero. Ya que mediante las herramientas tecnológicas se logra una mejor comprensión de la información sobre todo en ámbitos sociales como lo es la violencia de género, problemática con la que se vive día a día.

#### <span id="page-31-0"></span>**2.3 Aplicación Móvil**

Hoy en día la mayoría de las personas, empresas u organizaciones hacen uso de aplicaciones móviles que les facilita ciertas tareas en específico como una calculadora, rutinas de ejercicios, o simplemente aplicaciones con enfoque informativo de cualquier índole. Por lo tanto, las aplicaciones móviles cada vez van evolucionando y actualizándose de acuerdo con las nuevas funcionalidades e innovación de la tecnología.

Citando a (Santiago et al. 2015, p. 21), se conoce como aplicación o App a cualquier aplicación informática, la cual está diseñada para ser ejecutada en Smartphone, tabletas y otros dispositivos móviles. Por lo general se encuentran disponibles a través de plataformas de distribución, las cuales son operadas por las compañías propietarias de los sistemas operativos móviles como Android, IOS, BlackBerry OS, Windows Phone, entre otros.

#### <span id="page-31-1"></span>*2.3.1 Ventajas y Desventajas de una aplicación móvil.*

La tecnología ha tomado gran relevancia en la actualidad, por ende, la utilización de aplicaciones móviles resulta más práctica y veloz ya que a la mayoría de las personas les facilita realizar numerosas funcionalidades. Conforme con (Eien 2018, p. 4), en la Tabla 2-2 se resume las principales ventajas y desventajas para la utilización de una aplicación móvil.

#### <span id="page-32-2"></span>**Tabla 2-2:** Ventajas y Desventajas de una aplicación móvil

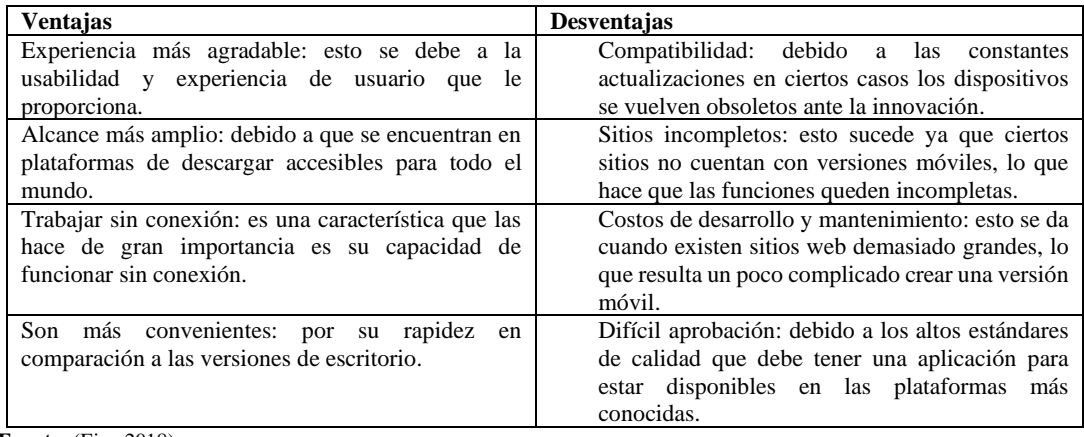

**Fuente:** (Eien 2018).

**Realizado por:** Jiménez Quizhpe Kerly, 2022.

#### <span id="page-32-0"></span>*2.3.2 Aplicación móvil híbrida.*

La popularidad que tienen las aplicaciones móviles debido al sin fin de acciones que permiten realizar, ha hecho que muchas empresas u organizaciones apuesten por este tipo de aplicación informática, es así como las aplicaciones hibridas en los últimos años han sido tendencia debido a su fácil acceso y eficiencia en recursos y tiempo.

De acuerdo con (Solera 2020, p. 13) una aplicación híbrida es una aplicación móvil, la cual se encuentra diseñada en lenguajes de programación web (HTML, CSS o JavaScript) junto a un framework lo que hace posible que exista una adaptación de la vista web a cualquier dispositivo móvil, lo que comúnmente se conoce como diseño responsive. En conclusión, una aplicación móvil hibrida es construida para ser utilizada en distintos sistemas operativos, sin tener que llevar a cabo su desarrollo para cada uno de ellos.

#### <span id="page-32-1"></span>*2.3.2.1 Principales características de una aplicación hibrida.*

Las características de una aplicación híbrida las convierte en una de las más útiles para cualquier usuario. Según (Garcilazo 2017, p. 7) las siguientes son características de una aplicación hibrida.

- Desarrollo unificado: desarrollar una aplicación hibrida permite utilizar la misma base de código para plataformas diferentes, lo que conlleva ahorrar dinero y tiempo.
- Sin permisos: no requiere de permisos externos para publicarse en las tiendas de descarga.
- Responsiva se adapta a cualquier teléfono móvil.
- Costos accesibles: el desarrollo requiere un costo menor en comparación con las aplicaciones nativas.
- Experiencia de uso: la facilidad de uso para cualquier usuario, sin importar el sistema operativo o dispositivo que tenga.

#### <span id="page-33-0"></span>*2.3.2.2 Comparativa entre una aplicación móvil nativa y una híbrida.*

Las aplicaciones nativas son las que se desarrollan enfocándose en el lenguaje de programación nativo para una plataforma en específico, mientras que las aplicaciones hibridas se basan en tecnologías como HTML5, CSS, JavaScript con el apoyo de frameworks independiente de la plataforma de destino, tomando en cuenta lo anterior a continuación se presenta la Tabla 3-2 con las diferencias que existen entre estos tipos de aplicaciones informáticas.

| <b>Indicador</b>          | <b>Nativa</b>                        | Híbrida                             |
|---------------------------|--------------------------------------|-------------------------------------|
| Curva de aprendizaje      | Más lenta                            | Tecnologías ampliamente conocidas.  |
| Multiplataforma           | Carece de versatilidad               | Enorme versatilidad                 |
| Costos de desarrollo      | Equivale tres veces más el coste.    | Menor coste                         |
| Rendimiento               | Alto                                 | Medio                               |
| Facilidad de<br>encontrar | Algo menos sencillo, y requiere una  | Muy sencillo, y una sola persona    |
| desarrolladores           | plataforma<br>cada<br>persona<br>por | múltiples<br>puede<br>exportar<br>a |
|                           | normalmente                          | plataformas                         |
| Acceso a características  | Acceso Total                         | Acceso parcial.                     |
| del dispositivo           |                                      |                                     |
| Aspecto Visual y UX       | Alto                                 | Medio                               |

<span id="page-33-2"></span>**Tabla 3-2:** Diferencias entre una aplicación nativa y una híbrida

**Fuente:** (Alviz 2017).

**Elaborado por:** Jiménez Quizhpe Kerly, 2022.

Luego de haber observado esta pequeña comparación, se puede concluir que una aplicación hibrida es de gran ayuda si se desea obtener una solución rápida, sencilla de implementar y sobre todo que nos permita ahorrar tiempo y dinero con la facilidad de exportar a distintas plataformas sin tener que volver a programar.

#### <span id="page-33-1"></span>**2.4 Tecnologías para el desarrollo de una aplicación híbrida.**

Como se lo ha venido mencionando para el desarrollo de una aplicación móvil hibrida es necesario a recurrir a ciertas tecnologías, frameworks, y hojas de estilo, etc. Las cuales nos ayudan a obtener un software completo y de calidad.

#### <span id="page-34-0"></span>*2.4.1 HTML*

Como afirma (Pérez 2019, p. 11), HTML cuyas siglas hacen referencia a "HyperText Markup Language" es un lenguaje de marcado de hipertexto que se utiliza para estructurar y mostrar contenidos en web. Es precisamente HTML5 uno de los lenguajes más versátiles para desarrollar aplicaciones web y el más utilizado al crear aplicaciones hibridas, por lo tanto, se lo puede definir como un estándar que sirve para definir la estructura y el contenido de una página web.

#### • *Ventajas de HTML*

Lenguaje de desarrollo más extendido. Tanto el HTML como JavaScript son lenguajes de programación con los que muchos desarrolladores se sentirán familiarizados. El programador web puede utilizar su experiencia para introducirse en el desarrollo de aplicaciones multiplataforma de forma muy rápida y sencilla. Otra de las ventajas que nos ofrece es menos recursos, menor coste, con lo cual no hace falta utilizar demasiados recursos para hacer la misma aplicación en Android, iOs y Windows Phone. Esto a su vez hace que el desarrollo final sea menos costoso. Por otra parte, y no menos importante la consistencia de la interfaz de usuario (UI) es uniforme en los distintos dispositivos donde se utiliza. Y finalmente no podemos dejar a un lado el lanzamiento más rápido, ya que la aplicación depende de un único desarrollo, por lo que es más fácil ajustar los plazos (Yeeply 2020, p. 5).

#### <span id="page-34-1"></span>*2.4.2 JavaScript*

Citando a (Ramos 2020, p. 16), JavaScript es el lenguaje de programación encargado de dotar de mayor interactividad y dinamismo a las páginas web. Cuando JavaScript se ejecuta en el navegador, no necesita de un compilador. El navegador lee directamente el código, sin necesidad de terceros. Por tanto, se le reconoce como uno de los tres lenguajes nativos de la web junto a HTML y CSS para crear páginas web.

#### • Ventajas

Desde el punto de vista de (Zubikarai 2021, p. 9), la Tabla 4-2 muestra los principales beneficios de utilizar JavaScript como lenguaje de desarrollo.

| Característica    | <b>Ventajas</b>                                                                             |
|-------------------|---------------------------------------------------------------------------------------------|
| Velocidad         | JavaScript tiende a ser muy rápido porque a menudo se ejecuta inmediatamente en el          |
|                   | navegador.                                                                                  |
| Simplicidad       | La sintaxis de JavaScript está inspirada por Java y es relativamente sencillo de aprender   |
|                   | comparado a otros lenguajes de programación populares como $C_{++}$ .                       |
| Compatibilidad    | A diferencia de PHP u otros lenguajes scripting, JavaScript puede ser usado en cualquier    |
|                   | página web. Esto gracias al soporte de lenguajes como Perl y PHP.                           |
| Versatilidad      | Es posible desarrollar una aplicación completa de JavaScript desde principio a fin solo     |
|                   | usando JavaScript.                                                                          |
| <b>Interfaces</b> | JavaScript puede ser usado para crear características como arrastrar y soltar, lo que ayuda |
| <b>Sencillas</b>  | a mejorar la interfaz de usuario.                                                           |
| Actualizaciones   | ECMA International se ha dedicado a actualizar JavaScript anualmente.                       |

<span id="page-35-2"></span>**Tabla 4-2:** Ventajas de JavaScript

**Fuente:** (Zubikarai 2021).

**Realizado por:** Jiménez Quizhpe Kerly, 2022.

#### <span id="page-35-0"></span>**2.5 Frameworks para el desarrollo de una aplicación móvil híbrida**

El desarrollo de las aplicaciones móviles hibridas cada vez están tomando gran relevancia en el mercado, debido a su gran ventaja de aprovechar todos los beneficios del desarrollo nativo, es así como la tecnología hibrida nació con el fin de reducir los costes, tiempos, curva de aprendizaje y desarrollo de aplicaciones. Para tal desarrollo se hace uso de frameworks que permiten generar aplicaciones de calidad.

Un framework es un marco de trabajo que ofrece herramientas potentes para el desarrollo de las funcionalidades de la aplicación, así como la interfaz de usuario de forma rápida y eficiente. Cuando se va a utilizar algún framework es importante conocer que tan fiable, eficiente y productivo llega a ser. Por tal razón a continuación de detalla los tres frameworks más populares para el desarrollo móvil híbrido.

#### <span id="page-35-1"></span>*2.5.1 Ionic*

Ionic es una estructura tecnológica de código abierto utilizado para el desarrollo de aplicaciones móviles híbridas ya que combina HTML5, CSS y JavaScript con el objetivo de brindar aplicaciones amigables e intuitivas para el usuario, que pueden ser descargas en plataformas como Android o iOS. Ionic tiene como principal característica el desarrollo moderno a escala, y por ser de código abierto le brinda el beneficio de seguridad y tranquilidad de soporte (Ionic 2021, p. 2).
### *2.5.1.1 Características de Ionic*

Como expresa (Font 2020, p. 4), Ionic presenta varias características particulares a sus desarrolladores.

- Plataforma independiente: Ionic funciona independiente de la plataforma que utilice para crear el código, es así como no es necesario cambiar el código ya que este se ejecuta en componentes web diseñados para móviles, además trabaja juntamente con Angular para proporcionar un framework robusto y de esta manera reducir costos.
- Aplicaciones móviles en toda plataforma: Ionic tiene una misma base de código, de esta manera ayuda a los desarrolladores a crear aplicaciones que funcionen de forma eficiente y usable en cualquier sistema operativo móvil.
- Interfaz de usuario estándar: Ionic tiene parte de CSS y JS lo que permite que se obtenga un diseño predeterminado para todas las secciones, pero puede agregar nuevas funciones a las clases CSS predefinidas.
- Basado en Angular: Angular un framework muy conocidos por la comunidad de desarrolladores debido a su gran capacidad que permite crear aplicaciones web y móviles. Angular ofrece una variedad de extensiones HTML y juntamente con Ionic se convierten en una gran herramienta que proporciona una solución óptima para aplicaciones hibridas.
- Complementos en Cordova: Ionic proporciona el complemento de Cordova que le permiten al desarrollador acceder a varios componentes, los cuales le permiten agregar características atractivas a la aplicación.
- Plantillas modernas: Ionic ofrece la posibilidad de crear diseños simples y estables, ya que posee una variedad de temas y componentes personalizables.
- Tecnología ampliada: Ionic utiliza tecnología basada en la web, la cual está preparada para cualquier avance tecnológico, es decir que si se desea realizar cambios en el código se lo puede realizar sin complicaciones.

### *2.5.1.2 Ventajas y Desventajas de Ionic*

Desde el punto de vista de (Font 2020, p. 5), Ionic ofrece grandes ventajas como herramienta de desarrollo, sin embargo presenta algunos inconvenientes al momento de trabajar con este framework. En la Tabla 5-2 se muestra las ventajas y desventajas más relevante de utilizar Ionic para el desarrollo móvil.

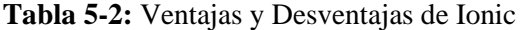

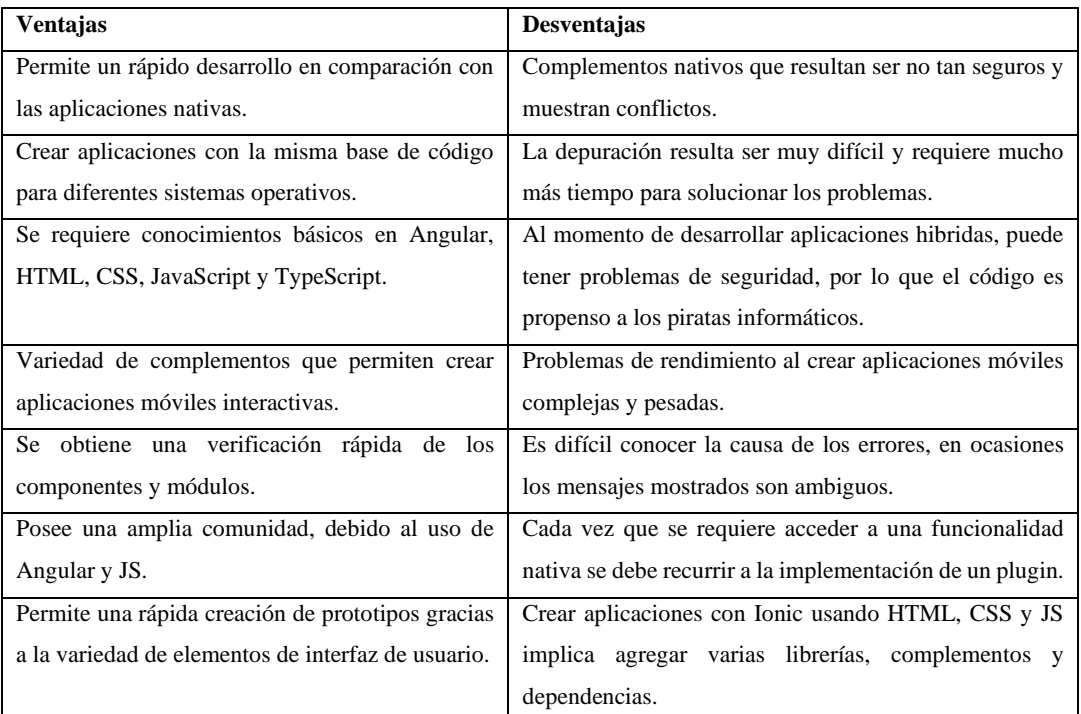

**Fuente:** (Font 2020)

**Realizado por:** Jiménez Quizhpe Kerly, 2022.

# *2.5.2 React Native*

React Native otro de los frameworks populares, de código abierto que nace en Facebook con el propósito de permitir el desarrollo de aplicaciones móviles nativas y multiplataformas, todo a partir de una misma base de código. Citando a (Blanes 2021, p. 3), React Native es un framework JavaScript para crear aplicaciones reales nativas, en lugar de ser ejecutadas en el navegador, ejecutar directamente sobre las plataformas nativas. React Native utiliza el paradigma de construcción de bloques de UI, utilizando las capacidades de JavaScript y React, ofreciendo velocidad y optimización bastante buena.

# *2.5.2.1 Características de React Native*

De acuerdo con (Blanes 2021, p. 7), React Native ofrece algunas funcionalidades para la construcción de aplicaciones.

• Cross-Platform: La mayoría de APIs de React Native son compatibles, por lo tanto, ayuda a los desarrolladores a crear aplicaciones que puede ejecutar en plataformas de Android o iOS con la misma base de código.

- Funcionalidad nativa: React Native permite que las aplicaciones creadas con este framework funcionen de la misma manera que una aplicación nativa. La unión de JS y React Native permite ejecutar aplicaciones complejas de manera suave, mejorando de gran manera el rendimiento.
- Actualizaciones instantáneas: con la extensión de JS, los desarrolladores tienen la flexibilidad de subir los cambios directamente al dispositivo del usuario, sin tener que pasar por procesos tediosos de verificación. No obstante, este uso es exclusivo para versiones de desarrollo o test.
- Curva de aprendizaje sencilla: Este framework es realmente sencillo de aprender y utilizar, ya que se basa en conceptos de JavaScript, siendo intuitivo tanto para desarrolladores expertos como para personas sin experiencia.

### *2.5.2.2 Ventajas y Desventajas de React Native*

Teniendo en cuenta a (López 2021, p. 4), existen algunas razones para utilizar React Native para el desarrollo hibrido, sin embargo como otros frameworks posee desventajas en el desarrollo. En la Tabla 6-2 se detallan las principales ventajas y desventajas de React Native.

| <b>Ventajas</b>                                    | Desventajas                                           |
|----------------------------------------------------|-------------------------------------------------------|
| Con React Native se tiene la capacidad de poder    | Carece de ciertos módulos personalizados, por lo que  |
| reutilizar el código para las plataformas, lo que  | en ciertas ocasiones se debe ejecutar tres bases de   |
| permite un menor tiempo de desarrollo.             | código separadas para cumplir con la funcionalidad    |
|                                                    | requerida.                                            |
| Al ser una framework multiplataforma se obtiene un | Problemas de compatibilidad y depuración, ya que      |
| bajo costo de desarrollo, ya que no se necesita    | React Native todavía se encuentra en fase de prueba,  |
| equipos separados para cada sistema operativo.     | lo que ocasiona en ciertos casos tener complicaciones |
| React Native alcanza un rendimiento similar al     | en la compatibilidad de paquetes o herramientas de    |
| nativo, debido a la conexión de los componentes    | depuración                                            |
| nativos, con lo cual se obtiene velocidad en la    |                                                       |
| aplicación.                                        |                                                       |
| Extensa comunidad de desarrollo dado que los       | Conocimiento necesario de desarrollo nativo para      |
| componentes de desarrollo son open source le       | poder incorporar a la base de código de React Native  |
| permite obtener actualizaciones disponibles con    |                                                       |
| buena documentación.                               |                                                       |

**Tabla 6-2:** Ventajas y Desventajas de React Native

**Fuente:** (López 2021).

**Realizado por:** Jiménez Quizhpe Kerly, 2022.

# *2.5.3 Flutter*

Uno de los frameworks más utilizados para el desarrollo de aplicaciones hibridas es Flutter elaborado por Google y publicado por primera vez como proyecto de código abierto a finales de 2018. Flutter es el kit de herramientas de UI de Google para realizar hermosas aplicaciones, compiladas nativamente, para móvil, web y escritorio desde una única base de código (Flutter 2021, p. 2).

### *2.5.3.1 Características principales de Flutter*

Una de las principales características es que ofrece un gran número de bibliotecas para elementos estándar de la interfaz de usuario de Android y iOS, pero también sirve para desarrollar aplicaciones web de escritorio. Las aplicaciones desarrolladas con Flutter tienen el aspecto normal de las aplicaciones en cada sistema y se comportan como se espera de ellas en todos ellos sin que los programadores tengan que prestar atención a las particularidades de cada sistema. Cabe destacar, según su página oficial (Flutter 2021, p. 3) las siguientes son las características principales de este framework multiplataforma.

- Desarrollo Rápido: Trae tu aplicación a la vida en cuestión de milisegundos con Hot Reload. Utilice un completo conjunto de widgets totalmente personalizables para crear interfaces nativas en cuestión de minutos.
- UI Expresiva y Flexible: Monta rápidamente funcionalidades con el foco en la experiencia de usuario nativa. La arquitectura en capas permite una completa personalización, que resultan en un renderizado increíblemente rápido y diseños expresivos y flexibles.
- Rendimiento Nativo: Los widgets de Flutter incorporan todas las diferencias críticas entre plataformas, como el scrolling, navegación, iconos y fuentes para proporcionar un rendimiento totalmente nativo tanto en iOS como en Android.

#### *2.5.3.2 Componentes de Flutter*

Como señala (Forcada 2020, p. 5), en su trabajo hace referencia a los componentes que conforman a Flutter

• Plataforma Dart: Las aplicaciones de Flutter están escritas en Dart, haciendo uso de muchas funciones. Las releases se compilan con una sola compilación anticipada tanto en

Android como en iOS, lo cual hace posible un alto rendimiento en los dispositivos móviles.

- Motor Flutter: Flutter cuenta con un motor escrito en C++, el cual proporciona un soporte renderizado de bajo nivel utilizando la biblioteca de gráficos Skia de Google. Así mismo implementa bibliotecas que contienen animación y gráficos, entrada/salida de archivos y redes, de igual manera cuenta con soporte de accesibilidad y una cadena de herramientas de compilación y ejecución de Dart.
- Biblioteca de la fundación: esta biblioteca está escrita en Dart, proporcionando clases y funciones básicas que se utilizan para construir las aplicaciones, así como las API para comunicarse con el motor.
- Widgets específicos de diseño: Flutter tiene dos conjuntos de Widgets que se acoplan a lenguajes específicos de diseño. Estos widgets de diseño implementan el lenguaje de Google, mientras que los Widgets de Cupertino funcionan para las pautas de la interfaz humana iOS de Apple.

### *2.5.3.3 Ventajas y Desventajas de Flutter*

Desde el punto de vista de (Caballero 2019, p. 10) Flutter está causando un gran revuelo debido a sus grandes ventajas por lo hace hincapié tanto a sus partes buenas y malas de trabajar con Flutter. La Tabla 7-2 presenta un resumen de las principales ventajas y desventajas.

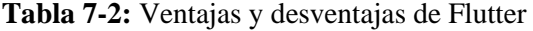

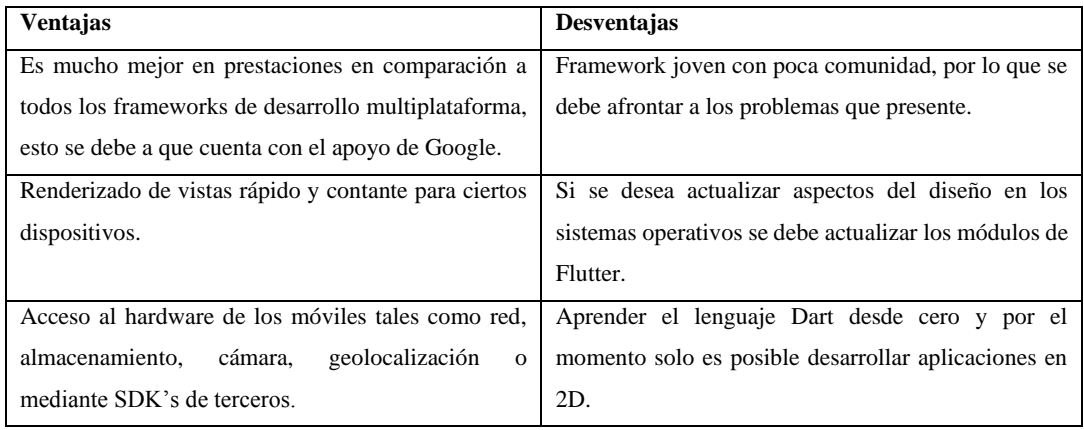

**Fuente:** (Caballero 2019).

**Realizado por:** Jiménez Quizhpe Kerly, 2022.

Una vez estudiado las características, ventajas y desventajas de los frameworks para el desarrollo móvil hibrido. (Forcada 2020, p. 6) considera como relevantes las características que se muestran en la Tabla 8-2.

| <b>Framework</b>    | Características                                                                         |  |  |  |  |  |  |  |  |  |
|---------------------|-----------------------------------------------------------------------------------------|--|--|--|--|--|--|--|--|--|
| Ionic               | Es un framework de código abierto, originalmente construido sobre Apache Córdova y      |  |  |  |  |  |  |  |  |  |
|                     | AngularJS (Abril 2016, p 3).                                                            |  |  |  |  |  |  |  |  |  |
|                     | Permite el uso de componentes sin ningún marco de interfaz de usuario, así como         |  |  |  |  |  |  |  |  |  |
|                     | proveer herramientas y servicios para desarrollar aplicaciones web, móviles, de         |  |  |  |  |  |  |  |  |  |
|                     | escritorio y progresivas (Forcada 2020, p. 4).                                          |  |  |  |  |  |  |  |  |  |
|                     | Posee su propio IDE de desarrollo lo cual facilita el diseño (Agüero y De Vega 2021, p. |  |  |  |  |  |  |  |  |  |
|                     | 2).                                                                                     |  |  |  |  |  |  |  |  |  |
| <b>React Native</b> | Framework de código abierto creado por Facebook, escrito en JavaScript.                 |  |  |  |  |  |  |  |  |  |
|                     | Se comunica con la plataforma nativa a través de un puente serializado, asíncrono y por |  |  |  |  |  |  |  |  |  |
|                     | lotes.                                                                                  |  |  |  |  |  |  |  |  |  |
|                     | React Native no usa HTML ni CSS, por lo que hace uso de los mensajes del hilo de        |  |  |  |  |  |  |  |  |  |
|                     | JavaScript que sirven para manipular las vistas nativas (Forcada 2020, p. 17).          |  |  |  |  |  |  |  |  |  |
| Flutter             | Kit de herramientas de Google para el desarrollo de aplicaciones hibridas, compiladas   |  |  |  |  |  |  |  |  |  |
|                     | nativamente, tanto para móvil, web y escritorio con la ventaja de tener una única base  |  |  |  |  |  |  |  |  |  |
|                     | de código (Flutter 2021, p. 2).                                                         |  |  |  |  |  |  |  |  |  |

**Tabla 8-2:** Frameworks para desarrollar aplicaciones híbridas

**Fuente:** (Forcada 2020)

**Realizado por:** Jiménez Quizhpe Kerly, 2022.

# *2.5.4 Comparativa entre los fameworks seleccionados*

Luego de haber analizado las características generales de los tres principales frameworks utilizados, se tomó en cuenta ciertos parámetros que nos servirán para comparar entre ellos, de esta manera seleccionar el framework más apropiado para el desarrollo de la aplicación propuesta. Teniendo en cuenta a (Forcada 2020, p. 15), la Tabla 9-2 muestra la respectiva comparación.

**Tabla 9-2:** Comparación entre Ionic, React Native y Flutter

| <b>Parámetros</b>        | <b>Ionic</b>           | <b>React Native</b>        | <b>Flutter</b>           |  |  |  |  |
|--------------------------|------------------------|----------------------------|--------------------------|--|--|--|--|
| Rendimiento              | Muy Bueno              | Excelente                  | Excelente<br>rendimiento |  |  |  |  |
|                          |                        |                            | nativo                   |  |  |  |  |
| Portabilidad de código   | Muy Buena              | Muy Buena                  | Muy Buena                |  |  |  |  |
| Tiempo de Ejecución      | Navegador web          | Navegador web              | Motor<br>gráfico         |  |  |  |  |
|                          |                        |                            | personalizado            |  |  |  |  |
| Acceso sin conexión      | Si                     | Si                         | Si                       |  |  |  |  |
| Documentación            | Amplia                 | Amplia                     | Amplia                   |  |  |  |  |
| Curva de aprendizaje     | Media                  | Alta                       | Baja                     |  |  |  |  |
| Elementos de la interfaz | Componentes<br>web     | Utiliza el<br>puente<br>de | Widgets propios          |  |  |  |  |
| de usuario               | basados en estándares. | JavaScript.                |                          |  |  |  |  |

**Fuente:** (Forcada 2020)

**Realizado por:** Jiménez Quizhpe Kerly, 2022.

Una vez realizada la comparación respectiva se optó por seleccionar el framework Flutter, debido a que cuenta con widgets propios, así como un rendimiento excelente y sobre todo con una única base de código que se puede compilar tanto para Android como IOS. Además, es un Framework bastante popular ya que muchas empresas están utilizando y apostando por las aplicaciones hibridas, por lo que cuenta con una amplia documentación.

### **2.6 Firebase**

Firebase es una plataforma en la nube creada por Google para el desarrollo de aplicaciones web y móvil, teniendo como principal función la alta calidad, con la finalidad de incrementar la base de datos de usuarios y la monetización de la aplicación. Dado que se encuentra alojada en la nube está disponible para diferentes plataformas como Android, iOS y web. Firebase paso a ser parte de Google a partir del 2014 añadiendo cada vez más funciones para que los desarrolladores puedan adaptar la plataforma de acuerdo a sus necesidades (Muradas 2021, p. 2).

Como señala (Moroney 2017, p. 5), son varias las herramientas que ofrece esta plataforma y la primordial es Firebase Realtime Database, siendo una base de datos NoSQL alojada en la nube permite almacenar los datos en formato JSON para sincronizarse en tiempo real con cada cliente que se encuentre conectado y sobre todo estar disponible cuando no hay conectividad de red, esto a través de un cache local. Este tipo de base de datos está impulsada por eventos, por lo que no existe niveles de acceso a base de datos y códigos del lado del servidor, más bien toda la codificación se encuentra en la parte del cliente.

# *2.6.1 Características de Firebase*

Firebase es una alternativa para el desarrollo de aplicaciones móviles, en las cuales los desarrolladores no necesitan dedicar tanto tiempo en el backend, sin dejar de lado la calidad, por lo que (Muradas 2021, p. 6) hace referencia a ciertas características primordiales que ofrece Firebase.

- Multiplataforma: como se lo mencionado soporta Android, iOS y web.
- Crecimiento: dado a su fácil gestión de usuarios es posible obtener un alto crecimiento según las necesidades de cada empresa.
- Ágil: Firebase se basa en la metodología de desarrollo ágil de aplicaciones, esto gracias a la integración de APIs, lo que permite gestionar diferentes aplicaciones sin tener que salir de la plataforma.
- Monetización: Se puede obtener ganancias a través de AdMob mediante anuncios y publicidad que se inserta en las aplicaciones, con lo cual se obtiene una rentabilidad muy interesante.

# *2.6.2 Ventajas de Firebase*

De acuerdo con las funcionalidades que ofrece Firebase, los desarrolladores obtienen numerosas ventajas al momento de utilizar esta plataforma.

Según (López 2020, p. 9) las siguientes son algunas de las ventajas que ofrece Firebase:

- Compartir datos en tiempo real
- Facilita él envió de notificaciones, las cuales son útiles para mantener la atención de los usuarios.
- Documentación bastante extensa, así como tutoriales a modo introductorio.
- Escalabilidad, lo que permite ir adaptándose a los requerimientos de la aplicación.
- Seguridad, mediante el uso de certificados SSL (Secure Sockets Layer).

### **2.7 Metodología KANBAN**

Las metodologías ágiles para el desarrollo de software cada vez son más utilizadas con un enfoque para la toma de decisiones en los proyectos, basadas en un desarrollo iterativo e incremental con el fin de generar un producto de calidad consiguiendo flexibilidad e inmediatez de acuerdo con las circunstancias específicas del proyecto. Es así como Kanban es una de las metodologías más utilizadas por las empresas.

Teniendo en cuenta a (Ahmad, Markkula y Ovio 2013, p. 4), la metodología Kanban fue implementada por David Anderson para el desarrollo de software en el 2004 cuando ayudo a un pequeño equipo de TI de Microsoft que se encontraba operando de forma incorrecta. La metodología Kanban en el desarrollo de software promueve equipos de proyecto para visualizar el flujo de trabajo, limitar el trabajo en progreso (WIP) en cada etapa del flujo de trabajo y ciclo de medición tiempo. Una de las herramientas que hace uso es el tablero Kanban, el cual proporciona visibilidad al proceso de software, dado que muestra el trabajo asignado de cada desarrollador, de igual manera comunica claramente las prioridades y los aspectos más destacados. Además, tiene por objetivo minimizar WIP, es decir solo se debe

desarrollar aquellos elementos que se soliciten y son necesarios. Esto produce un flujo constante de entrega de elementos a los clientes, ya que los desarrolladores se centran solo en esos pocos elementos en un momento dado. Es por esto por lo que Kanban tiene como objetivo adaptar el proceso de manera rápida utilizando bucles de retroalimentación más cortos.

# *2.7.1 Principios de Kanban*

El hecho de trabajar en pequeños bloques haciendo solo lo necesario, esta metodología asegura un buen resultado y desarrollo ágil en las tareas requeridas. De acuerdo con (Cifuentes 2020, p. 8) Kanban propone 6 principios que se agrupan en 2 categorías:

# **Gestión del Cambio**

- Primero empezar con lo que estés haciendo ahora: es decir entender los procesos actuales, así como respetar los roles actuales, las responsabilidades de cada persona y el trabajo de cada miembro del equipo.
- Cambio evolutivo: buscar la mejora a través de la experimentación.
- Fomentar el liderazgo en cada nivel de la organización: desde las posiciones más altas de la organización hasta las ideas individuales de cada persona.

### **Despliegue de servicios**

- Foco en el cliente: Focalizar y entender tanto las necesidades como expectativas de los clientes
- Gestionar el trabajo: Los integrantes se deben autoorganizar alrededor de las tareas.
- Evolucionar políticas: con el fin de mejorar los resultados hacia el cliente y negocio.

# *2.7.2 Prácticas de Kanban*

Para garantizar un correcto uso de la metodología Kanban (Cifuentes 2020, p. 12) hace referencia a las siguientes prácticas para obtener los mejores beneficios.

- Visualizar: conocer en todo momento el estado del trabajo y las tareas. Se debe entender antes de cambiarlo, y para ello se lo hace de forma visual mediante columnas.
- Limitar el trabajo WIP: implica usar un sistema "Pull" en el flujo. Ayuda a identificar problemas y resolverlos.
- Gestionar el flujo: Mejorar los tiempos de respuesta y gestionar que el trabajo sea fluido (Flow). Generar cambios positivos, y para ello, es midiéndose para identificar si el valor fluye. Manejamos el flujo, dejamos que la gente se adapte al mismo.
- Políticas explicitas: Situar acuerdos que indiquen el cómo se comportan o finaliza una actividad en un estado determinado. Es así como se puede apoyar en las siguientes interrogantes
	- Qué cosas debería cumplir cada tarea para poder pasar a la siguiente columna.
	- A qué columnas puede pasar una tarea o de qué columnas pueden recibir tareas.
	- Quién tiene potestad para gestionar cada columna.
	- Cómo se selecciona el siguiente ítem a tomar de cada columna.
- Ciclos de Retroalimentación: Kanban define reuniones y revisiones de manera continua, las cuales dirigen a la evolución.
- Mejora Colaborativa: Reconocer las oportunidades de mejora, para generar mayor eficiencia y efectividad. Gracias a su flexibilidad y su empatía con el proceso actual Kanban permite comenzar a aprenderlo sin un mayor esfuerzo.

## **2.8 Calidad de software**

La calidad del software hoy en día se ha convertido en uno de los principales objetivos que se plantea al momento de desarrollar una aplicación informática, ya que esta característica determina la utilidad de esta. Es así que (Callejas, Alarcón y Álvarez 2017, p. 3) hacen referencia a la calidad de software como el grado de desempeño que debe cumplir un sistema durante su ciclo de vida, con lo que se garantiza de cierta manera al cliente un sistema confiable, aumentando su satisfacción en cuanto a funcionalidad y eficiencia.

Por otra parte (Pressman.,2010, citado por (Callejas, Alarcón y Álvarez 2017, p. 4) define a la calidad de software como la "concordancia con los requisitos funcionales y de rendimiento explícitamente establecidos con los estándares de desarrollo plenamente documentados y con las características implícitas que se espera de todo software desarrollado profesionalmente".

La calidad de software se puede medir y para ello existen varias normas y estándares que ayudan a realizar una evaluación concisa y coherente, mediante aspectos o características específicas.

### *2.8.1 Norma ISO/IEC 25000*

Según la página oficial (ISO 25000 2005, p. 2) ISO/IEC 25000, conocida como SQuaRE (System and Software Quality Requirements and Evaluation), es una familia de normas que tiene por objetivo la creación de un marco de trabajo común para evaluar la calidad del producto software. Siendo el resultado de la evolución de la ISO/IEC 9126. Esta familia se encuentra dividida en varios aspectos como es la gestión de calidad, modelo de calidad, evaluación de calidad, requerimientos de calidad y medición de calidad, a continuación, se detalla la medición de calidad, la cual contiene subcaracterísticas como Disponibilidad, que es parte de la Fiabilidad. Cabe recalcar que la división de medición de calidad hace referencia a la medición de calidad del software.

### *2.8.1.1 ISO/IEC 2502n – División de Medición de Calidad*

La norma ISO/IEC 2502n presenta un modelo de referencia de la medición de la calidad del producto, definiciones de medidas de calidad (interna, externa y en uso) y guías prácticas para su aplicación. Como se puede apreciar en la Figura 1-2 la división de medición de calidad se encuentra formada por 5 estándares (ISO 25000 2005, p. 4).

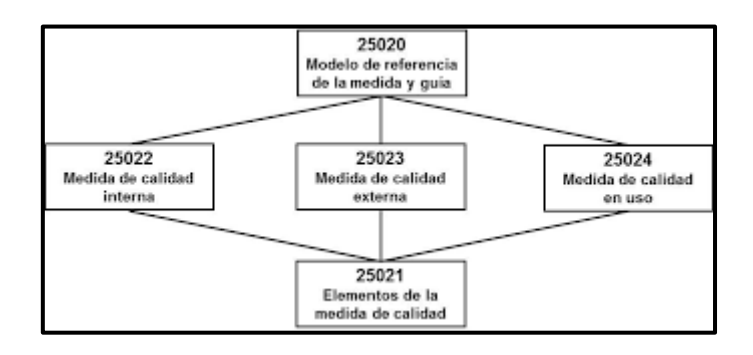

**Figura 1-2.** División ISO/IEC 2502n **Fuente:** (INEN, 2014)

#### • ISO/IEC 25023 – Medida de calidad externa.

Es un estándar que se encarga de definir las medidas externas de calidad asociadas a la ISO/IEC 25010. Para realizar una evaluación es primordial seleccionar las características y subcaracterísticas de calidad a ser evaluadas, así como identificar las métricas más apropiadas, las cuales pueden ser modificadas para después interpretar los resultados de manera objetiva.

Es importante resaltar que las métricas de calidad externa se las puede utilizar para medir el comportamiento del software durante la etapa de pruebas y en alguna etapa de operación. Por lo tanto, la medición se debe llevar a cabo cuando el software este en ejecución.

### *2.8.1.2 ISO/IEC 25010 – Modelo de Calidad*

La calidad del producto software hace referencia al grado en que dicho producto satisface los requisitos de sus usuarios aportando de esta manera un valor. Son precisamente estos requisitos (funcionalidad, rendimiento, seguridad, mantenibilidad, etc.) los que se encuentran representados en el modelo de calidad, el cual categoriza la calidad del producto en características y subcaracterísticas. Por lo cual el modelo de calidad del definido por la ISO/IEC 25010 se encuentra compuesto por las ocho características de calidad que se menciona en la página oficial de (ISO/IEC 25010 2011, p. 2).

- Adecuación funcional
- Eficiencia de desempeño
- Compatibilidad
- Usabilidad
- Fiabilidad
- Seguridad
- Mantenibilidad
- Portabilidad

Luego del respectivo análisis para medir la aplicación hibrida se utilizará la característica de Fiabilidad en cuanto su subcaracterística de disponibilidad.

• Fiabilidad

La fiabilidad es una de las características que es parte de la norma ISO/IEC 25010, que pretende satisfacer los requisitos del usuario y garantizar un software de calidad por lo que en el sitio oficial de la (ISO/IEC 25010 2011, p. 3) define a la fiabilidad como "Capacidad de un sistema o componente para desempeñar las funciones especificadas, cuando se usa bajo unas condiciones y periodo de tiempo determinados". De igual manera (Rubio 2013, p. 5) en su presentación sobre modelos de fiabilidad del software cita a la IEEE, el cual define a la fiabilidad como la habilidad que tiene un sistema para realizar sus funciones requeridas bajo condiciones específicas en un tiempo determinado.

### • Disponibilidad

Es una subcaracterística que forma parte de la fiabilidad, por lo tanto, la disponibilidad hace referencia a la "Capacidad del sistema o componente de estar operativo y accesible para su uso cuando se requiere" (ISO 25010 2011, p. 6) En conclusión, es la capacidad de garantizar que tanto el software como los datos van a estar disponibles al usuario en todo momento.

### *2.8.2 Application Insights*

Application Insights es un servicio de administración del rendimiento de aplicaciones que forma parte de las características de Azure Monitor, la cual permite realizar toda la supervisión de la disponibilidad de cualquier aplicación. Está diseñado para que supervise el rendimiento, con lo cual ayuda a diagnosticar problemas y obtener una compresión de como las personas usan la aplicación.

Dentro de la sección de disponibilidad ofrece la posibilidad de configurar pruebas web periódicas que le permitirán enviar solicitudes al servidor web para asegurarse de que responde correctamente y que el sitio web funciona como se supone que debe hacerlo. Es una implementación muy sencilla con un conjunto ligero de código que rastrea las llamadas web que no bloquean y que se envían en subprocesos separados después de que se han agrupado en lotes (Seferlis 2018, p. 5).

Las pruebas de disponibilidad en Application Insights le permiten probar automáticamente la aplicación desde diferentes ubicaciones de todo el mundo. Las pruebas pueden verse en forma tanto de gráfico de líneas como de gráfico de dispersión y de gráfico para visualizar los aciertos/errores de un intervalo de tiempo determinado.

Para poder utilizar Application Insights hay que instalar un paquete de instrumentación pequeño (SDK) en la aplicación o habilite Application Insights mediante el agente de Application Insights cuando se admita. La instrumentación supervisa la aplicación y dirige los datos de telemetría a un recurso de Azure Application Insights mediante un GUID único al que se hace referencia como una clave de instrumentación.

No solo puede instrumentar la aplicación de servicio web, sino también todos los componentes en segundo plano y JavaScript en las propias páginas web. La aplicación y sus componentes se pueden ejecutar en cualquier lugar; no tienen que estar hospedados en Azure (Microsoft 2022, p. 5).

### **2.9 Trabajos relacionados**

Existen varios trabajos relacionados para orientar a víctimas que han sufrido de violencia de género, algunos de ellos se presentan a continuación:

La aplicación móvil enfocada a orientar a las víctimas de violencia de género de la Universidad Cooperativa de Colombia, se creó con el propósito de facilitar el acceso a la información sobre los tipos de violencia de género, las leyes que amparan a todas sus víctimas y los puntos de atención inmediata más cercanos en la ciudad de Santiago de Cali.

La aplicación se desarrolló en multiplataforma utilizando el framework Ionic, y la metodología fue Scrum, aunque se realizaron pruebas únicamente en el sistema operativo Android; también se hizo pruebas de usabilidad para el diseño (Trujillo y Mosquera 2019, p. 15).

Otro trabajo relacionado de (Concepción 2016, p. 17) es la aplicación móvil segura para combatir la violencia de género de la Universidad de la Laguna. Esta aplicación se desarrolló para utilizarla como dispositivo electrónico de seguimiento de maltratadores y proveerá de información a la víctima en caso de que el agresor se acerque demasiado y supere un umbral de distancia, avisándola de su presencia para que esté alerta y, por tanto, pueda evitar situaciones no deseadas. Para este tema de tesis se utilizó como editor Android Studio, como framework NodeJS, AngularJS y tecnologías inalámbricas; BLE y LTE para la plataforma Android.

En el ámbito nacional un ejemplo de desarrollo es la aplicación informativa para la prevención del maltrato de género y el femicidio de (Pacheco et al. 2020, p. 2) del Instituto Tecnológico Vicente León con un enfoque educativo-informativo, la cual busca crear una sociedad más segura para las mujeres a través de la implementación de una aplicación informativa, interactiva, intuitiva, de fácil comprensión, agradable visualización y de uso, mediante el uso de herramientas de código abierto App Inventor. Para el estudio de la aplicación mencionada aplicaron investigación de tipo exploratoria como método de investigación. Además, la propuesta fue desarrollada a través del modelo en cascada.

Para el desarrollo de la presente aplicación móvil híbrida para orientar a víctimas de violencia de genero se tomará en cuenta ciertas herramientas de desarrollo encontradas en trabajos relacionados, las cuales han sido de gran ayuda para un desarrollo eficiente con calidad. No obstante, se busca desarrollar una aplicación móvil hibrida más intuitiva y de fácil acceso, con un diseño UI centrado en el usuario, tomando en cuenta las necesidades y pautas básicas que deben seguir las víctimas de violencia de género.

# **CAPÍTULO III**

# **3. MARCO METODOLÓGICO**

El presente capitulo tiene como objetivo describir los métodos, técnicas de investigación, variables e indicadores de disponibilidad y la metodología de desarrollo propuesta para la aplicación móvil híbrida

### **3.1 Tipo de Estudio**

Para este trabajo se ha considerado el tipo de estudio aplicativo, dado que está dirigida al desarrollo de una aplicación móvil híbrida, a través de herramientas tecnológicas que permitan orientar a víctimas de violencia de género, basado en conocimientos existentes o derivados de la investigación o experiencia práctica, el presente estudio opta por usar este tipo de investigación, ya que se utilizan todos los conocimientos, habilidades y experiencias obtenidos en el transcurso de la carrera de ingeniería en Software.

# *3.1.1 Métodos, Técnicas y Fuentes*

Para el desarrollo de la aplicación se fundamenta en ciertos métodos y técnicas que se aplicará para cada objetivo planteado. En la Tabla 1-3, se realiza una descripción de cada uno con su respectivo método, técnica y fuente.

| Objetivos                                                                                                    | <b>Métodos</b>                                              | <b>Técnicas</b>                                                     | <b>Fuentes</b>                                                                                                    |
|----------------------------------------------------------------------------------------------------|-------------------------------------------------------------|---------------------------------------------------------------------|----------------------------------------------------------------------------------------------------|
| Analizar mecanismos existentes<br>víctimas<br>orientar<br>a<br>de<br>para<br>violencia de género en el contexto<br>nacional.              | Analítico y Sintético                                       | Revisión<br>de<br>Literatura                                        | Libros<br><b>Artículos</b><br>de<br><b>Bases</b><br>Datos<br>bibliográficas.                                                                                    |
| Establecer el proceso que se lleva<br>actualmente para orientar a las<br>víctimas de violencia de género en<br>la Red de Mujeres Locales. | Sintético y<br>Descriptivo                                  | Entrevista<br>Revisión<br>de<br>documentación                       | Defensoría de derechos<br>humanos y la naturaleza<br>Hoja de Ruta<br>Agendas<br>Mega.<br><b>Nosotras</b><br>por<br>la<br>Democracia                             |
| Seleccionar<br>framework<br>un<br>apropiado para el desarrollo de una<br>aplicación móvil híbrida                                         | Analítico y Sintético                                       | Revisión<br>de<br>Literatura                                        | Libros<br><b>Artículos</b><br>de<br><b>Bases</b><br>datos<br>bibliográficas.                                                                                    |
| Desarrollar los módulos de la<br>aplicación propuesta a través de la<br>metodología Kanban.                                               | Kanban<br>Metodología<br>de<br>desarrollo<br>de<br>sistemas | Flujo de Trabajo<br>Tablero Kanban<br>Tarjetas Kanban<br>Wireframes | <b>Nosotras</b><br>la<br>por<br>Democracia<br><b>MEGA</b><br>(Mujeres,<br>Equidad, Autonomía)<br>Diseños de prototipos<br>del<br>Fases<br>ciclo del<br>software |
| Evaluar la disponibilidad de la<br>aplicación móvil mediante<br>la<br>utilización del estándar ISO/IEC<br>25023                           | Inductivo                                                   | Revisión<br>de<br>Documentación<br>Observación<br>Simulación        | Artículos científicos.<br>Informes.<br>Revisión de la Norma<br>ISO 25023.<br>Tesis.<br>Aplicación móvil.<br>Application Insights                                |

**Tabla 1-3:** Objetivos/Métodos/Técnicas/Fuentes para el desarrollo

**Realizado por:** Jiménez Quizhpe Kerly, 2022.

# *3.1.1.1 Métodos*

Para este estudio se utiliza diferentes métodos los cuales se describe a continuación:

• Método Analítico

El método analítico permite descomponer en partes pequeñas el objeto de estudio con el fin de entender de manera correcta, por lo cual mediante este método se realiza un análisis a fondo de cada una de las características y ventajas que ofrece el desarrollo de una aplicación hibrida, además se puede descomponer cada uno de los conceptos que se utilizara en el desarrollo del proyecto para llegar a una conclusión satisfactoria.

Por ejemplo, en el caso del tema general referente a la violencia, esta se la puede dividir en los siguientes subtemas:

- 1. Causas de la violencia
- 2. Ciclo de la violencia
- 3. Prevención de la violencia
- 4. Aspectos legales
- Método Sintético

A través de este método se obtiene información necesaria sobre el proceso que se lleva a cabo para orientar a víctimas de violencia de género, se toma en cuenta aspectos importantes como la hoja de ruta, leyes y otros aspectos fundamentales relacionados al tema principal. Por ejemplo, se realiza un resumen de los aspectos de la violencia de género y sus parámetros.

En el caso de la aplicación hibrida el método sintético se utiliza para crear grupos de datos que permitan una programación resumida de toda la información recolectada, seleccionando la información más relevante. Además, se utiliza este método para realizar un resumen del análisis de las características que brinda una aplicación hibrida.

• Método Descriptivo

Este tipo de método tiene la finalidad de definir, clasificar o caracterizar el objeto de estudio, por lo cual se da uso a este tipo de método ya que permite la descripción del proceso de violencia de genero. Por ejemplo, con este método se identificará correctamente todas las actividades que se recomienda para prevenir la violencia de genero. También se utiliza para la recolección de requerimientos a través de reuniones virtuales.

• Método Inductivo

Con el método inductivo se pretende analizar el fenómeno observado, por lo que se procede a partir de premisas particulares para generar una conclusión general. Por ende, se utilizará este tipo de método para evaluar la disponibilidad de la aplicación mediante la observación de determinados hechos. También, se podrá se llevar un registro de todos los procesos que permitan identificar la violencia de género en términos legales. Esta información permitirá a su vez crear los diferentes módulos de la aplicación motivo de este proyecto.

### • Metodología Kanban

La metodología Kanban forma parte de las metodologías ágiles, la cual consiste en ir etiquetando con tarjetas cada uno de los procesos que se deben llevar a cabo. Se aplica esta metodología ya que nos ayuda a garantizar la calidad de software, por lo que se centrara en realizar solamente lo necesario y requerido. Además, gracias a la flexibilidad que nos brinda se puede adelantar los procesos que se desea dependiendo el nivel de prioridad y sobre todo nos permite resolver problemas que pueden surgir de imprevisto. Finalmente, para complementar esta metodología se tomó en cuenta las fases del modelo en cascada para la gestión del proyecto. Siguiendo los pasos adecuados de esta metodología se podrá organizar de mejor manera las actividades y procesos en el sistema. Sistema para concientizar la violencia de género

# *3.1.1.2 Técnicas*

Para el desarrollo del presente trabajo de integración curricular se utiliza las siguientes técnicas para el cumplimiento de cada objetivo específico propuesto.

Revisión de Literatura

La revisión bibliográfica es una sinopsis que sumariza diferentes investigaciones y artículos que nos da una idea sobre cuál es el estado actual de la cuestión a investigar (Machi, L. y McEvoy, B.,2009, citado por (Guirao 2015, p. 8).

Es así como se hará uso de esta técnica con el propósito de obtener toda la información posible a cerca de mecanismo existente para orientar a víctimas de violencia de género, así como información sobre los mejores frameworks para el desarrollo de una aplicación móvil híbrida con el fin de seleccionar el mejor.

### **Entrevista**

La entrevista es otra más de las técnicas que se utiliza frecuentemente para obtener información de una forma oral y personalizada. Para este proyecto se utiliza la entrevista para obtener información más profunda, de igual manera es una técnica que nos sirve para realizar el levantamiento de requerimientos para el desarrollo de la aplicación móvil propuesta, por lo que se optara por una entrevista de tipo abierta que nos permite conseguir como se lleva actualmente el proceso para orientar a víctimas de violencia de género. Por ejemplo, se deberá realizar una reunión de trabajo con la defensora de los derechos humanos y la naturaleza.

Revisión de documentación

Para (Valencia 2019, p. 6) la revisión documental permite identificar las investigaciones elaboradas con anterioridad, las autorías y sus discusiones; construir premisas de partida; consolidar autores para elaborar una base teórica. Con este tipo de técnica se pretende realizar una investigación exhaustiva que se encuentra disponible de manera escrita en informes, leyes, normas que nos permiten realizar la evaluación para la aplicación y la hoja de ruta para orientar a víctimas de violencia

**Observación** 

La observación es un elemento fundamental de todo proceso de investigación; en ella se apoya el investigador para obtener el mayor número de datos. Por tal razón se toma esta técnica con el propósito de seleccionar, tomar información y registrar para su posterior análisis, específicamente nos ayudara para la evaluación de la disponibilidad por medio de los usuarios que interactúen con la aplicación propuesta.

### **3.2 Determinación de la Disponibilidad**

### *3.2.1 Operacionalización Conceptual*

Partiendo de la formulación del problema que se ha planteado ¿El contar con una aplicación móvil híbrida ayuda a orientar a víctimas de violencia de género en la ciudad de Riobamba?, se ha propuesto la evaluación de la disponibilidad que va a tener la aplicación móvil sobre la ruta de violencia de género. En la Tabla 2-3 se describe la variable de evaluación

| Pregunta          | <b>Variable</b> | <b>Tipo</b>  | Concepto                                                    |  |  |  |  |  |  |  |
|-------------------|-----------------|--------------|-------------------------------------------------------------|--|--|--|--|--|--|--|
| ¿Cuál es el nivel | Disponibilidad  | Cuantitativa | Es una subcaracterística que forma parte de la              |  |  |  |  |  |  |  |
| de disponibilidad |                 | Compleja     | fiabilidad, por lo tanto, la disponibilidad hace referencia |  |  |  |  |  |  |  |
| sobre la guía de  |                 |              | a la "Capacidad del sistema o componente de estar           |  |  |  |  |  |  |  |
| violencia<br>de   |                 |              | operativo y accesible para su uso cuando se requiere"       |  |  |  |  |  |  |  |
| género que va a   |                 |              | $(ISO 25010 2011, p. 4)$ . En conclusión, es la capacidad   |  |  |  |  |  |  |  |
| la<br>tener       |                 |              | de garantizar que tanto el software como los datos van      |  |  |  |  |  |  |  |
| aplicación        |                 |              | a estar disponibles al usuario en todo momento.             |  |  |  |  |  |  |  |
| móvil?            |                 |              |                                                             |  |  |  |  |  |  |  |

**Tabla 2-3:** Operacionalización Conceptual

**Realizado por:** Jiménez Quizhpe Kerly, 2022.

# *3.2.2 Operacionalización Metodológica*

En la Tabla 3-3 se detalla los indicadores que se utilizaran para la evaluación de la disponibilidad de la aplicación mediante la utilización del estándar ISO/IEC 25023.

| Pregunta                  | Variable       | <b>Indicadores</b> |                  |    | Técnica     | Fuente            |
|---------------------------|----------------|--------------------|------------------|----|-------------|-------------------|
| ¿Cuál es el nivel de      | Disponibilidad | $\bullet$          | Porcentaje       | de | Observación | Application       |
| disponibilidad sobre      |                |                    | disponibilidad   |    | Simulación  | Insights de Azure |
| la guía de violencia      |                | $\bullet$          | Contador         | de |             | Monitor           |
| de género que va a        |                |                    | resultados       | de |             |                   |
| aplicación<br>la<br>tener |                |                    | disponibilidad   |    |             |                   |
| móvil?                    |                |                    | Test de duración |    |             |                   |

**Tabla 3-3:** Operacionalización Metodológica

**Realizado por:** Jiménez Quizhpe Kerly, 2022.

Para la evaluación de la disponibilidad se utiliza la herramienta Application Insights de Azure Monitor en el cual se evalúa las métricas o indicadores propuestos en la Tabla 3-3 que nos permiten obtener resultados de disponibilidad mediante la función de Test Clásico que ofrece la herramienta.

Para medir la disponibilidad Applications Insigths nos ofrece una prueba de disponibilidad denominada Prueba de ping URL, esta prueba se puede crear a través del portal y valida si un punto de conexión responde, así como medir el rendimiento asociado a esa respuesta.

### *3.2.2.1 Métricas de disponibilidad*

Para la variable disponibilidad se ha considerado los siguientes indicadores

• Porcentaje (%) Disponibilidad (availabilityResults/availabilityPercentage)

Esta métrica muestra el porcentaje de las pruebas web que no han detectado ningún problema. Teniendo como valor mínimo 0, el cual indica que ha encontrado errores en todas las pruebas web. Mientras que si marca un valor de 100 significa que todas las pruebas web han pasado y superado los criterios de validación de disponibilidad. Además, en las pruebas muestra las dimensiones del nombre de la prueba y ubicación de la ejecución.

• Contador de pruebas ejecutadas (availabilityResults/count)

Esta métrica indica el recuento de las series de pruebas web de disponibilidad realizadas por Azure Monitor en diferentes puntos. Las dimensiones de esta métrica son: nombre de la prueba, ubicación de la ejecución y resultado de la prueba.

• Duración de la prueba de disponibilidad (availabilityResults/duration)

Esta métrica muestra cuanto tiempo tardó en ejecutarse la prueba web. Mientras que, en las pruebas web de varios pasos, dicha métrica muestra el tiempo total de ejecución de todos los pasos. Las dimensiones que muestra esta prueba son: nombre de la prueba, ubicación de la ejecución y resultado de la prueba con la unidad de milisegundos.

# *3.2.2.2 Elementos de Medición de Calidad*

Para la medición de la disponibilidad de software se ha utilizado el estándar ISO/IEC 25023 que define las medidas de calidad para evaluar la calidad del sistema y del producto software en términos de las características y subcaracterísticas definidas en la ISO 25010, por lo cual se ha tomado la Tabla 4-3 como formato para usarse para definir los elementos de medida de calidad con el fin de proporcionar información necesaria o útil.

Los elementos de la Tabla 4-3 están organizados en cuatro grupos de la siguiente manera:

- a) Para la identificación del ECM
- $(b) d$ ) para lo que es un ECM
- e) k) para describir cómo medir un ECM
- l) n) para la gestión de aplicación del ECM

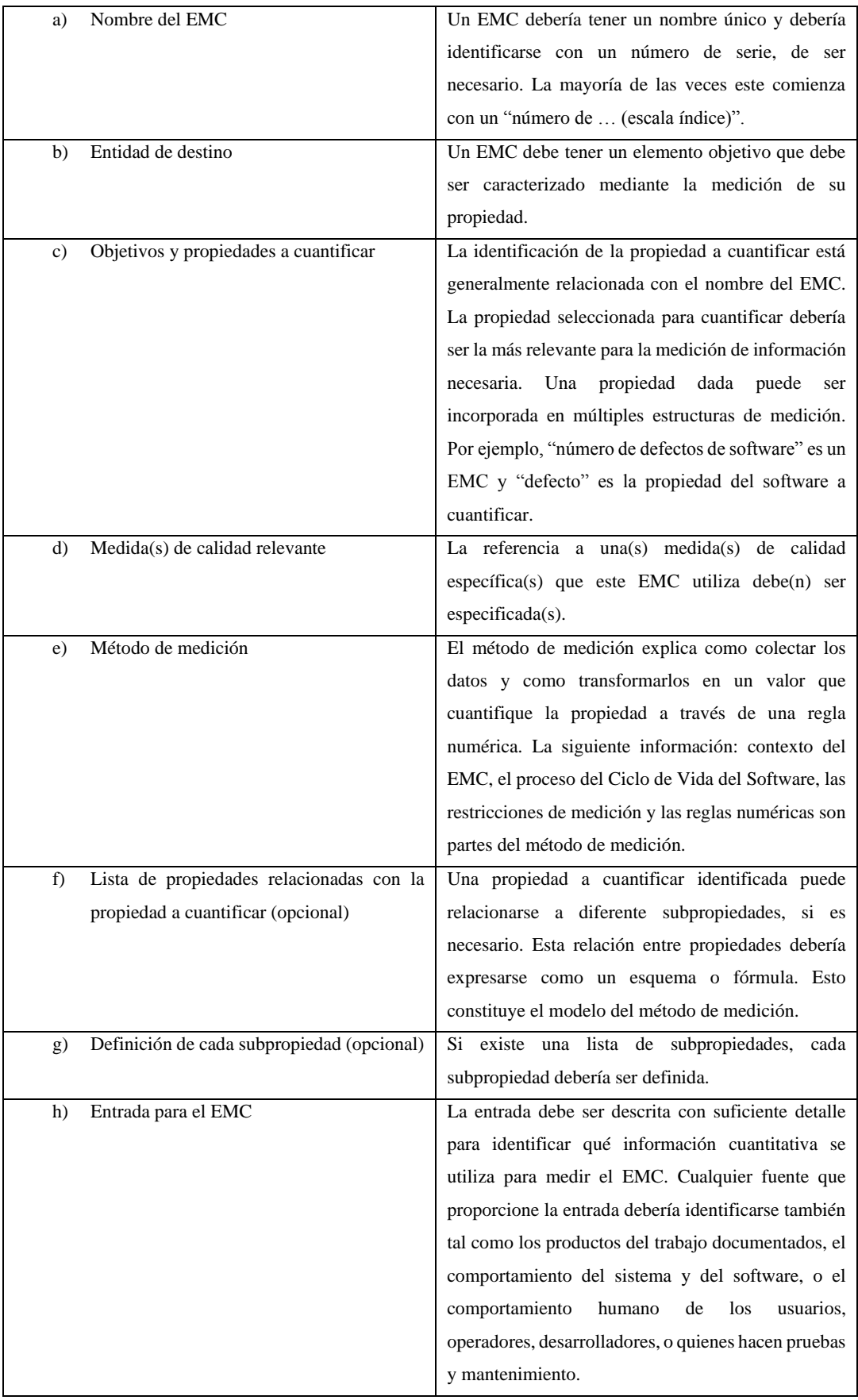

# **Tabla 4-3:** Formato de tabla de EMC

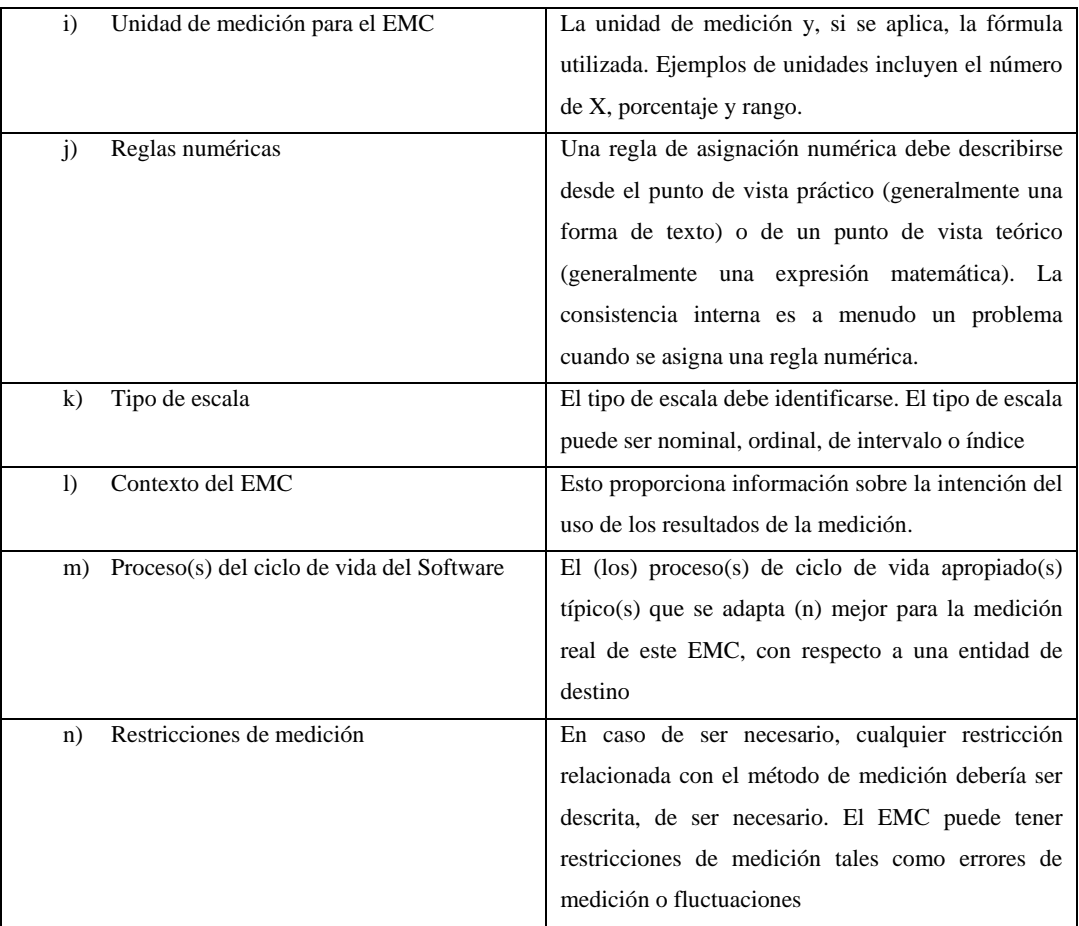

**Realizado por:** Jiménez Quizhpe Kerly, 2022. **Fuente:** (ISO/IEC 25021:2012, 2502)

# *3.2.3 Población y muestra*

Para la evaluación de la aplicación Mujeres para orientar a víctimas de violencia de género en la Ciudad de Riobamba se obtuvo la muestra de toda la población en la cual se ha tomado a las 16 locaciones que se encuentran disponibles en Azure Monitor, por ende, la población es igual a la muestra. Las siguientes son las locaciones seleccionadas para la realización de la prueba de disponibilidad.

- West Europe
- West US
- UK South
- UK West
- Southeast Asia
- South Central US
- North Central US
- North Europe
- Japan East
- France Central (Formerly France South)
- France Central
- East US
- East Asia
- Central US
- Brazil South
- Australia East

# *3.2.4 Ambiente de pruebas*

### *3.2.4.1 Herramienta de evaluación*

Application Insights es una característica de Azure Monitor que proporciona supervisión para aplicaciones web en vivo, proporcionando pruebas periódicas para supervisar la disponibilidad y capacidad de respuesta. Por lo cual envía solicitudes web a la aplicación en intervalos regulares desde diferentes puntos de todo el mundo, una característica importante es que puede enviar una alerta si la aplicación no responde o responde de manera muy lenta. Se puede configurar las pruebas de disponibilidad para cualquier punto de conexión ya sea HTTP o HTTPS que se encuentre accesible desde la red pública de Internet, además se puede probar la disponibilidad de una API REST de la que depende el servicio. Por tal razón Application Insights proporciona diferentes pruebas de disponibilidad.

Para medir la disponibilidad de la aplicación Mujeres se ha utilizado la prueba de ping de URL (clásica), con esta prueba sencilla a través del portal (dominio donde se encuentra alojada) valida si un punto de conexión responde y medir el rendimiento asociado a esa respuesta. Para lo cual cuenta con tres métricas basadas en registros. En la Figura 1-4 se muestra las métricas utilizadas en las pruebas de disponibilidad.

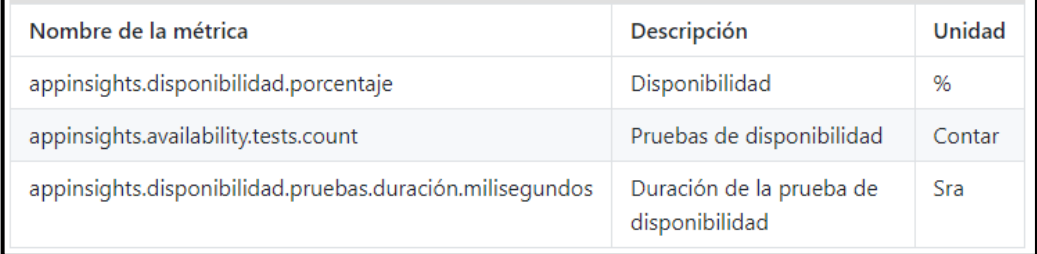

# **Figura 1-3:** Métricas de disponibilidad.

**Realizado por:** Jiménez Kerly, 2022.

La prueba de ping de URL, así como la prueba web de varios pasos se basan en la infraestructura DNS de la red pública de Internet para resolver o los nombres de dominio de los puntos de los puntos de conexión.

### *3.2.4.2 Proceso de evaluación de la disponibilidad*

Para la evaluación de la aplicación "Mujeres" destinada a orientar a víctimas de violencia de género en la ciudad de Riobamba, en primer lugar se realizó el despliegue de la aplicación a través de un servidor, seguidamente se subió a un hosting con el fin de obtener un dominio propio para poder aplicar el test de ping de URL, prueba de disponibilidad ofrecida por la herramienta de Application Insights, esta prueba de ping básica, le da a AppInsights una sola URL para que la examine, enviando una solicitud web y espera una respuesta oportuna. Para crear una prueba de ping de URL se toma en cuenta los siguientes pasos:

- 1. Ingresar a portal.azure.com
- 2. Crear un recurso de Application Insights.
- 3. En el menú lateral izquierdo, dirigirse a la opción de availability.
- 4. Seleccionar la opción "Add Clasic Test"
- 5. Ingresar la información básica como el nombre de la prueba, seguidamente el URL de la aplicación a monitorear. Además, se le indica que si la prueba llega a fallar intente reconectar en un lapso de 20 segundos.

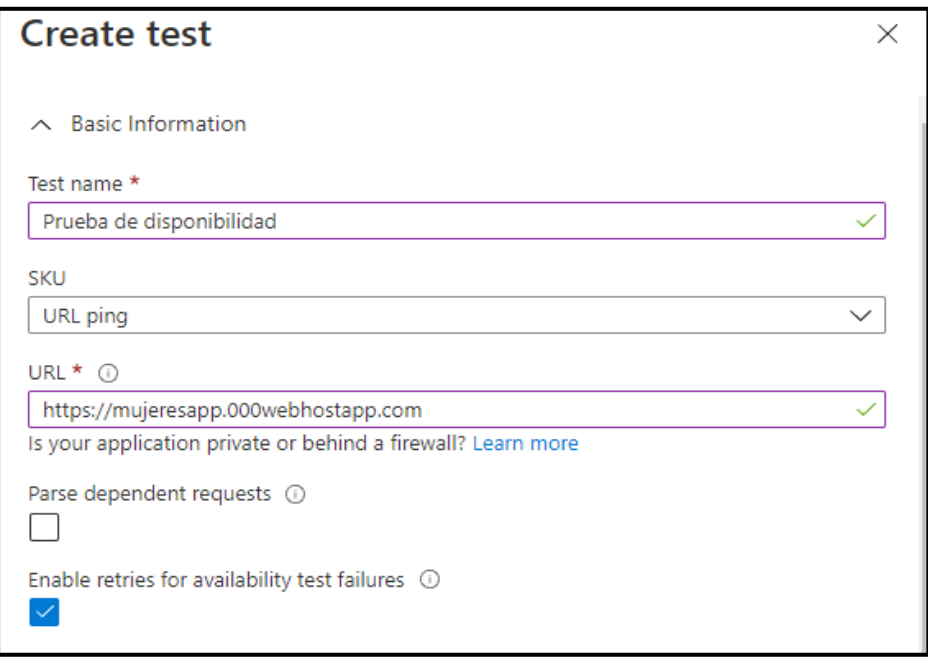

**Figura 2-3:** Creación de la prueba de ping para la disponibilidad.

**Realizado por:** Jiménez Kerly, 2022.

6. Al momento de agregar una prueba se puede configurar la frecuencia de la prueba, es decir ejecutar pruebas cada 5, 10 o 15 minutos.

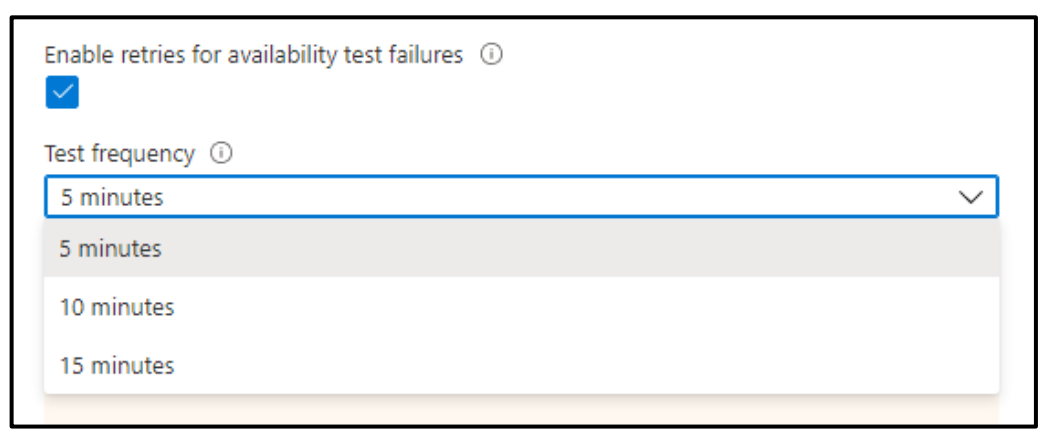

**Figura 3-3:** Frecuencia de test de disponibilidad.

**Realizado por:** Jiménez Kerly, 2022.

7. Se puede especificar las ubicaciones para originar las solicitudes de prueba, con lo cual se obtiene la diferencia de latencia que existe entre una región u otra. En este caso se ha seleccionado todas las localidades para obtener un reporte completo de la disponibilidad de la aplicación en distintos puntos.

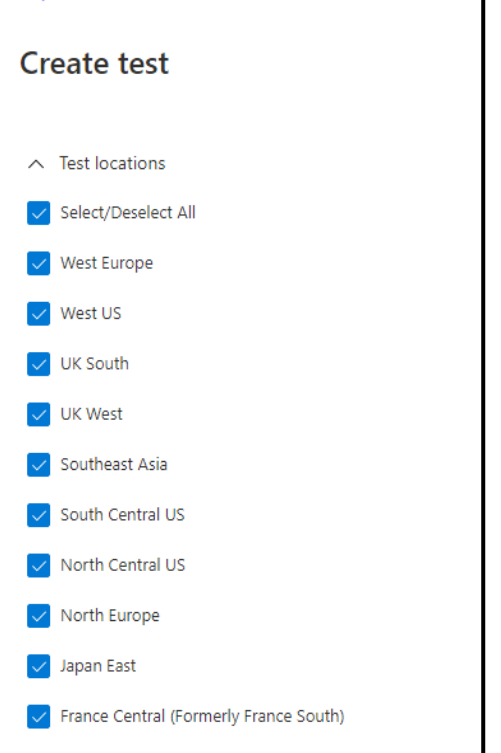

**Figura 4-3:** Configuración de pruebas de disponibilidad. **Realizado por:** Jiménez Kerly, 2022.

8. Para cada prueba que se realice se especifica los criterios de éxito. En este caso se ha especificado que se busque un código de estado HTTP 200 en la respuesta, además se pide que el tiempo de respuesta sea inferior a 60 segundos, caso contrario lo tomara como falla de disponibilidad.

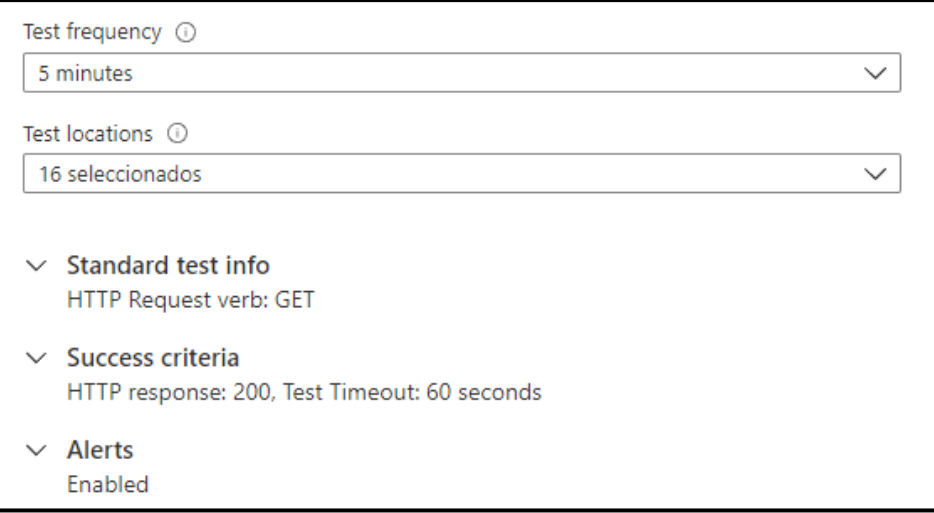

**Figura 5-3:** Configuración criterios de éxito.

**Realizado por:** Jiménez Kerly, 2022.

9. Se ha proporcionado ese rango de segundos, tomando en cuenta que como máximo un usuario va a esperar aproximadamente 1 minuto para que la pagina funcione correctamente.

# **3.3 Proceso que se lleva actualmente para orientar a las víctimas de violencia de género en la Red de Mujeres Locales.**

La Red de Mujeres Locales juntamente con la defensoría de los derechos humanos y la naturaleza promueven la erradicación y prevención de la violencia de género. Por lo tanto, ofrecen una guía o ruta de actuación que deben seguir las víctimas de violencia o cualquiera persona que conozca de actos de violencia, se ha identificado el proceso de la siguiente manera.

Cuando una persona es víctima de violencia ya sea sexual, física, psicológica, entre otras debe tomar las respectivas medidas administrativas inmediatas de protección, otorgadas por las juntas cantonales de protección de derechos, tenencias políticas y comisarias o intendencias de policía.

1. Pide auxilio: la victima puede comunicarse al ECU 911, policía nacional o la red de salud (hospitales, centros o subcentros de salud).

- 2. Pide protección: acudir a las unidades judiciales del cantón o a la fiscalía general del estado y hacer una denuncia, dependiendo el caso puede solicitar algunas medidas de protección como: boletas de auxilio, orden de salida del agresor del domicilio, reintegro al domicilio a la víctima, tratamiento médico a víctima y familiares, botón de alerta (se gestiona con la policía en el UPC más cercano). También es importante presentar certificados médicos.
- 3. Pide justicia: luego de la respectiva denuncia, debe seguir con el proceso con el fin de obtener justicia y el daño sea reparado. Tomar en cuenta si el daño te inhabilita hasta tres días, el caso debe ser procesado por la Unidad Judicial más cercana. Sin embargo, si el daño te inhabilita más de tres días el caso se atiende en la fiscalía general del Estado, para luego tener un juicio, en el cual se presentan las respectivas pruebas, además tanto la parte de la víctima como el agresor reciben un abogado de forma gratuita que los representará, la entidad encargada es la defensoría pública. Finalmente, en el juicio se dicta una sentencia que determina el castigo o liberación para el presunto agresor y restitución de los derechos de la víctima.
- 4. Restitución de derechos afectados: como último paso en el proceso la victima tiene el derecho a recibir reparación psicológica, atención en salud o económica con el fin de restituir los derechos, bienestar tanto de la víctima como la familia.

En la Figura 6-3 se observa de forma gráfica el proceso para la orientación de las víctimas de violencia mediante la utilización de la herramienta Bizagi Modeler.

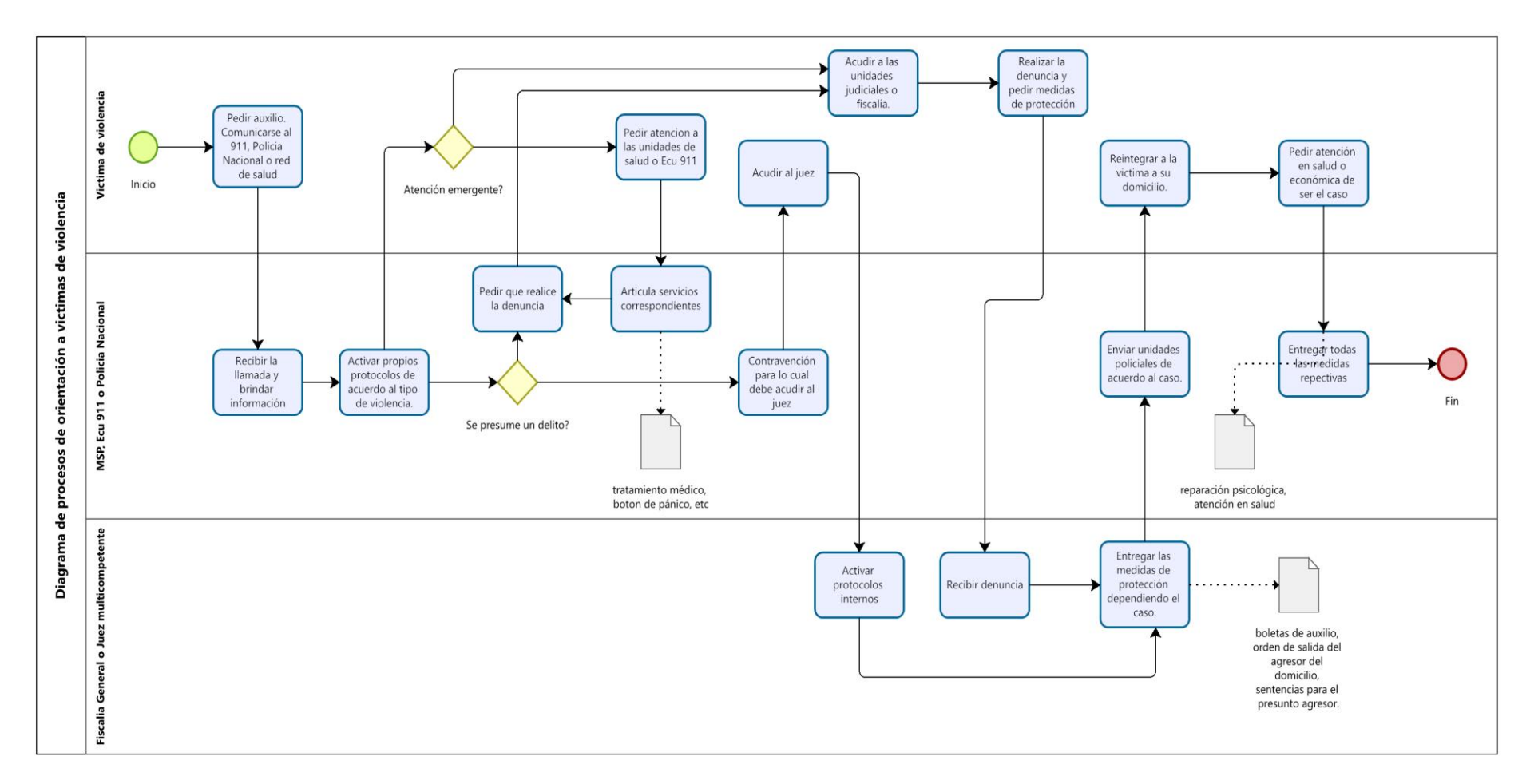

**Figura 6-3.** Diagrama de proceso para la orientación de víctimas de violencia

**Realizado por:** Jiménez Kerly, 2022.

# **3.4 Desarrollo de la Aplicación propuesta mediante Kanban**

# *3.4.1 Análisis Preliminar*

# *3.4.1.1 Planificación del proyecto*

La planificación es primordial para el desarrollo de un proyecto, ya que se debe tener en cuenta la calendarización de cada actividad o tarea a realizarse, de esta manera se da seguimiento a cada actividad propuesta de forma organizada y ordenada. Cabe resalta que en la planificación se detalla las actividades tanto para el desarrollo de aplicación, así como la gestión del proyecto. La planificación se la realizo mediante la herramienta Microsoft Project, mediante la representación de un diagrama de Gantt. En la Figura 7-3 y 8-3 se visualiza la respectiva planificación para el desarrollo de la aplicación propuesta.

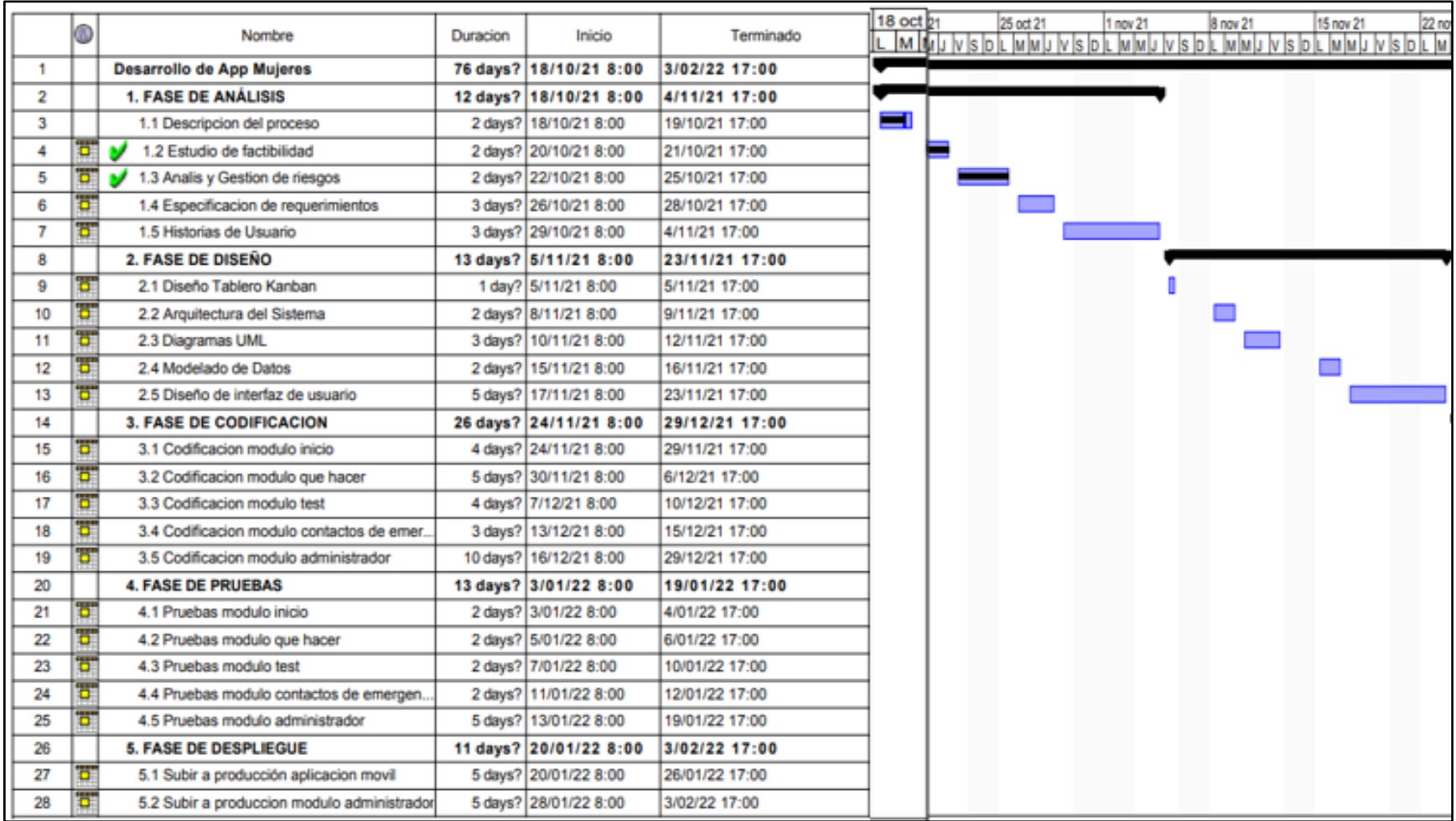

**Figura 7-3.** Planificación del proyecto - actividades

**Realizado por:** Jiménez Kerly, 2022.

|  |  |  | v 21 29 nov 21 6 dic 21 13 dic 21 20 dic 21<br>MUV S D L MMUV V S D L MMUV S D L MMUV N S D L MMUV S D L |  |  |  |  |  |  |  |
|--|--|--|----------------------------------------------------------------------------------------------------|--|--|--|--|--|--|--|
|  |  |  |                                                                                                    |  |  |  |  |  |  |  |
|  |  |  |                                                                                                    |  |  |  |  |  |  |  |
|  |  |  |                                                                                                    |  |  |  |  |  |  |  |
|  |  |  |                                                                                                    |  |  |  |  |  |  |  |
|  |  |  |                                                                                                    |  |  |  |  |  |  |  |
|  |  |  |                                                                                                    |  |  |  |  |  |  |  |
|  |  |  |                                                                                                    |  |  |  |  |  |  |  |
|  |  |  |                                                                                                    |  |  |  |  |  |  |  |
|  |  |  |                                                                                                    |  |  |  |  |  |  |  |
|  |  |  |                                                                                                    |  |  |  |  |  |  |  |
|  |  |  |                                                                                                    |  |  |  |  |  |  |  |
|  |  |  |                                                                                                    |  |  |  |  |  |  |  |

**Figura 8-3.** Planificación del proyecto - calendarización

**Realizado por:** Jiménez Kerly, 2022

### *3.4.1.2 Descripción del contexto*

La aplicación propuesta es una herramienta dirigida principalmente a personas que sufren o han sufrido violencia de género. Adicionalmente está dirigida a los funcionarios de la unidad encargada de controlar este fenómeno social (Defensoría de los Derechos humanos y naturaleza). Por ser una aplicación libre para ser accedida por medio de dispositivos móviles, cualquier persona que detecte posibles casos de violencia en su entorno podrá hacer uso de esta aplicación de una manera efectiva. Esta aplicación se desarrollará con información y controles para sistematizar todos los problemas de violencia de genero. Adicionalmente se conocerá las diferentes estrategias que permitan orientar a potenciales víctimas de violencia. La persona encontrara información legal de cómo actuar y donde acudir cuando se vulneren sus derechos, con la cual se informa sobre las medidas de protección que pueden adoptar, así como fortalecer a las mujeres para que puedan salir del círculo de la violencia de género. También la persona encontrará testimonios de casos reales de las personas que han sido víctimas.

# *3.4.1.3 Estudio de factibilidad*

• Factibilidad técnica

Para el desarrollo de la aplicación se requiere de ciertos equipos de hardware y herramientas software que hacen posible la realización, Además también se requiere de personal técnico que será parte del proyecto para llevarlo a cabo. En la Tabla 5-3 se detalla el hardware requerido.

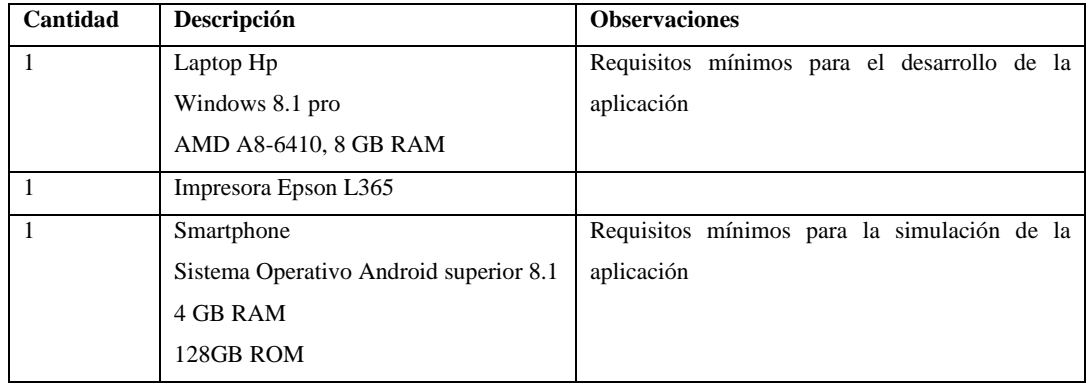

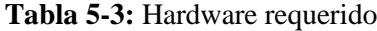

**Realizado por:** Jiménez Quizhpe Kerly, 2022.

Mientras que el software requerido se lo detalla en la Tabla 6-3, el cual nos permite el desarrollo del presente trabajo de titulación.

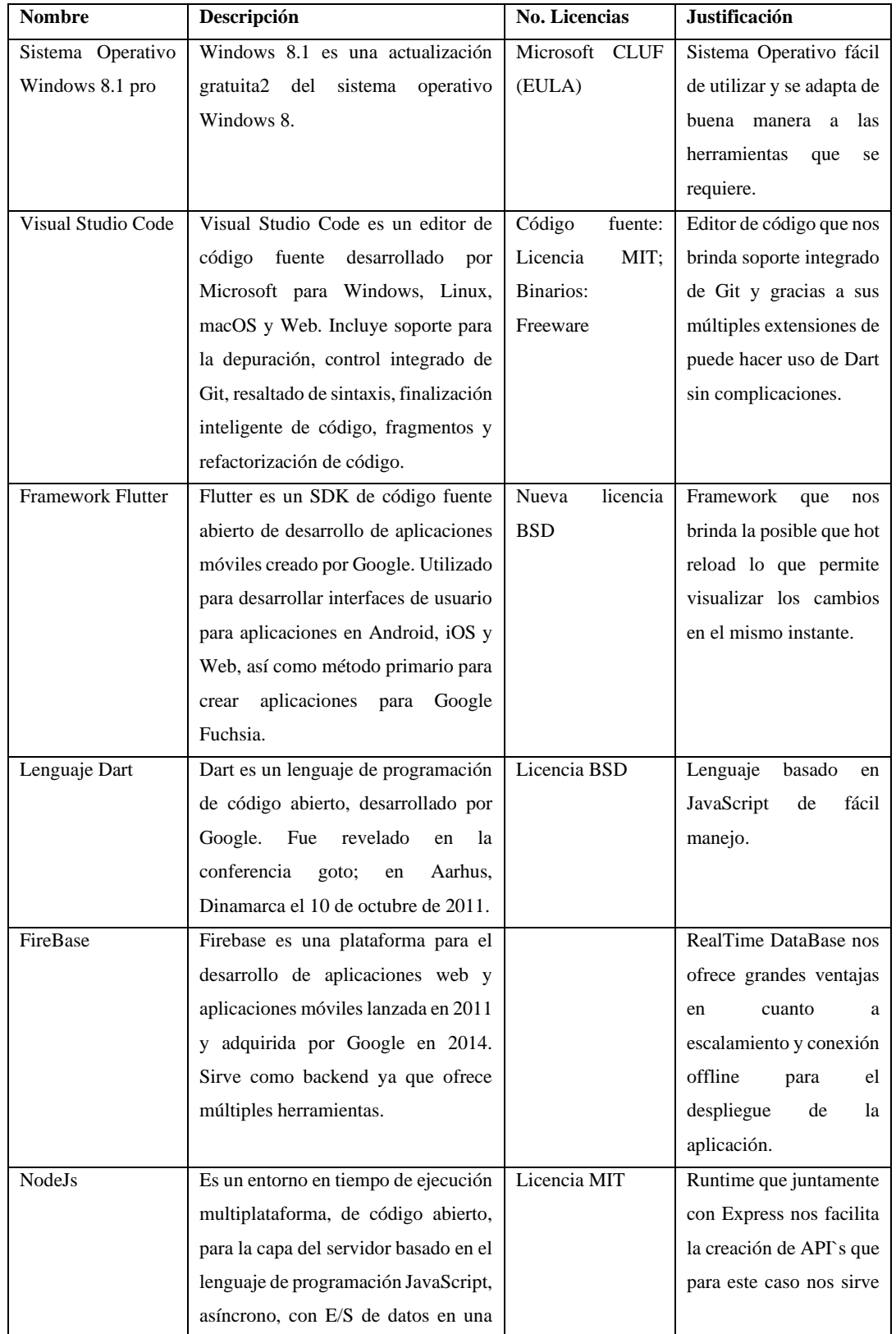

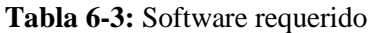

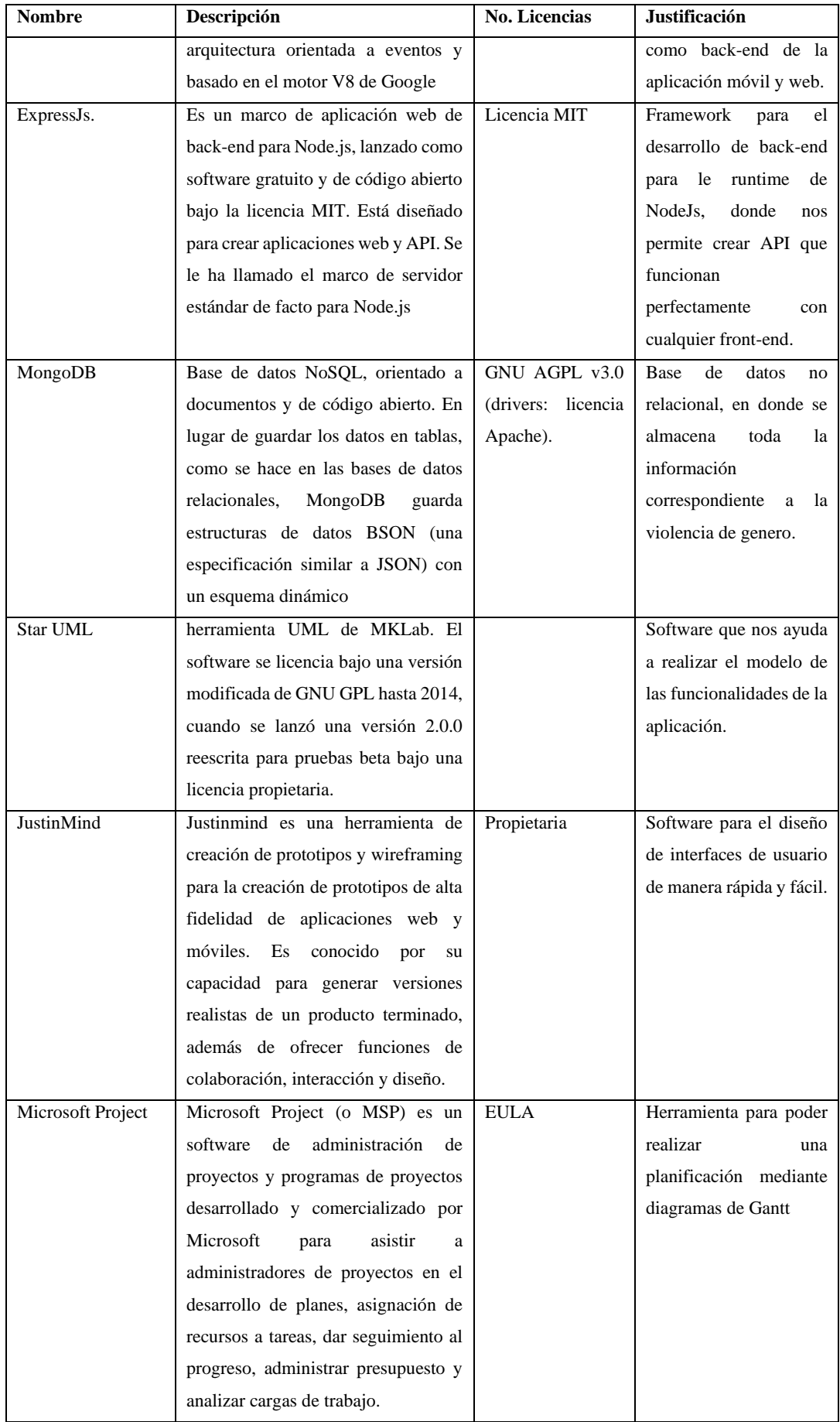

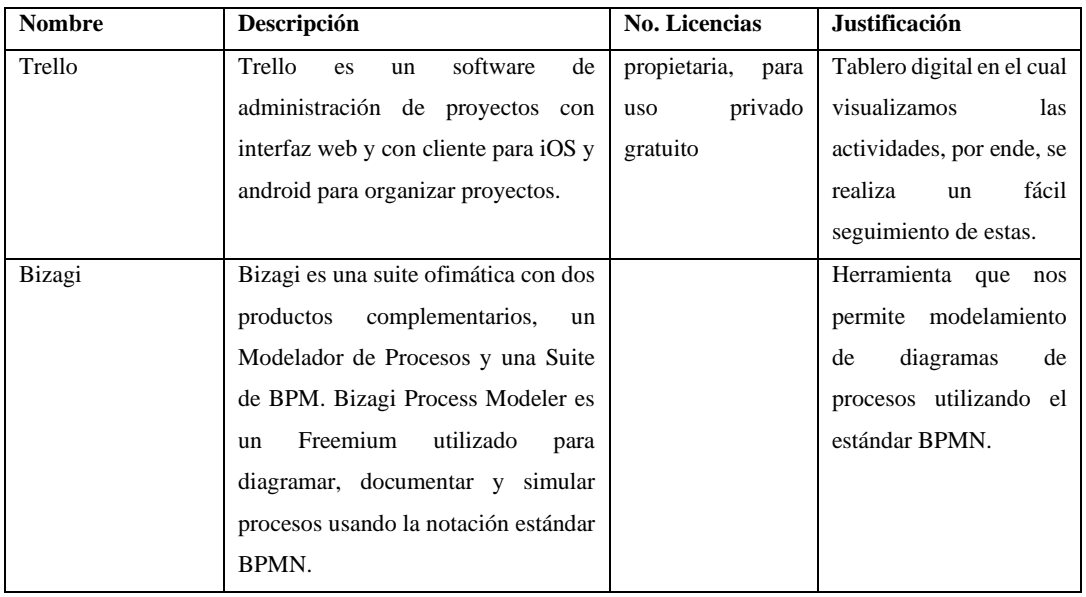

**Realizado por:** Jiménez Quizhpe Kerly, 2022.

Finalmente, en la Tabla 7-3 se indica el personal técnico requerido para el desarrollo correcto de la aplicación.

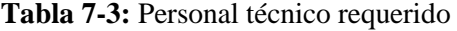

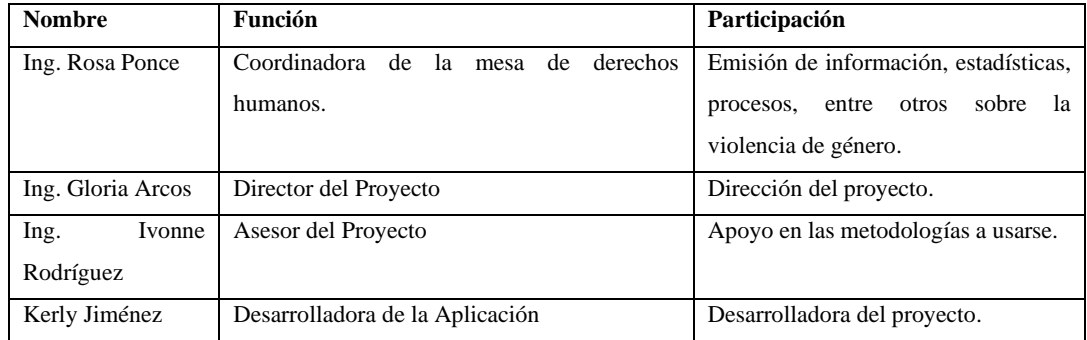

**Realizado por:** Jiménez Quizhpe Kerly, 2022
#### • Factibilidad operativa

La presente aplicación móvil, tiene como objetivo principal orientar a víctimas de violencia de género, sobre cómo actuar y donde acudir cuando se vulneren sus derechos, siendo así que su diseño es interactivo e intuitivo para una fácil utilización de los usuarios finales, los cuales podrán acceder a la aplicación a través de la Play Store, dicha aplicación cuenta con un ambiente amigable por lo que no es necesidad de que el usuario sea experto en el área de tecnología. La aplicación puede ser utilizada por cualquier persona que necesite una guía para la orientación sobre la violencia de género.

Por otra parte, en el caso del usuario administrador, contará con un sistema web fácil de usar, en el cual podrá ingresar toda la información pertinente sobre la violencia de género, así como la ruta o pasos que deben seguir las personas que han sido víctimas de violencia. Finalmente, tendrán acceso a reportes generales.

• Factibilidad Económica

En la factibilidad económica para el desarrollo de la aplicación propuesta, se determina los recursos económicos como: costos de desarrollo de hardware, software, suministros, recurso humano, entre otros.

Este análisis económico se lo ha realizado con el objetivo de determinar el presupuesto de recursos humanos, técnicos y materiales para el desarrollo y despliegue de la aplicación móvil.

• Costos

En la Tabla 8-3 se describe la cantidad, descripción, precio unitario y total de los recursos tanto de hardware, software, humanos y otros gastos utilizados en el presente proyecto.

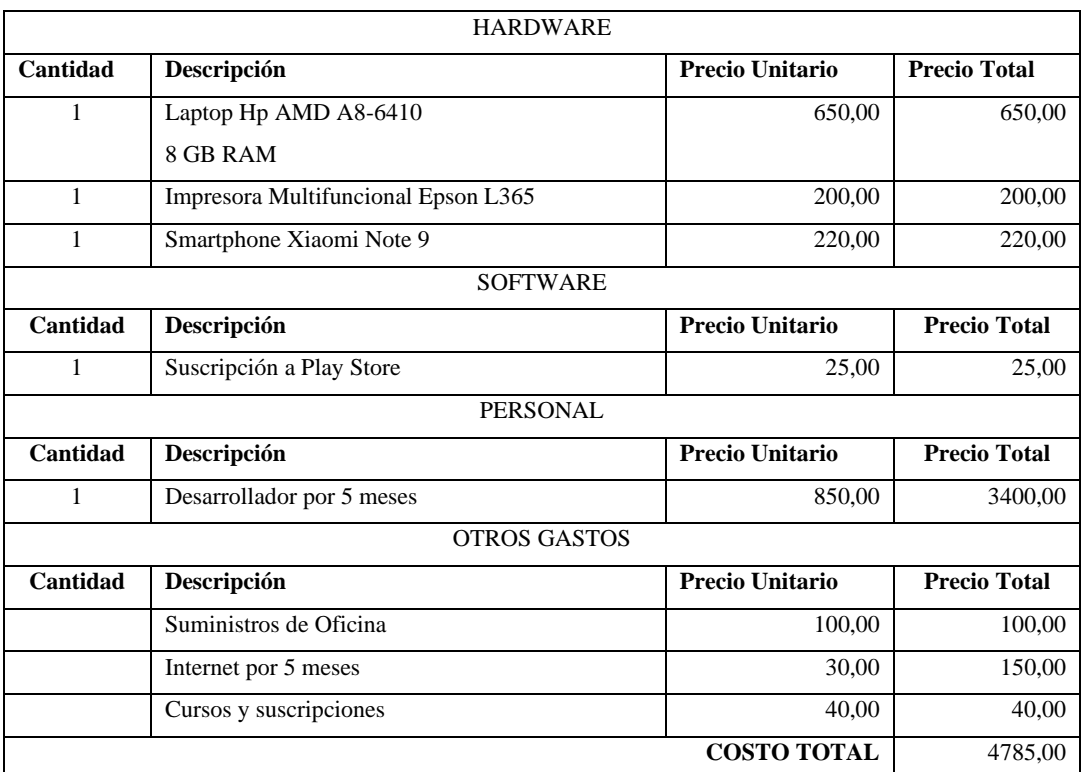

#### **Tabla 8-3:** Costos del proyecto

**Realizado por:** Jiménez Quizhpe Kerly, 2022.

Cabe destacar que el costo total del proyecto será financiado con recursos propios del desarrollador del proyecto.

# *3.4.1.4 Identificación, análisis y gestión de riesgos*

• Identificación de riesgos

Para iniciar el desarrollo del proyecto se empieza con la fase de identificación de riesgos posibles que se puedan presentar, con el fin de plantear medidas de prevención y gestión ante los problemas que se presenten. Para la identificación de riesgos se toma en cuenta tres tipos de riesgos: proyecto, técnico y negocio.

Los riesgos de proyecto son aquellos que amenazan de cierta manera la planificación del proyecto, por otro lado, los riesgos técnicos son aquellos que amenazan la calidad del software mientras que los riesgos de negocio afectan de gran manera la factibilidad del proyecto. En la Tabla 9-3 se puede observar la respectiva identificación de riesgos, con un total de 6 riesgos identificados. Para más detalle de cada riesgo con su respectiva hoja de gestión, así como las ponderaciones que se ha tomado en cuenta tanto para la determinación de la probabilidad, impacto, exposición de riesgo y prioridad se detalla en el Anexo A.

| <b>Identificación</b> | Descripción de Riesgo                       | Categoría   | <b>Consecuencias</b>                   |
|-----------------------|---------------------------------------------|-------------|----------------------------------------|
| R1                    | Calidad y legalidad de la información       | R. Proyecto | Incumplimiento de<br>los               |
|                       | provista por la fuente.                     |             | objetivos.                             |
| R <sub>2</sub>        | Existencia<br>cambios<br>de<br>más<br>de    | R. Proyecto | Incremento de costos                   |
|                       | requerimientos<br>$\log$<br>previstos<br>de |             |                                        |
|                       | inicialmente por el cliente.                |             |                                        |
| R <sub>3</sub>        | Diseño inadecuando de la base de datos      | R. Técnico  | Información no verídica,               |
|                       |                                             |             | datos<br>mal<br>generados,             |
|                       |                                             |             | tiempo perdido en su                   |
|                       |                                             |             | diseño.                                |
| R <sub>4</sub>        | Daño físico de algún dispositivo para el    | R. Proyecto | Incremento en el costo del             |
|                       | desarrollo del software                     |             | proyecto, demora en el                 |
|                       |                                             |             | desarrollo del proyecto                |
| R <sub>5</sub>        | Poca información en requerimientos          | R. Técnico  | Afecta la funcionalidad                |
|                       |                                             |             | del sistema                            |
| R <sub>6</sub>        | Escaza socialización del proyecto para      | R. Negocio  | minimiza<br>N <sub>0</sub><br>el<br>se |
|                       | ser usada por los usuarios finales          |             | problema de violencia de               |
|                       |                                             |             | género.                                |

**Tabla 9-3:** Identificación de riesgos

**Realizado por:** Jiménez Quizhpe Kerly, 2022.

• Análisis de riesgos

Luego de la respectiva identificación de riesgos, se procede a realizar el análisis de riesgos con el fin de determinar el grado de probabilidad, impacto y exposición que se pueda presentar durante su desarrollo. De los riesgos previamente obtenidos, en la Tabla 10-3 se puede observar su respectiva ponderación para cada riesgo.

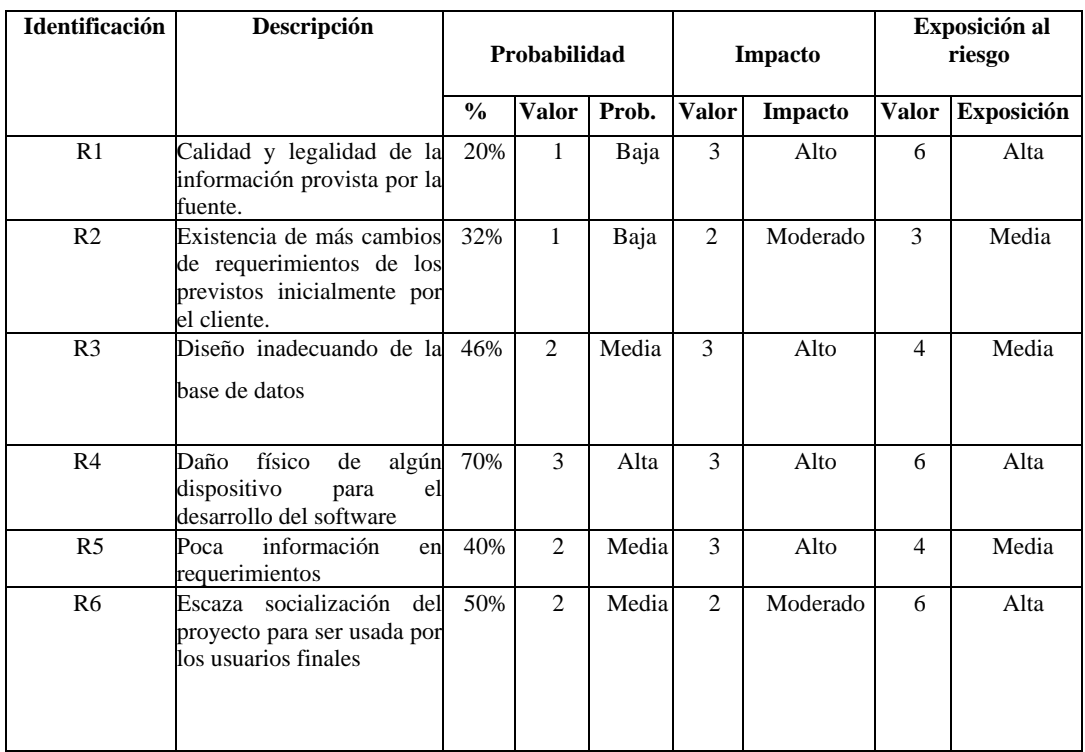

## **Tabla 10-3:** Análisis de riesgos

**Realizado por:** Jiménez Quizhpe Kerly, 2022.

• Gestión de riesgos

Luego de haber analizado los posibles riesgos para el proyecto, se establece un plan de gestión para cada riesgo identificado y analizado, el cual se describe en una hoja que contiene las causas, consecuencias, actividades para la reducción, supervisión y gestión. En la Tabla 11-3 se muestra un ejemplo de riesgo de proyecto.

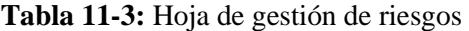

| <b>ID. DEL RIESGO: R4</b>                                                             |                                                              |                                                          |              |  |  |  |  |  |
|---------------------------------------------------------------------------------------|--------------------------------------------------------------|----------------------------------------------------------|--------------|--|--|--|--|--|
|                                                                                       |                                                              | FECHA: 20/11/2021                                        |              |  |  |  |  |  |
| <b>Probabilidad:</b> Alta<br>Valor: 3<br>Valor: 3                                     | Impacto: Alto                                                | Exposición: Alta<br>Valor: 6                             | Prioridad: 2 |  |  |  |  |  |
| <b>DESCRIPCIÓN:</b> Daño físico de algún dispositivo para el desarrollo del software. |                                                              |                                                          |              |  |  |  |  |  |
| <b>REFINAMIENTO:</b>                                                                  |                                                              |                                                          |              |  |  |  |  |  |
| Causas:                                                                               |                                                              |                                                          |              |  |  |  |  |  |
|                                                                                       | Falta de mantenimiento.                                      |                                                          |              |  |  |  |  |  |
|                                                                                       | Descuido de los equipos.<br>Mala manipulación de los equipos |                                                          |              |  |  |  |  |  |
| Consecuencia:                                                                         |                                                              |                                                          |              |  |  |  |  |  |
| $\bullet$                                                                             | Retraso en el desarrollo del sistema                         |                                                          |              |  |  |  |  |  |
| Gastos en reparación.                                                                 |                                                              |                                                          |              |  |  |  |  |  |
|                                                                                       | Perdidas de información.                                     |                                                          |              |  |  |  |  |  |
|                                                                                       |                                                              |                                                          |              |  |  |  |  |  |
| <b>ACCIONES DE REDUCCIÓN DEL RIESGO:</b>                                              |                                                              |                                                          |              |  |  |  |  |  |
| Mantenimiento preventivo de los equipos.                                              |                                                              |                                                          |              |  |  |  |  |  |
| <b>SUPERVISIÓN:</b>                                                                   |                                                              |                                                          |              |  |  |  |  |  |
|                                                                                       |                                                              | Siempre revisar el estado de la máquina e instalaciones. |              |  |  |  |  |  |
|                                                                                       |                                                              |                                                          |              |  |  |  |  |  |
|                                                                                       |                                                              |                                                          |              |  |  |  |  |  |
| <b>ACCIONES GESTIÓN DEL RIESGO:</b>                                                   |                                                              |                                                          |              |  |  |  |  |  |
| Tener un equipo de respaldo para continuar con el proyecto.                           |                                                              |                                                          |              |  |  |  |  |  |
| <b>ESTADO ACTUAL:</b>                                                                 |                                                              |                                                          |              |  |  |  |  |  |
|                                                                                       | Fase preventiva                                              | X                                                        |              |  |  |  |  |  |
|                                                                                       |                                                              |                                                          |              |  |  |  |  |  |
|                                                                                       | Fase de supervisión                                          |                                                          |              |  |  |  |  |  |
|                                                                                       | Gestión de riesgo                                            |                                                          |              |  |  |  |  |  |
| <b>RESPONSABLE:</b> Kerly Jiménez                                                     |                                                              |                                                          |              |  |  |  |  |  |
|                                                                                       |                                                              |                                                          |              |  |  |  |  |  |

**Realizado por:** Jiménez Quizhpe Kerly, 2022.

#### *3.4.1.5 Especificación de Requerimientos*

En esta sección se detalla los requerimientos con los que cuenta la aplicación móvil propuesta, la cual por un lado tiene como objetivo orientar a víctimas de violencia de género, mientras que por parte del administrador le permitirá gestionar la información de la violencia, con un fácil acceso a la información, con disponibilidad en todo momento.

• Requerimientos funcionales

La aplicación móvil contará con cuatro módulos, mientras que el Administrador tendrá un solo módulo que le permitirá gestionar la información. En la Tabla 12-3 se detallan los requerimientos correspondientes a los módulos propuestos.

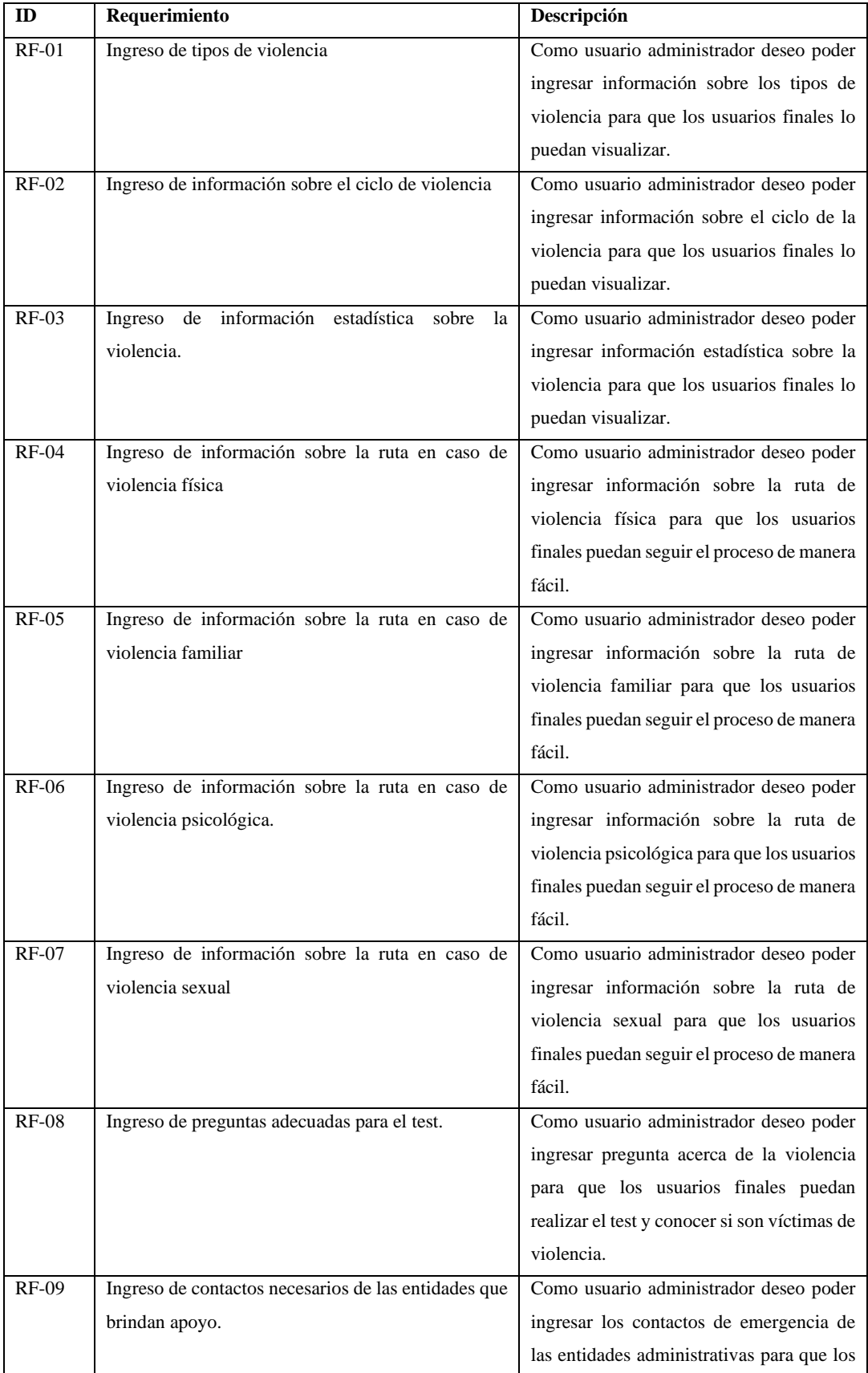

# **Tabla 12-3:** Requerimientos funcionales

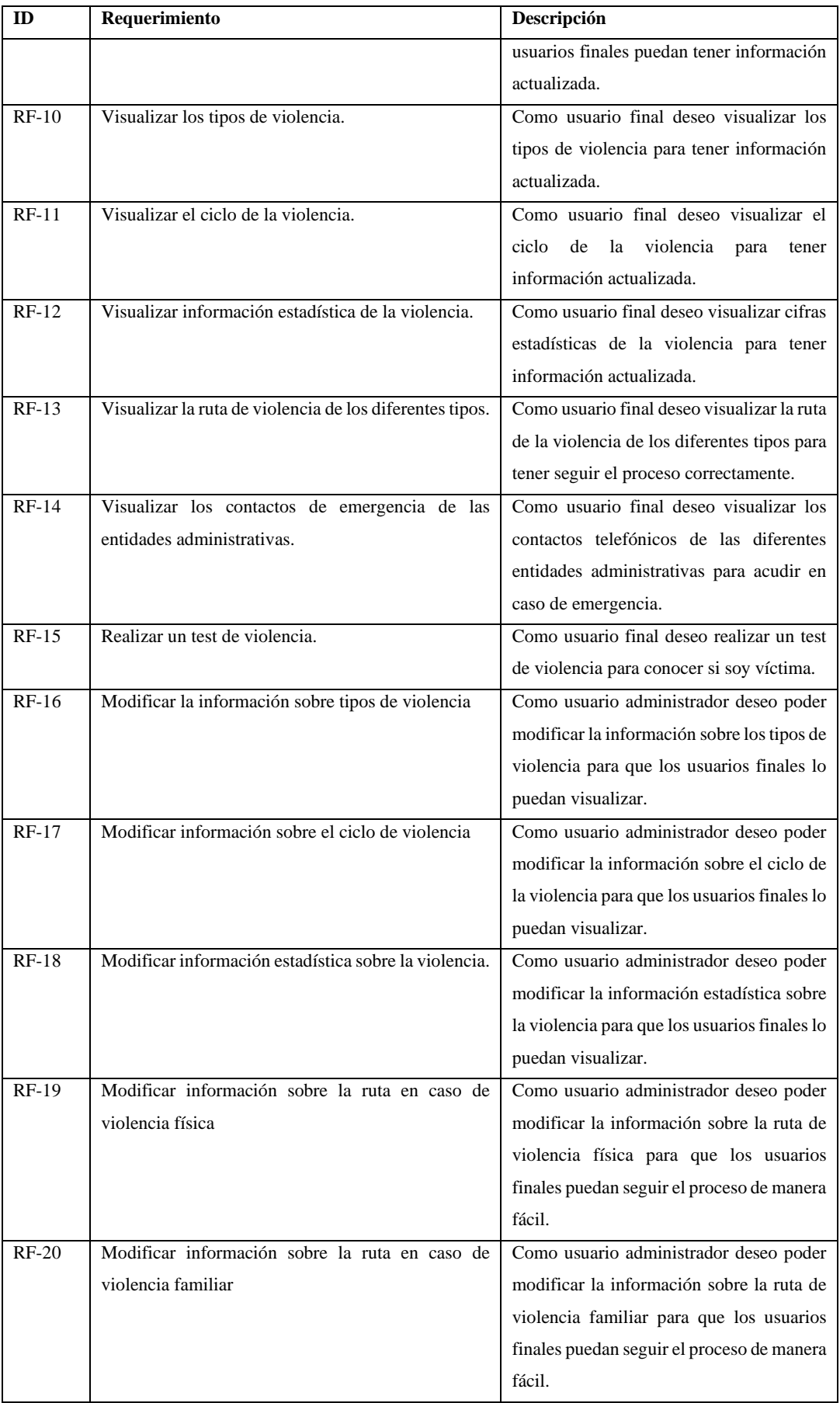

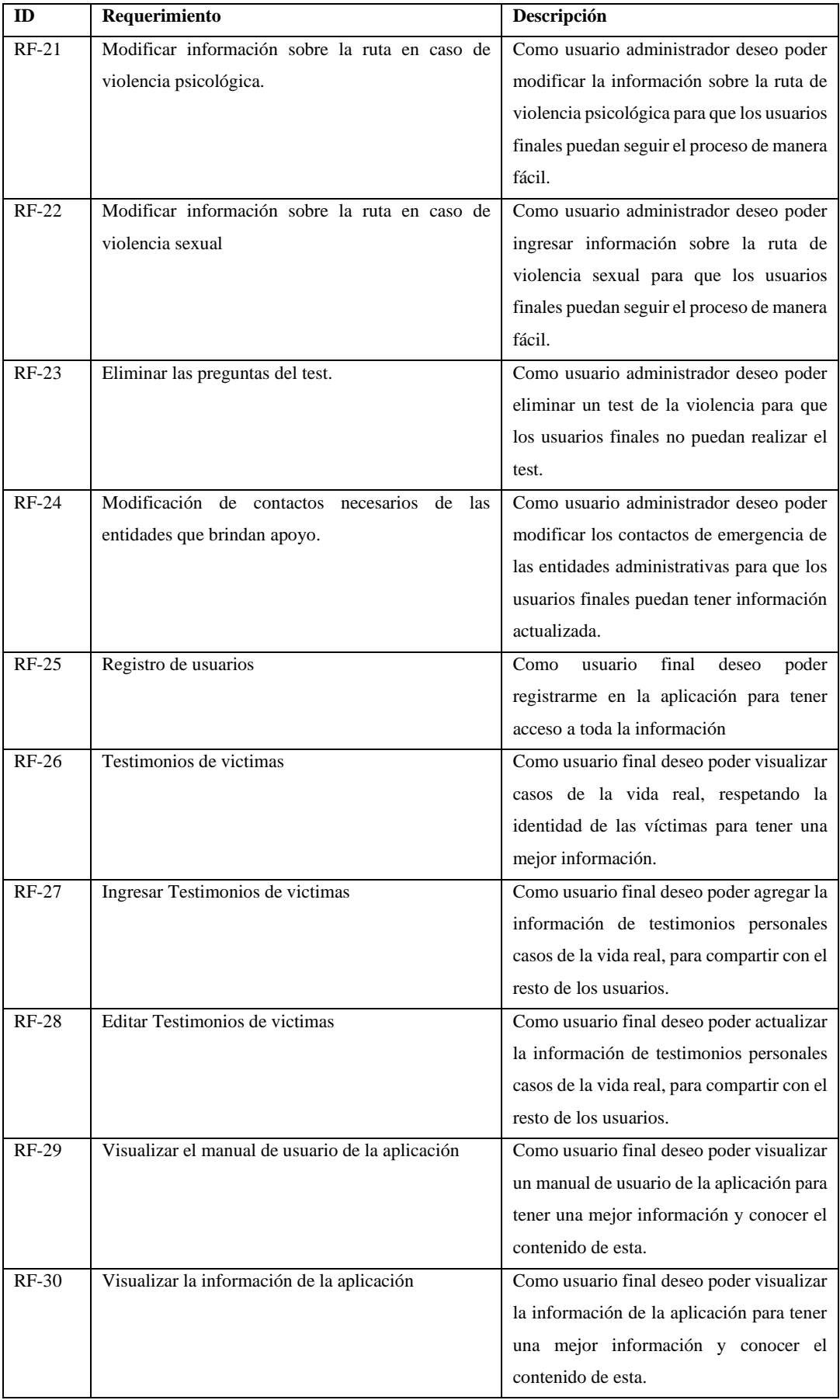

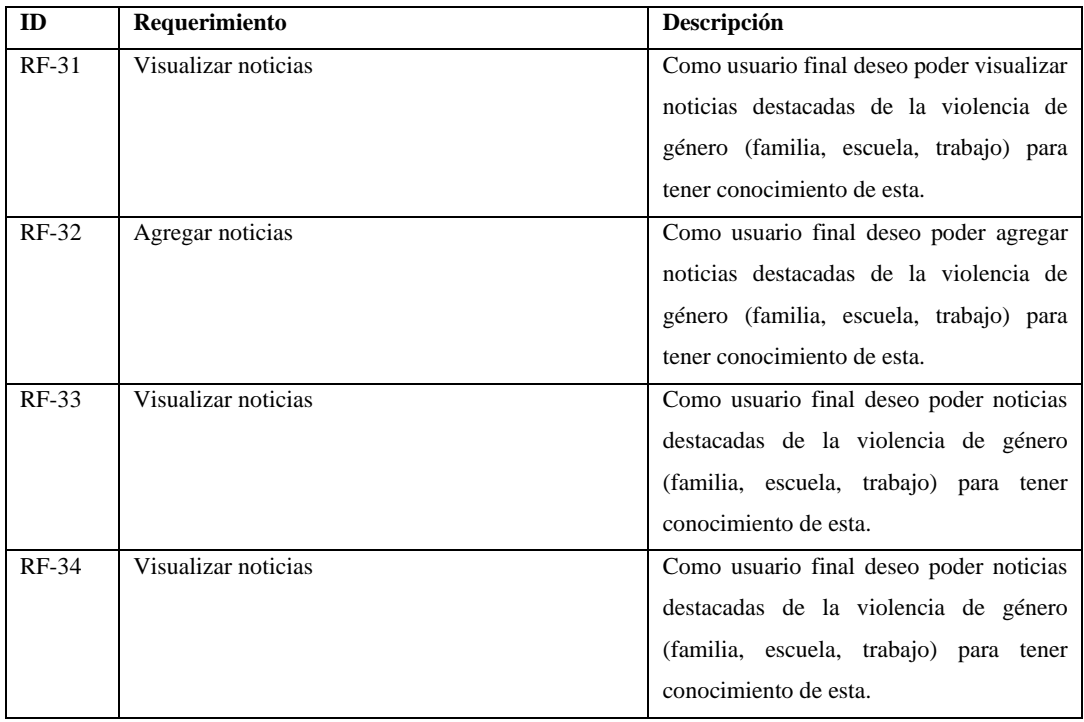

**Realizado por:** Jiménez Quizhpe Kerly, 2022.

• Requerimientos no funcionales

La aplicación contará con los siguientes requerimientos no funcionales.

- Disponibilidad: La aplicación móvil estará disponibles 24/7, de igual manera el administrador podrá acceder a su módulo en cualquier momento.
- Eficiencia: Para ello se toma en cuenta el comportamiento del tiempo y la utilización de los recursos, en distintos escenarios.
- Amigable: Exista interfaces que generen confianza y un ambiente grafico atractivo, uso de teoría del color.
- Visualización de los requerimientos mediante Kanban

En la columna Backlog se ingresa todas las tareas (requerimientos) a ser desarrollados de forma clara, precisa y detallada, para ello se ha descrito en cada tarjeta los requerimientos de forma general y mediante un checklist se detalla cada tarea específica. En la Figura 9-3 se puede observar la definición de las tareas de cada requerimiento.

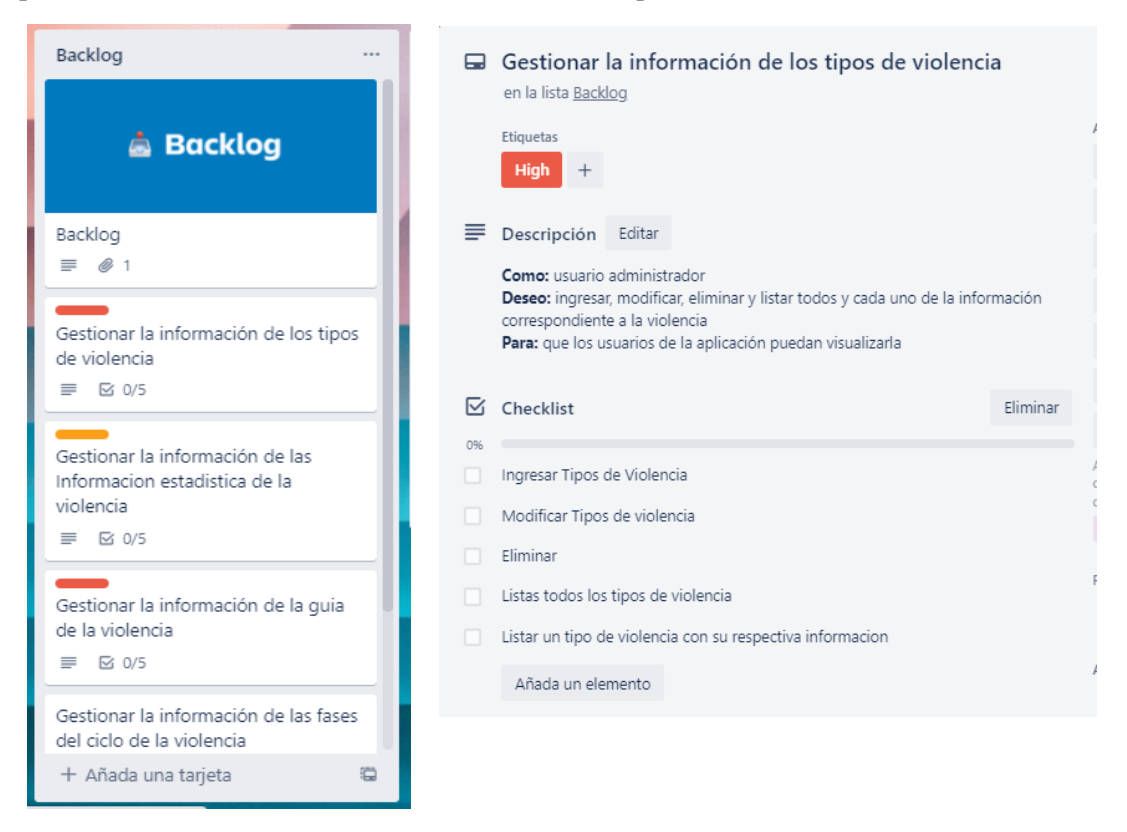

**Figura 9-3:** Definición de requerimientos y sus respectivas tareas **Realizado por:** Jiménez Kerly, 2022.

## *3.4.2 Diseño del tablero Kanban*

De acuerdo con (Boto 2020, p. 7), Kanban se basa en principios y prácticas que se debe seguir para una correcta implementación de la metodología, las practicas generales Kanban son aquellas que definen las actividades fundamentales para el desarrollo de la aplicación. Para hacer posible aplicar Kanban se utilizó la herramienta Trello para el diseño de un tablero visual, en el cual mediante tarjetas se representa las tareas.

En la Figura 10-3 se visualiza los módulos con los que va a contar la aplicación móvil, a partir de los cuales se obtiene las tareas correspondientes para el desarrollo.

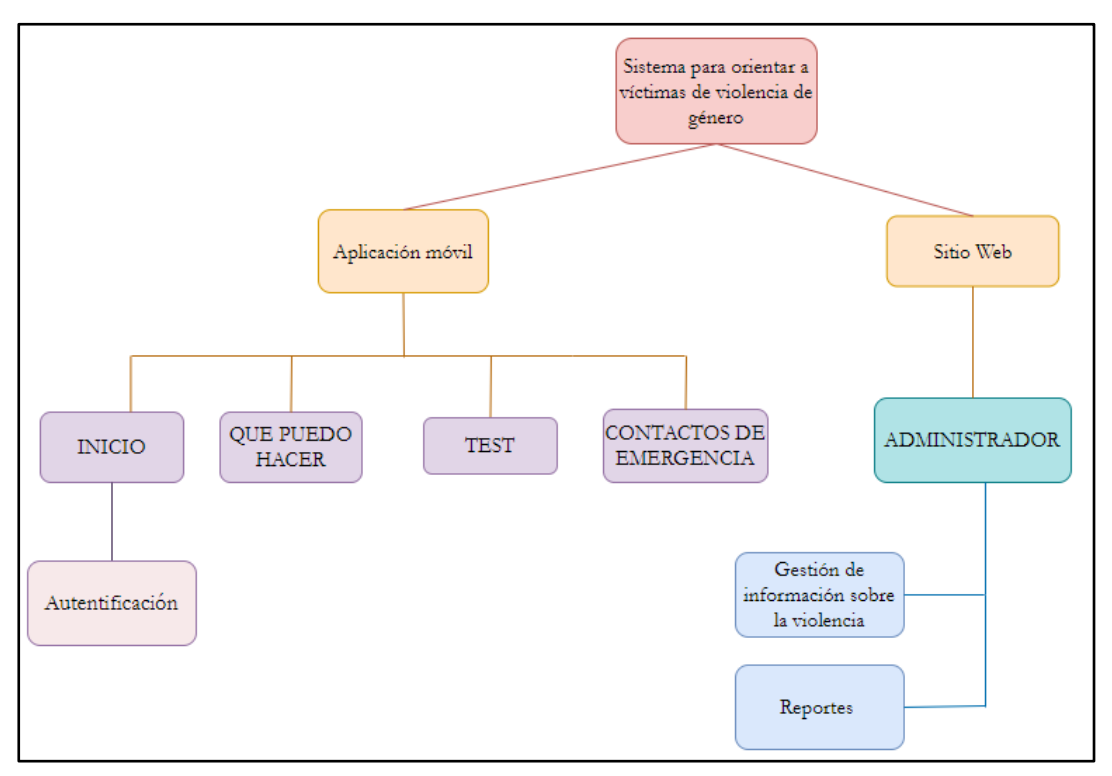

**Figura 10-3:** Módulos de la aplicación **Realizado por:** Jiménez Kerly, 2022.

La aplicación propuesta contará con cuatro módulos los cuales se detalla a continuación

- Inicio: El primer módulo de la aplicación presenta toda la información acerca de la violencia de la aplicación de manera simple e intuitiva.
- Que puedo hacer: En el segundo módulo se va a tener la ruta a seguir en caso de violencia ya sea física, familiar, psicológica o sexual, de manera que los usuarios tengan una orientación correcta.
- Test: En este módulo se presentará un test con preguntas psicológicas para conocer si es víctima de violencia o ha sufrido algún tipo de violencia.
- Contactos de Emergencia: Se pone a disposición de los usuarios los distintos contactos telefónicos de las entidades encargadas de velar por los derechos de las personas, así como brindar las medidas de protección necesarias.
- Administrador: Es un módulo que no es parte de la aplicación móvil, el cual estará en la web para gestionar la información disponible en la aplicación. El administrador podrá ingresar, modificar la respectiva información a visualizarse a través de la aplicación.

El primer paso de esta metodología es hacer visual el trabajo, por lo tanto, se hace uso del tablero en Trello. El diseño del tablero se lo realiza conforme la organización del trabajo, en este caso se ha definido un tablero donde se indica las fases por las cuales deben pasar las tareas.

## • Historias de Usuario

La metodología Kanban se apoya en historias de usuario para describir de forma clara y precisa la necesidad de los usuarios finales que van a interactuar con la aplicación, de igual manera el usuario Administrador. En la Tabla 13-3 se visualiza un ejemplo de una historia de usuario para el administrador. Para más detalle de las historias de usuario se encuentra en el Anexo B.

### **Tabla 13-3:** Historia de usuario administrador

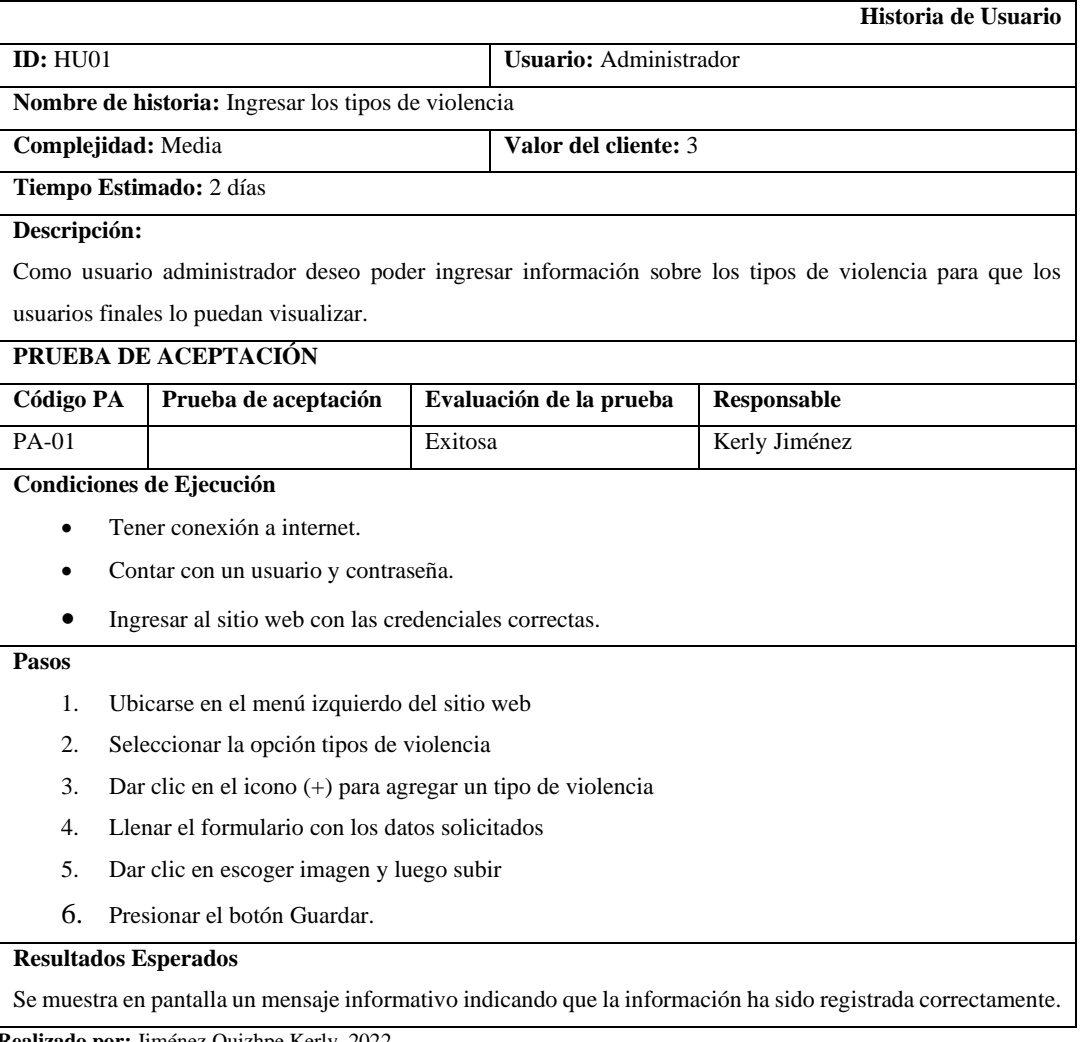

De igual manera el usuario final también cuenta con sus historias de usuario, en la Tabla 14- 3 se muestra la historia de usuario final para seguir la ruta de violencia de cualquier tipo.

# **Tabla 14-3:** Historia de usuario final

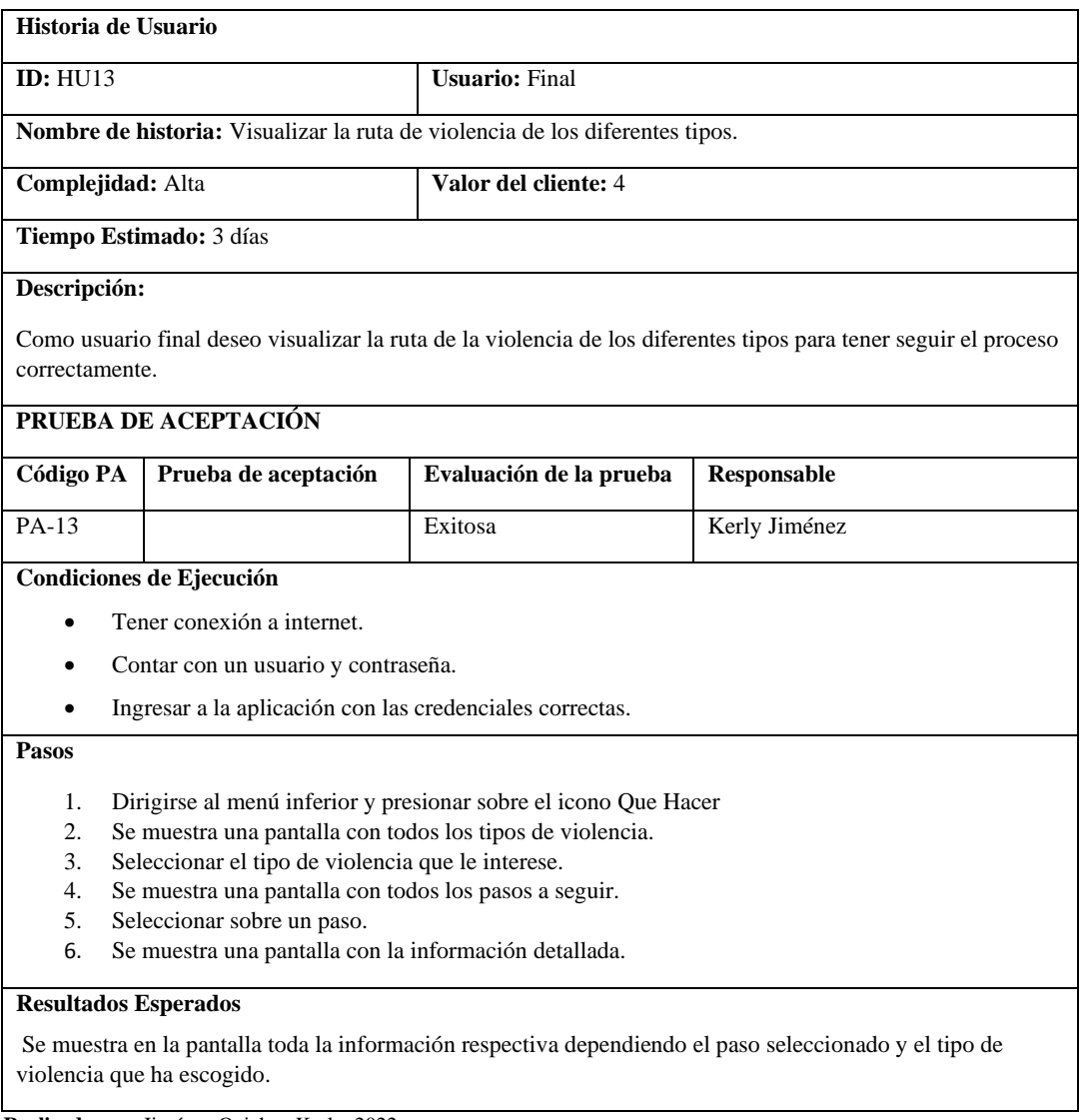

 **Realizado por:** Jiménez Quizhpe Kerly, 2022.

# *3.4.2.2 Backlog*

En esta primera columna se colocan todas las tareas a realizar para el desarrollo de la aplicación propuesta con un orden de prioridad. La priorización se da con el fin de cumplir ciertas tareas que son precedentes de otras. Adicionalmente se le puede dar un color a las tarjetas de acuerdo con su priorización. En la Figura 11-3 se muestra las tareas que se deben cumplir de acuerdo con los módulos propuestos en la justificación del presente trabajo.

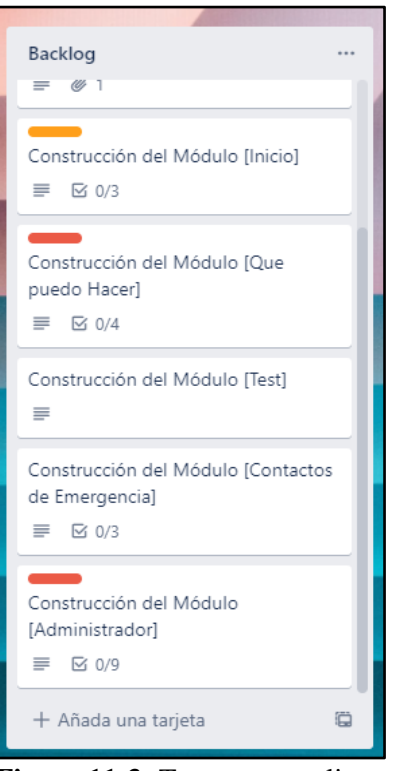

**Figura 11-3:** Tareas por realizar **Realizado por:** Jiménez Quizhpe Kerly, 2022.

*3.4.2.3 To Do*

En esta columna se visualizan las tareas seleccionadas que están lista para ser realizadas, de acuerdo con su priorización, en este caso en la parte superior del Backlog se colocan las actividades que tienen más relevancia a ser desarrolladas y luego pasar a la columna "Doing". En la Figura 12-3 se puede apreciar que la primera actividad que se encontraba en la columna backlog ha pasado a formar parte de la columna "To Do", siendo la primera actividad que contiene algunas tareas a ser desarrolladas.

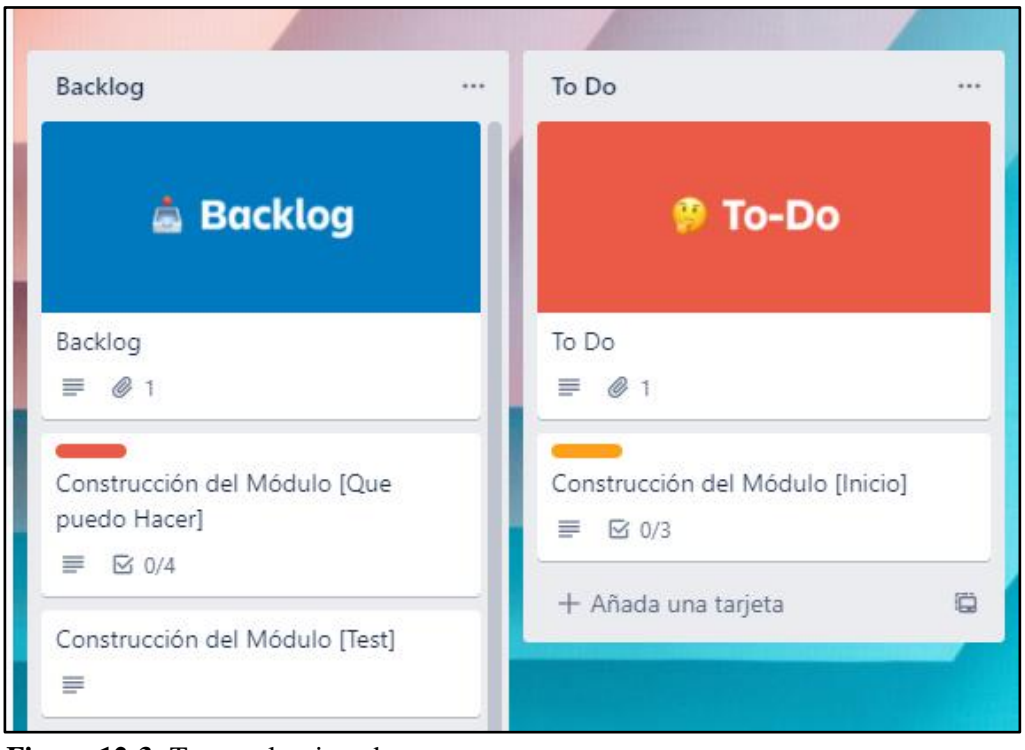

**Figura 12-3:** Tarea seleccionada **Realizado por:** Jiménez Quizhpe Kerly, 2022.

# *3.4.2.4 Doing*

En esta columna se muestra la actividad que se encuentra en proceso de desarrollo. En la Figura 13-3 se aprecia la tarjeta de la primera actividad, la cual consta de tareas específicas y el tipo de etiqueta. Cabe recalcar que por tener un desarrollador se ha limitado el WIP en 1 actividad (tarjeta) por cada columna, ya que cada tarjeta cuenta con varias tareas a cumplir.

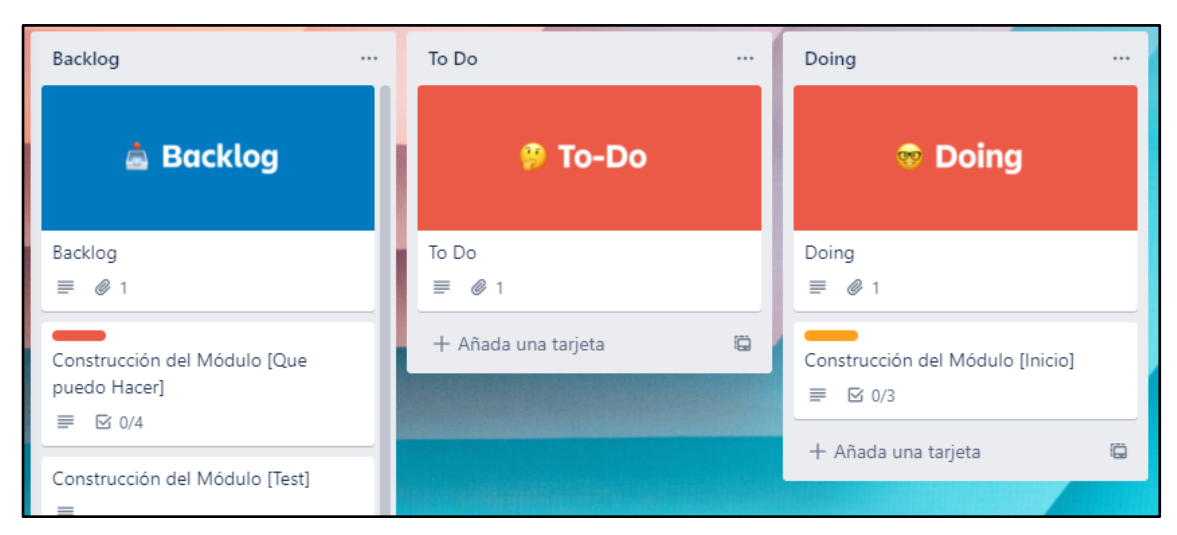

**Figura 13-3:** Actividad en la fase Doing.

Por cada tarjeta asignada, se especifica las tareas a realizar. En la Figura 14-3 se muestra el detalle de una actividad, la cual consta de tareas y el progreso de cumplimiento de estas.

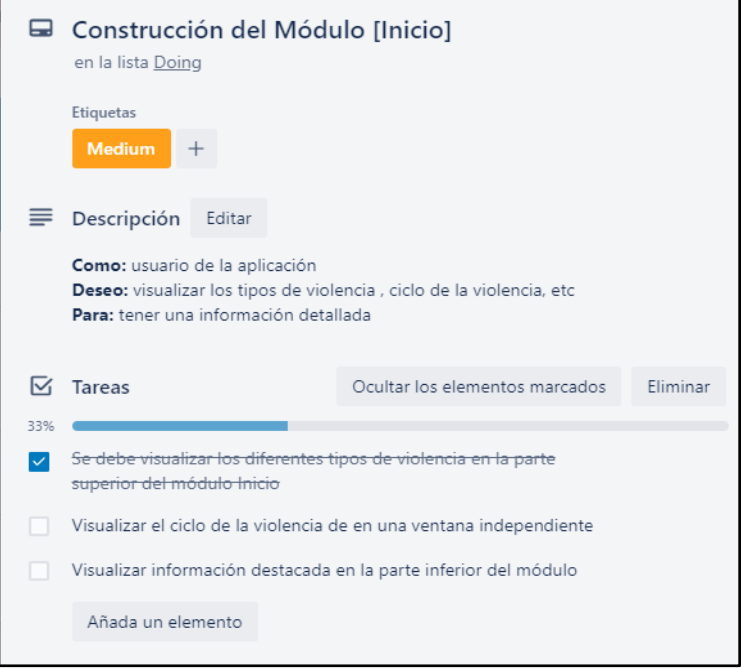

**Figura 14-3:** Tarjeta Construcción del módulo Inicio (Doing). **Realizado por:** Jiménez Quizhpe Kerly, 2022.

# *3.4.2.5 Testing*

En esta columna se encuentran las actividades que cumplieron con todos los requerimientos solicitados. En la figura 15-3 se muestra la actividad terminada y está siendo probada su funcionamiento de forma correcta.

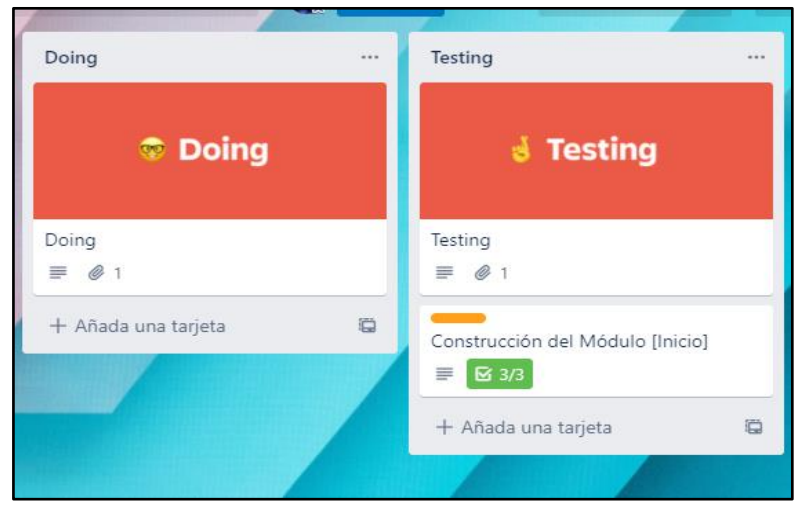

**Figura 15-3:** Actividad en Testing. **Realizado por:** Jiménez Quizhpe Kerly, 2022.

# *3.4.2.6 Done*

En esta última columna se colocan todas las tarjetas que han finalizado las etapas anteriores con éxito y están listas para su despliegue. En la Figura 16-3 se muestra como se ha cumplido con éxito la primera actividad.

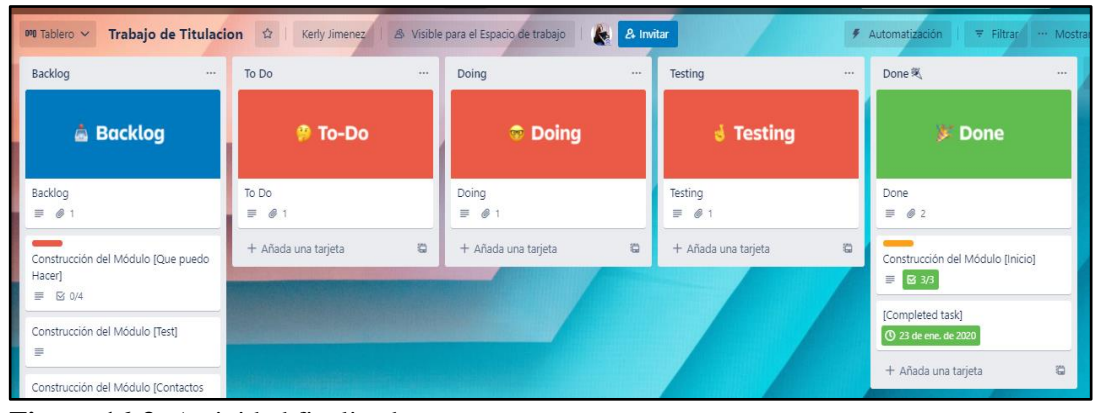

**Figura 16-3:** Actividad finalizada. **Realizado por:** Jiménez Quizhpe Kerly, 2022.

# *3.4.3 Diseño del Sistema*

*3.4.3.1 Diagramas UML* 

El lenguaje UML permite realizar modelado de sistemas de software. Es un lenguaje mediante interfaz gráfica permite visualizar, especificar, construir y documentar un sistema, por lo que se emplea para desarrollar diagramas que muestran el comportamiento del sistema, así como el del usuario en tiempo de interacción. Los diagramas realizados son los siguientes:

## **Diagramas de Casos de Uso**

El diagrama de casos de uso permite describir las funcionalidades que tiene el sistema, de esta manera se tiene una rápida visión de los procesos que tiene el usuario final como se muestra en la Figura 17-3.

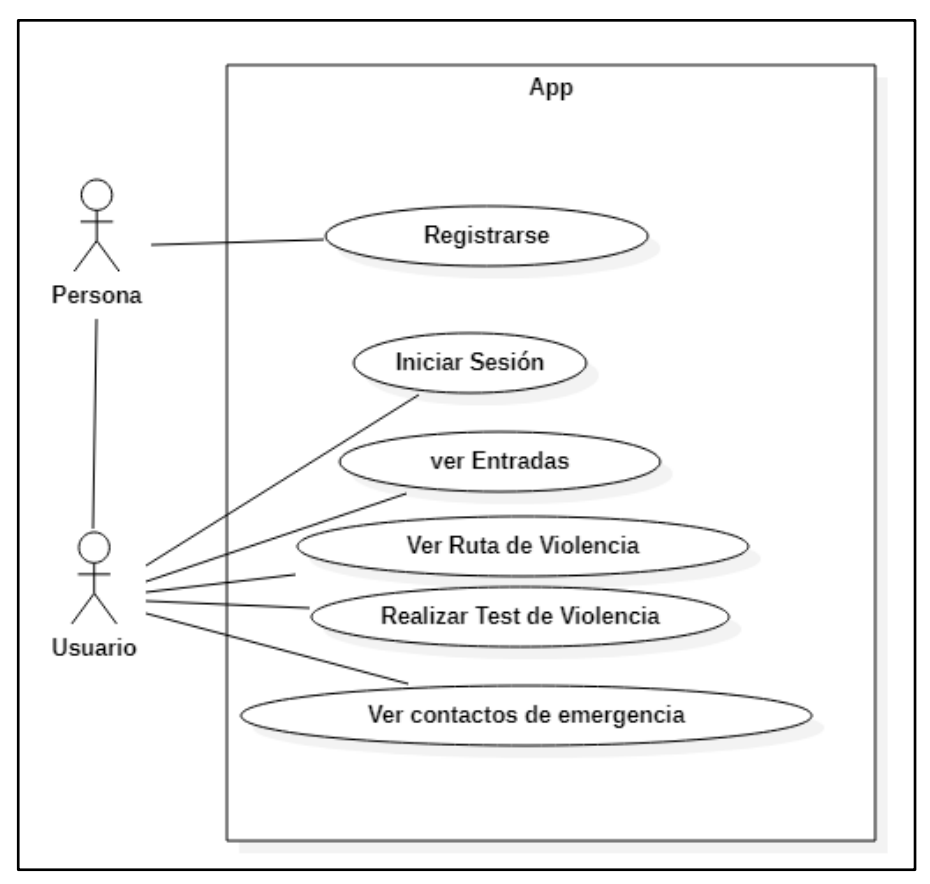

**Figura 17-3:** Diagrama de caso de uso del usuario final. **Realizado por:** Jiménez Quizhpe Kerly, 2022.

Por otra parte, en la Figura 18-3 se muestra los procesos que tiene el usuario administrador con el sistema web.

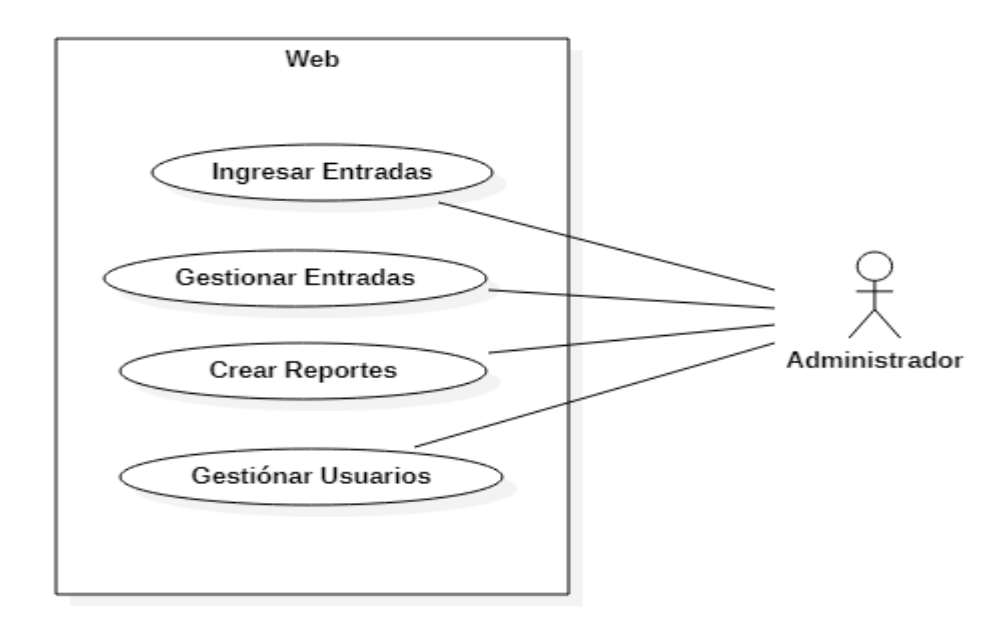

**Figura 18-3:** Diagrama de caso de uso del administrador. **Realizado por:** Jiménez Quizhpe Kerly, 2022.

# **Diagrama de Clases**

En la Figura 19-3 se puede apreciar las tablas y sus relaciones, de igual manera cada una cuenta con sus atributos.

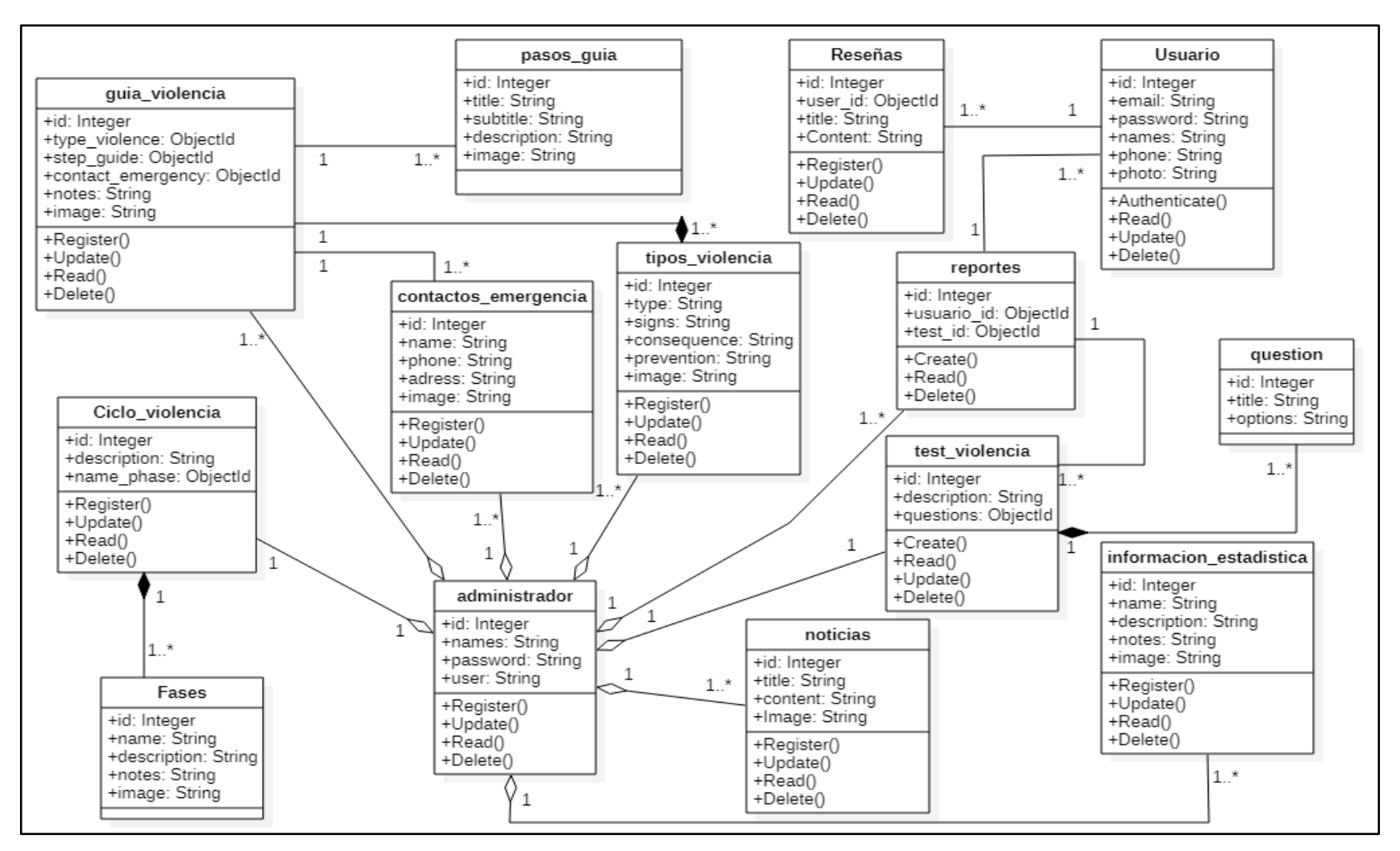

**Figura 19-3:** Diagrama de clases.

## **Diagrama de Componentes**

Con el diagrama de componentes se muestra en que componentes ha sido dividida la aplicación y el sistema web del administrador, así como la relación que existe entre ellos. En la Figura 20-3 se puede visualizar los elementos involucrados en el desarrollo de la aplicación móvil.

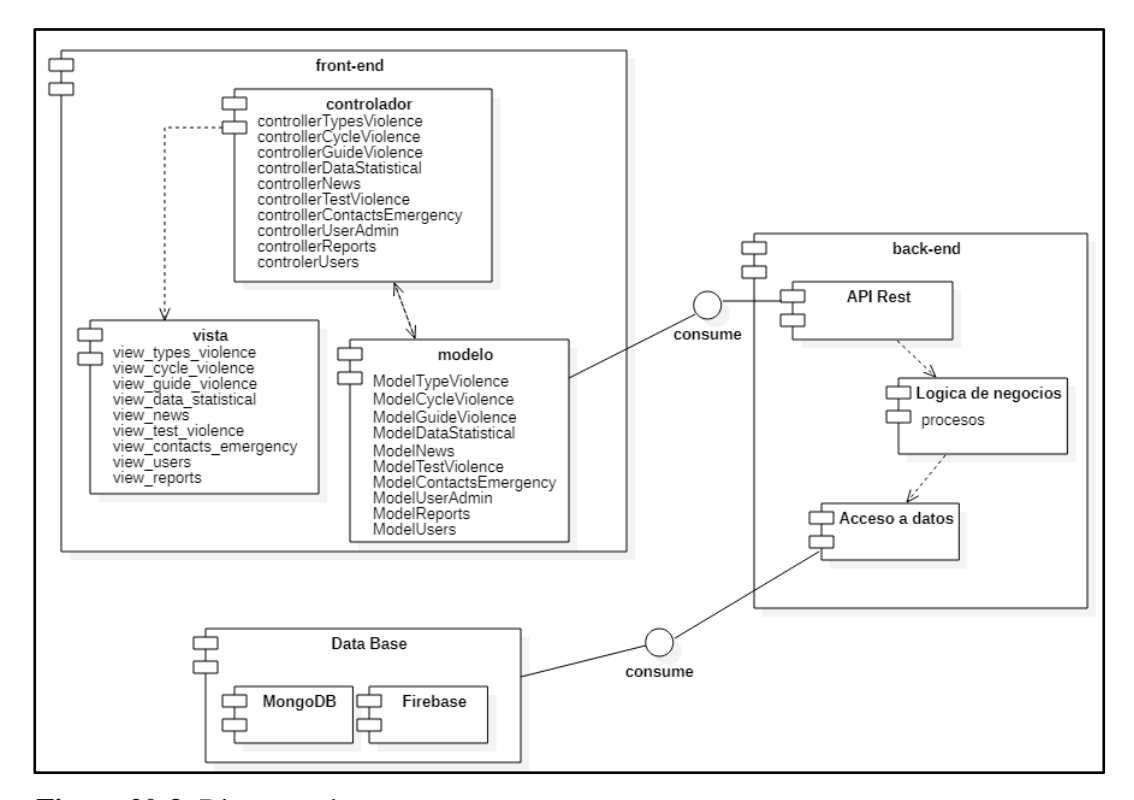

**Figura 20-3:** Diagrama de componentes. **Realizado por:** Jiménez Quizhpe Kerly, 2022.

# *3.4.3.2 Modelado de Datos*

Para el diseño de la aplicación se llevó a cabo el modelado conceptual con la herramienta StarUml, ya que se utiliza una base de datos NoSQL de MongoDB para el almacenamiento de los datos y FireBase para la autenticación de los usuarios de la aplicación, la cual es esencial para el funcionamiento. Además, se utiliza el estándar snake\_case que se basa en la escritura en minúsculas separadas por un (\_) para la notación de los objetos de la base de datos. En la Figura 21-3 se puede apreciar la colección tipos violencia con sus respectivos objetos. Para más detalle de todas las colecciones y diccionario de datos se encuentran en el Anexo C.

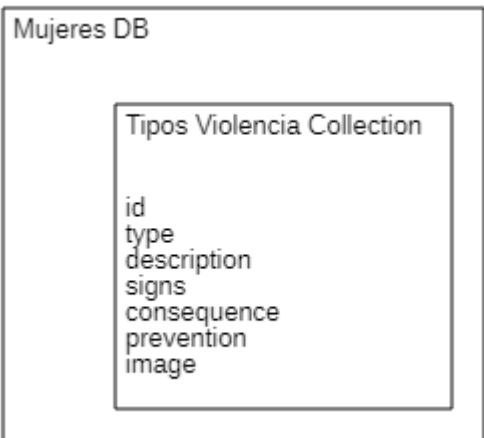

**Figura 21-3:** Diseño de la base de datos.

**Realizado por:** Jiménez Quizhpe Kerly, 2022.

• Diccionario de datos

En el diccionario de datos se plasma la información de cada registro de la colección que se utiliza en la base de datos. En la Tabla 15-3 se detalla el nombre del registro, descripción, cardinalidad, requerido (Mandatorio u Opcional) y tipo de datos.

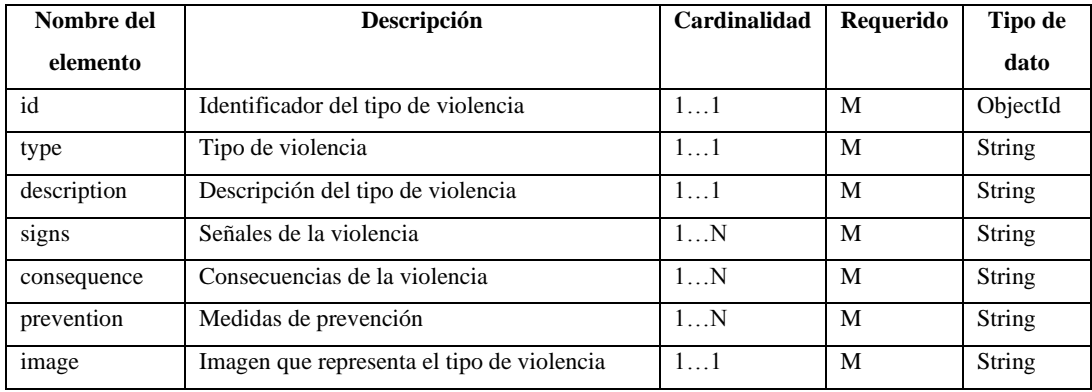

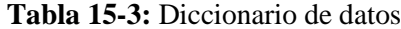

**Realizado por:** Jiménez Quizhpe Kerly, 2022.

#### *3.4.3.3 Interfaces de Usuario*

Las interfaces de usuario se han diseñado para cada módulo propuesto. Las interfaces de usuario se realizaron mediante la herramienta Balsamiq, en la cual se hizo un prototipo para representar de forma visual el esquema de la aplicación

• Módulo Inicio: Para el primer módulo se muestra toda la información necesaria sobre la violencia de género. En la Figura 22-3 se puede visualizar el bosquejo de la aplicación móvil.

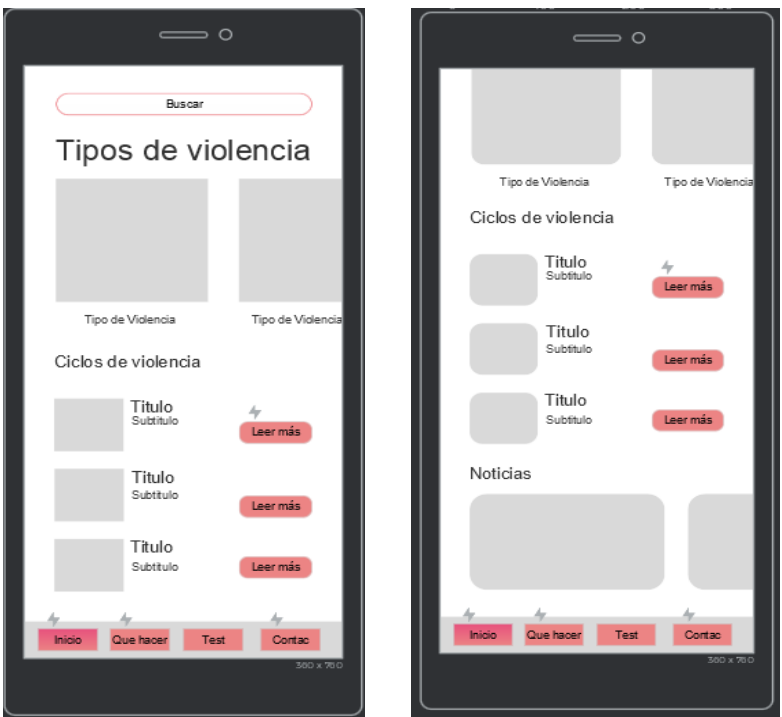

**Figura 22-3:** Módulo Inicio de la aplicación móvil. **Realizado por:** Jiménez Quizhpe Kerly, 2022.

• Módulo Que Hacer: En el segundo módulo se detalla la ruta que deben seguir una persona en situaciones de violencia de acuerdo con el tipo. Para ello deberá escoger el tipo de violencia que requiere atención. En la Figura 23-3 se puede visualizar la estructura del módulo.

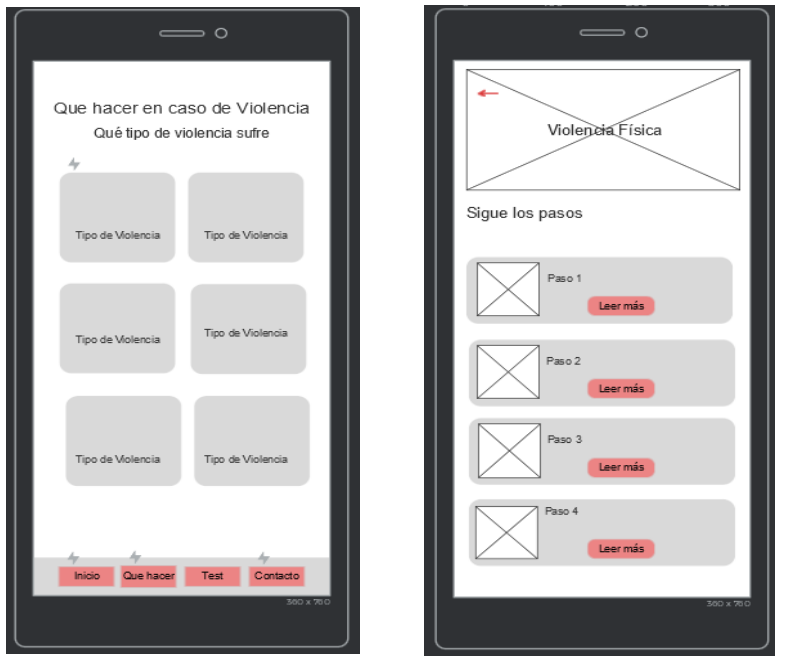

**Figura 23-3:** Módulo Que Hacer de la aplicación móvil.

• Módulo Test: Se muestra las respectivas preguntas para conocer si es víctima de violencia. En la figura 24-3 se muestra una vista secuencial de las pantallas de navegación sobre el test de la violencia.

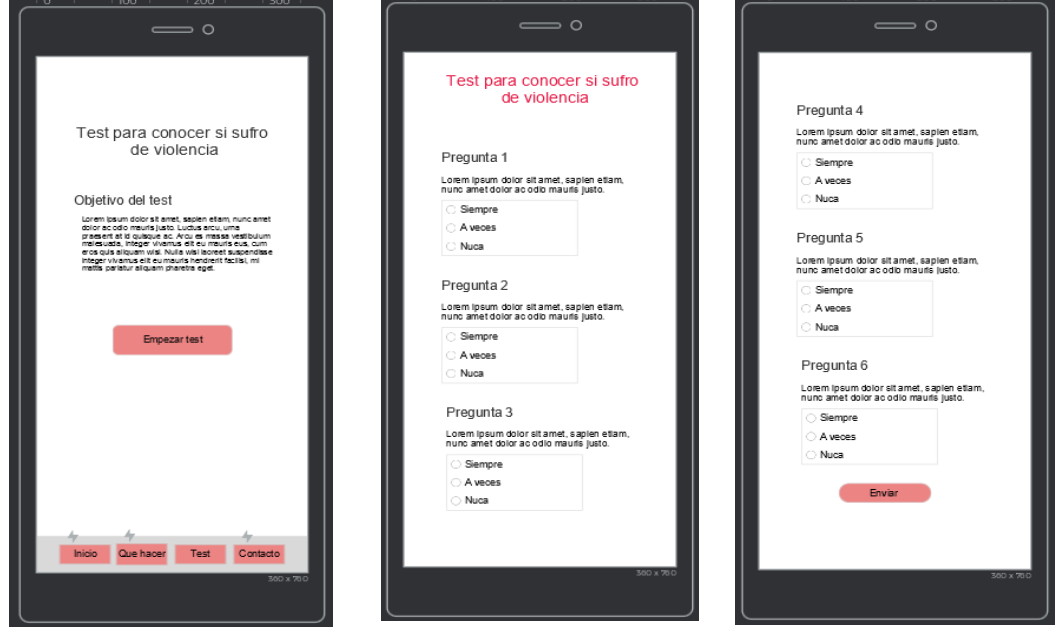

**Figura 24-3:** Módulo Test de la aplicación móvil. **Realizado por:** Jiménez Quizhpe Kerly, 2022.

• Módulo Contactos: Se visualiza todas las entidades administrativas encargadas de brindar protección en situaciones de violencia. En la figura 25-3 se visualiza la estructura del módulo.

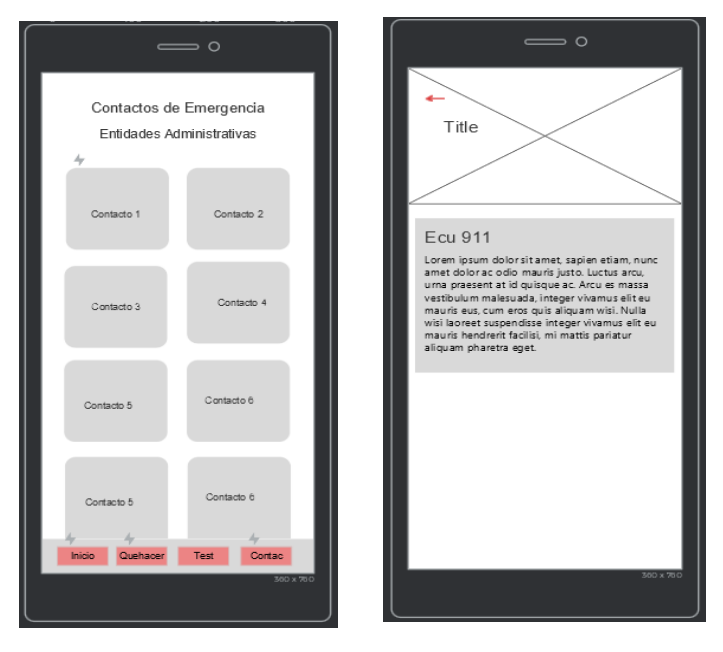

**Figura 25-3:** Módulo Contactos de la aplicación móvil. **Realizado por:** Jiménez Quizhpe Kerly, 2022.

• Módulo Administrador: Este módulo se encuentra alojado en la web, al cual únicamente la persona con autorización puede ingresar y administrar la respectiva información. En la Figura 26-3 se visualiza la estructura general del sitio web para el administrador. Mientras que en la figura 27-3 se puede apreciar la estructura de un reporte.

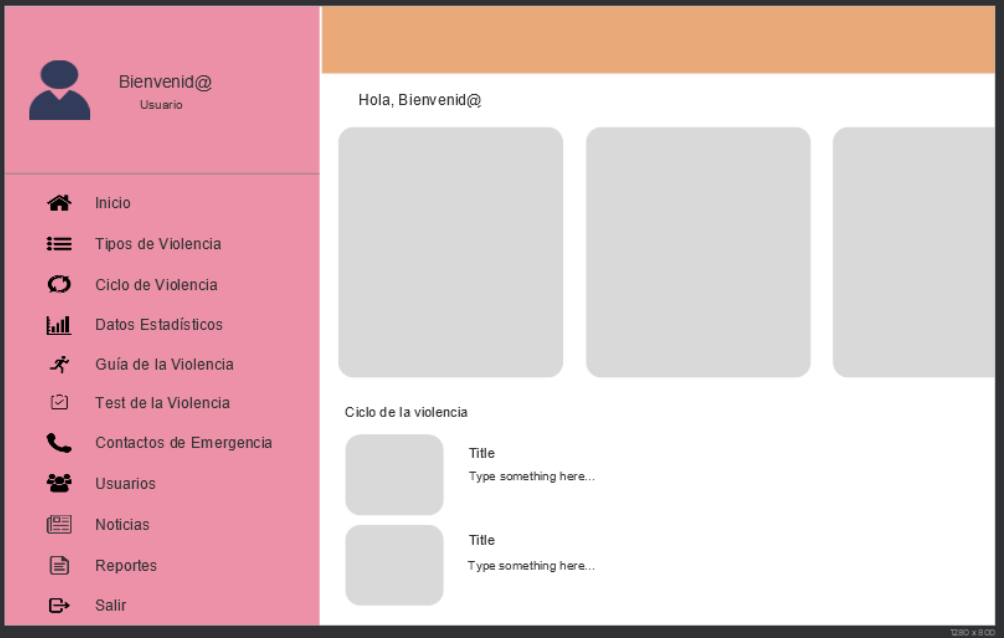

**Figura 26-3:** Modulo administrador, sitio web.

**Realizado por:** Jiménez Quizhpe Kerly, 2022.

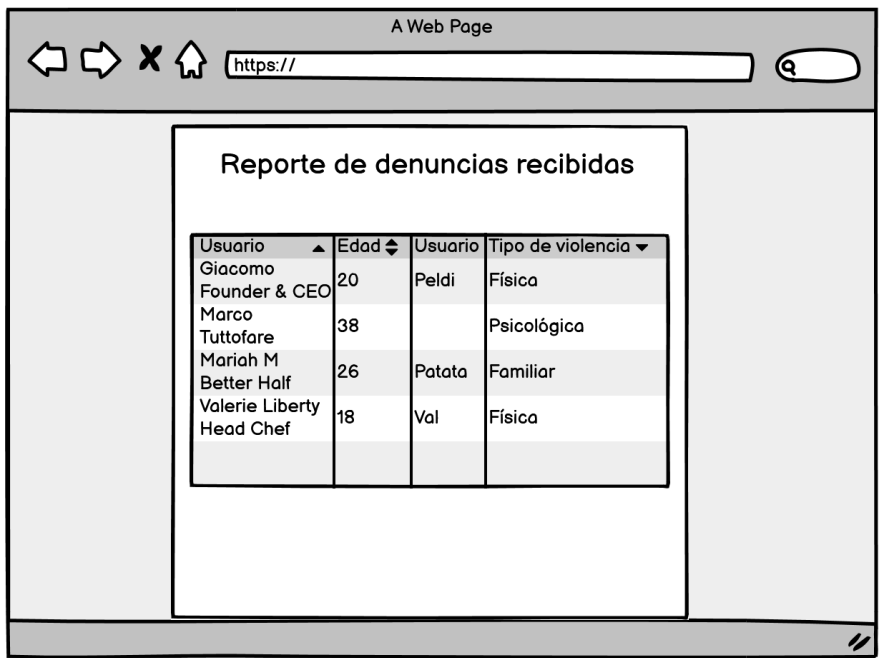

**Figura 27-3:** Reporte denuncias recibidas, sitio web.

# *3.4.4 Desarrollo*

Para el desarrollo de la aplicación propuesta se utilizó algunas herramientas que hicieron posible la codificación, en esta fase se toma en cuenta la especificación de requerimientos previamente propuestos, así como el modelado de datos para un correcto almacenamiento de la información y las interfaces de usuarios, prototipos para el desarrollo de la aplicación. También se toma en cuenta actividades como el estándar de codificación, la arquitectura de la aplicación y lenguajes de programación que se utiliza.

# *3.4.4.1 Estándar de Codificación*

Para tener una codificación que sea entendible, se define un estándar de codificación que ayuda que la aplicación sea de fácil manejo y mantenimiento en el futuro, tomando en cuenta que al trabajar con el framework Flutter este trabaja con el estándar Snake Case, esta notación combina las palabras usando un guion bajo **\_** como nexo. El framework flutter sirve como herramienta para el desarrollo del front-end para la aplicación y el sitio web del administrador, en el cual puede gestionar toda la información sobre la guía de la violencia. Mientras que para el back-end se utiliza el framework Express.js que permite acceder a los datos para obtener un correcto desarrollo y acoplamiento con el front-end. En la Tabla 16-3 se especifica la notación de cada elemento de la aplicación.

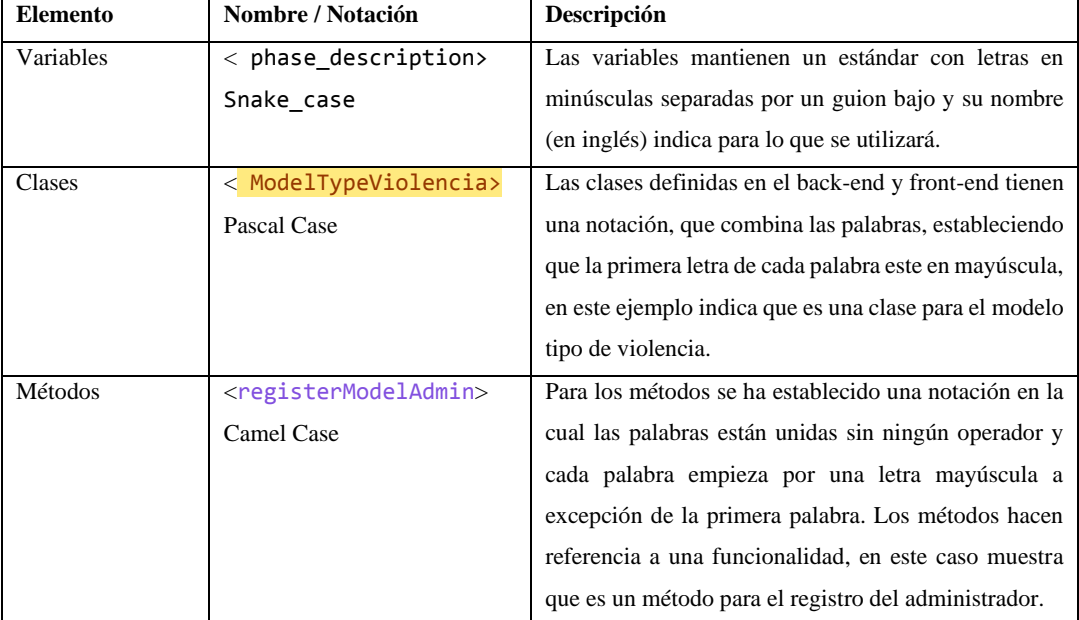

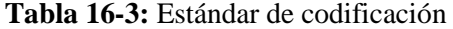

#### *3.4.4.2 Lenguajes de programación*

Para el desarrollo y codificación de la aplicación se hace uso de los siguientes lenguajes tanto para el front-end como para el back-end:

- Lenguaje Dart: desarrollado principalmente por Google el lenguaje Dart dispone de variables, operadores, enunciados condicionales, bucles, funciones, clases, objetos y listas. En más, ofrece herencia y programación genérica, conceptos importantes para un lenguaje de programación orientado a objetos. Google Dart está enfocado primariamente en la programación de dispositivos habilitados para Internet, es decir, smartphones, tabletas y ordenadores, pero también servidores. El lenguaje Dart es utilizado para la codificación del front-end de la aplicación móvil y el sitio web del administrador.
- Lenguaje JavaScript: es un lenguaje de programación interpretado, dialecto del estándar ECMAScript. Se define como orientado a objetos, basado en prototipos, imperativo, débilmente tipado y dinámico. Se utiliza principalmente del lado del cliente, implementado como parte de un navegador web permitiendo mejoras en la interfaz de usuario y páginas web dinámicas. En este caso JavaScript sirve para la codificación del back-end utilizando el framework Express.js juntamente con Nodejs para una adecuada persistencia de los datos. Express.js se ha utilizado para el diseño de la API por la cual se va a acceder a los datos.

#### *3.4.4.3 Arquitectura de la Aplicación*

La arquitectura especifica que se usa para el desarrollo de la aplicación móvil y el portal sitio web del administrador es la arquitectura MVC (Modelo Vista Controlador), donde la vista representa la interfaz visual con la que el usuario va a interactuar, mientras que el modelo es él va a trabajar con los datos y el controlador es aquel que controla la interacción entre la vista y el modelo. Para la aplicación móvil y el sitio web se usó como gestor de base de datos NoSQL MongoDB y para la autenticación de usuarios a Firebase como proveedor de servicios.

Con esta arquitectura se permite que la aplicación tenga flexibilidad y escalabilidad de nuevas funcionalidades. En la figura 28-3 se visualiza la representación de la arquitectura de la aplicación propuesta.

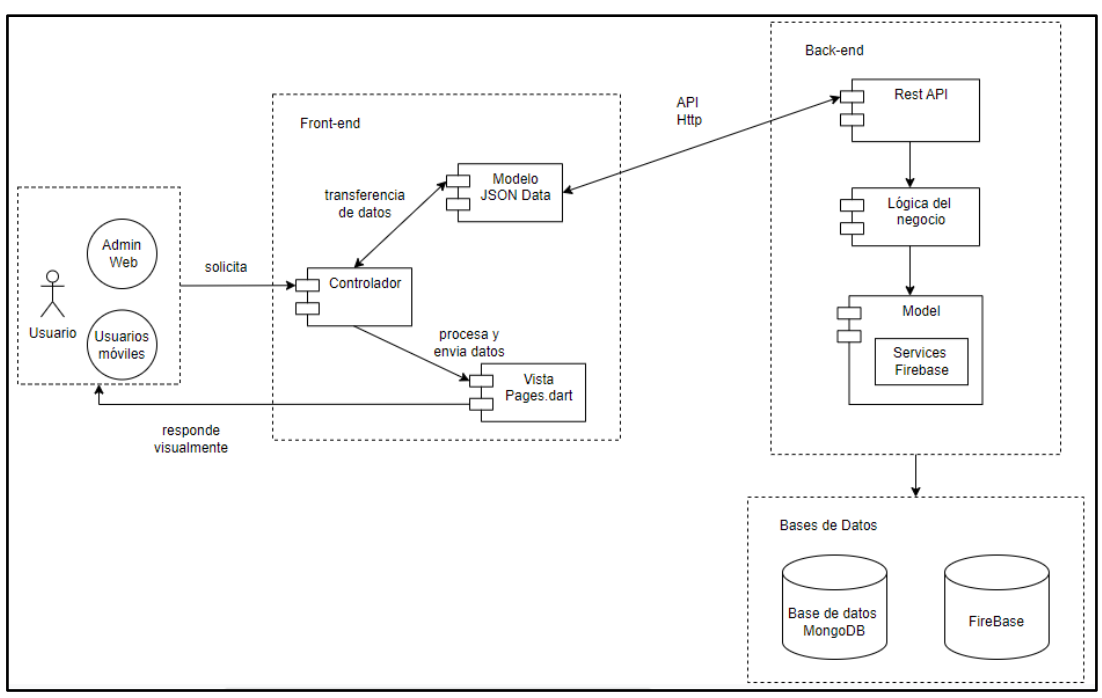

**Figura 28-3:** Arquitectura de la aplicación.

**Realizado por:** Jiménez Quizhpe Kerly, 2022.

La Tabla 17-3 muestra el número de clases y líneas de código empleadas en el desarrollo de la aplicación y sitio web.

| N.º de clases | Líneas de código | Descripción                               |  |
|---------------|------------------|-------------------------------------------|--|
| 20            | 1208 LDC         | Clases que se utiliza en el modelo y      |  |
|               |                  | controlador del back-end.                 |  |
| 60            | 10000 LDC        | Clases utilizadas en el desarrollo del    |  |
|               |                  | front-end para el sitio web del           |  |
|               |                  | administrador.                            |  |
| 22            | 2200 LDC         | Clases utilizadas en el front-end de la   |  |
|               |                  | aplicación móvil.                         |  |
| 20            | 1000 LDC         | Clases que se utiliza en el modelo del    |  |
|               |                  | front-end para el acceso a datos a través |  |
|               |                  | de la API Rest.                           |  |

**Tabla 17-3:** Clases y líneas de código empleadas

# *3.4.4.4 Desarrollo de las tareas mediante Kanban*

Luego de haber definido los requerimientos y sus respectivas tareas se empieza con el desarrollo, para ello se mueve la tarjeta a la columna de "Doing" y cada vez que se complete una tarea se va marcando un checklist previamente definido, además se puede realizar comentarios acerca de alguna característica o comentario sobre el desarrollo. En la Figura 29- 3 se visualiza el detalle de una tarjeta que contiene un requerimiento con varias tareas que se encuentra en desarrollo.

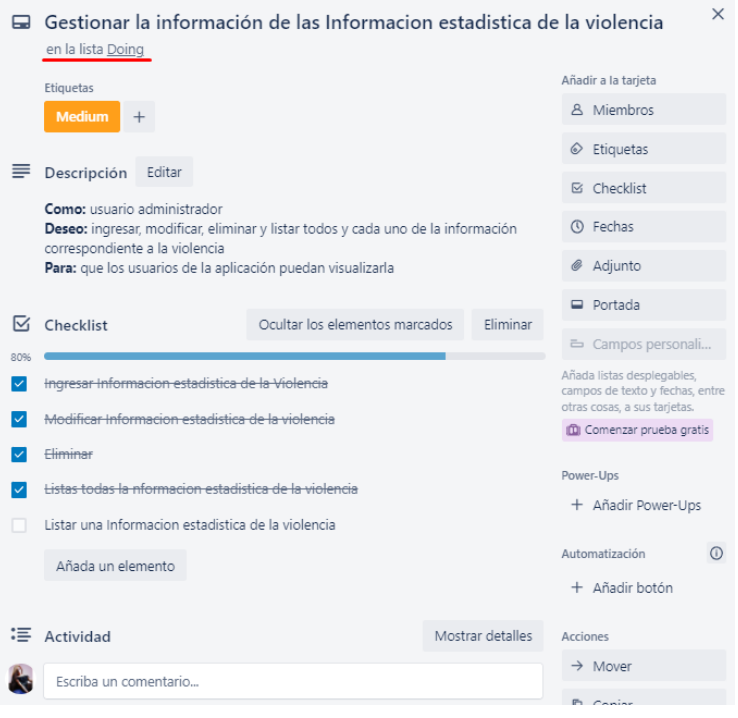

## **Figura 29-3:** Requerimiento en desarrollo.

**Realizado por:** Jiménez Kerly, 2022.

Se ha desarrollado todas las tareas propuestas dentro del requerimiento. En la Figura 30-3 se puede observar el ingreso de la información estadística. Mientras que en la Figura 31-3 se muestra el listado de toda la información estadística ingresada, para poder actualizarla o eliminar de pendiendo del caso, mediante lo botones propuestos.

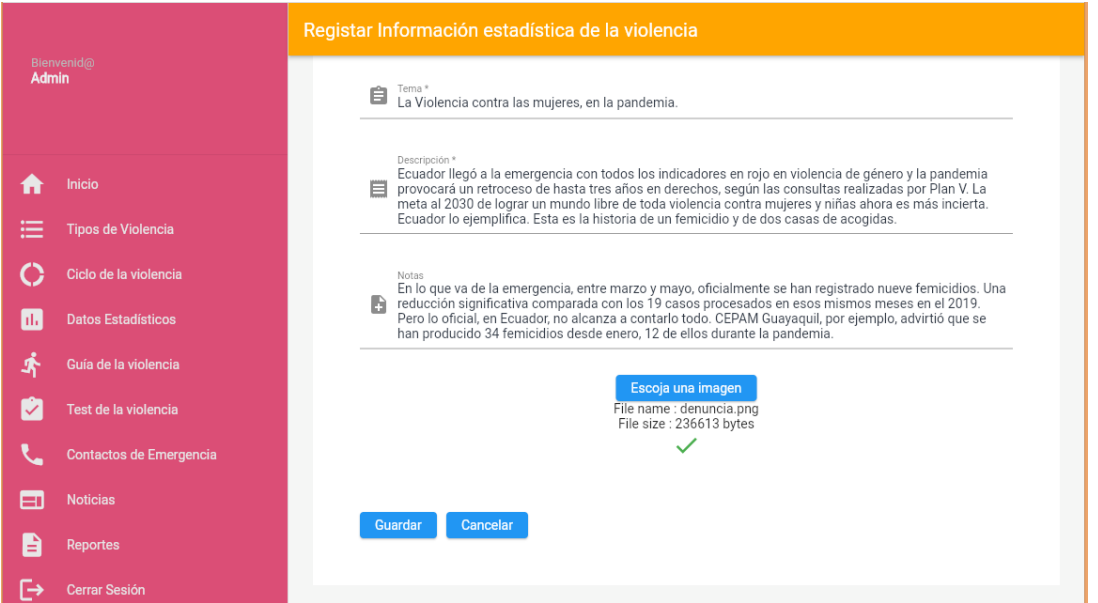

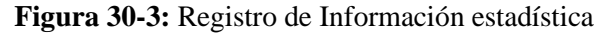

**Realizado por:** Jiménez Kerly, 2022.

| Bienvenid@<br><b>Admin</b> |                           | <b>Datos Estadísticos</b>    |                                                                                         |                                                          |                            |
|----------------------------|---------------------------|------------------------------|-----------------------------------------------------------------------------------------|----------------------------------------------------------|----------------------------|
|                            |                           | Nos Queremos Vivas           |                                                                                         |                                                          |                            |
|                            | Inicio                    |                              |                                                                                         |                                                          | <b>Agregar Nuevo</b><br>÷. |
| 洼                          | <b>Tipos de Violencia</b> |                              |                                                                                         |                                                          |                            |
|                            | Ciclo de la violencia     | Tema<br>Violencia contra las | <b>Descripción</b>                                                                      | <b>Notas</b>                                             | <b>Acciones</b>            |
| Ы                          | <b>Datos Estadísticos</b> | muieres durante 2020         | description                                                                             | other notas                                              | $\bullet$                  |
| 虾                          | Guía de la violencia      | Agresion en 2021             | La agresión fisica en<br>tiempo de pandemia<br>ha aumentado en un<br>gran volumen, dado | En ecuador los casos<br>de violencia han ido             | $\bullet$                  |
| $\checkmark$               | Test de la violencia      |                              | que las victimas<br>estan conviviendo<br>todo el tiempo con su                          | en aumento en estos<br>ultimos años                      |                            |
|                            | Contactos de Emergencia   |                              | agresor                                                                                 |                                                          |                            |
| Е                          | <b>Noticias</b>           |                              | En la cuarentena, la<br>violencia contra las<br>mujeres se                              |                                                          |                            |
| ≞                          | <b>Reportes</b>           |                              | recrudeció, pero con<br>matices propios de<br>esta época. Ecuador                       | En lo que va de la<br>emergencia, entre<br>marzo y mayo, |                            |
| ⊢                          | Cerrar Sesión             |                              | llegó a la emergencia<br>con todos los<br>ممنعتهم ممعماء مناسخا                         | oficialmente se han<br>registrado nueve<br>faminidian Ha |                            |

**Figura 31-3:** Listado de Información estadística registrada previamente **Realizado por:** Jiménez Kerly, 2022.

En la Figura 32-3 se observa la funcionalidad de actualizar la información de acuerdo con un tema específico, mientras que en la Figura 33-3 se aprecia el proceso para eliminar alguna información de igual manera de acuerdo con un tema. Con lo cual se da cumplimiento a las tareas propuestas mediante el Tablero Kanban para el requisito de Gestionar la información estadística de la violencia de genero.

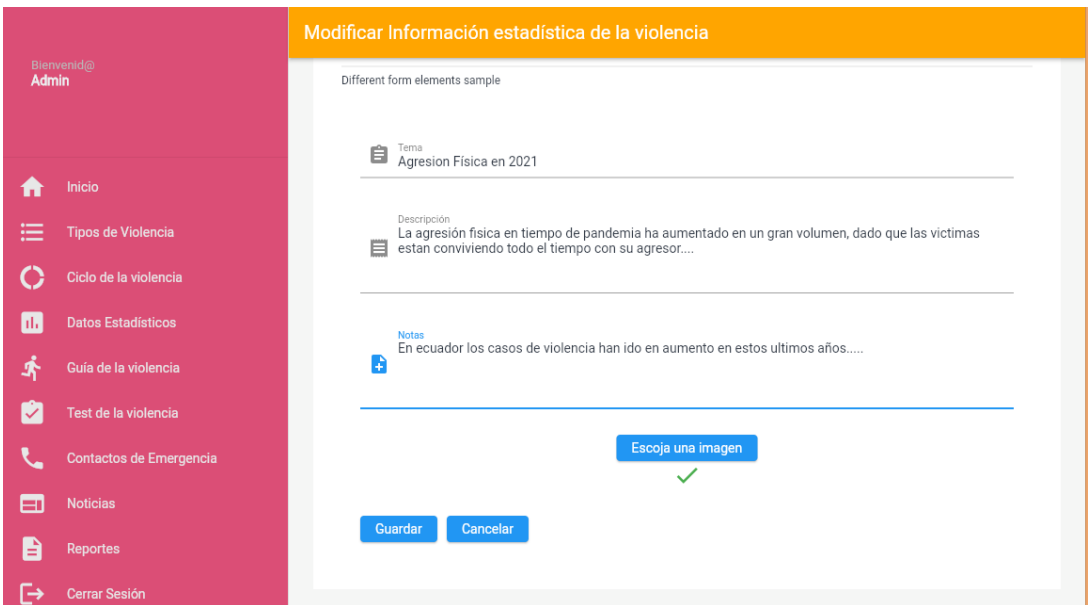

**Figura 32-3:** Actualizar la Información estadística registrada previamente

**Realizado por:** Jiménez Kerly, 2022.

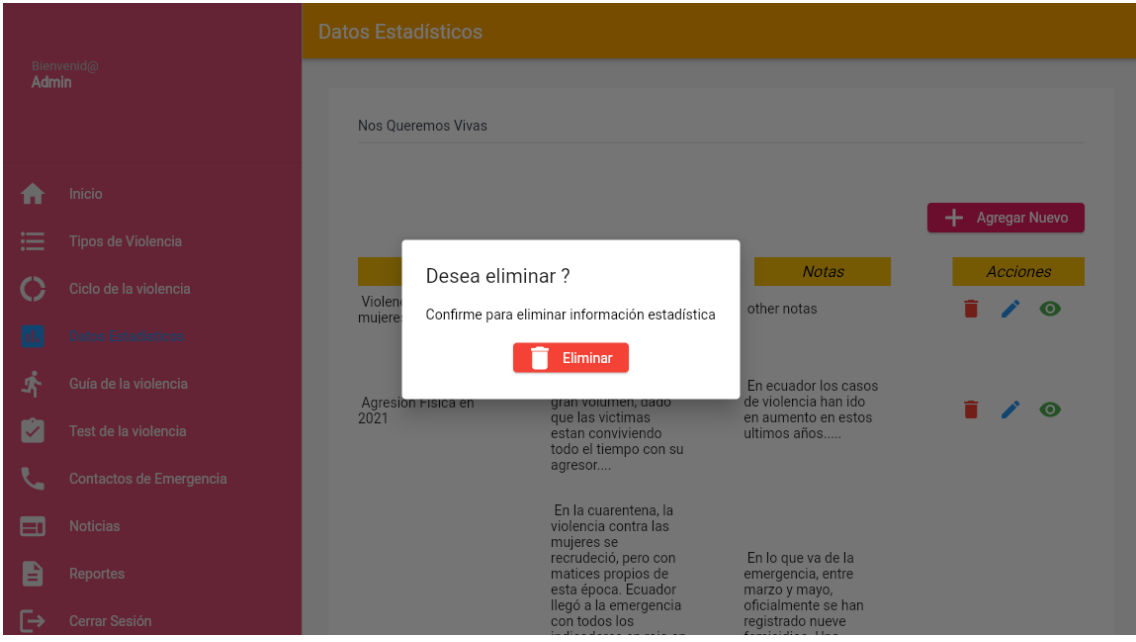

**Figura 33-3:** Eliminar la Información estadística registrada previamente **Realizado por:** Jiménez Kerly, 2022.

Para el desarrollo de la aplicación móvil se detalla en el Anexo D.

# *3.4.5 Pruebas*

Para esta etapa de pruebas se procede a realizar las validaciones de cada una de las historias de usuario propuestas, con el fin de verificar el correcto funcionamiento de estas. Las pruebas de cada funcionalidad se las realizo a través de pruebas de aceptación con un total de 29 pruebas, que se encuentran detalladas en el Anexo B.

#### *3.4.5.1 Testing de las tareas*

Una vez terminadas todas las tareas que forman parte de un requerimiento, la tarjeta se mueve a la columna de Testing, en la cual se verifica si se encuentran validadas correctamente los campos a ingresar, así como verificar que cumpla con su funcionalidad de manera correcta. En la Figura 34-3 se puede apreciar la tarjeta de un requerimiento que se ha completado y se encuentra en la fase de pruebas.

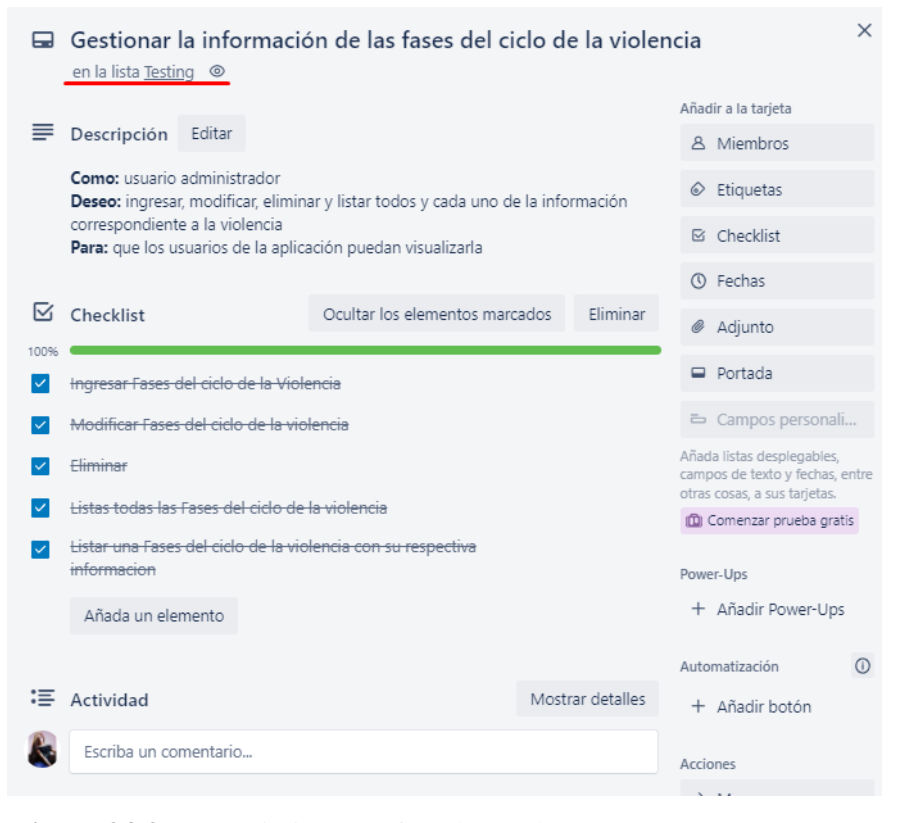

# **Figura 34-3:** Requerimiento en fase de pruebas.

**Realizado por:** Jiménez Kerly, 2022.

En la figura 35-3 se puede apreciar las validaciones de los campos que son requeridos, por lo que se le muestra al usuario mensajes de alerta en caso de tener un valor vacío.

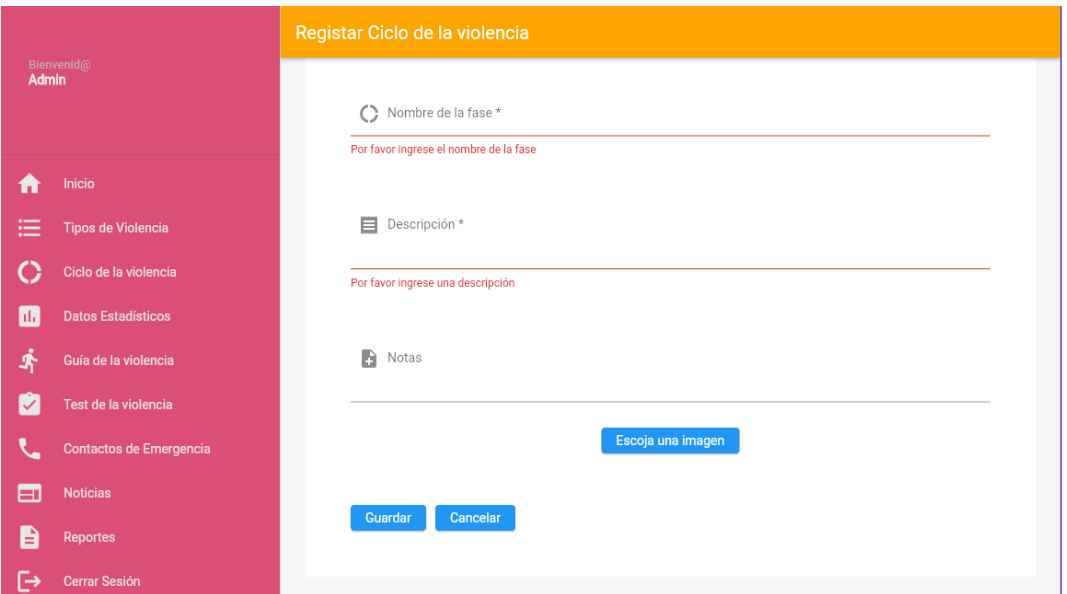

**Figura 35-3:** Validación de los campos obligatorios. **Realizado por:** Jiménez Kerly, 2022.

Los campos obligatorios se definen en el back-end y de igual manera en el front-end con el método de validator. En la Figura 36-3 se aprecia el método validator utilizado en dart para la validación de campos.

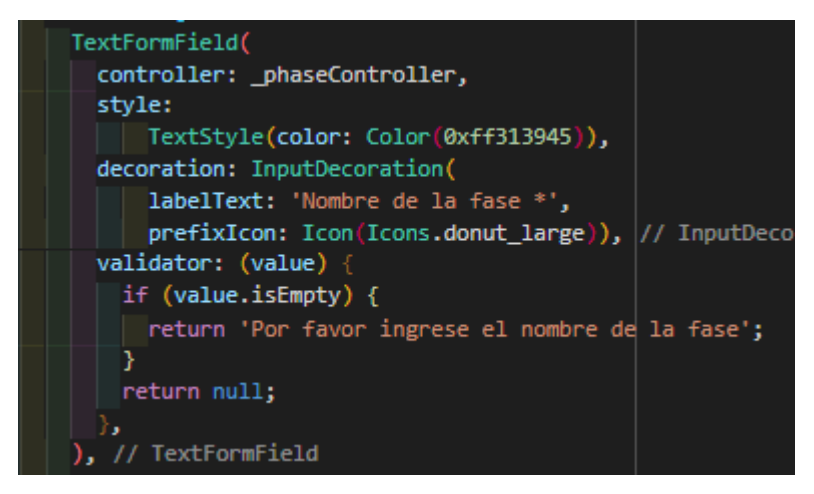

**Figura 36-3:** Método Validator para campos obligatorios.

**Realizado por:** Jiménez Kerly, 2022.

# *3.4.6 Despliegue*

# *3.4.6.1 Diagrama de Despliegue*

Mediante el diagrama de despliegue se representa la implementación física del software del sistema, en la Figura 37-3 se visualiza el diagrama de despliegue del sistema con los diferentes elementos que son necesarios para su funcionamiento. Cabe resaltar que la aplicación móvil tiene un correcto funcionamiento mediante el uso de dos bases de datos NoSQL para una mejor disponibilidad y escalabilidad.

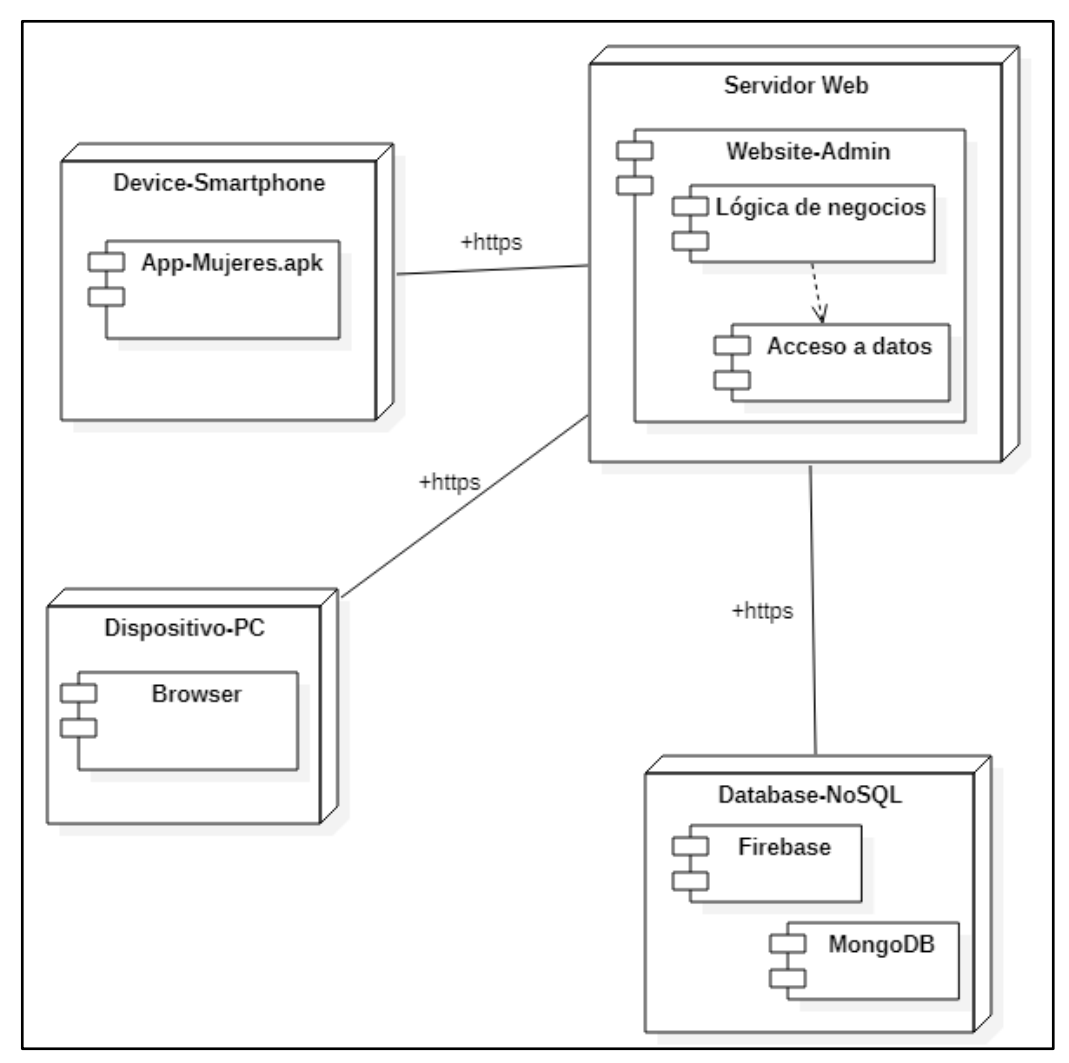

**Figura 37-3:** Diagrama de despliegue. **Realizado por:** Jiménez Quizhpe Kerly, 2022.

# *3.4.6.2 Finalización de las tareas*

Luego de haber verificado todas las tareas que forman parte de un requerimiento se da por finalizada y se ubica en la última columna "Done", de tal manera el proyecto está listo para el despliegue. En la Figura 38-3 se muestra todas las tareas finalizadas correctamente.

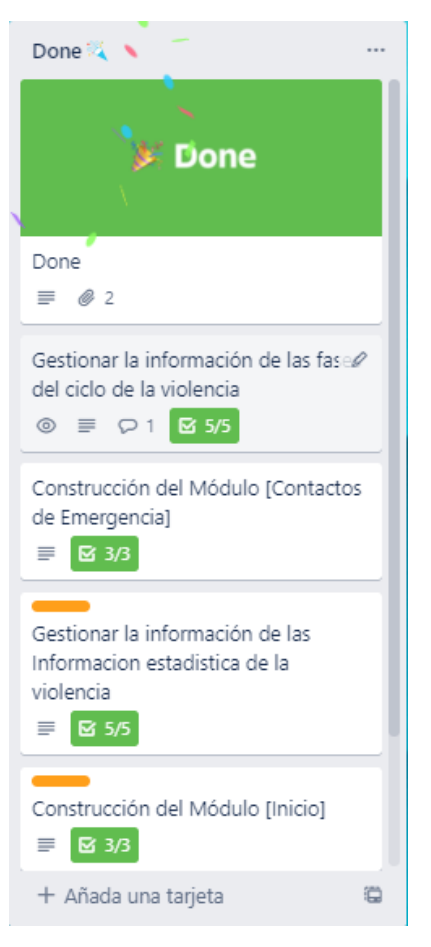

**Figura 38-3:** Finalización de tareas.

**Realizado por:** Jiménez Kerly, 2022.

# **CAPÍTULO IV**

# **4. MARCO DE RESULTADOS**

El presente capitulo tiene por objetivo presentar los resultados obtenidos con el desarrollo de la aplicación para orientar a víctimas de violencia de género, resultados que se obtuvieron mediante la utilización de la herramienta Application Insights que nos muestra el porcentaje de disponibilidad, contador de test de resultados y test de duración, métricas que nos proporciona la misma herramienta basadas en la norma ISO/IEC 25023.

#### **4.1 Elementos de medida de la calidad**

De acuerdo con el estándar de la ISO/IEC 25023 se ha definido métricas para realizar la medición de la disponibilidad de la aplicación Mujeres. En la Tabla 1-4 se detalla la métrica del porcentaje de disponibilidad.
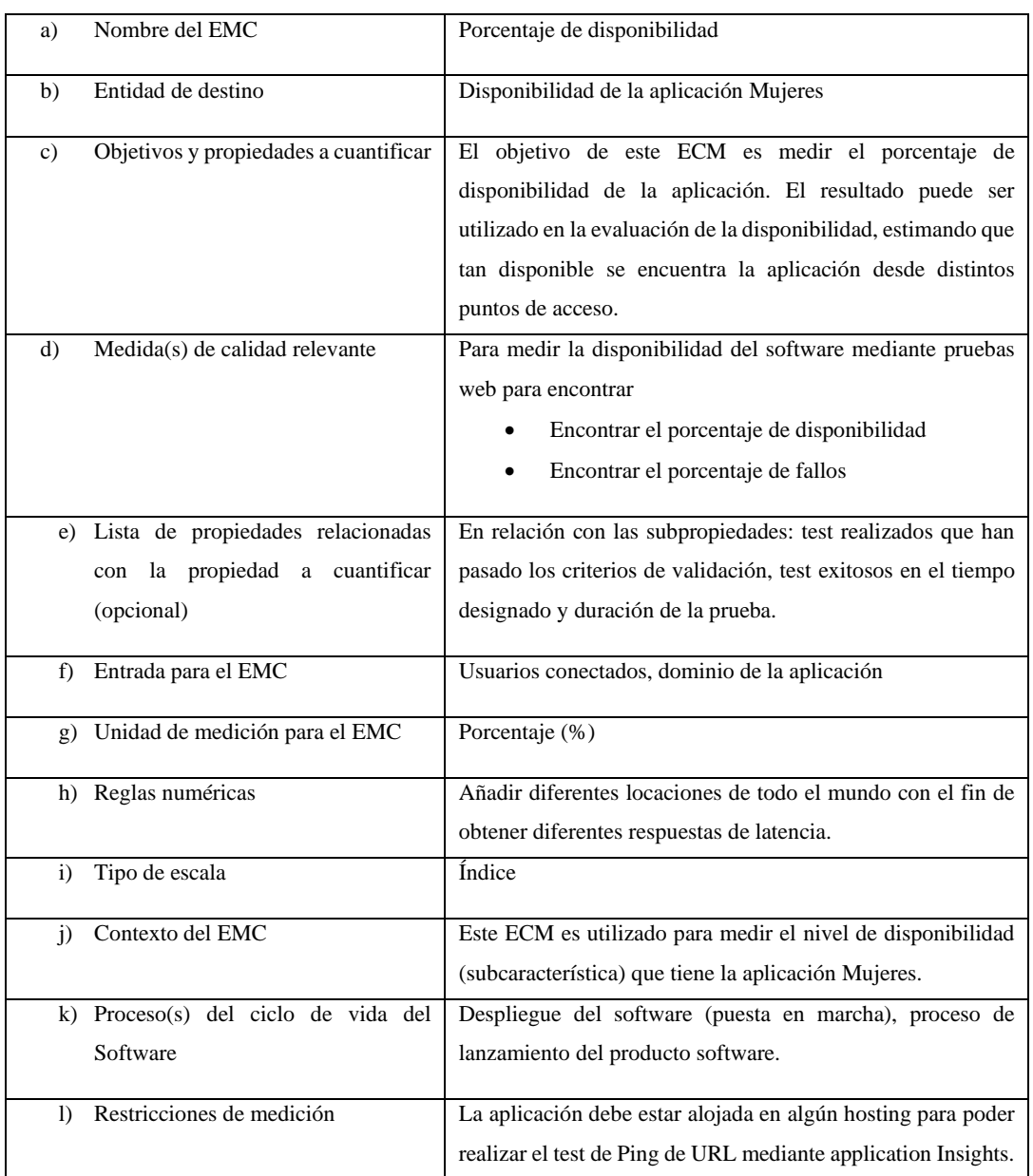

### **Tabla 1-4:** AvailabilityResults/availability percentaje

**Realizado por:** Jiménez Quizhpe Kerly, 2022.

En la Tabla 2-4 se define la métrica de recuento de los resultados de disponibilidad como medida de calidad que forma parte de la Fiabilidad.

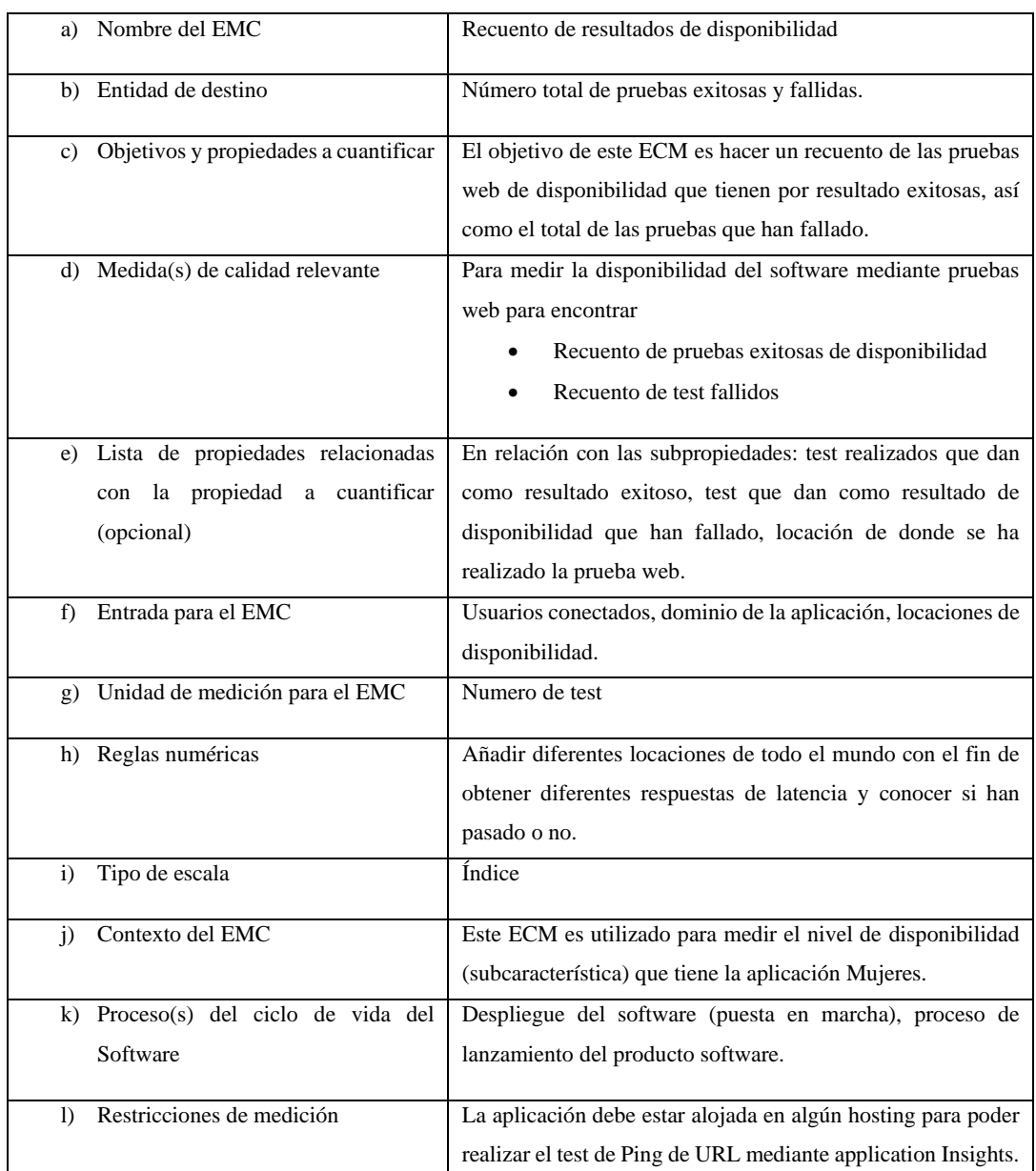

### **Tabla 2-4:** AvailabilityResults/count

**Realizado por:** Jiménez Quizhpe Kerly, 2022.

En la Tabla 3-4 se proporciona toda la información necesaria para la métrica de duración de los resultados de la disponibilidad como un elemento de medición de calidad.

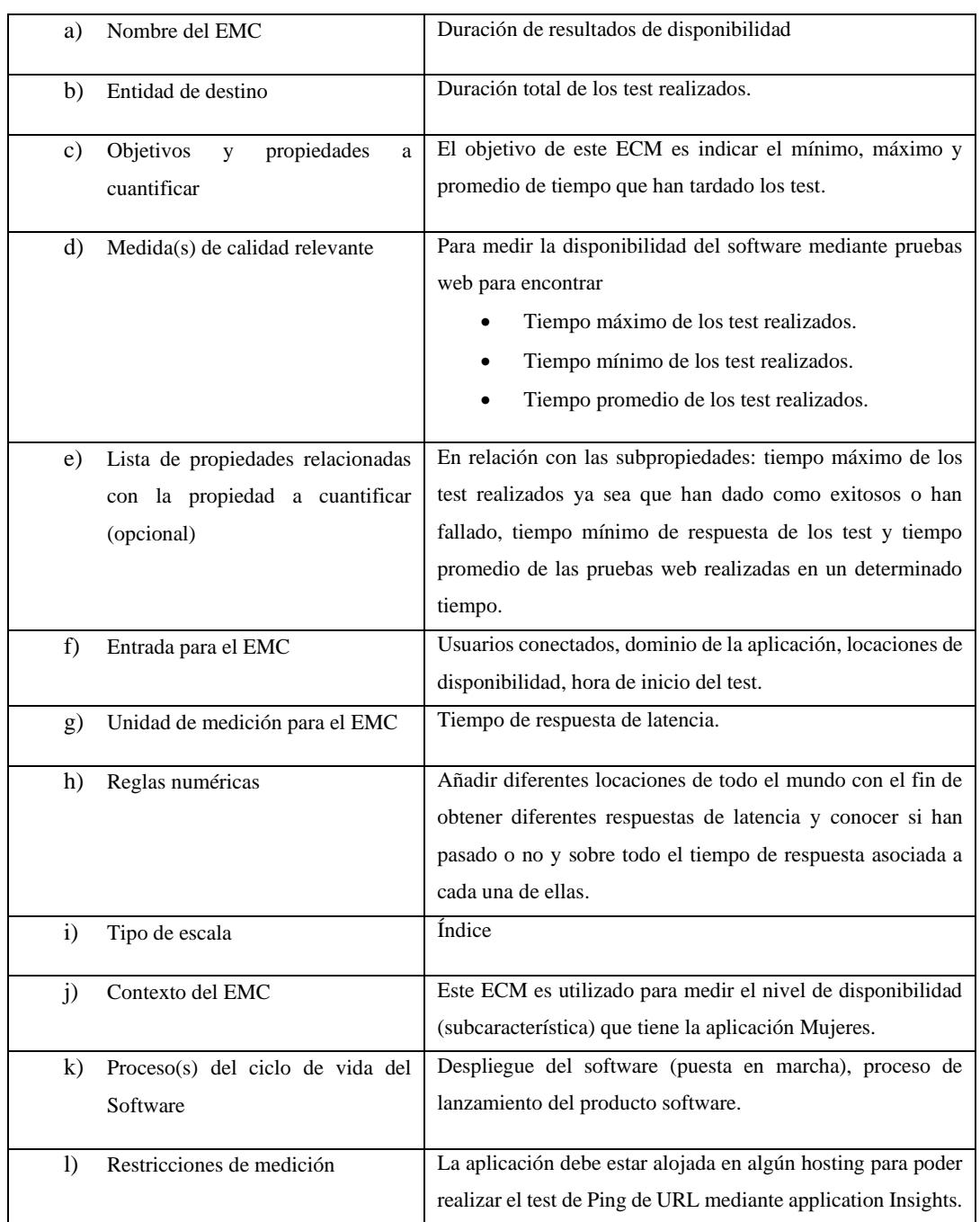

# **Tabla 3-4:** AvailabilityResults/duration

**Realizado por:** Jiménez Quizhpe Kerly, 2022.

### **4.2 Resultados por Locaciones de Prueba**

Para la prueba de disponibilidad se ha seleccionado las 16 locaciones disponibles, con el fin de observar el tiempo de latencia de una región con respecto a otra. A continuación, se detalla los escenarios en los cuales se realizó las pruebas de disponibilidad en el transcurso de 4 horas.

#### • Australia East

En el primer escenario se obtuvo un 99.77% de disponibilidad con una latencia de respuesta promedio de 1.60 segundos, con una latencia mínima de 1.18 segundos y un máximo de 21.7 segundos. Cabe recalcar que la respuesta máxima de latencia se atribuye al fallo ocasionado los días 05 y 06/02/2022 como se muestra en la Figura 1-4.

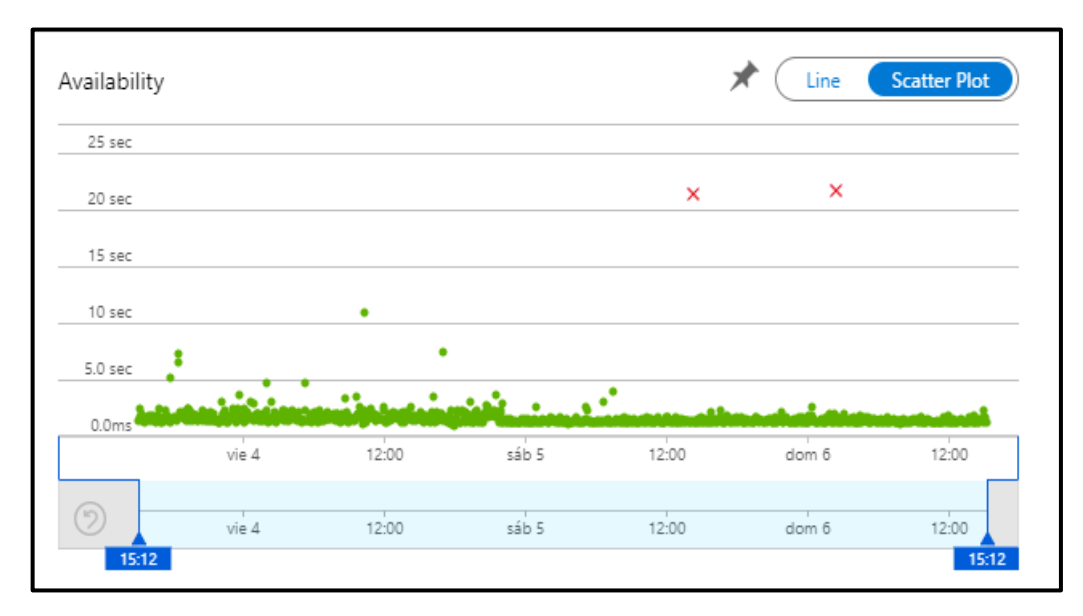

**Figura 1-4:** Locación de prueba región Australia East.

#### • Central US

En la segunda locación se obtuvo una disponibilidad de 99.88% con una latencia de respuesta mínima de 161 milisegundos y una máxima de 21.3 segundos, dando como promedio 4.62 milisegundos la respuesta de latencia. En la Figura 2-4 se puede observar que se ha detectado una falla el día 05/02/2022 con una duración de 21.3 segundos. Por lo tanto, el promedio de latencia de respuesta es de 462 milisegundos.

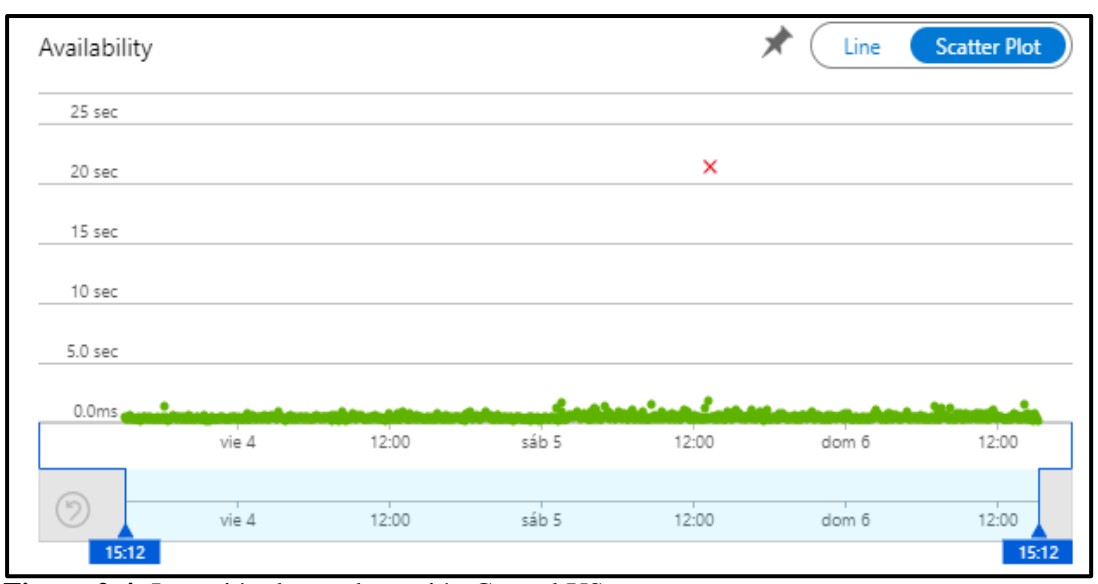

**Figura 2-4:** Locación de prueba región Central US.

**Realizado por:** Jiménez Kerly, 2022.

### • East US

En este escenario se obtuvo como porcentaje de disponibilidad un 100%, con una respuesta de latencia mínima de 75.0 milisegundos y una máxima de 1.28 segundos. Mientras que el promedio de duración es de 193 milisegundos. En la Figura 3-4 se observa el comportamiento de los tiempos de respuesta de latencia obtenidos en la región de East US.

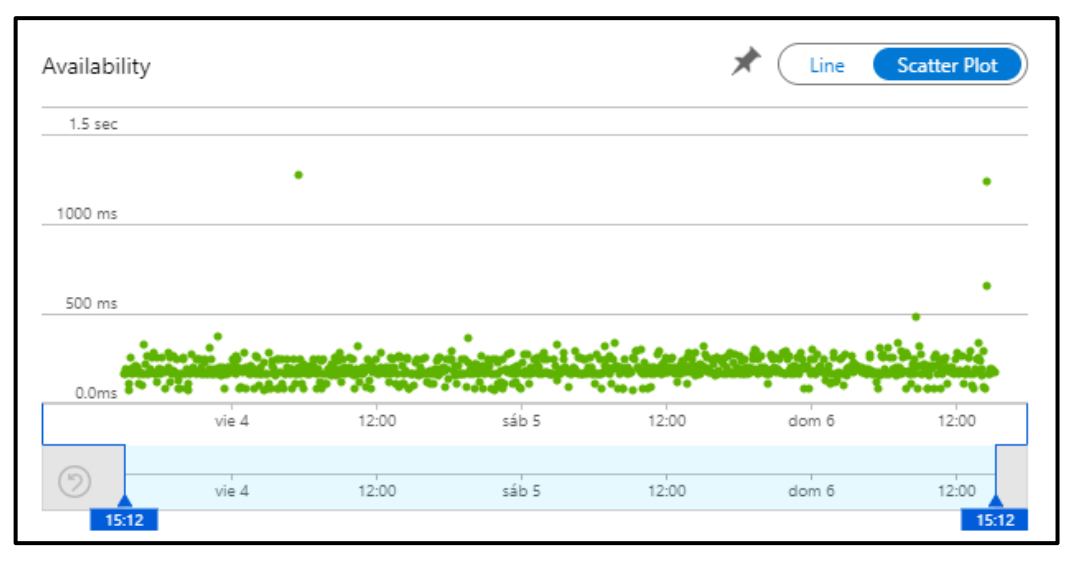

**Figura 3-4:** Locación de prueba región East US. **Realizado por:** Jiménez Kerly, 2022.

Como se ha observado, muy pocos escenarios se ha encontrado fallos de disponibilidad de la aplicación durante 5 días, en el cual se obtuvo un total de fallos de 8, mientras que los resultados exitosos son acerca de 21.95k. En la figura 4-4 se visualiza los fallos de disponibilidad, ubicado en 7 de las 16 locaciones seleccionadas, específicamente con una alta tasa de fallos los días 5 y 6/02/2022.

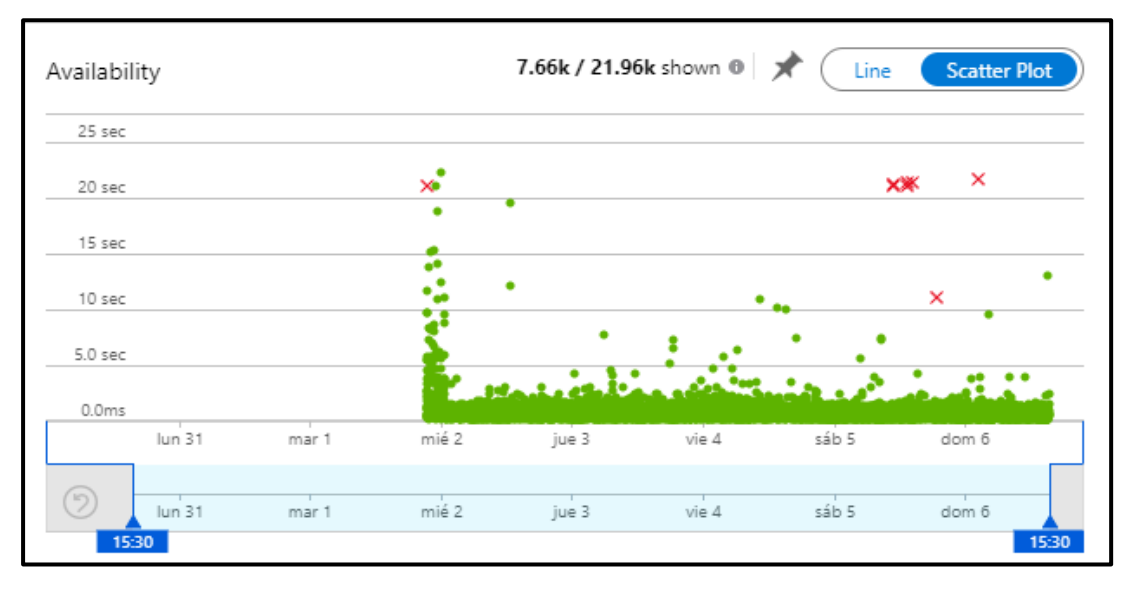

**Figura 4-4:** Disponibilidad de la aplicación. **Realizado por:** Jiménez Kerly, 2022.

### **4.3 Resultado de métricas de disponibilidad**

### *4.3.1 AvailabilityResult/availabilityPercentage*

Para medir la disponibilidad de la aplicación se ha puesto a prueba durante 5 días, en la cual dio como resultado 99.98% en promedio de disponibilidad debido a ciertos fallos ocurridos en algunas locaciones. En la Figura 5-4 se puede observar el comportamiento de la aplicación con respecto al porcentaje de disponibilidad, por lo tanto, la mayoría de las pruebas web han pasado y se ha superado los criterios de validación de disponibilidad.

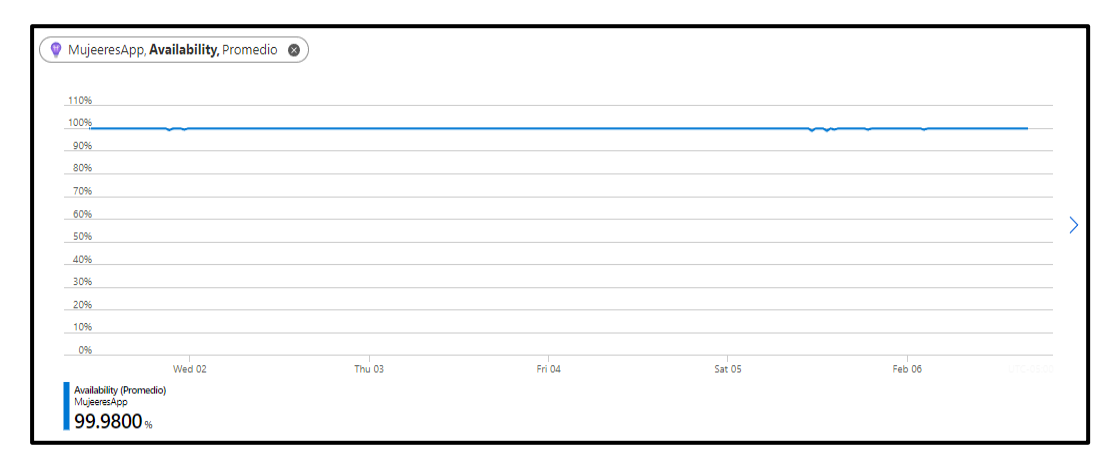

**Figura 5-4:** AvailabilityResult/availabilityPercentage de la aplicación **Realizado por:** Jiménez Kerly, 2022.

En la Figura 6-4 se aprecia muy pocos puntos bajos de disponibilidad teniendo como un mínimo de disponibilidad de 99.22%, el primer día de prueba aproximadamente a las 21H15.

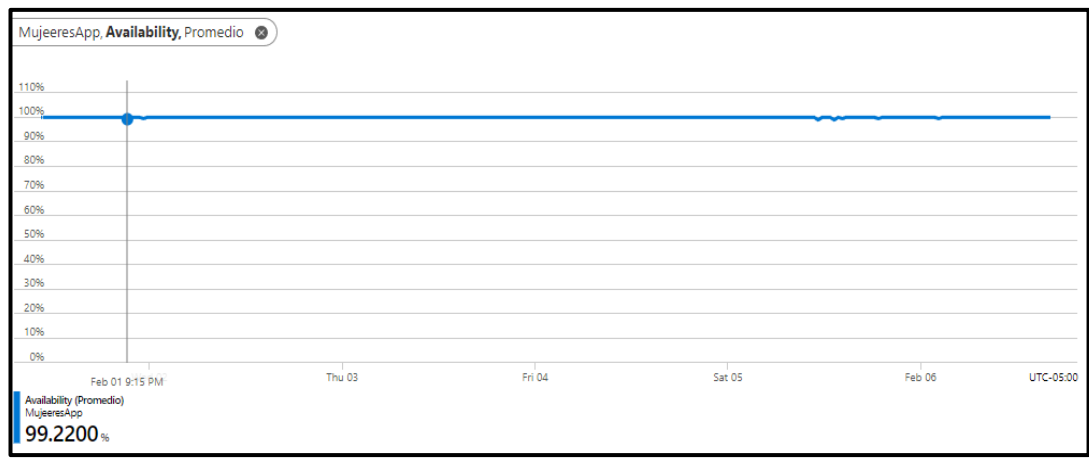

**Figura 6-4:** Disponibilidad mínima de la aplicación

### *4.3.2 AvailabilityResults/count*

Para la métrica del contador de pruebas ejecutadas, muestra el recuento de las series de pruebas web realizadas con un total de 46.27k desde el martes 01/02/2022 hasta el día 06/02/2022. En la Figura 7-4 se observa los puntos más altos y bajos de pruebas ejecutadas en este lapso, teniendo como punto más alto 241 pruebas realizadas el día 04/02, mientras que el primer día en 15 minutos realizo 35 pruebas web de disponibilidad.

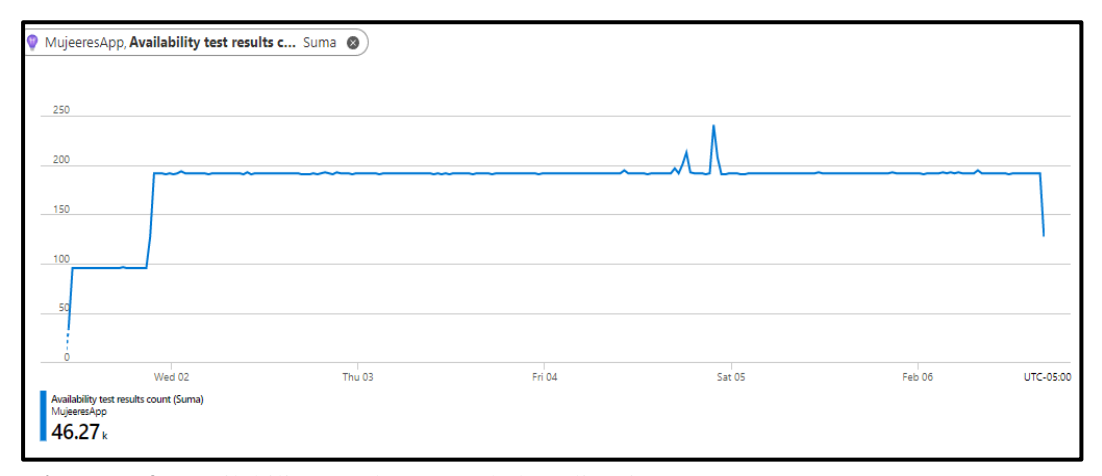

**Figura 7-4:** AvailabilityResults/count de la aplicación **Realizado por:** Jiménez Kerly, 2022.

#### *4.3.3 AvailabilityResults/duration*

En esta última métrica se mide el tiempo que tardo en ejecutarse la prueba web, para lo cual se tiene tiempos máximos, mínimos y un promedio de la duración del test de disponibilidad en el rango de tiempo establecido previamente. En la Figura 8-4 se aprecia el tiempo mínimo de duración de todas las pruebas web ejecutadas dando como resultado 75 milisegundos de duración.

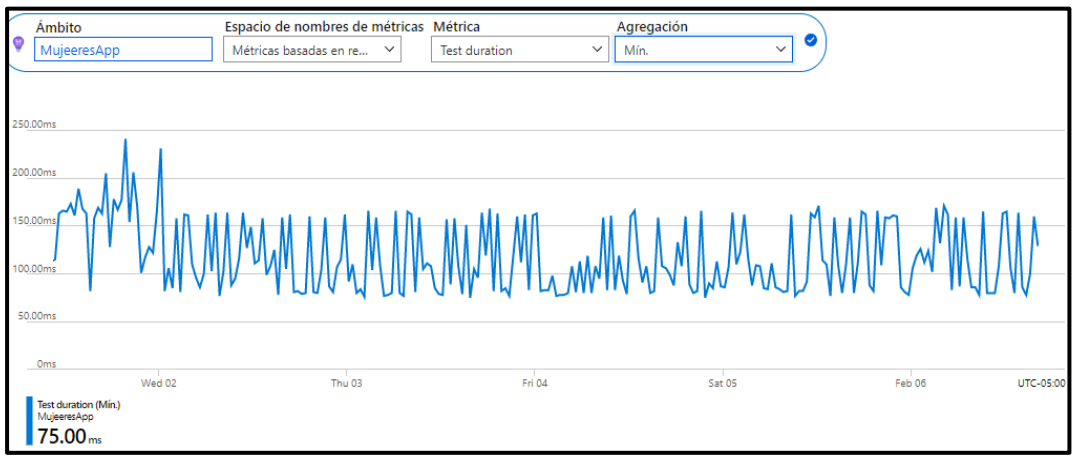

**Figura 8-4:** Duración mínima de las pruebas web de disponibilidad realizadas.

También se puede observar en la Figura 9-4 el tiempo máximo de ejecución de todos los test de disponibilidad realizados en las 16 locaciones, en el cual se obtiene un tiempo de duración de 1.04 minutos.

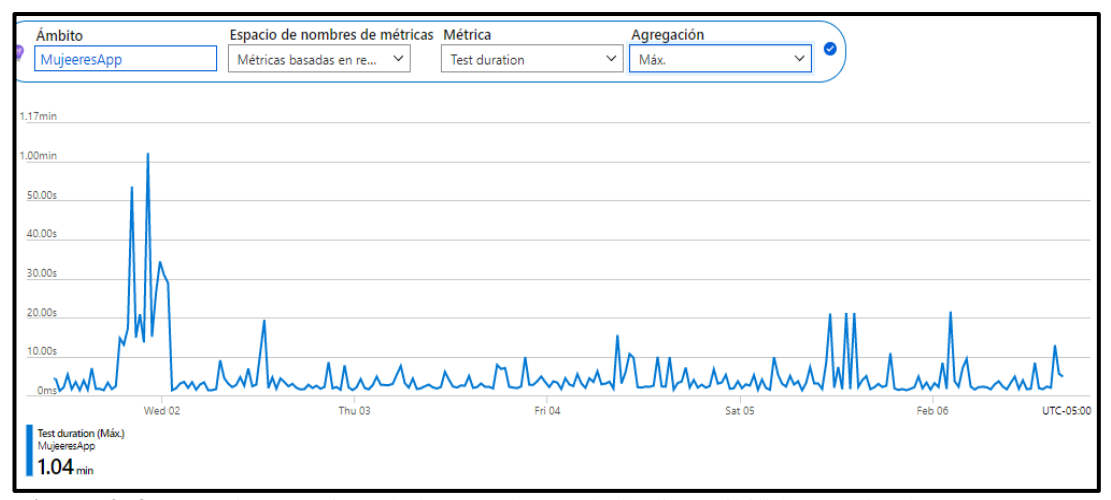

**Figura 9-4:** Duración máxima de las pruebas web de disponibilidad realizadas **Realizado por:** Jiménez Kerly, 2022.

Con los datos obtenidos del máximo y mínimo valor de la duración de los test se obtiene un promedio de 754.92 milisegundos es lo que ha tardado en realizar todas las pruebas web de disponibilidad. En la Figura 10-4 se observa el comportamiento de la duración de los test realizados para medir la disponibilidad de la aplicación.

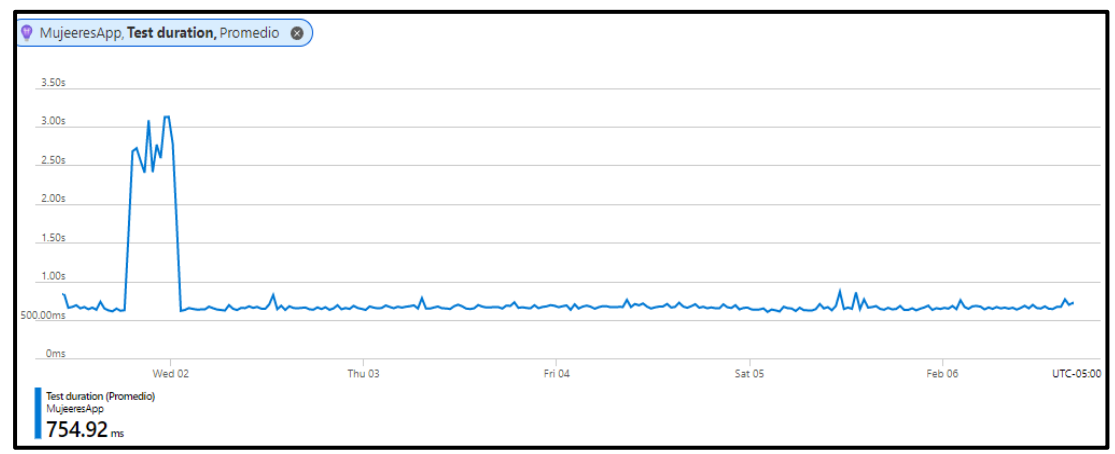

**Figura 10-4:** Test duration promedio de disponibilidad

Luego de haber observado todos los resultados de las métricas de disponibilidad, se puede interpretar que la aplicación Mujeres para orientar a víctimas de violencia de género cuenta con un alto nivel de disponibilidad del 99.96% y puede ser accedida desde cualquier lugar que tenga conexión a internet, cabe destacar que la velocidad de carga o respuesta va a depender en cierta manera de la velocidad o latencia del internet con el que cuenta el usuario. En la Figura 11-4 se visualiza la disponibilidad de la aplicación que ha sido evaluada durante 5 días.

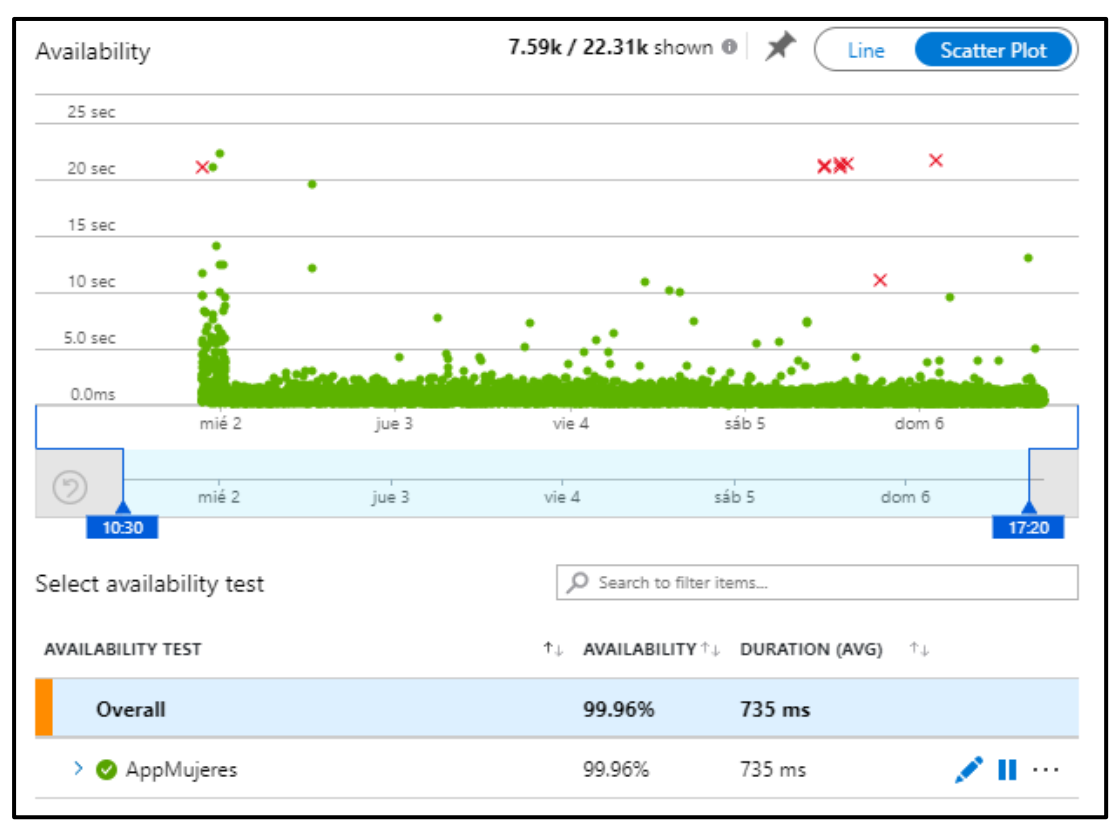

**Figura 11-4:** Disponibilidad total de la aplicación.

### **CONCLUSIONES**

- Los mecanismos existentes en el ámbito nacional son leyes, códigos, ordenanzas y hojas de rutas, para este estudio se ha analizado el código orgánico integral penal, la ley orgánica para prevenir y erradicar la violencia de género, la ordenanza 007 del gobierno municipal de Riobamba y una hoja de ruta dispuesta por la secretaria, por lo cual se optó por utilizar una hoja de ruta como guía para orientar a víctimas de violencia de género, de esta forma se puede informar y dar a conocer el proceso que debe seguir una persona que sea víctima o conozca algún caso de violencia.
- La Red de Mujeres Locales actualmente maneja un proceso basado en una hoja de ruta diseñadas para el efecto, en la cual se le indica de manera general a las personas, cuáles son las entidades administrativas encargadas de brindar medidas de protección, y los derechos que tienen las victimas en caso de violencia, dicho proceso cuenta con aproximadamente 5 actores fundamentales, otra forma de manejar este proceso de orientación es mediante información visual y agendas previamente planificadas.
- Para el desarrollo de la aplicación móvil híbrida se tomó en cuenta a 3 frameworks; Ionic, React Native y Flutter que ayudan a realizar aplicaciones hibridas, luego de haber realizado el respectivo análisis, se optó por utilizar Flutter ya que es uno de los frameworks más utilizados en la actualidad para el desarrollo de aplicaciones móviles, además de ser multiplataforma y tener una curva de aprendizaje sumamente baja, tiene un buen rendimiento tanto en la parte web como móvil, y cuenta con un único código, es decir una aplicación para distintos sistemas operativos tanto para Android como para iOS.
- Para el desarrollo de la aplicación móvil para orientar a víctimas de violencia de género en la ciudad de Riobamba se aplicó la metodología Kanban, a través de un tablero en Trello, con un total de 34 historias de usuario, las cuales permitieron dar cumplimiento a los 4 módulos propuestos para la aplicación móvil y el módulo de administrador mediante una aplicación web que se encarga de gestionar toda la información pertinente.
- Se determinó que el porcentaje de disponibilidad de la aplicación Mujeres es de 99.96% en base a la medición de porcentaje de disponibilidad se obtuvo un promedio de 99.98%, mientras que el contador de resultados mostro un total de 46.27k test realizados y la duración del test fue de 754.92 milisegundos. La aplicación se encuentra disponible en todo momento sin ninguna interferencia, ya que solamente cuenta con un porcentaje minino de 0.04% de interrupción ante fallos.

### **RECOMENDACIONES**

- En futuros proyectos utilizar estándares de programación, así como la utilización de un patrón como lo es BLOC, que nos permite realizar la gestión de estados y el acceso a los datos desde un lugar central en el proyecto, ya que por lo general siempre se trabaja con una API como Back-end, y al utilizar estado es mucho más fácil el manejo y acceso a datos de forma segura.
- Para los usuarios de la aplicación móvil, dirigirse a al menú lateral izquierdo en la sección de Guía de uso, donde encontraran un manual de usuario, el mismo que contiene información necesaria y detallada para interactuar con la aplicación de manera fácil.
- Para la medición de alguna característica de calidad de software, además de la utilización de estándares de calidad apoyarse en herramientas software de simulación que nos muestran resultados lo más acercados a la realidad de forma sencilla, con lo cual se puede poner a prueba la aplicación en distintos lugares y al mismo tiempo.
- Cuando la aplicación se encuentre en la fase de despliegue completo, realizar pruebas de disponibilidad en escenarios locales con el fin de obtener datos más reales y cercanos a la realidad en cuanto al porcentaje de disponibilidad y respuesta de latencia.
- Utilizar la metodología Kanban cuando se trabaje con proyectos que tienen altas probabilidades de cambio, ya que nos da la flexibilidad de adaptarnos a los nuevos requerimientos y sobre todo realizar únicamente lo que es necesario, tomando en cuenta que cada tarea ubicada en el tablero deberá completar todas las fases para dar por terminada.
- En trabajos futuros agregar funcionalidades como botón de pánico o geolocalización del usuario con el fin de prevenir y mitigar la violencia de genero. También se pueden realizar nuevas versiones con el fin de mejorar la experiencia de usuario de la aplicación.

#### **GLOSARIO**

**Aplicación híbrida:** aplicaciones que se concibe para usarse a través de un WebView, por lo que la información se carga a medida de que el usuario navega a través de la aplicación (Martínez 2017, p. 3).

**Aspecto UX:** se centra en la experiencia general del usuario final, en donde se incluye percepciones, emociones y respuestas al producto. Se incluye criterios como facilidad de uso, accesibilidad y conveniencia (Moreno 2020, p. 7).

**Discriminación:** significa seleccionar excluyendo; esto es, dar un trato de inferioridad a personas o a grupos, a causa de su origen étnico o nacional, religión, edad, género, opiniones, preferencias políticas y sexuales, condiciones de salud, discapacidades, estado civil u otra causa (Comisión Nacional de Derechos Humanos 2012, p. 18).

**Femicidio:** Es el resultado de la violencia extrema contra las mujeres por su condición de género, que reflejan la existencia de relaciones inequitativas, desiguales y basadas en el poder («¿Qué es el femicidio?» 2017, p. 8).

**Framework:** Es una estructura que se puede aprovechar para desarrollar un proyecto con lo que simplifica la elaboración de un proyecto software (Muente 2020, p. 4).

**Hoja de ruta:** Muestra una secuencia detallada de pasos como un cronograma temporal de tareas para lograr un fin específico (Editorial Economia 2015).

**Medidas de protección:** son medidas administrativas de carácter inmediato y provisional, que se otorgan cuando existe cualquier amenaza o vulneración al derecho que tienen las mujeres de vivir una vida libre de violencia (art. 47 LOIPEVCM) (Consejo Nacional para la Igualdad de Género 2018).

**Métricas:** Una métrica de software es cualquier medida o conjunto utilizado para conocer o estimar el tamaño de un software o sistema de información (Oficina de proyectos de informática 2018).

### **BIBLIOGRAFÍA**

**ABRIL, E.** Ionic Framework, ventajas y desventajas. *OpenWebinars.net* [en línea]. [Consulta: 24 agosto 2021]. Disponible en: https://openwebinars.net/blog/ionic-framework-ventajasdesventajas/.

**ACNUR**. ¿Qué es la violencia de género? *ACNUR Ecuador* [en línea]. [Consulta: 24 agosto 2021]. Disponible en: https://help.unhcr.org/ecuador/bienvenido-a/violencia-de-generoexplotacion-y-abuso-sexual/que-es-la-violencia-de-genero/.

**AGÜERO, J.M. y DE VEGA, R.** Qué es Ionic: ventajas y desventajas de usarlo en apps móviles híbridas. *Profile Software Services* [en línea]. [Consulta: 24 agosto 2021]. Disponible en: https://profile.es/blog/que-es-ionic/.

**AHMAD, M., MARKKULA, J. y OVIO, M.** Kanban in software development: A systematic literature review. *Euromicro Conference Series on Software Engineering and Advanced Applications*. S.l.: s.n., pp. 8. DOI 10.1109/seaa.2013.28.

**ALBAINE, L.** *VIOLENCIA CONTRA LAS MUJERES EN POLÍTICA: HOJA DE RUTA PARA PREVENIRLA, MONITOREARLA, SANCIONARLA Y ERRADICARLA* [en línea]. 2020. S.l.: s.n. [Consulta: 12 noviembre 2021]. Disponible en: https://www2.unwomen.org/- /media/field%20office%20americas/documentos/publicaciones/2021/03/hoja%20de%20ruta%2 0vcmp%20-%20atenea-web.pdf?la=es&vs=150.

**ALVIZ, J.** 7 diferencias entre aplicaciones híbridas y nativas. *Renacen* [en línea]. [Consulta: 24 agosto 2021]. Disponible en: https://www.renacen.com/blog/diferencias-entre-aplicacioneshibridas-y-nativas/.

**ASAMBLEA NACIONAL**. *Delitos de violencia contra la mujer o miembros del núcleo familiar* [en línea]. 10 febrero 2014. S.l.: s.n. Disponible en: https://tbinternet.ohchr.org/Treaties/CEDAW/Shared%20Documents/ECU/INT\_CEDAW\_ARL \_ECU\_18950\_S.pdf.

**ASAMBLEA NACIONAL**. *LEY ORGÁNICA INTEGRAL PARA PREVENIR Y ERRADICAR LA VIOLENCIA CONTRA LAS MUJERES*. 5 febrero 2018. S.l.: s.n. 175.

**BALAHADIA, F. y MORTEL, Z.-J.** iJuanaHelpMo: Web and Mobile Application for Reporting Violence: A Framework for Developing Violence Against Women Application. *Asia*, vol. 8, no. 3, pp. 30-36. ISSN 2350-7756.

**BLANES, J.** ¿Qué es React Native? *Deloitte Spain* [en línea]. [Consulta: 13 noviembre 2021]. Disponible en: https://www2.deloitte.com/es/es/pages/technology/articles/que-es-reactnative.html.

**BOTO, C.** Qué es Kanban y cómo aplicarlo al desarrollo de software. *Profile Software Services* [en línea]. [Consulta: 21 noviembre 2021]. Disponible en: https://profile.es/blog/que-es-kanbany-como-aplicarlo-al-desarrollo-de-software/.

**CABALLERO, J.** Flutter: pros y contras del SDK open source de Google. *Suma TD* [en línea]. [Consulta: 22 octubre 2021]. Disponible en: https://sumatd.com/blog/flutter-pros-contras/.

**CALLEJAS, M., ALARCÓN, A. y ÁLVAREZ, A.** Modelos de calidad del software, un estado del arte. *Entramado*, vol. 13, no. 1, pp. 236-250. DOI https://doi.org/10.18041/entramado.2017v13n1.25125.

**CHETU**. Desarrollo MySQL – Gestión de Base de Datos. [en línea]. [Consulta: 24 agosto 2021]. Disponible en: https://www.chetu.com/es/on-demand-developers/sql/mysql.php.

**CIFUENTES, G.** Introducción a Kanban. *Giovanny Cifuentes | Agile Consultant & Trainer* [en línea]. [Consulta: 27 octubre 2021]. Disponible en: http://giovannycifuentes.com/introduccion-akanban/.

**COMISIÓN NACIONAL DE DERECHOS HUMANOS**. *La discriminación y el derecho a la no discriminación* [en línea]. abril 2012. S.l.: s.n. [Consulta: 18 abril 2022]. Disponible en: http://familiasysexualidades.inmujeres.gob.mx/pdf/2 Cartilla Discriminacion.pdf.

**CONCEPCIÓN, J.Á.** *Aplicación móvil segura para combatir la violencia de género* [en línea]. Trabajo Fin de Grado. La Laguna: Universidad de la Laguna. [Consulta: 25 junio 2021]. Disponible en: https://riull.ull.es/xmlui/bitstream/handle/915/2622/Aplicacion%20Movil%20Segura%20para% 20Combatir%20la%20Violencia%20de%20Genero..pdf?sequence=1&isAllowed=y.

**CONSEJO DE LA JUDICATURA**. *PLAN ESTRATEGICO DE LA FUNCION JUDICIAL Para el desarrollo permanente del Sistema de Justicia al servicio de la ciudadanía* [en línea]. 2013. S.l.: s.n. [Consulta: 17 junio 2021]. Disponible en: https://www.funcionjudicial.gob.ec/images/flippingbook/planestrategico/planestrategico.pdf.

**CONSEJO NACIONAL PARA LA IGUALDAD DE GÉNERO**. *GUÍA PARA EL OTORGAMIENTO DE MEDIDAS ADMINISTRATIVAS DE PROTECCIÓN* [en línea]. 2018. S.l.: s.n. [Consulta: 18 abril 2022]. Disponible en: https://www.igualdadgenero.gob.ec/wpcontent/uploads/downloads/2019/05/Gui%CC%81a-MAP.pdf.

**EDITORIAL ECONOMIA**. Definición de Hoja de Ruta - Qué es y Concepto. [en línea]. [Consulta: 18 abril 2022]. Disponible en: https://economia.org/hoja-de-ruta.php.

**EIEN**. Ventajas y desventajas de las aplicaciones móviles. *El Mundo Infinito* [en línea]. [Consulta: 24 agosto 2021]. Disponible en: https://elmundoinfinito.com/ventajas-desventajasaplicaciones-moviles/.

**FLUTTER**. Flutter - Crea hermosas aplicaciones nativas en tiempo récord. [en línea]. [Consulta: 24 agosto 2021]. Disponible en: https://flutter-es.io/.

**FONT, J.** Ionic framework: qué es y usos. *Medium* [en línea]. [Consulta: 13 noviembre 2021]. Disponible en: https://javifont.medium.com/ionic-framework-qu%C3%A9-es-y-usos-8e683ffac59b.

**FORCADA, J.** *Frameworks para el desarrollo de aplicaciones moviles hibridas: Analisis comparativo y aplicacion a servicios de emergencias* [en línea]. Trabajo Fin de Master. Madrid: Universidad Politécnica de Madrid. [Consulta: 22 octubre 2021]. Disponible en: https://oa.upm.es/64414/1/TFM\_JORGE\_FORCADA\_SANZ.pdf.

**GADM RIOBAMBA**. *Ordenanza N.<sup>o</sup> 007-2019 para la prevención y erradicación progresiva de la discriminación y violencia contra las mujeres en el Cantón Riobamba*. 31 mayo 2019. S.l.: s.n.

GARCILAZO, C. ¿Aplicación híbrida o nativa? Usos, ventajas y características. *http://www.megaweb.com.mx/* [en línea]. [Consulta: 24 agosto 2021]. Disponible en: http://www.megaweb.com.mx/Noticia/Aplicacion-hibrida-o-nativa-Usos-ventajas-ycaracteristicas.

**GRUPO CODES**. Importancia de Java para Android - Cursos de Java. *Java para Android - Cursos de Java* [en línea]. [Consulta: 24 agosto 2021]. Disponible en: http://www.buscaminegocio.com.

**GUIRAO, S.** Utilidad y tipos de revisión de literatura. , vol. 9, no. 2, pp. 10. ISSN 1988-348X. DOI 10.4321/S1988-348X2015000200002.

**HUANCA, L.F.** DESARROLLO DE APLICACIONES MÓVILES HIBRIDAS CON IONIC |. , vol. 2, no. 4, pp. 7-9. ISSN 2519 - 741.

**INEC**. *ENCUESTA NACIONAL SOBRE RELACIONES FAMILIARES Y VIOLENCIA DE GÉNERO CONTRA LAS MUJERES (ENVIGMU)* [en línea]. noviembre 2019. S.l.: s.n. [Consulta: 22 junio 2021]. Disponible en: https://www.ecuadorencifras.gob.ec/documentos/webinec/Estadisticas\_Sociales/Violencia\_de\_genero\_2019/Boletin\_Tecnico\_ENVIGMU.pdf.

**IONIC**. A better way to build modern apps at scale. *Ionic* [en línea]. [Consulta: 13 noviembre 2021]. Disponible en: https://ionic.io/.

**ISO 25000**. NORMAS ISO 25000. *ISO 25000 calidad de software y datos* [en línea]. [Consulta: 24 agosto 2021]. Disponible en: https://iso25000.com/index.php/normas-iso-25000. ISO 25010, 2011. Fiabilidad. ISO 25000 Calidad de software y datos. [en línea]. [Consulta: 24 agosto 2021]. Disponible en: https://iso25000.com/index.php/normas-iso-25000/iso-25010/24 fiabilidad.

**ISO/IEC 25010**. ISO/IEC 25010. NORMAS ISO 25000. [en línea]. [Consulta: 24 agosto 2021]. Disponible en: https://iso25000.com/index.php/normas-iso-25000/iso-25010/19-iso-iec-25010.

**LA VIOLENCIA DE GÉNERO CONTRA LAS MUJERES EN EL ECUADOR:** Análisis de los resultados de la Encuesta Nacional sobre Relaciones Familiares y Violencia de Género contra las Mujeres. [en línea], 2014. Analisis Estadistico. Quito: Consejo Nacional para la Igualdad de Género. [Consulta: 12 noviembre 2021]. Disponible en: https://oig.cepal.org/sites/default/files/violencia\_de\_gnero\_ecuador.pdf.

**LÓPEZ, R.** React Native. [en línea]. [Consulta: 13 noviembre 2021]. Disponible en: https://raullg.com/wiki/que-es-react-native/.

**LÓPEZ, S.** Qué es Firebase: funcionalidades, ventajas y conclusiones. *DIGITAL55* [en línea]. [Consulta: 24 octubre 2021]. Disponible en: https://www.digital55.com/desarrollotecnologia/que-es-firebase-funcionalidades-ventajas-conclusiones/.

**MARTÍNEZ, A.** ¿App híbrida o App Nativa? *480* [en línea]. [Consulta: 18 abril 2022]. Disponible en: https://cuatroochenta.com/app-hibrida-o-app-nativa-segun-para-que/.

**MICROSOFT**. ¿Qué es Azure Application Insights? - Azure Monitor. [en línea]. [Consulta: 7 febrero 2022]. Disponible en: https://docs.microsoft.com/es-es/azure/azure-monitor/app/appinsights-overview.

**MINISTERIO DE TELECOMUNICACIONES Y DE LA SOCIEDAD DE LA INFORMACIÓN.** Junt@s CNT, la aplicación móvil para prevenir la violencia de género. [en línea]. [Consulta: 24 agosto 2021]. Disponible en: https://www.telecomunicaciones.gob.ec/juntscnt-la-aplicacion-movil-para-prevenir-la-violencia-de-genero-se-presento-en-guayaquil/.

**MORENO, J.** Diseño UX: guía completa sobre la experiencia de usuario. [en línea]. [Consulta: 18 abril 2022]. Disponible en: https://blog.hubspot.es/marketing/experiencia-de-usuario-ux.

**MORONEY, L.** *The Definitive Guide to Firebase* [en línea]. 1. Seattle: Apress, Berkeley, CA. [Consulta: 24 octubre 2021]. ISBN 978-1-4842-2943-9. Disponible en: https://doi.org/10.1007/978-1-4842-2943-9\_1.

**MUENTE, G.** Framework: ¿qué es y cuál es su función en Internet? *Rock Content - ES* [en línea]. [Consulta: 18 abril 2022]. Disponible en: https://rockcontent.com/es/blog/framework/.

**MURADAS, Y.** Qué es Firebase: Conoce la plataforma de Google. *OpenWebinars.net* [en línea]. [Consulta: 24 octubre 2021]. Disponible en: https://openwebinars.net/blog/que-es-firebase-degoogle/.

**OFICINA DE PROYECTOS DE INFORMÁTICA**. Metricas del software: Uso y ventajas. [en línea]. [Consulta: 18 abril 2022]. Disponible en: http://www.pmoinformatica.com/2018/04/metricas-del-software-ventajas.html.

**ONU MUJERES**. Preguntas frecuentes: Tipos de violencia contra las mujeres y las niñas. *ONU Mujeres* [en línea]. [Consulta: 24 agosto 2021]. Disponible en:

https://www.unwomen.org/es/what-we-do/ending-violence-against-women/faqs/types-ofviolence.

**PACHECO, N., CAMACHO, S., MATA, J. y LLUMITASIG, J.** Aplicación informativa para la prevención del maltrato de género y el femicidio en el Ecuador. *PROYECTO integrador de saberes*, vol. 2, no. 1, pp. 7-8. ISSN 2600-5905.

**PÉREZ, J.D.** Qué es HTML5: Definición y funcionamiento. *OpenWebinars.net* [en línea]. [Consulta: 24 agosto 2021]. Disponible en: https://openwebinars.net/blog/que-es-html5/. ¿Qué es el femicidio? *El Universo* [en línea], 2017. 24 noviembre 2017. [Consulta: 18 abril 2022]. Disponible en: https://www.eluniverso.com/noticias/2017/11/24/nota/6493672/que-es-femicidio.

**RAMOS, R.** ¿Qué es JavaScript y para qué sirve? *Agencia de Marketing Digital | Rafa Ramos* [en línea]. [Consulta: 24 agosto 2021]. Disponible en: https://soyrafaramos.com/que-esjavascript-para-que-sirve/.

**RUBIO, J.P.** *Modelos de Fiabilidad del Software* [en línea]. 2013. S.l.: s.n. Disponible en: https://uvadoc.uva.es/bitstream/handle/10324/4095/PFC-B.3.pdf?sequence=1&isAllowed=y.

**SAMANIEGO, D.** Las ordenanzas de los GAD. En: section: Opinión, *Las ordenanzas de los GAD* [en línea]. Guayaquil, 26 junio 2019. [Consulta: 12 noviembre 2021]. Disponible en: https://www.eluniverso.com/opinion/2019/06/26/nota/7395018/ordenanzas-gad.

**SANTIAGO, R., TRABALDO, S., KAMIJO, M. y FERNÁNDEZ, Á.** Aplicaciones para mlearning: aplicaciones nativas vs. aplicaciones basadas en la web. *Mobile learning: nuevas realidades en el aula* [en línea]. Barcelona: OCEANO S.L.U., pp. 17. ISBN 978-84-494-5145-4. Disponible en: http://www.digital-text.com/FTP/LibrosMetodologia/mlearning.pdf.

**SEFERLIS, C.** What is Application Insights? *PRAGMATIC WORKS* [en línea]. [Consulta: 7 febrero 2022]. Disponible en: https://blog.pragmaticworks.com/what-is-application-insights.

**SOLERA, S.** ¿Qué son las aplicaciones híbridas? *OCCAM* [en línea]. [Consulta: 24 agosto 2021]. Disponible en: https://www.occamagenciadigital.com/blog/que-son-las-aplicacioneshibridas.

**TRUJILLO, L.S. y MOSQUERA, L.C.** *Aplicación móvil enfocada a orientar a las víctimas de violencia de género en la ciudad de Santiago de Cali* [en línea]. Proyecto de Titulacion. Santiago de Cali: Universidad Cooperativa de Colombia. [Consulta: 1 mayo 2021]. Disponible en: https://repository.ucc.edu.co/bitstream/20.500.12494/32666/1/2019\_aplicacion\_movil\_victimas. pdf.

**VALENCIA, V.E.** *REVISIÓN DOCUMENTAL EN EL PROCESO DE INVESTIGACIÓN* [en línea]. 2019. S.l.: UNIVIRTUAL. [Consulta: 24 agosto 2021]. Disponible en: https://univirtual.utp.edu.co/pandora/recursos/1000/1771/1771.pdf.

**VELAZQUEZ, M., MUNGUÍA, M., CERÓN, I.M. y RUBIO, M.N.** Principios de Seguridad Informática en Sistemas de Información. *XIKUA Boletín Científico de la Escuela Superior de Tlahuelilpan* [en línea], vol. 3, no. 6. [Consulta: 24 agosto 2021]. ISSN 2007-4948. DOI 10.29057/xikua.v3i6.1309. Disponible en: https://repository.uaeh.edu.mx/revistas/index.php/xikua/article/view/1309.

**YABIKU, O.** Apps Nativas VS Híbridas: Ventajas y Desventajas. *Vex Soluciones – Desarrollo de Software a Medida* [en línea]. [Consulta: 24 agosto 2021]. Disponible en: https://www.vexsoluciones.com/apps-moviles/apps-nativas-vs-hibridas/.

**YEEPLY**. Aplicaciones multiplataformas en HTML5: ¿es la mejor opción? *Yeeply* [en línea]. [Consulta: 24 agosto 2021]. Disponible en: https://www.yeeply.com/blog/programar-appsmultiplataforma-html5/.

**ZUBIKARAI, S.** Ventajas y Desventajas de JavaScript. *freeCodeCamp.org* [en línea]. [Consulta: 24 agosto 2021]. Disponible en: https://www.freecodecamp.org/espanol/news/ventajas-y-desventajas-de-javascript/.

### **ANEXOS**

### **ANEXO A:** Análisis y Gestión de Riesgos

# **Determinación de la probabilidad**

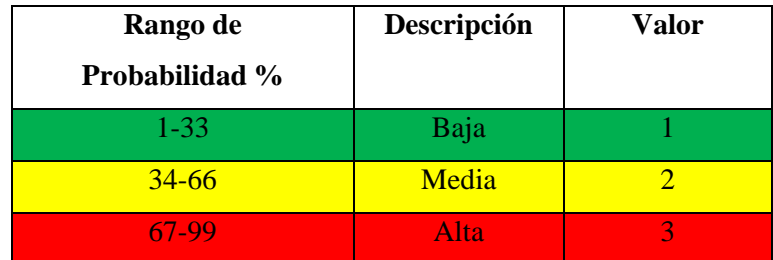

# **Determinación del impacto**

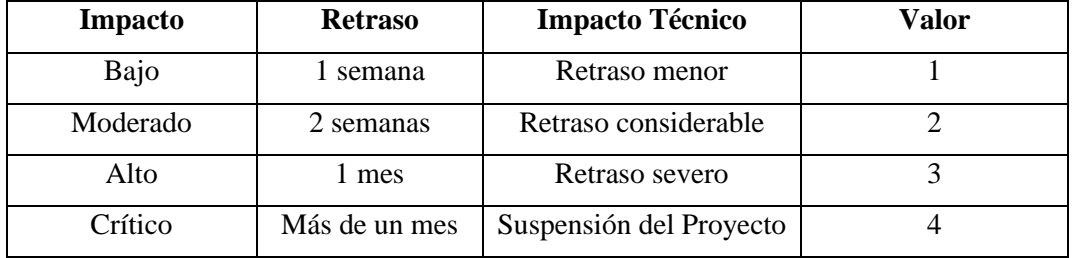

# **Determinación de exposición de riegos**

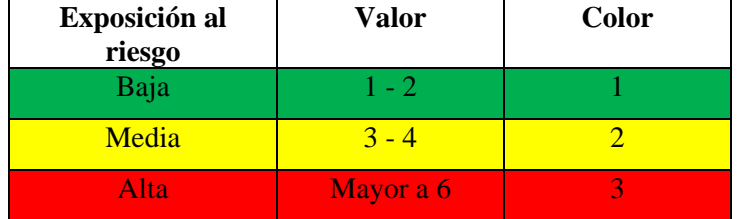

### **Determinación de la prioridad del riego**

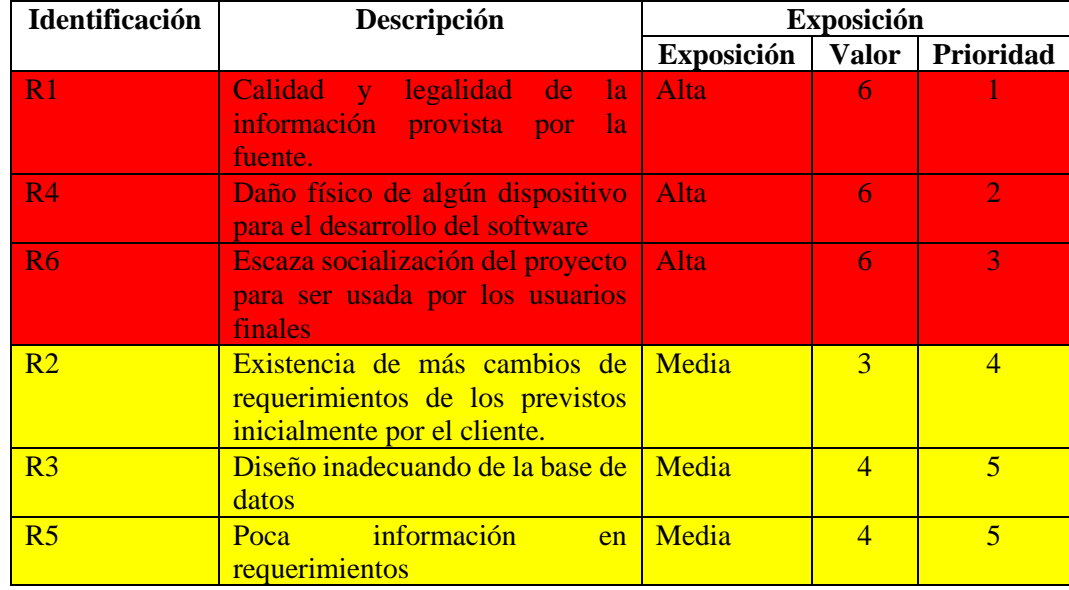

# **Hojas de Gestión de Riesgos**

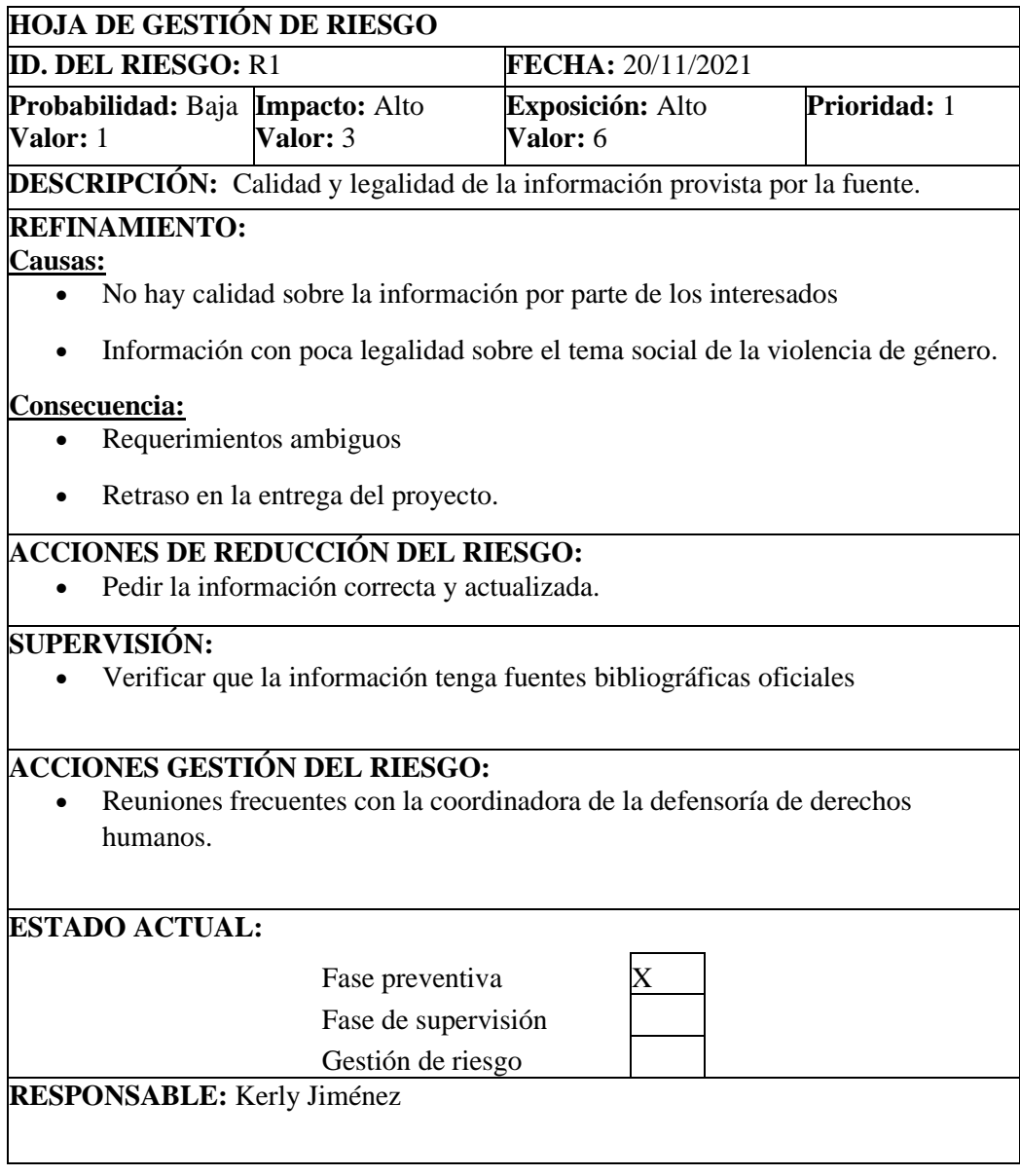

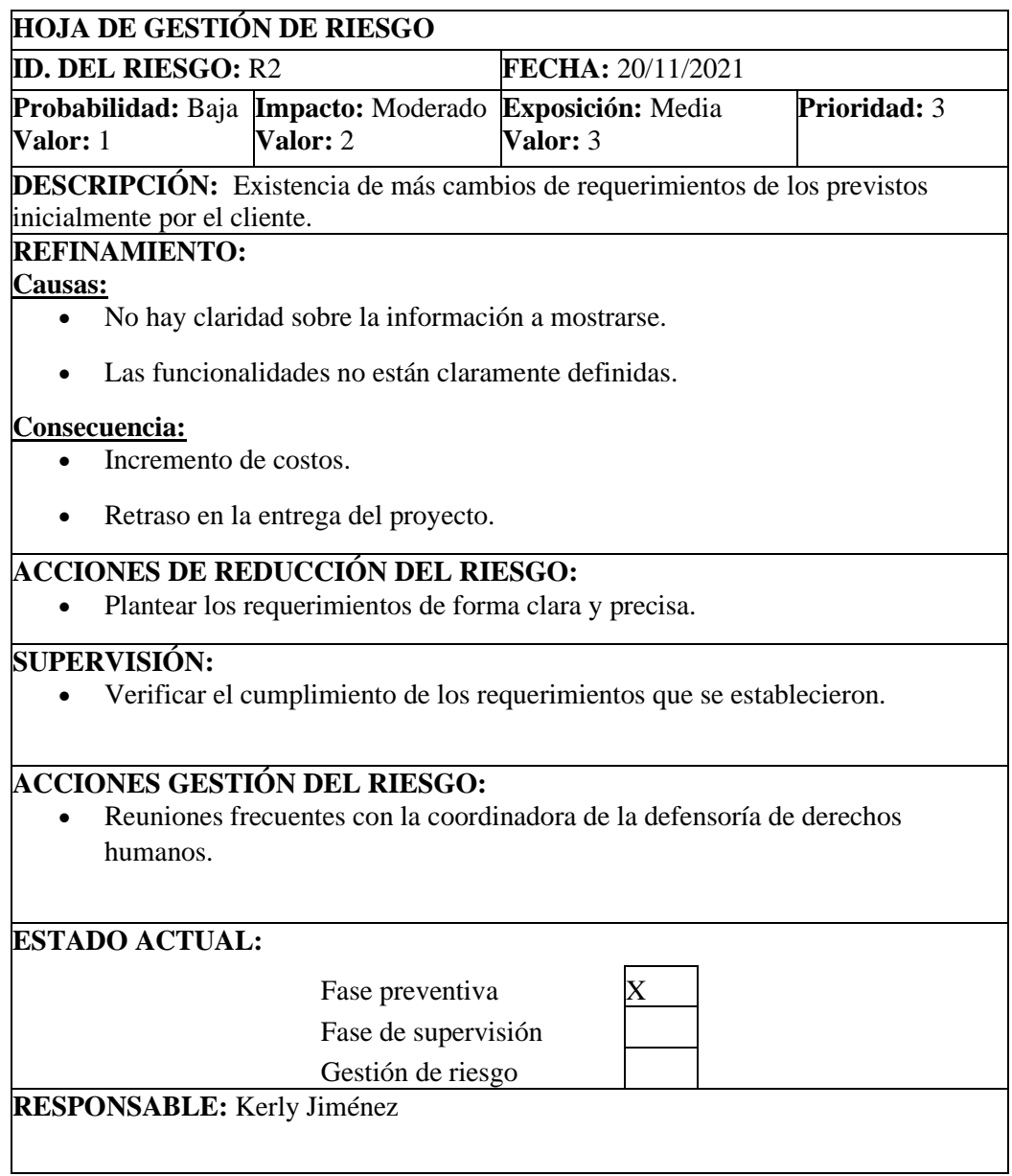

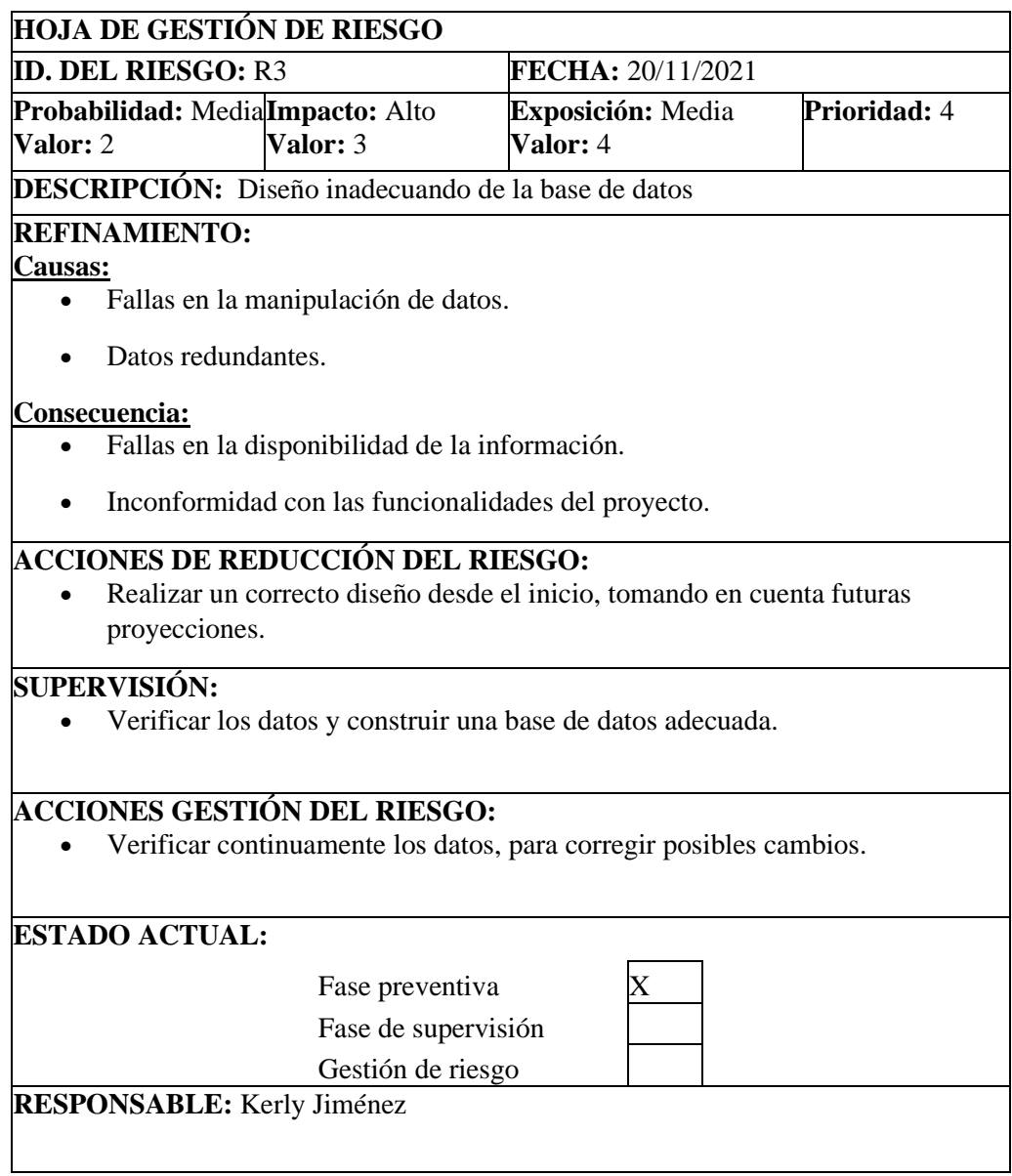

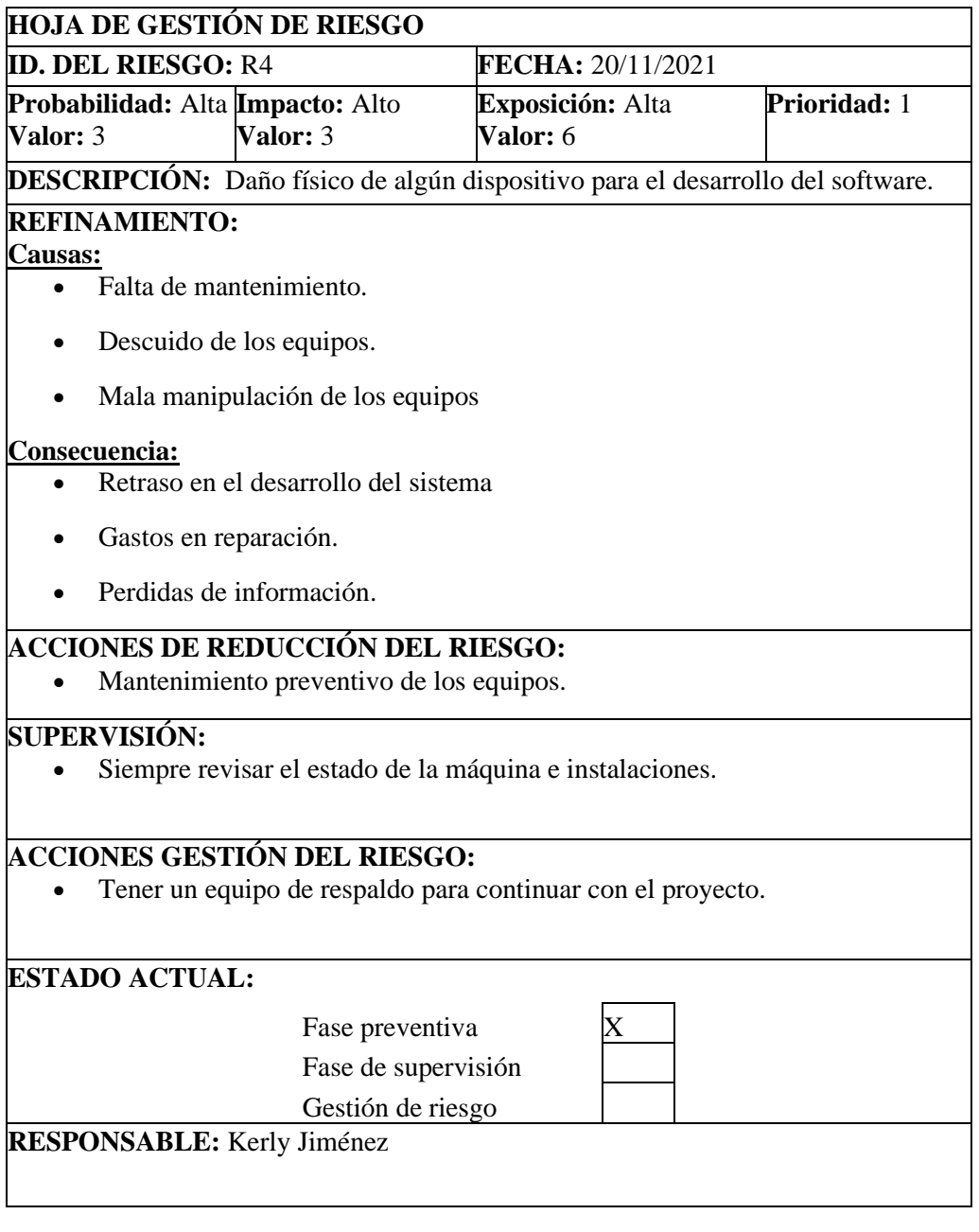

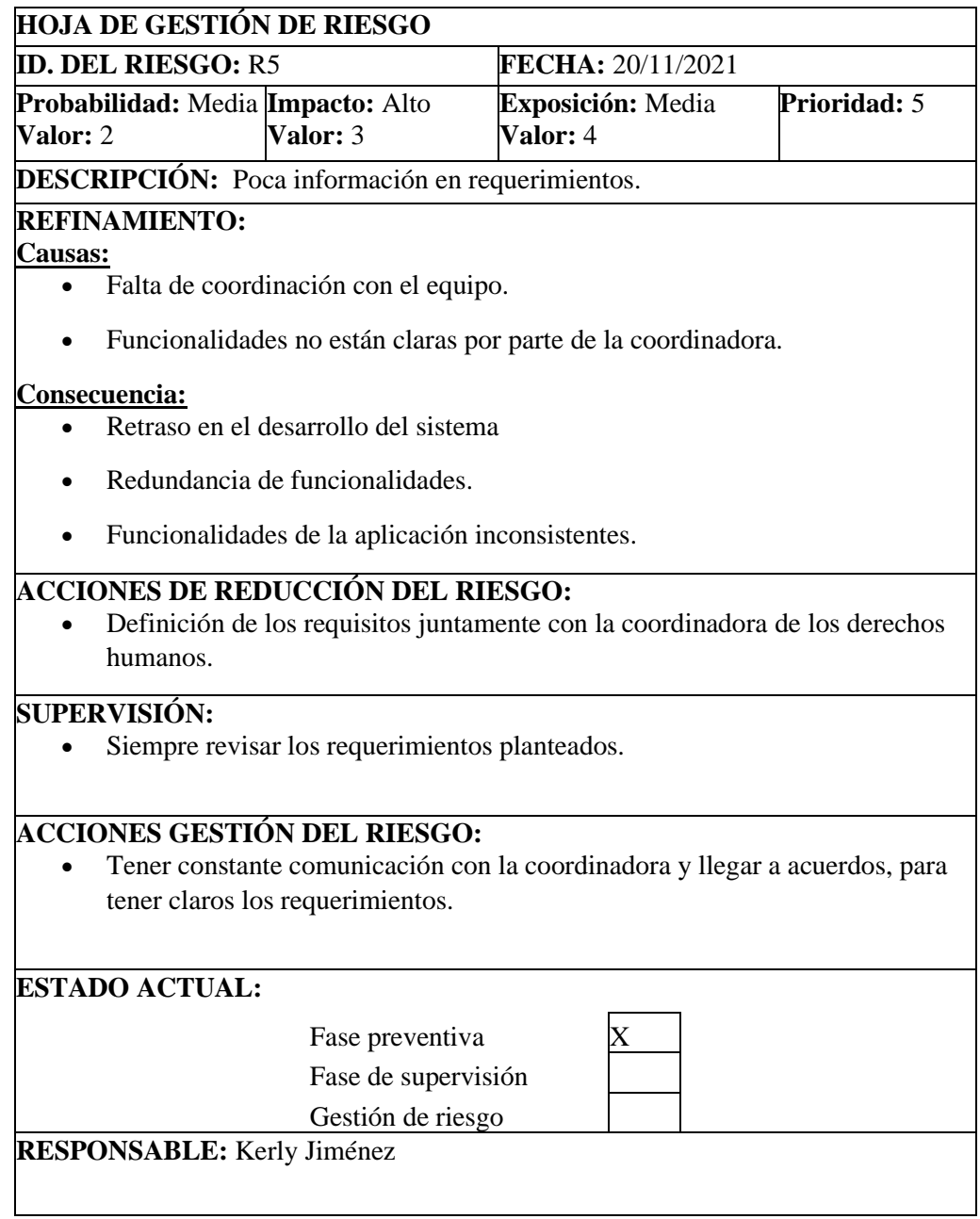

L

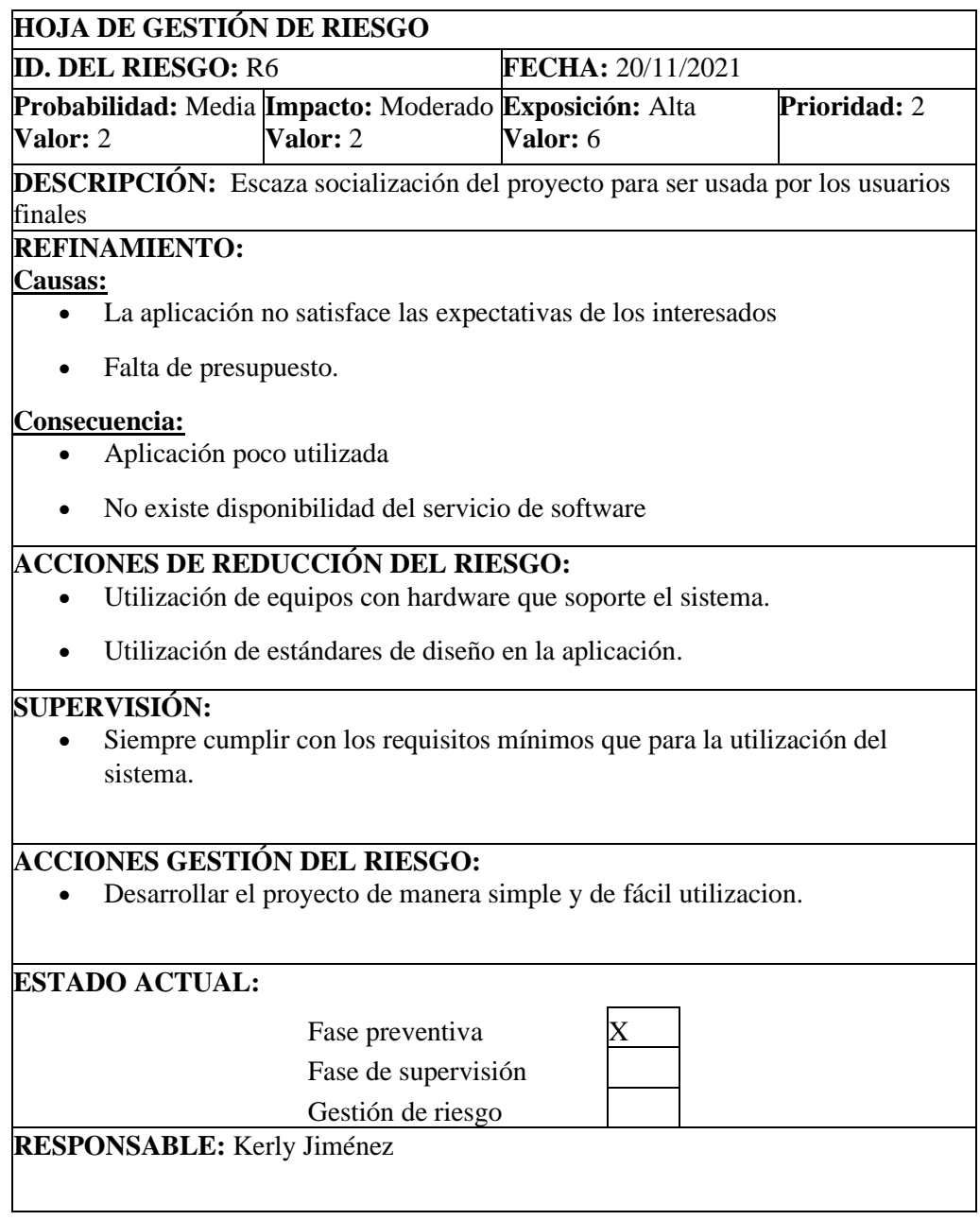

# **ANEXO B:** Historias de Usuario y Pruebas de aceptación

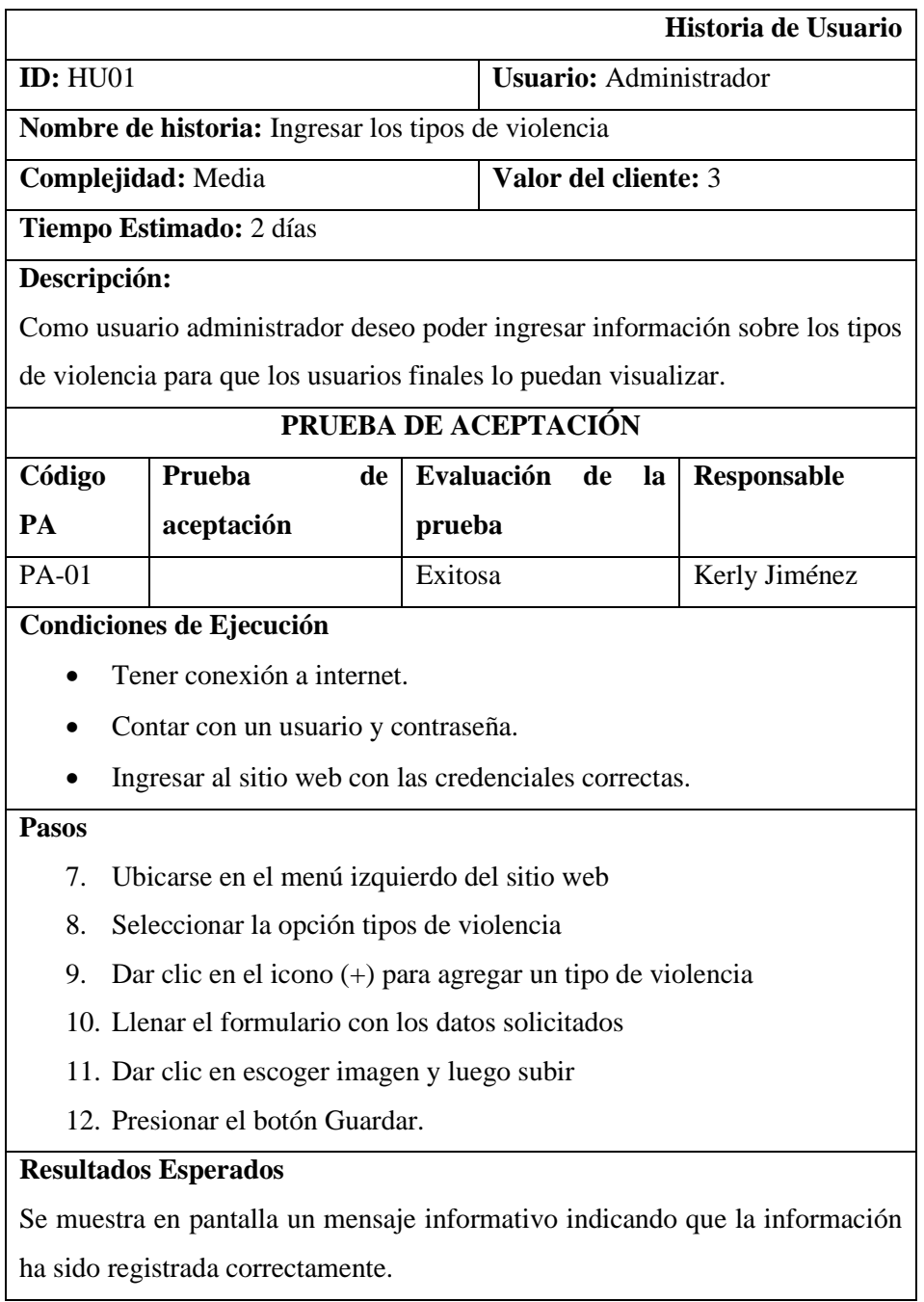

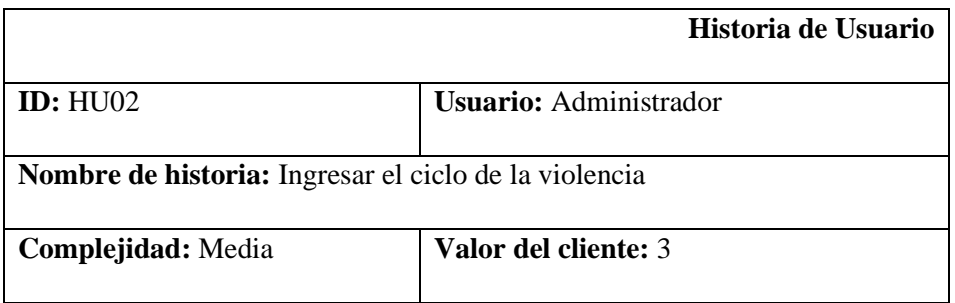

# **Tiempo Estimado:** 2 días

# **Descripción:**

Como usuario administrador deseo poder ingresar información sobre el ciclo de la violencia para que los usuarios finales lo puedan visualizar.

# **PRUEBA DE ACEPTACIÓN**

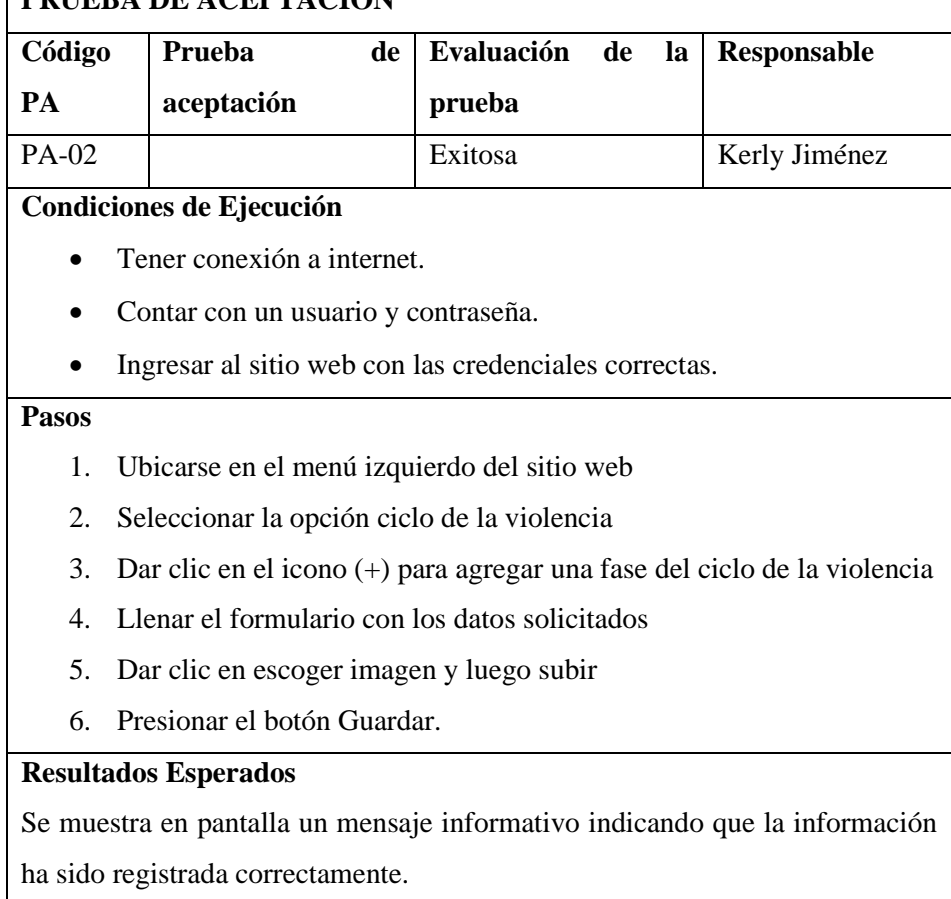

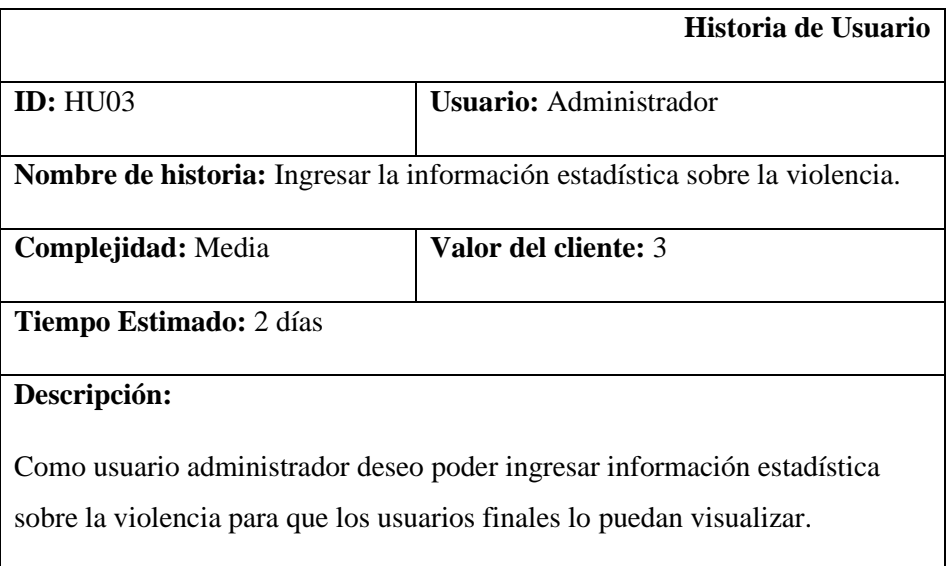

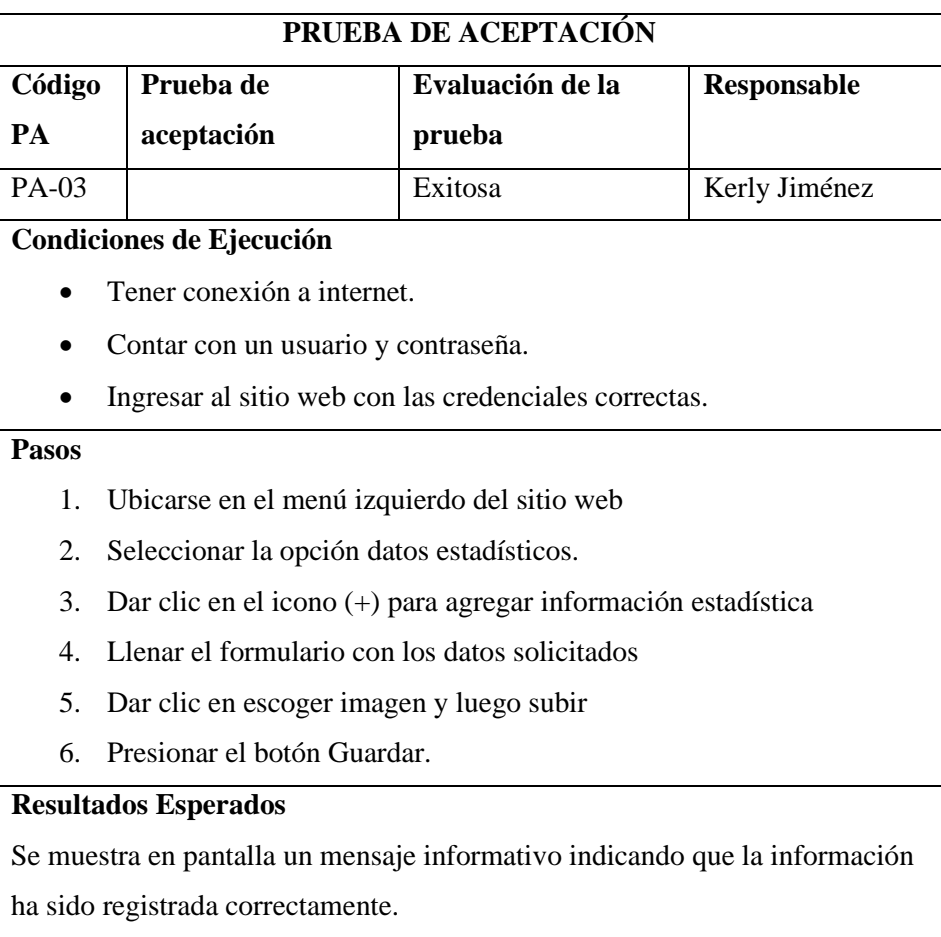

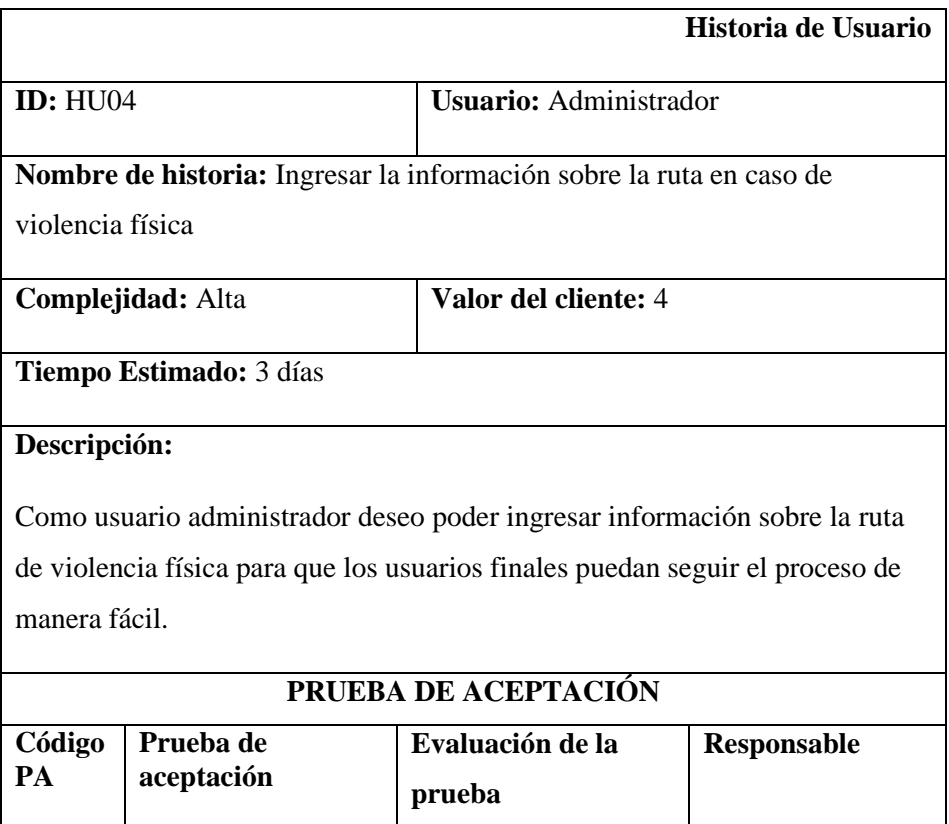

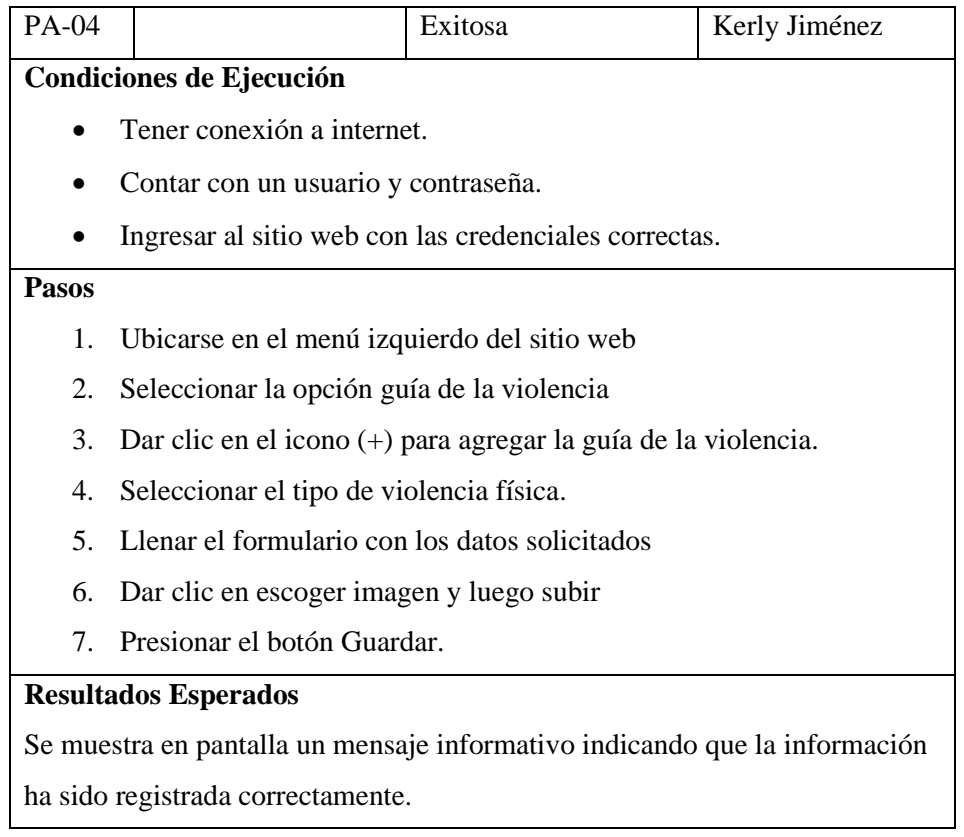

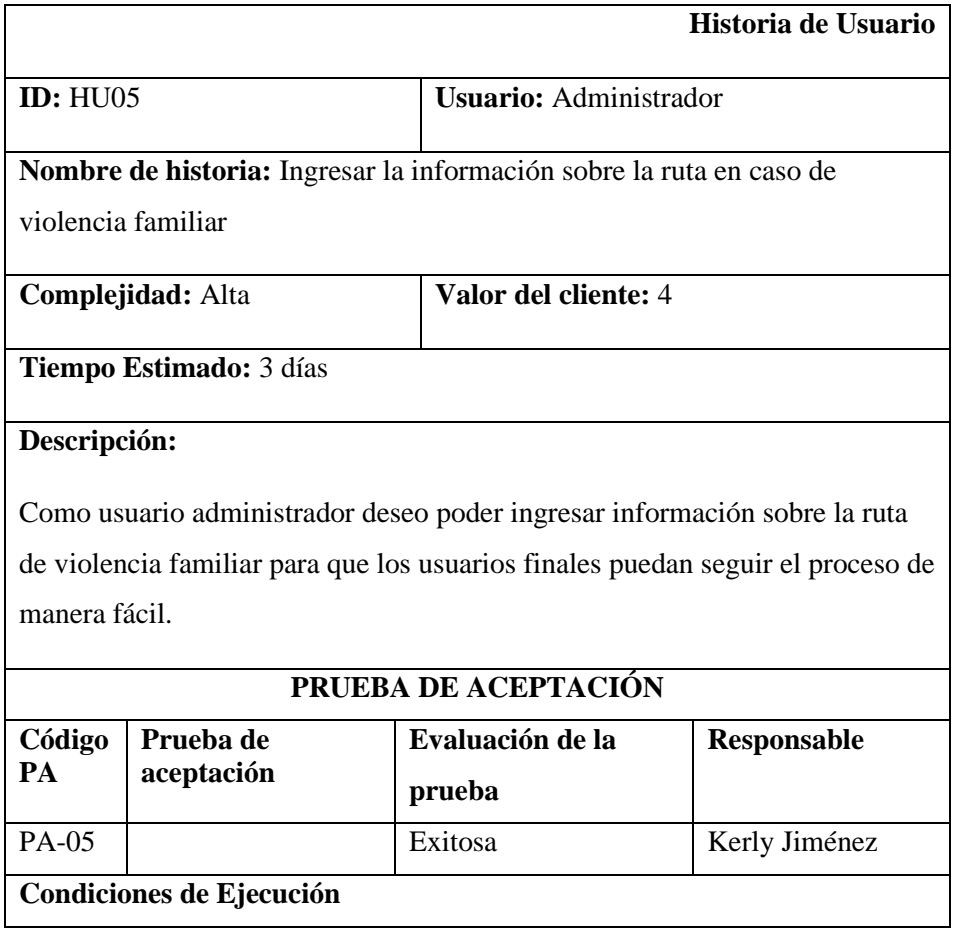

- Tener conexión a internet.
- Contar con un usuario y contraseña.
- Ingresar al sitio web con las credenciales correctas.

### **Pasos**

- 1. Ubicarse en el menú izquierdo del sitio web
- 2. Seleccionar la opción guía de la violencia
- 3. Dar clic en el icono (+) para agregar la guía de la violencia.
- 4. Seleccionar el tipo de violencia familiar.
- 5. Llenar el formulario con los datos solicitados
- 6. Dar clic en escoger imagen y luego subir
- 7. Presionar el botón Guardar.

### **Resultados Esperados**

Se muestra en pantalla un mensaje informativo indicando que la información ha sido registrada correctamente.

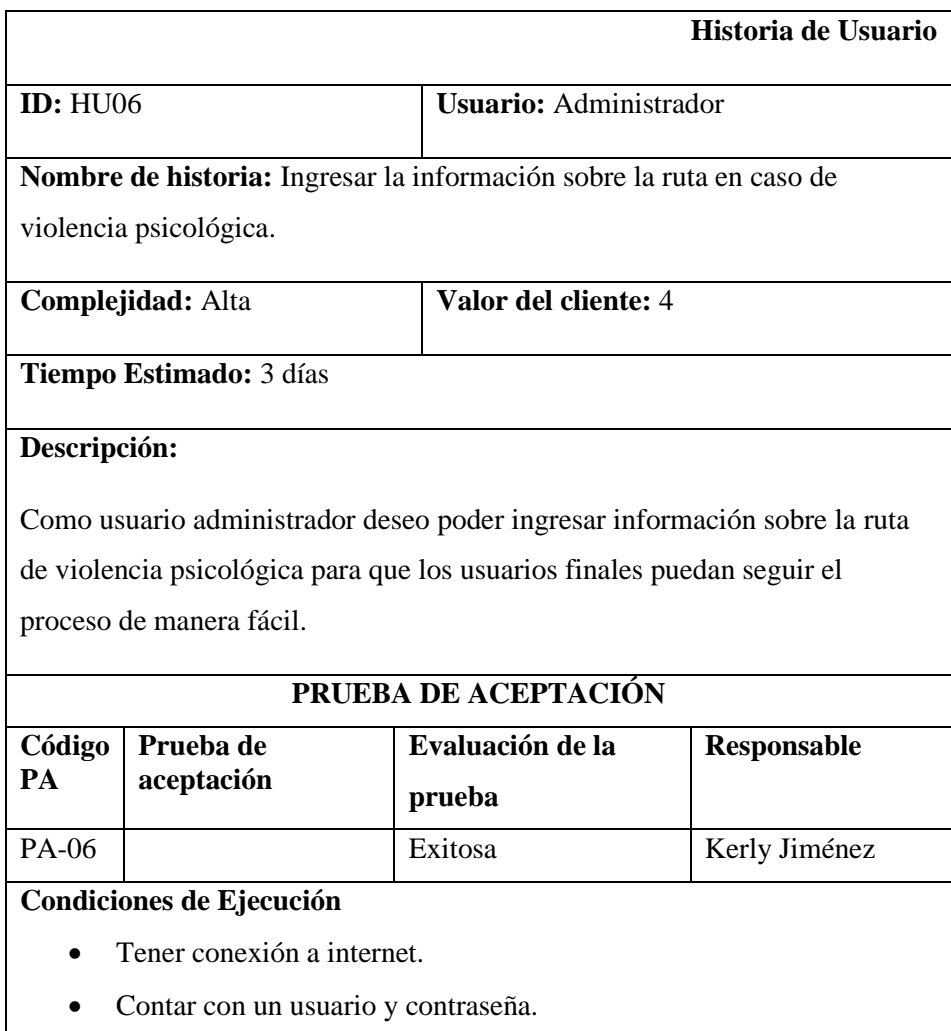

### • Ingresar al sitio web con las credenciales correctas.

#### **Pasos**

- 1. Ubicarse en el menú izquierdo del sitio web
- 2. Seleccionar la opción guía de la violencia
- 3. Dar clic en el icono (+) para agregar la guía de la violencia.
- 4. Seleccionar el tipo de violencia psicológica.
- 5. Llenar el formulario con los datos solicitados
- 6. Dar clic en escoger imagen y luego subir.
- 7. Presionar el botón Guardar.

### **Resultados Esperados**

Se muestra en pantalla un mensaje informativo indicando que la información ha sido registrada correctamente.

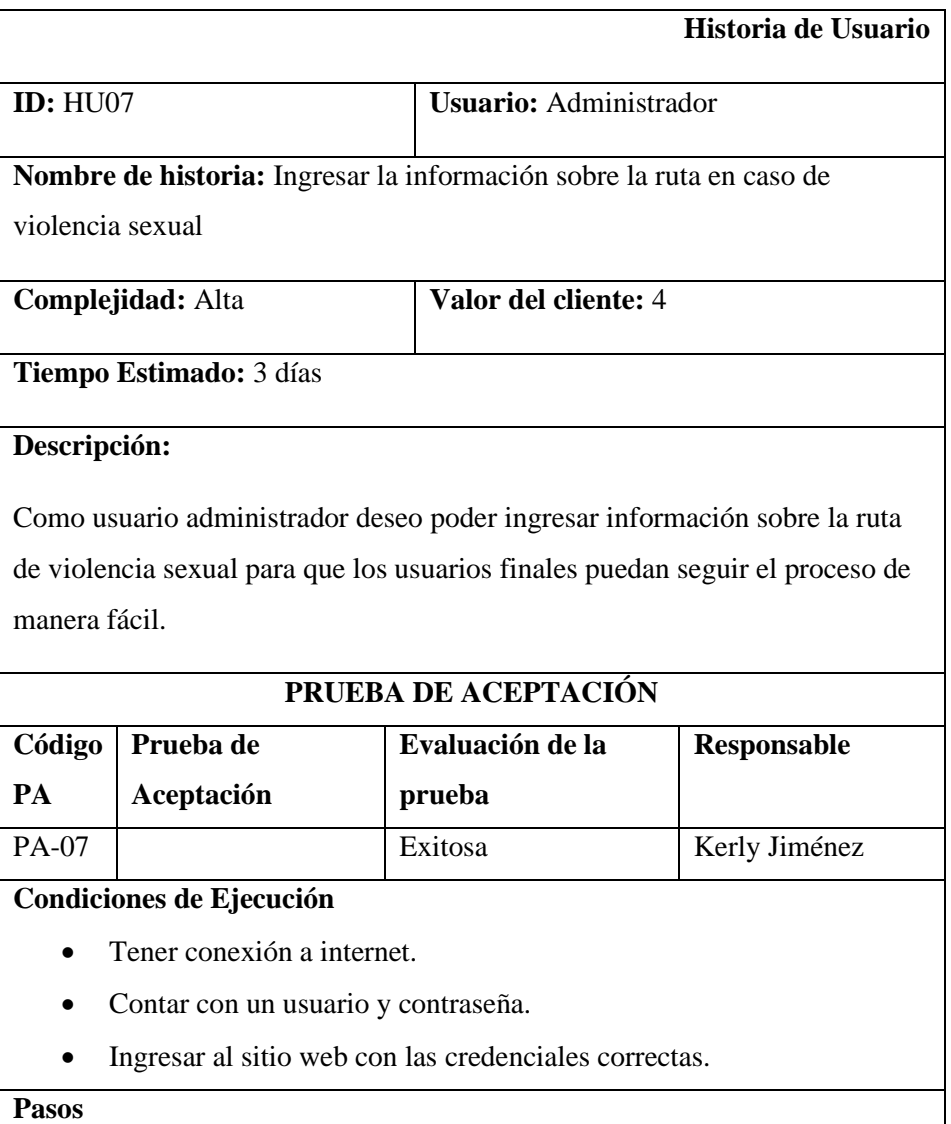

- 1. Ubicarse en el menú izquierdo del sitio web
- 2. Seleccionar la opción guía de la violencia
- 3. Dar clic en el icono (+) para agregar la guía de la violencia.
- 4. Seleccionar el tipo de violencia sexual.
- 5. Llenar el formulario con los datos solicitados
- 6. Dar clic en escoger imagen y luego subir.
- 7. Presionar el botón Guardar.

### **Resultados Esperados**

Se muestra en pantalla un mensaje informativo indicando que la información ha sido registrada correctamente.

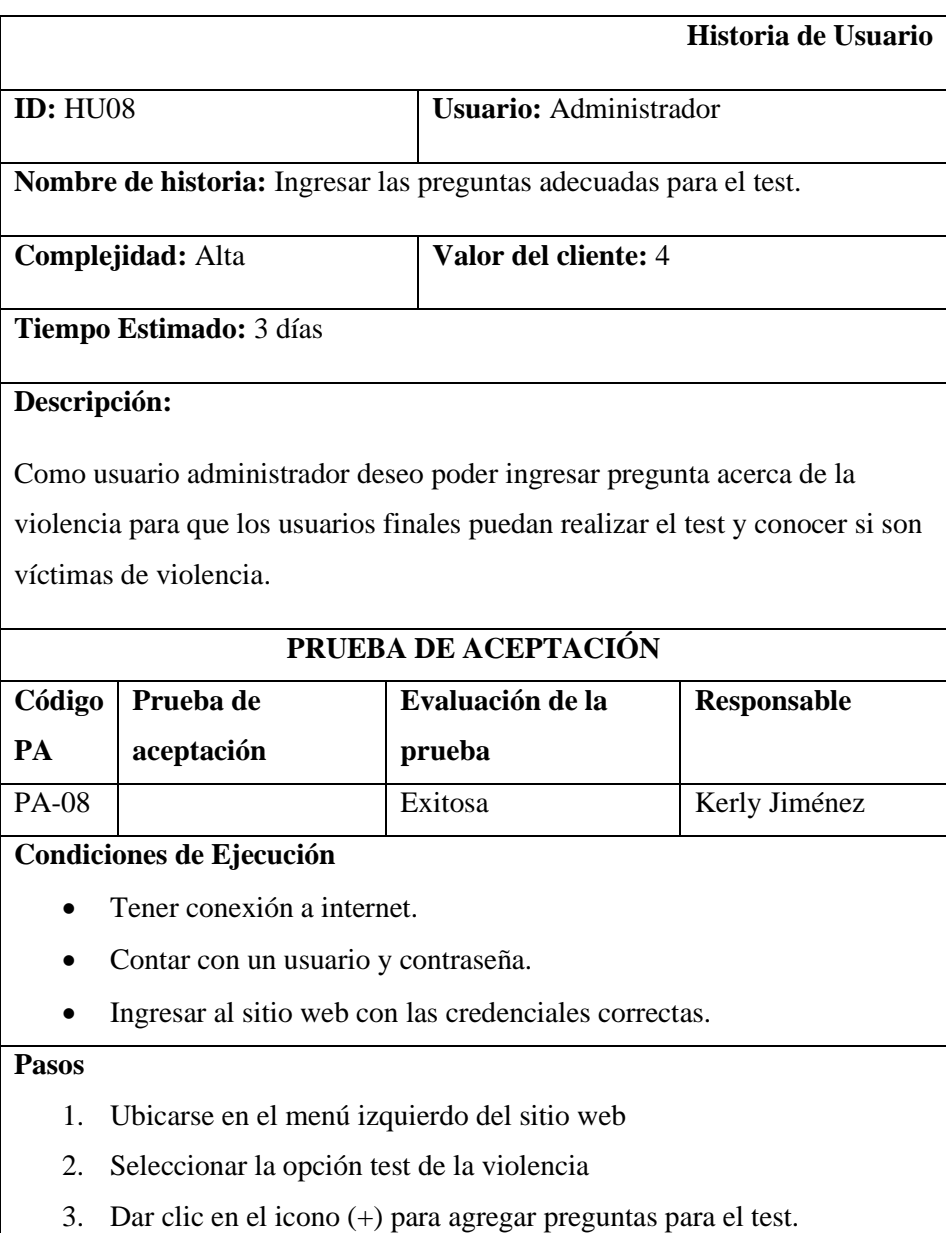

- 4. Llenar el formulario con los datos solicitados
- 5. Presionar el botón Guardar.

### **Resultados Esperados**

Se muestra en pantalla un mensaje informativo indicando que la información ha sido registrada correctamente.

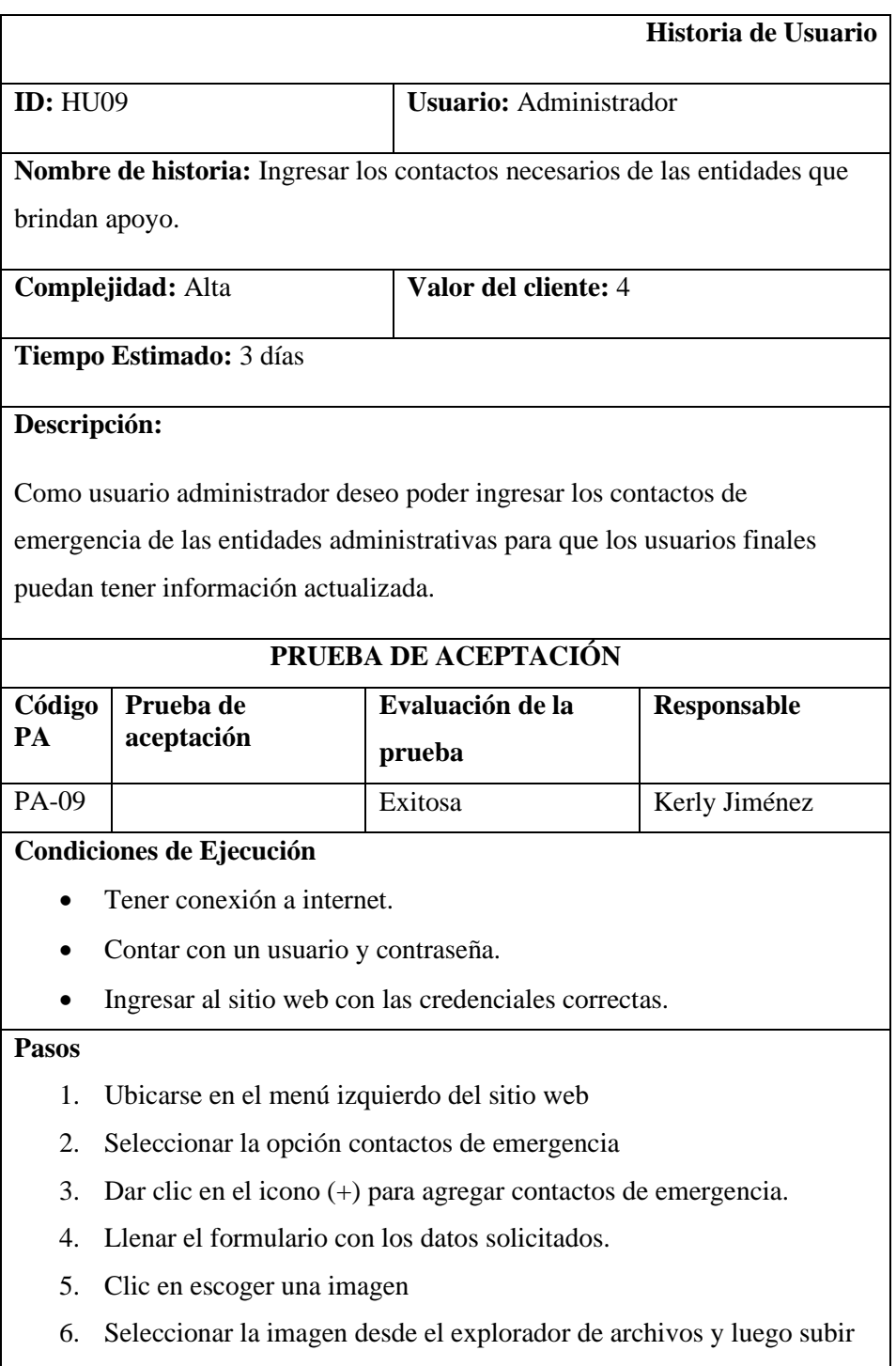

7. Presionar el botón Guardar.

# **Resultados Esperados**

Se muestra en pantalla un mensaje informativo indicando que la información

ha sido registrada correctamente.

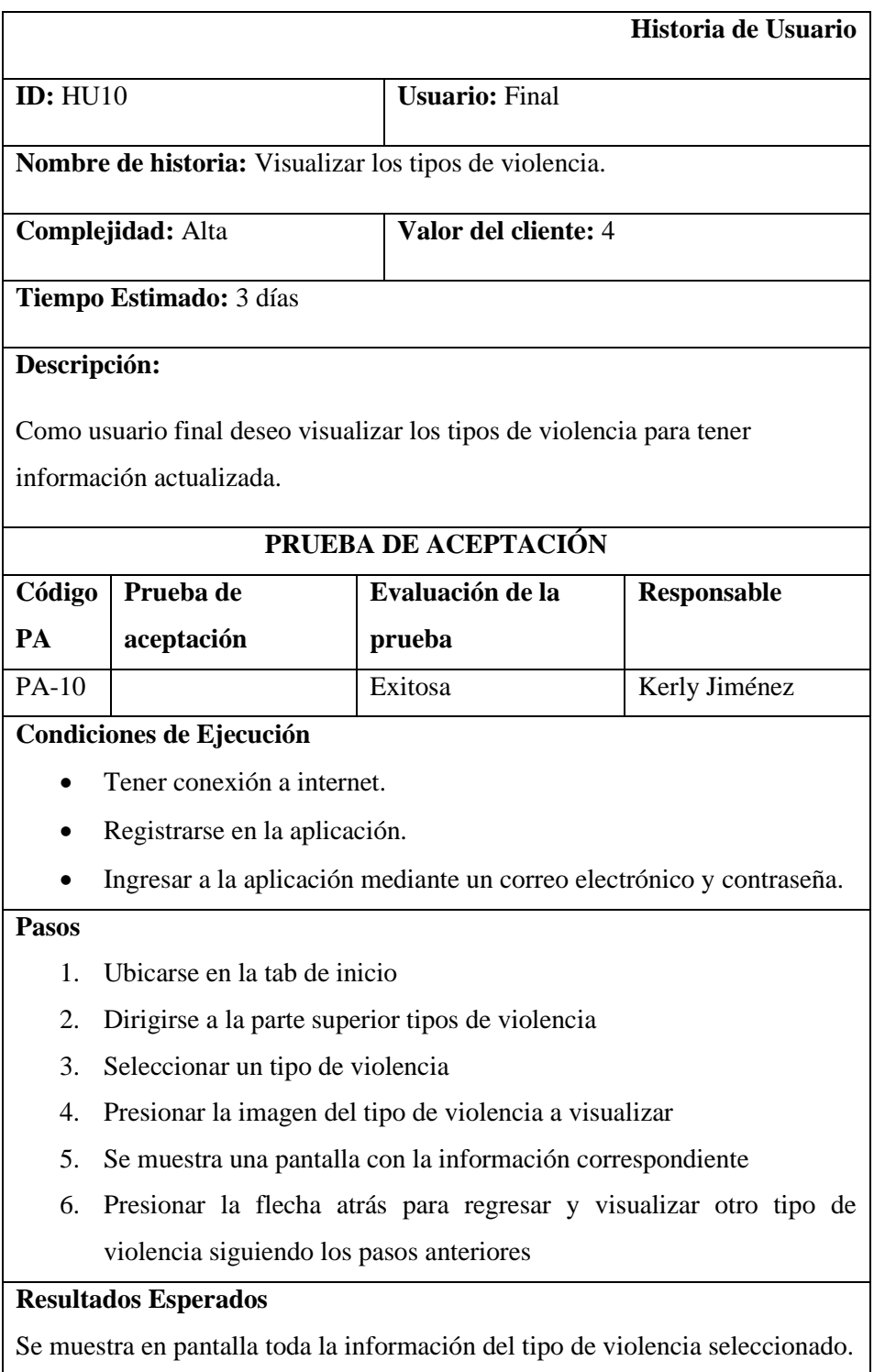
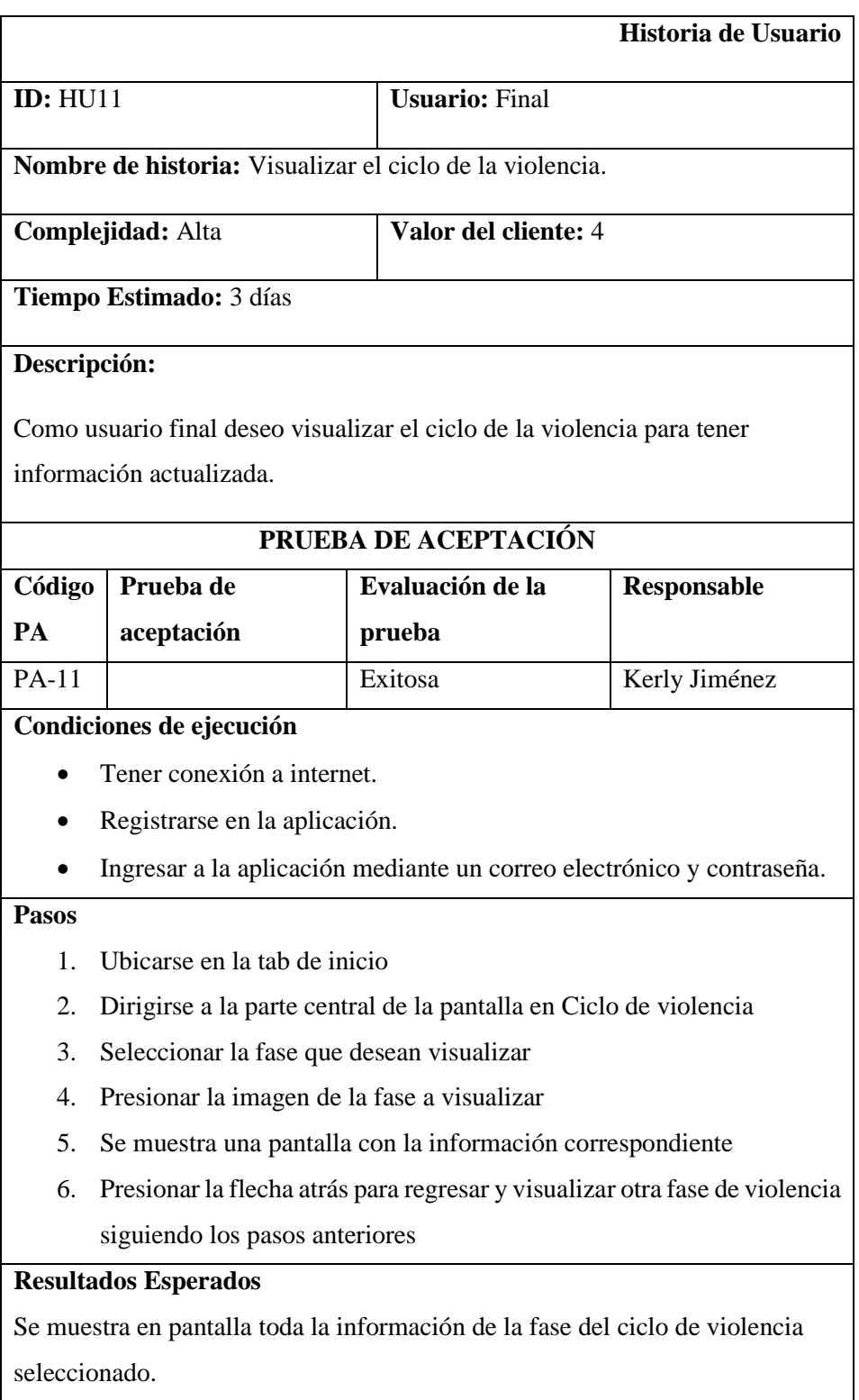

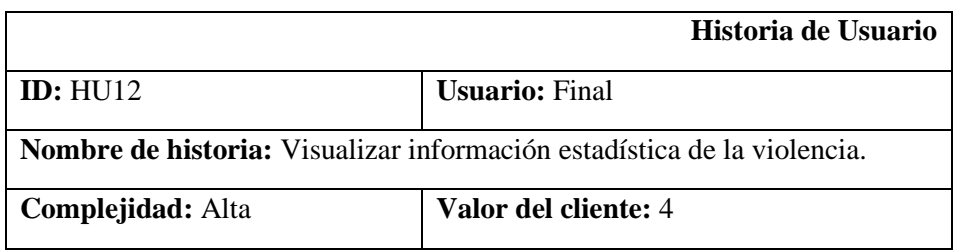

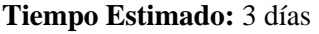

## **Descripción:**

Como usuario final deseo visualizar cifras estadísticas de la violencia para tener información actualizada.

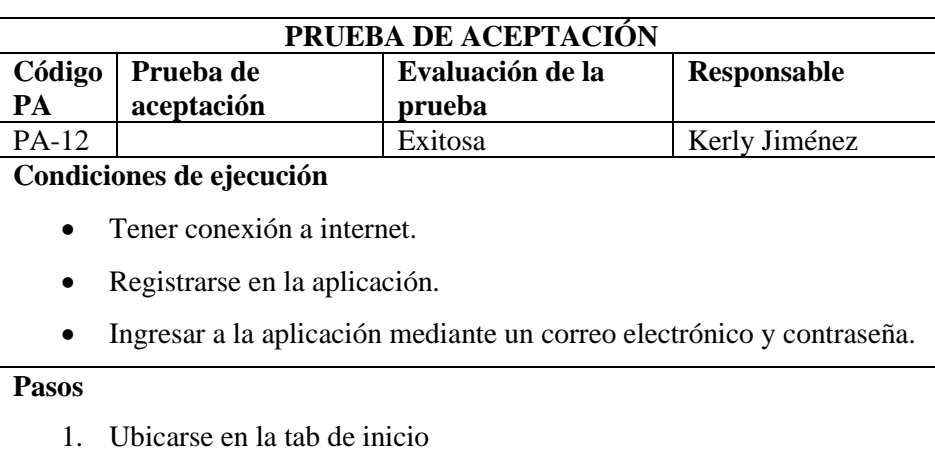

- 2. Deslizarse a la parte inferior de la pantalla en información estadística.
- 3. Seleccionar la información que se desea visualizar
- 4. Presionar la imagen de la información a visualizar.
- 5. Se muestra una pantalla con la información correspondiente
- 6. Presionar la flecha atrás para regresar y visualizar otra información estadística de la violencia siguiendo los pasos anteriores

### **Resultados Esperados**

Se muestra en pantalla toda la información estadística de la violencia seleccionado.

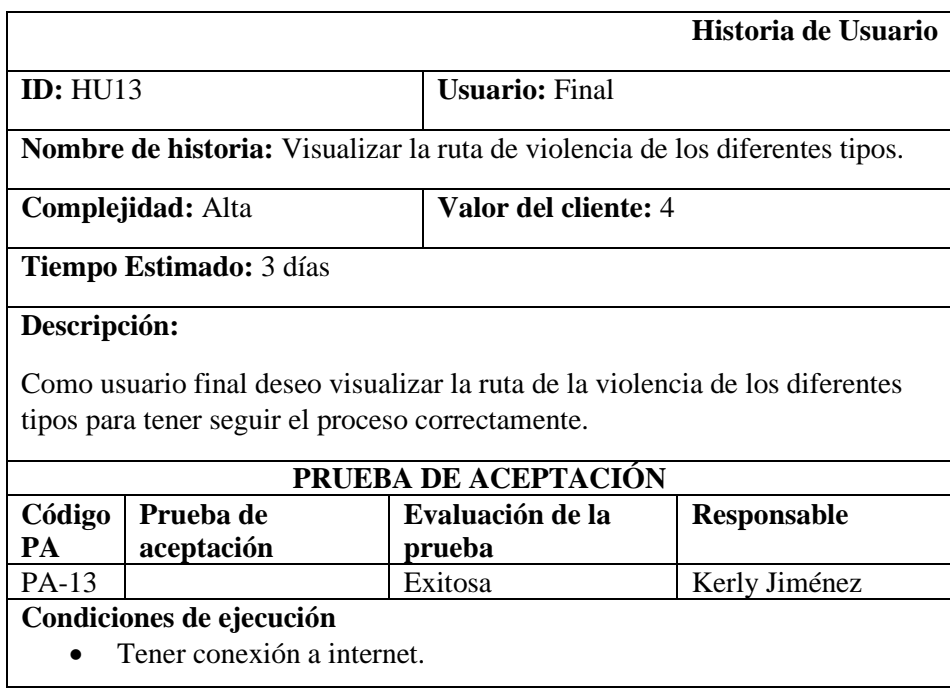

- Registrarse en la aplicación.
- Ingresar a la aplicación mediante un correo electrónico y contraseña.

#### **Pasos**

- 1. Ubicarse en la tab QUE HACER
- 2. Seleccionar el tipo de violencia que desea visualizar.
- 3. Se muestra una pantalla con los pasos a seguir.
- 4. Presionar el paso a visualizar.
- 5. Se muestra una pantalla con la información correspondiente

Presionar la flecha atrás para regresar y visualizar el resto de pasos de la guía seleccionada siguiendo los pasos anteriores

# **Resultados Esperados**

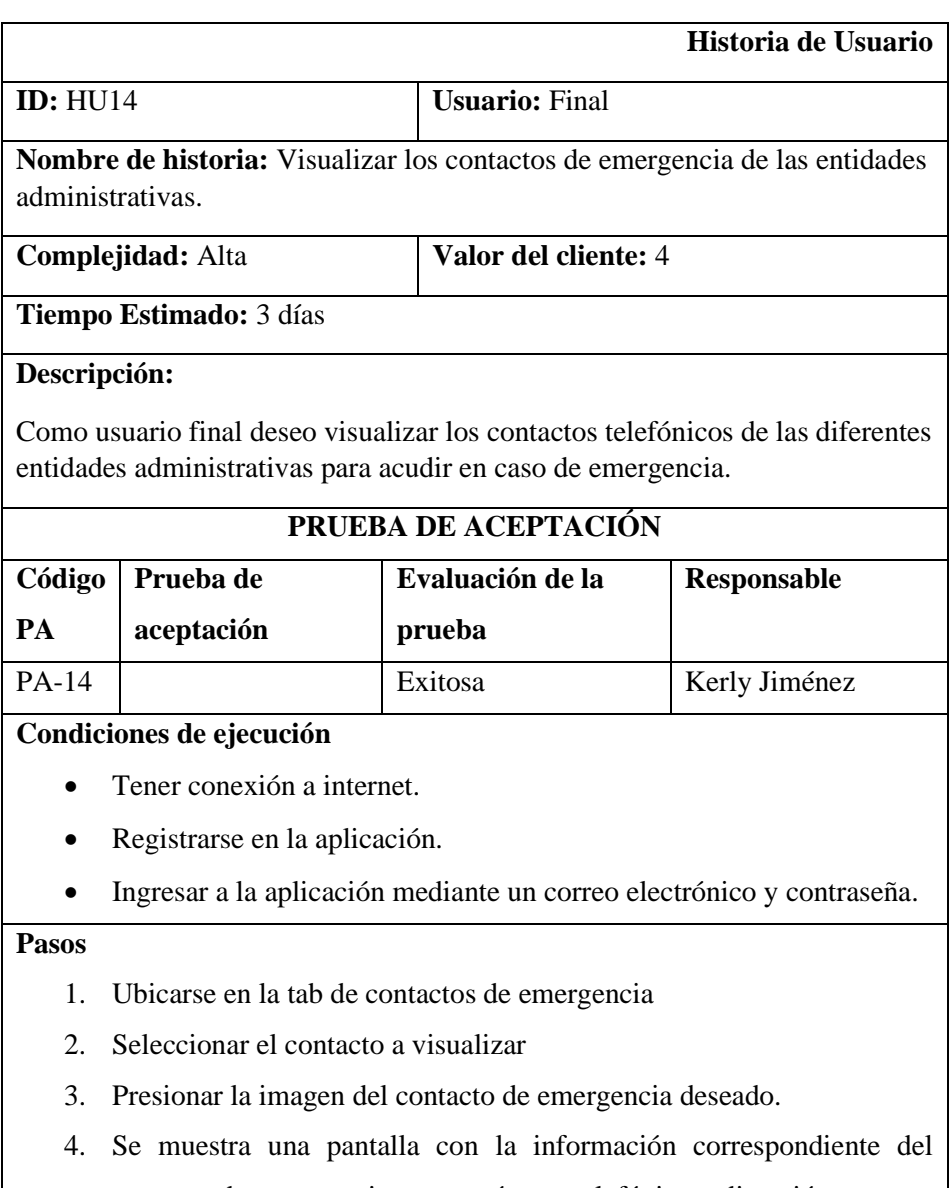

contacto de emergencia como: número telefónico y dirección.

5. Presionar la flecha atrás para regresar y visualizar otro contacto de emergencia siguiendo los pasos anteriores

## **Resultados Esperados**

Se muestra en pantalla toda la información de contacto de emergencia seleccionado.

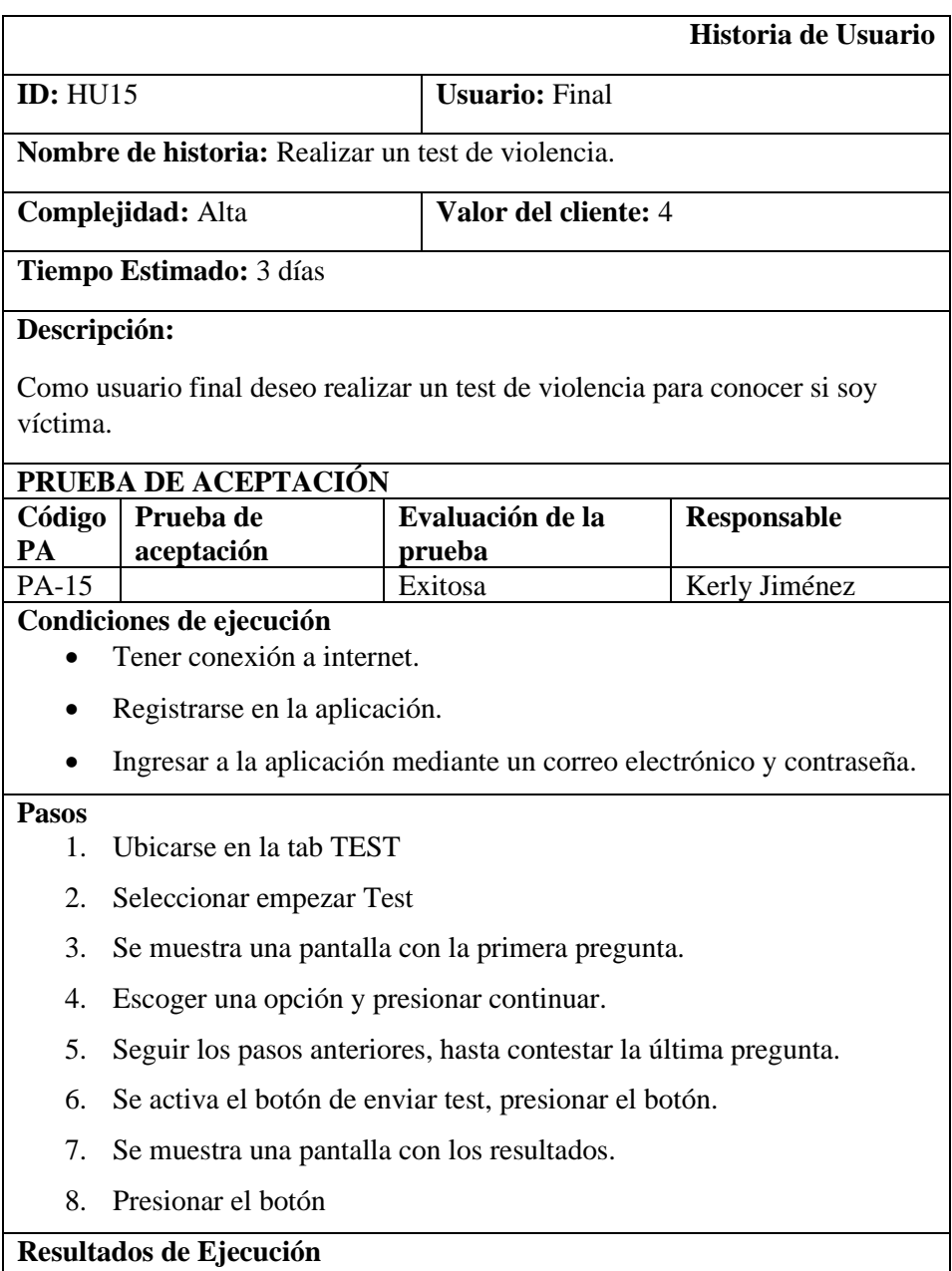

Se muestra en pantalla el inicio de la aplicación.

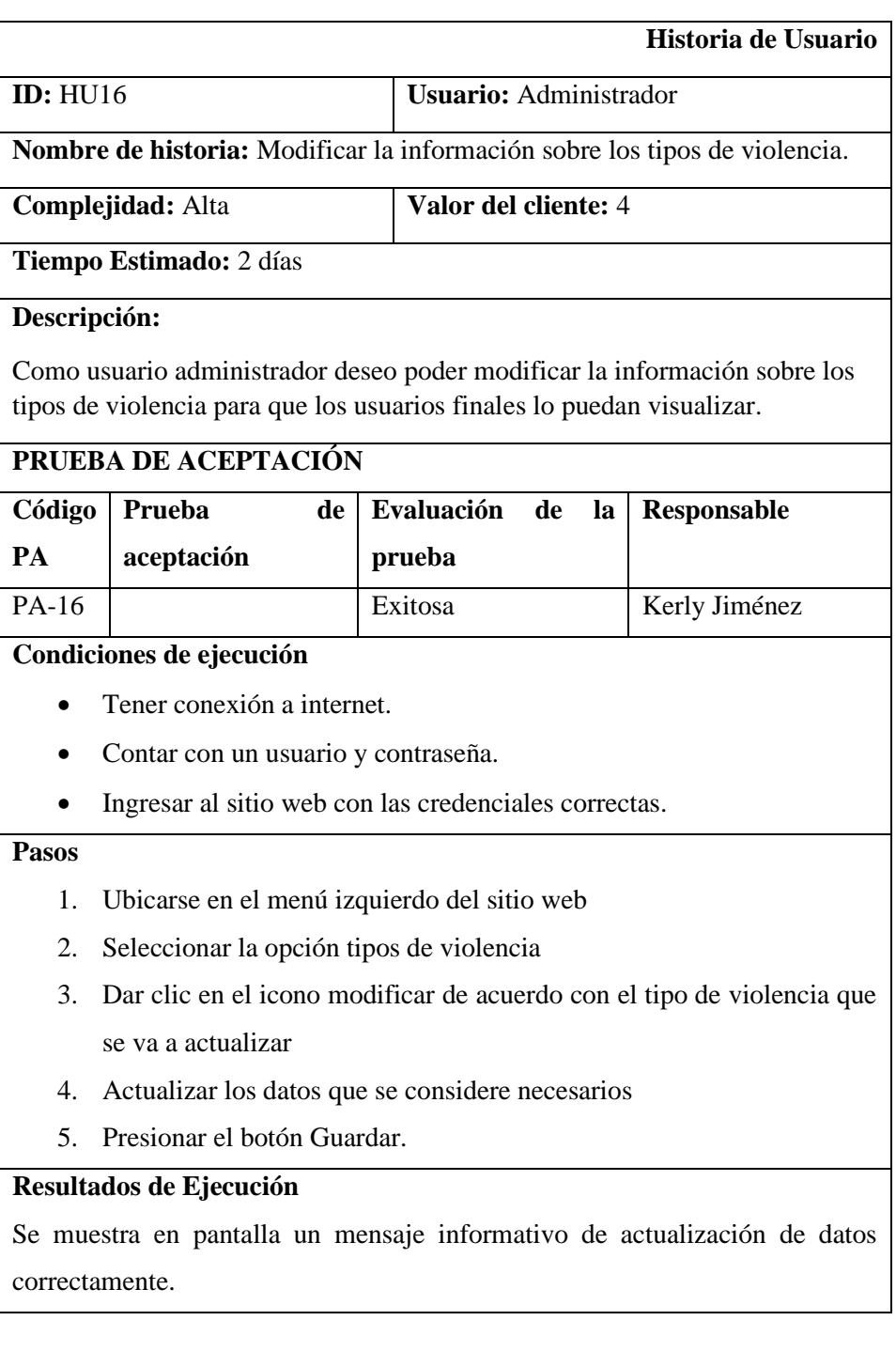

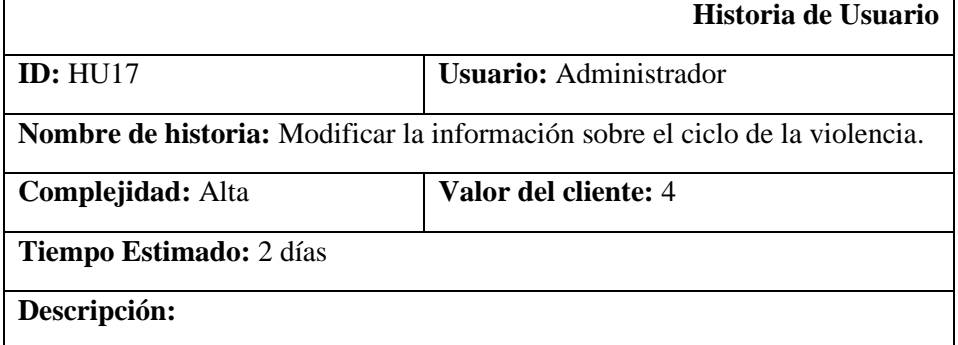

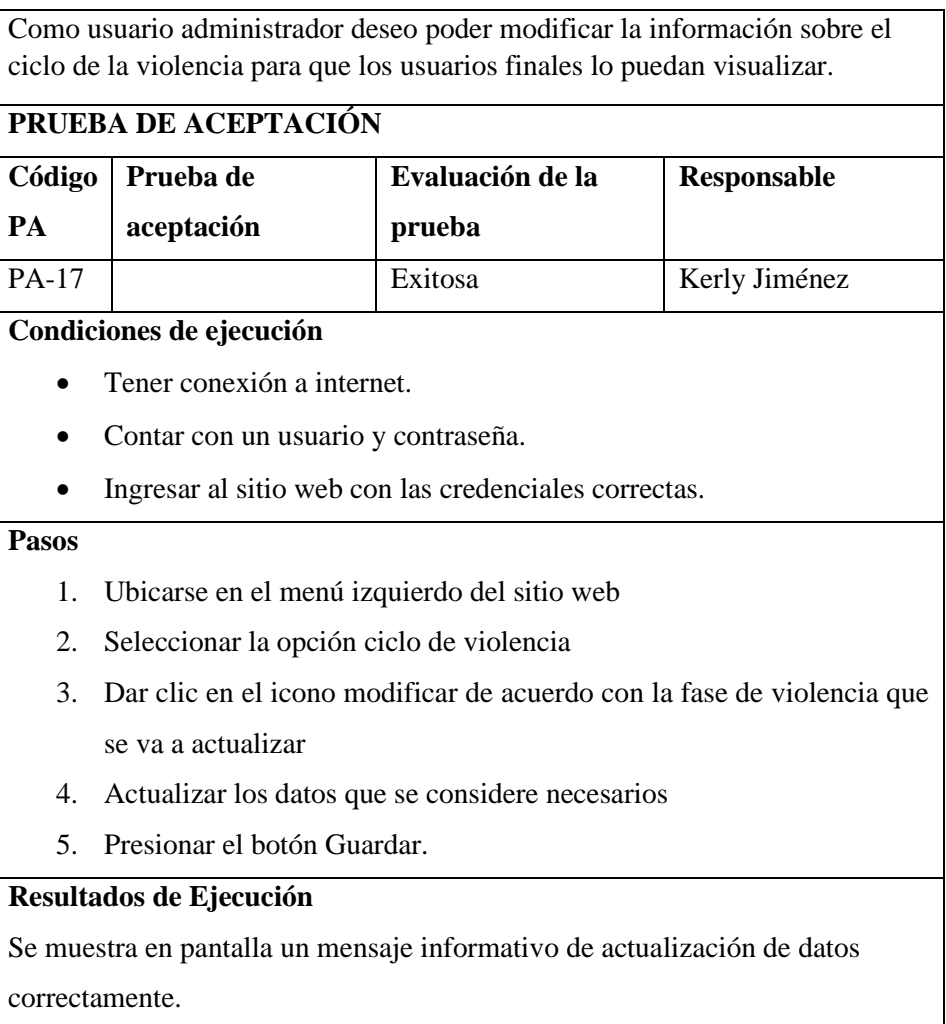

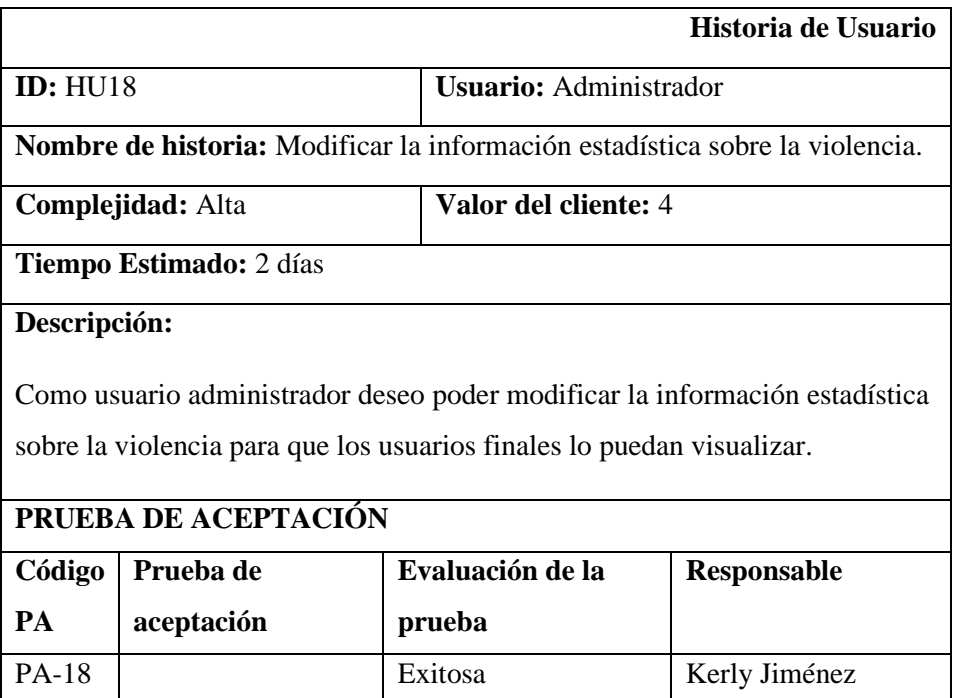

#### **Condiciones de ejecución**

- Tener conexión a internet.
- Contar con un usuario y contraseña.
- Ingresar al sitio web con las credenciales correctas.

#### **Pasos**

- 1. Ubicarse en el menú izquierdo del sitio web
- 2. Seleccionar la opción datos estadísticos.
- 3. Dar clic en el icono modificar de acuerdo con la información estadística de la violencia que se va a actualizar
- 4. Actualizar los datos que se considere necesarios
- 5. Presionar el botón Guardar.

### **Resultados de Ejecución**

Se muestra en pantalla un mensaje informativo de actualización de datos correctamente.

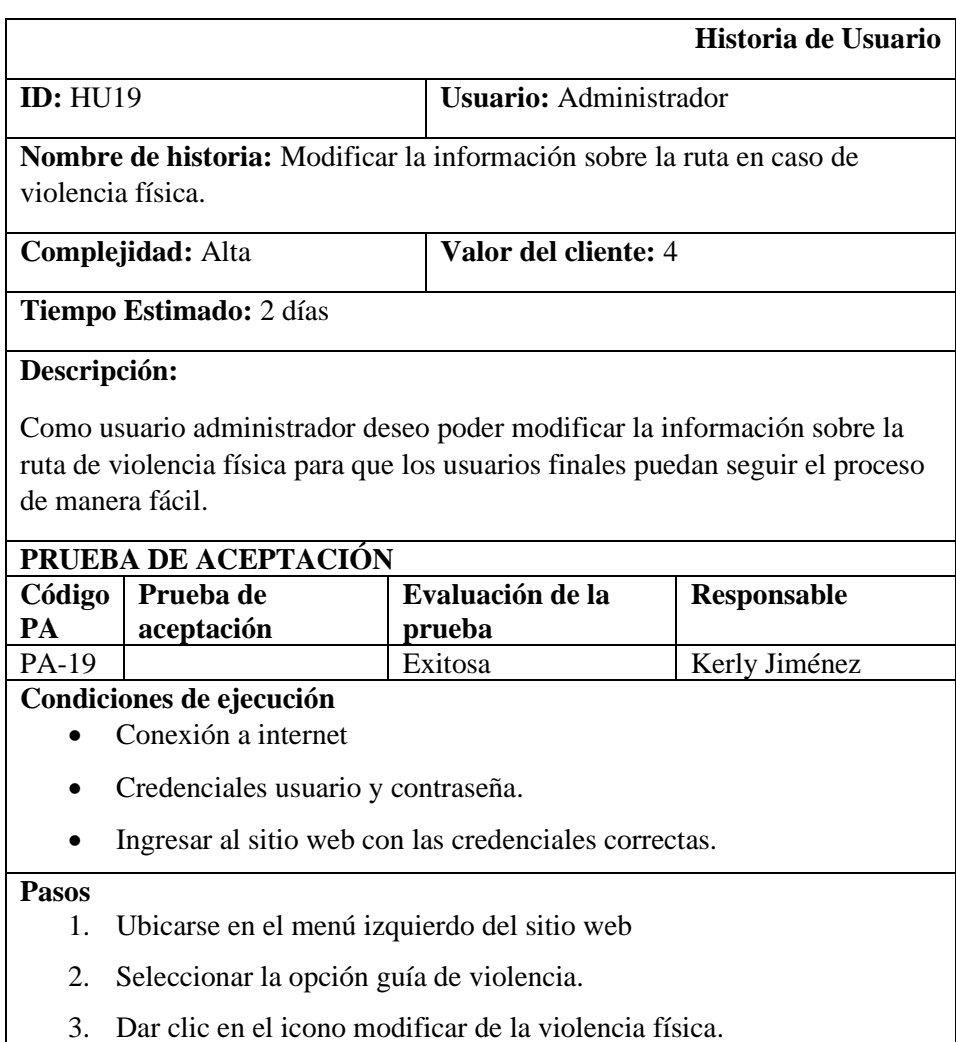

- 4. Actualizar los datos que se considere necesarios
- 5. Presionar el botón Guardar.

# **Resultados de Ejecución**

Se muestra en pantalla un mensaje informativo de actualización de datos correctamente.

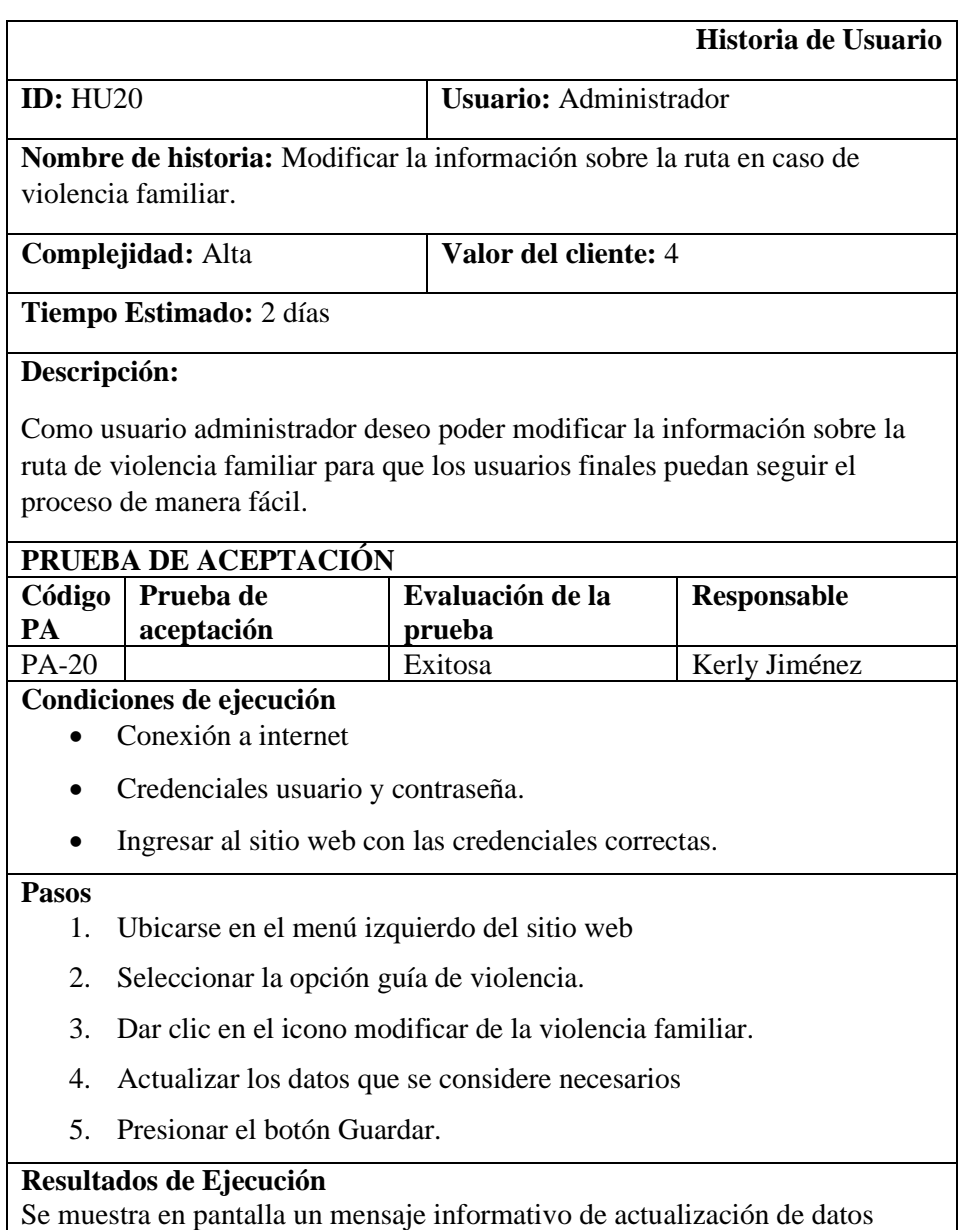

correctamente.

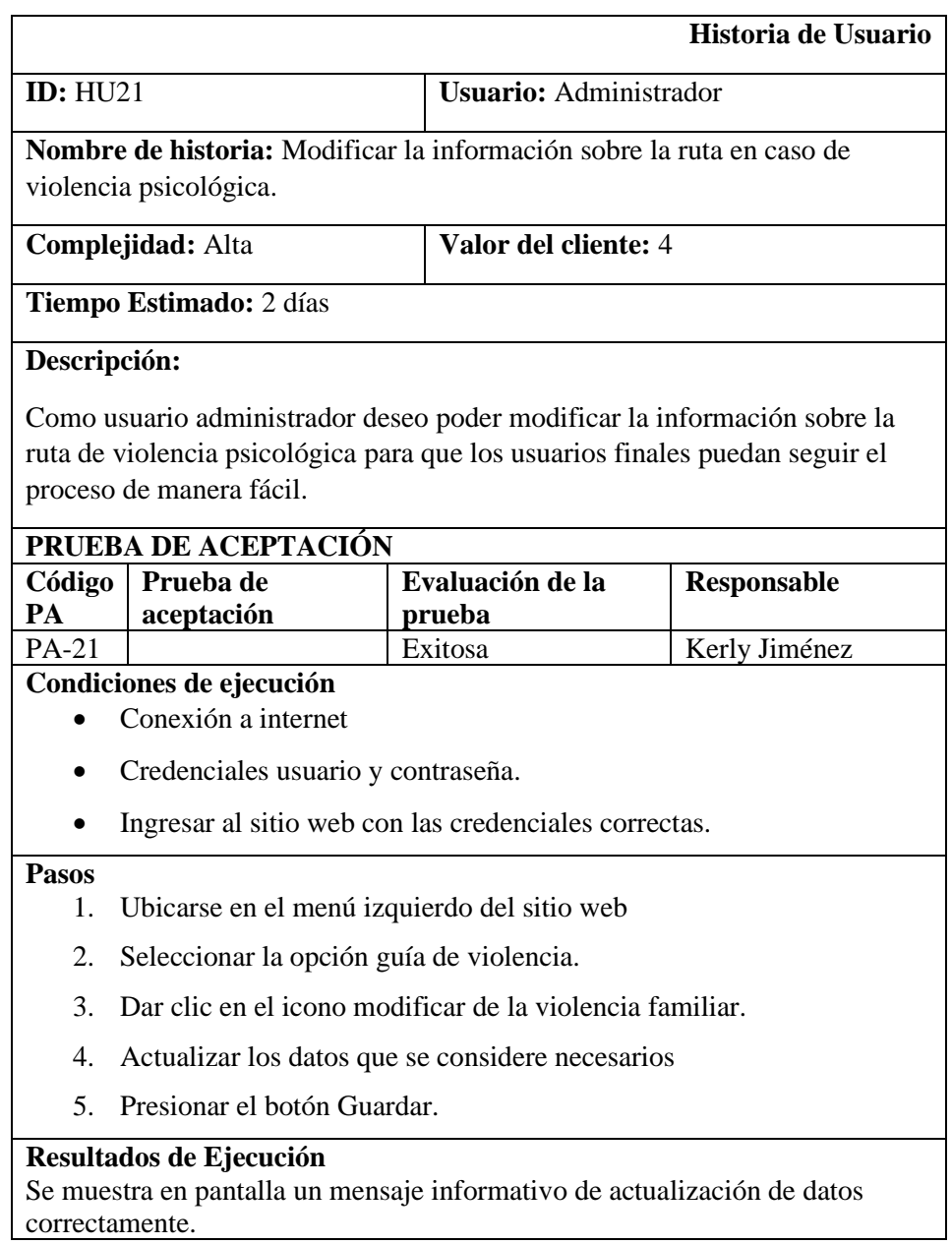

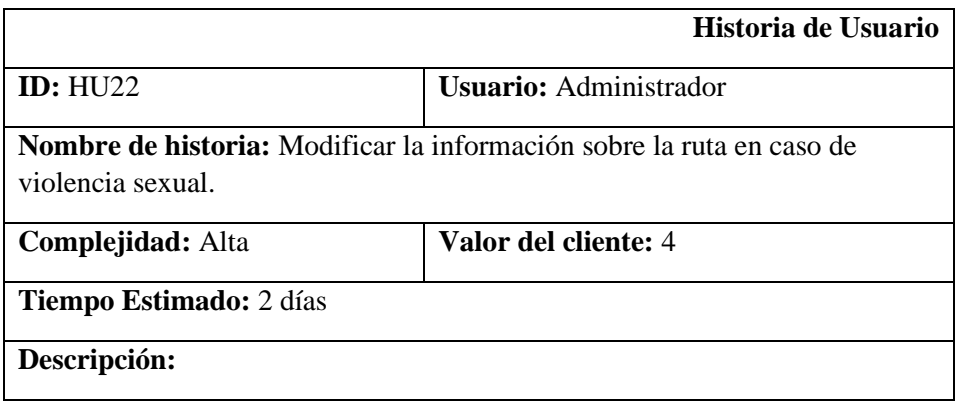

Como usuario administrador deseo poder modificar la información sobre la ruta de violencia sexual para que los usuarios finales puedan seguir el proceso de manera fácil.

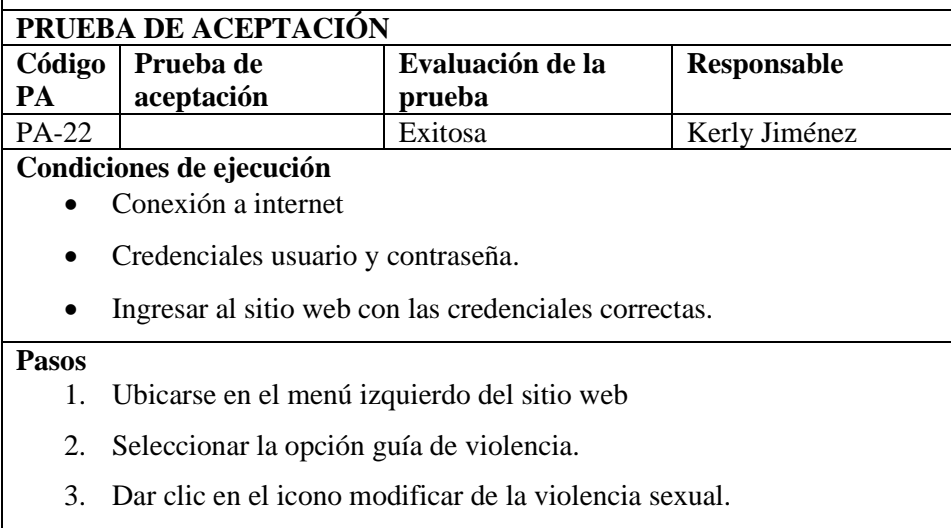

- 4. Actualizar los datos que se considere necesarios
- 5. Presionar el botón Guardar.

## **Resultados de Ejecución**

Se muestra en pantalla un mensaje informativo de actualización de datos correctamente.

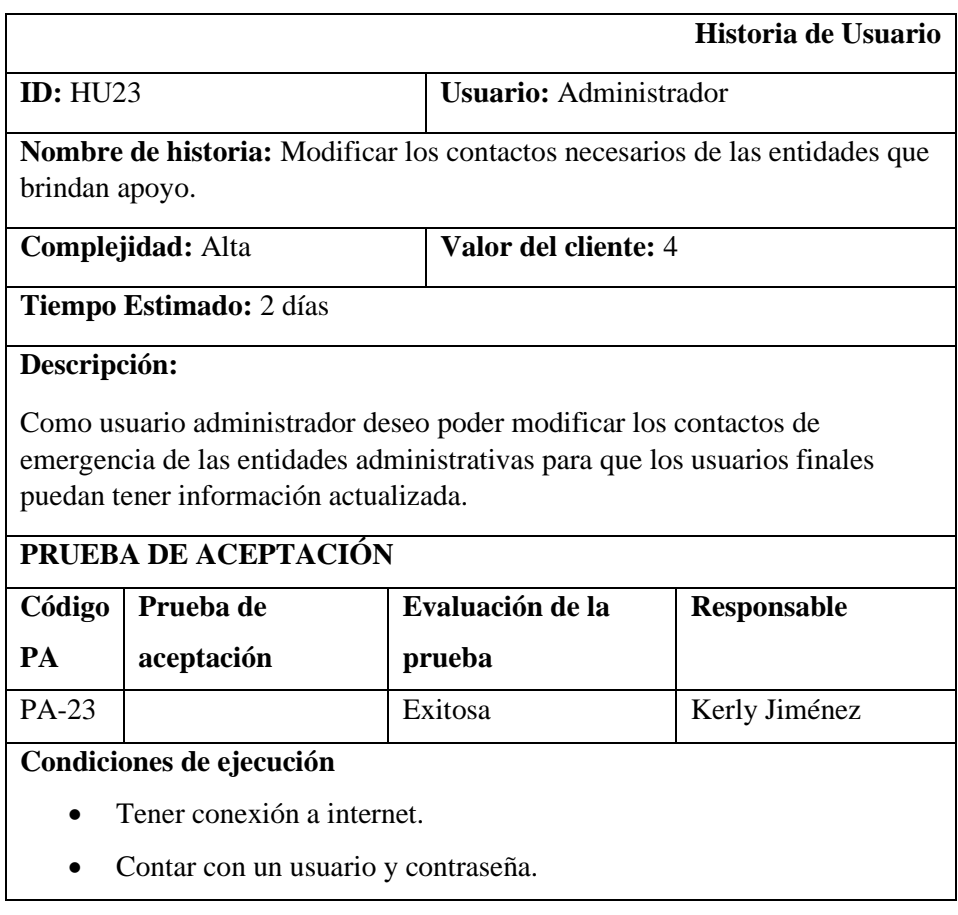

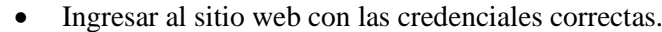

#### **Pasos**

- 1. Ubicarse en el menú izquierdo del sitio web
- 2. Seleccionar la opción contactos de emergencia.
- 3. Dar clic en el icono modificar de acuerdo con el contacto de emergencia que se va a actualizar
- 4. Actualizar los datos que se considere necesarios
- 5. Presionar el botón Guardar.

## **Resultados de Ejecución**

Se muestra en pantalla un mensaje informativo de actualización de datos correctamente.

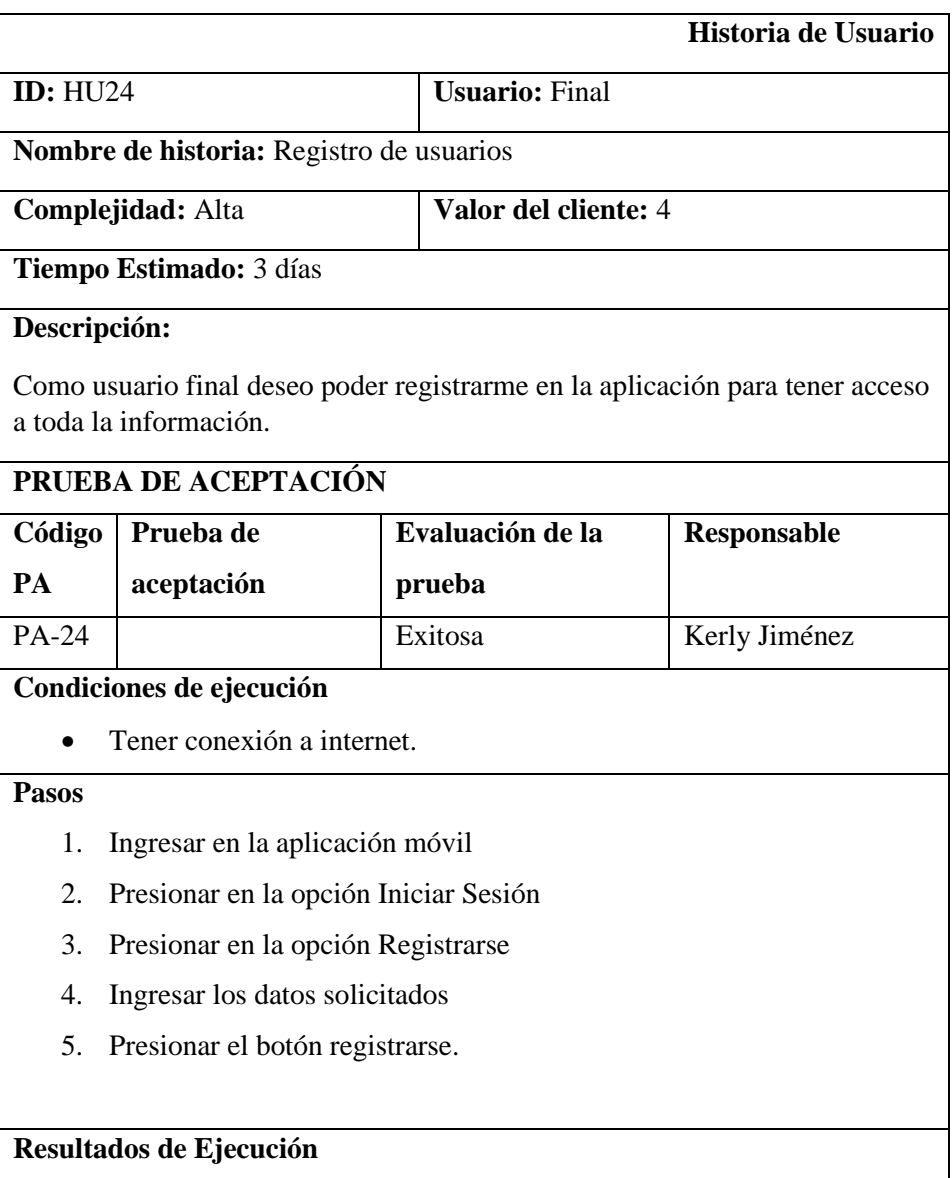

Se muestra en pantalla un mensaje informativo de registro de datos correctamente.

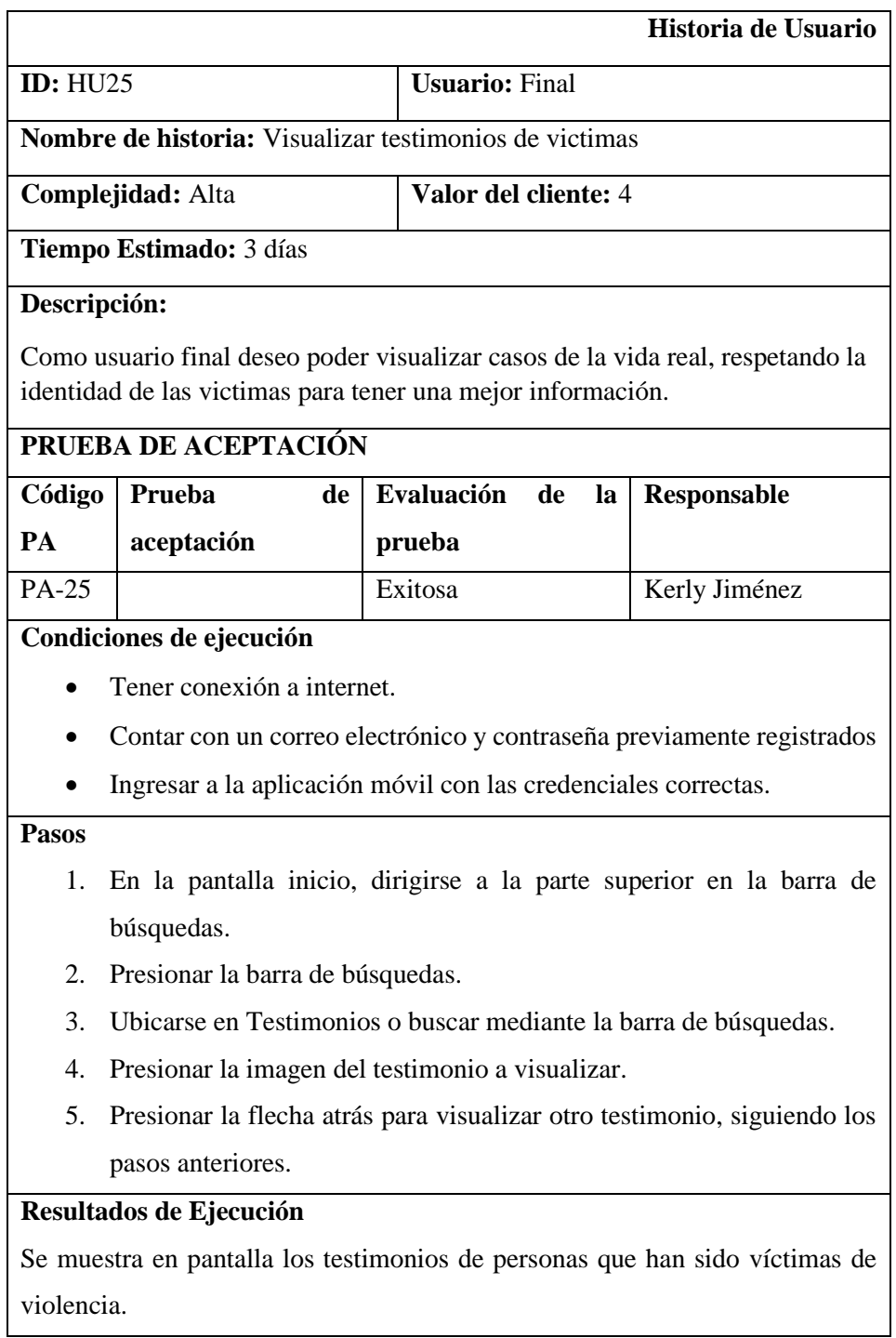

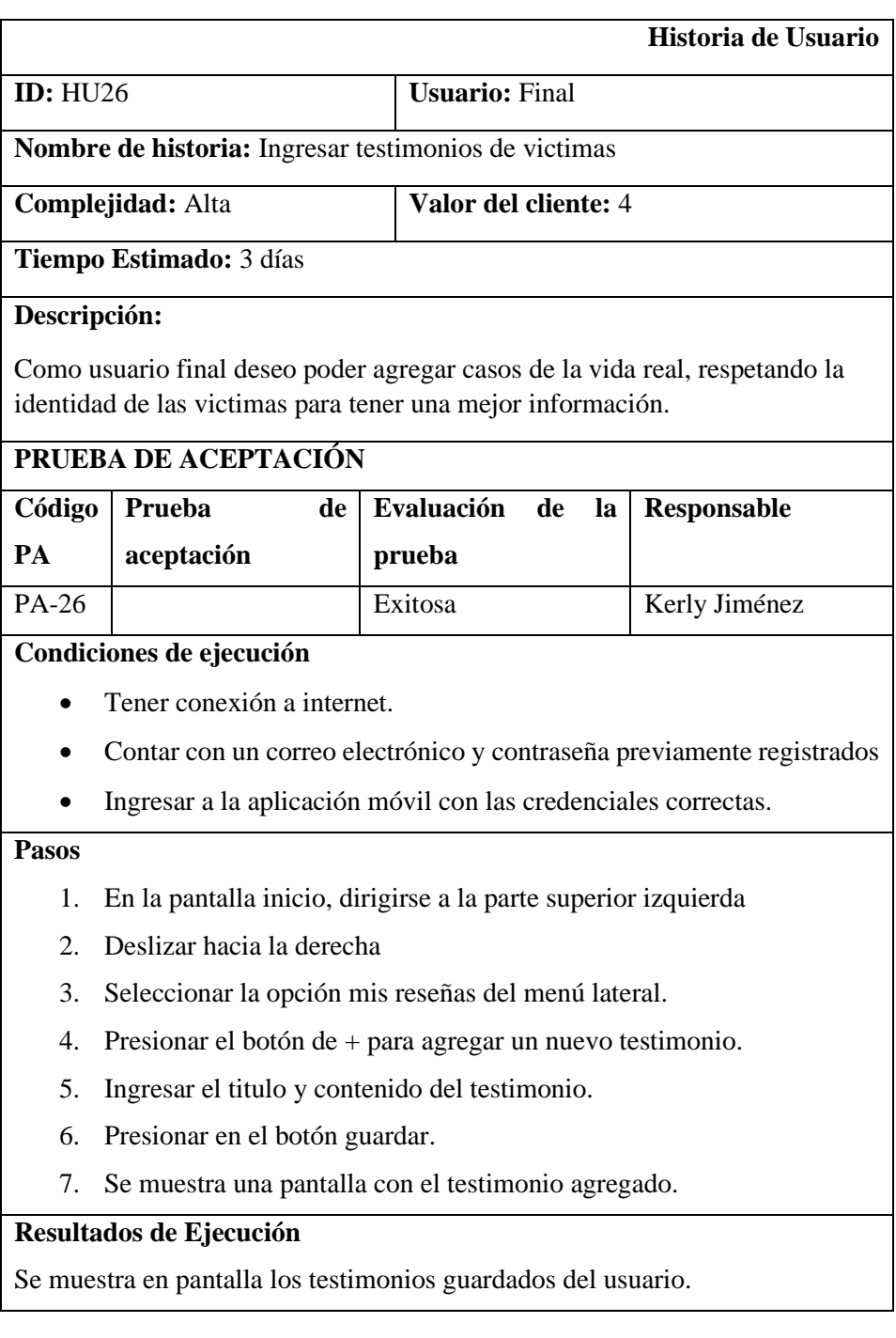

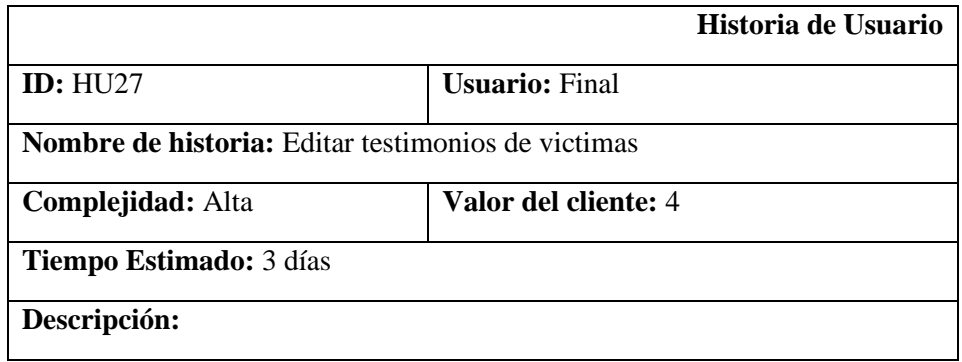

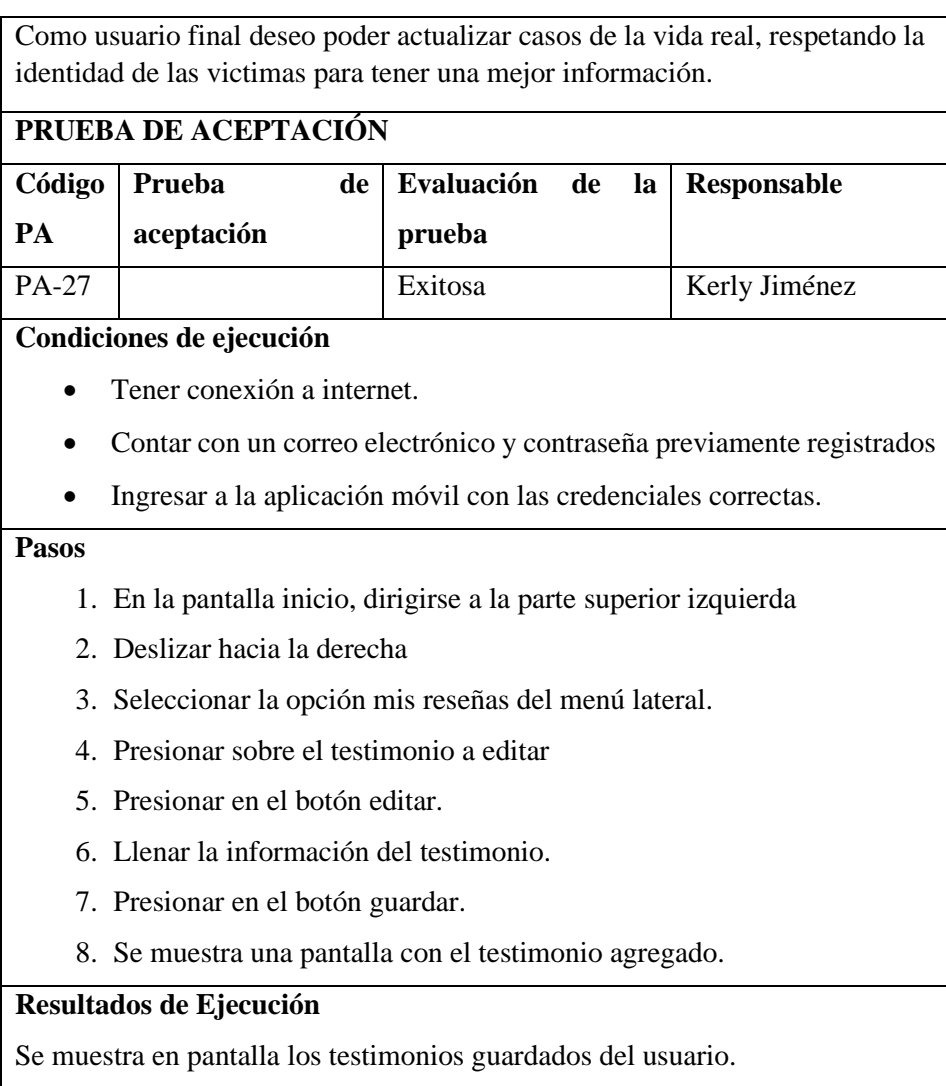

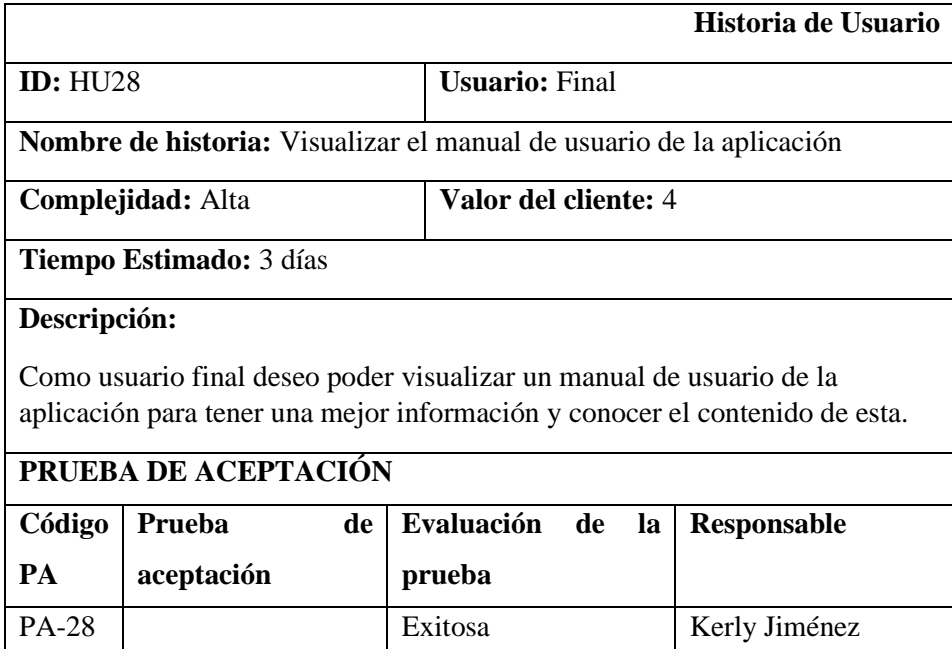

#### **Condiciones de ejecución**

- Tener conexión a internet.
- Contar con un correo electrónico y contraseña previamente registrados
- Ingresar a la aplicación móvil con las credenciales correctas.

#### **Pasos**

- 1. En la pantalla inicio, dirigirse a la parte superior izquierda
- 2. Deslizar hacia la derecha
- 3. Seleccionar la opción Guía de uso.
- 4. Se muestra una pantalla con la información y los pasos que debe seguir en caso de alguna funcionalidad en específico.

## **Resultados de Ejecución**

Se muestra en pantalla de una guía de usuario para que pueda utilizar la aplicación de mejor manera.

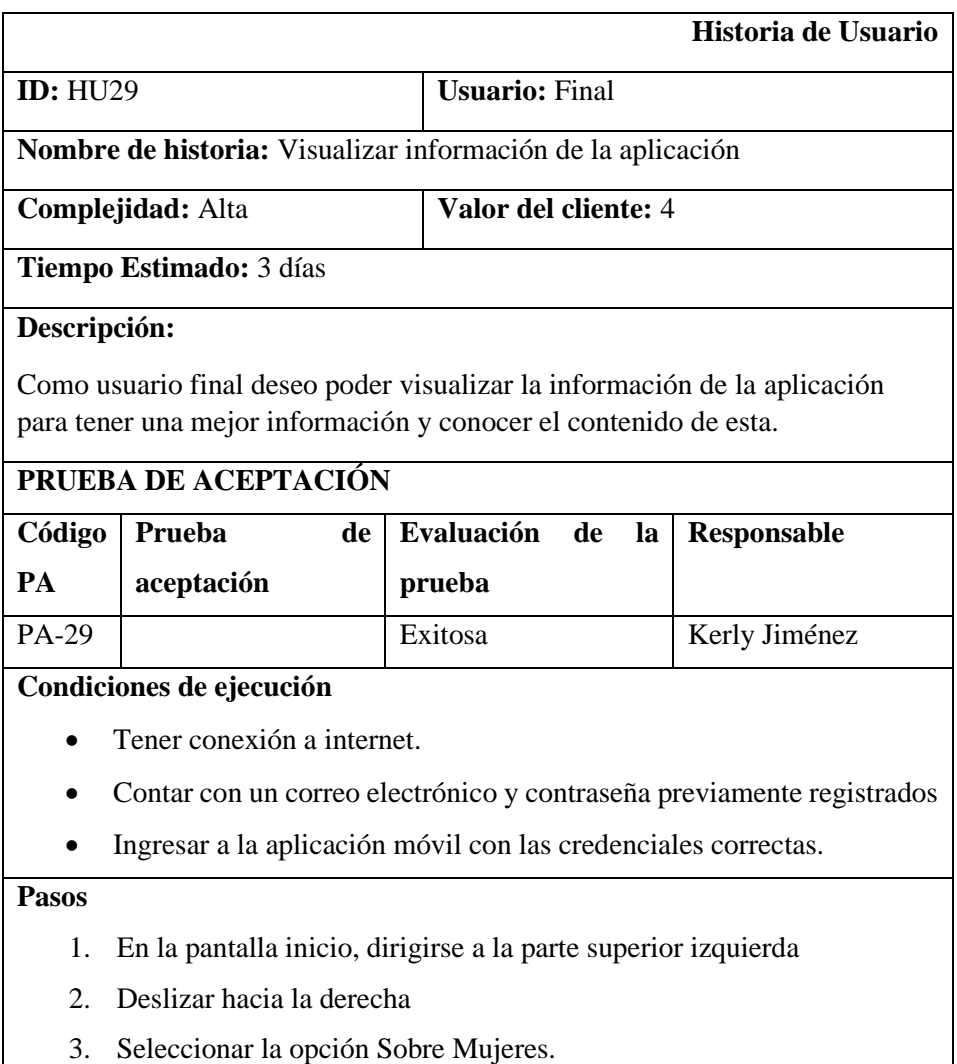

4. Se muestra una pantalla con la información y los pasos que debe seguir en caso de alguna funcionalidad en específico.

## **Resultados de Ejecución**

Se muestra en pantalla la información de la aplicación y las funciones de esta.

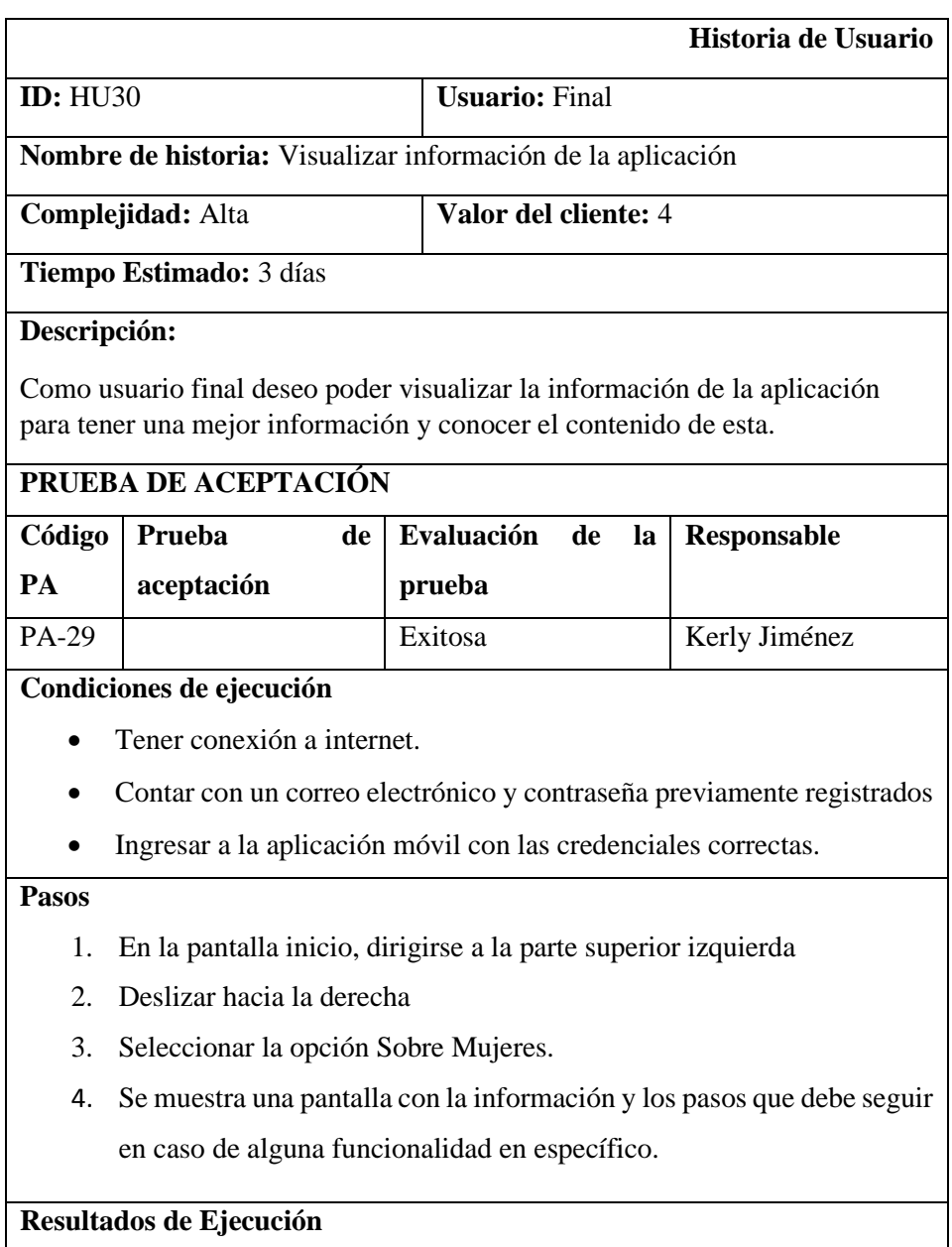

Se muestra en pantalla la información de la aplicación y las funciones de esta.

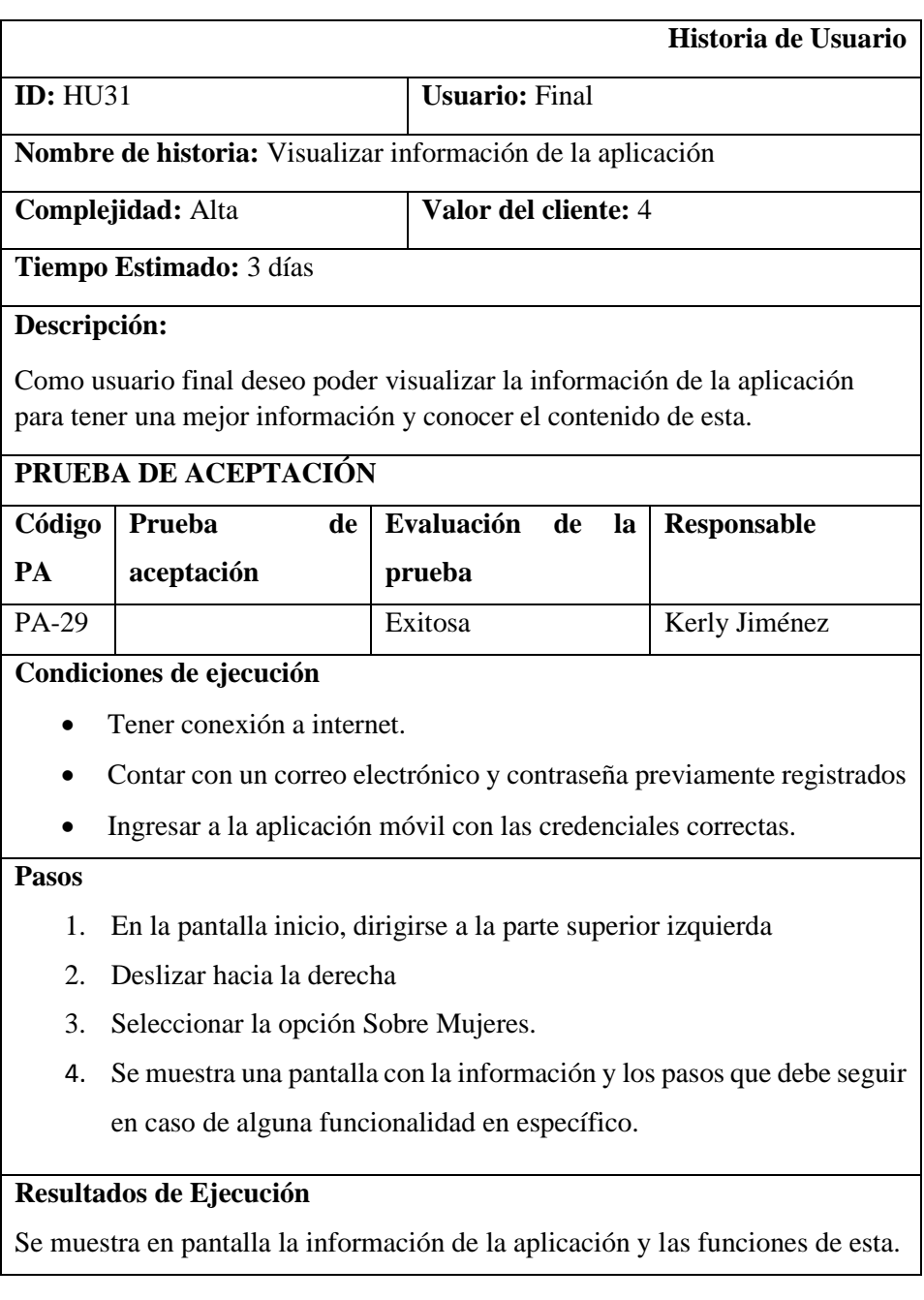

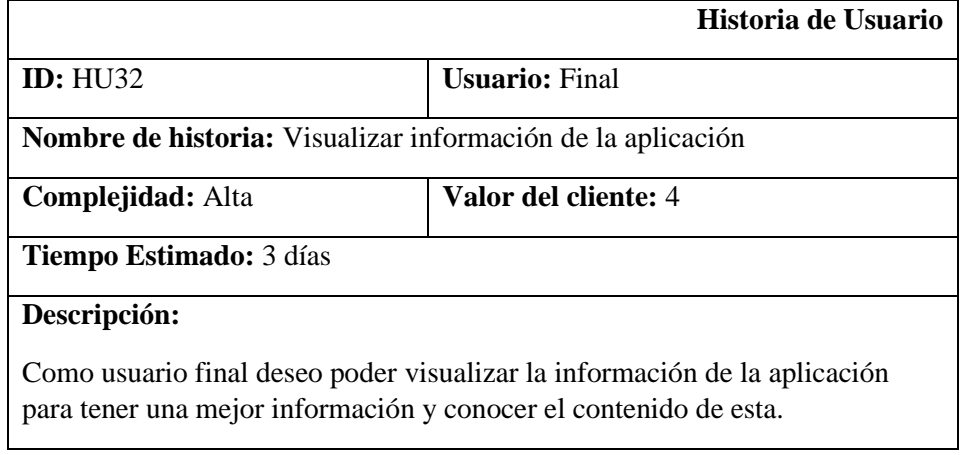

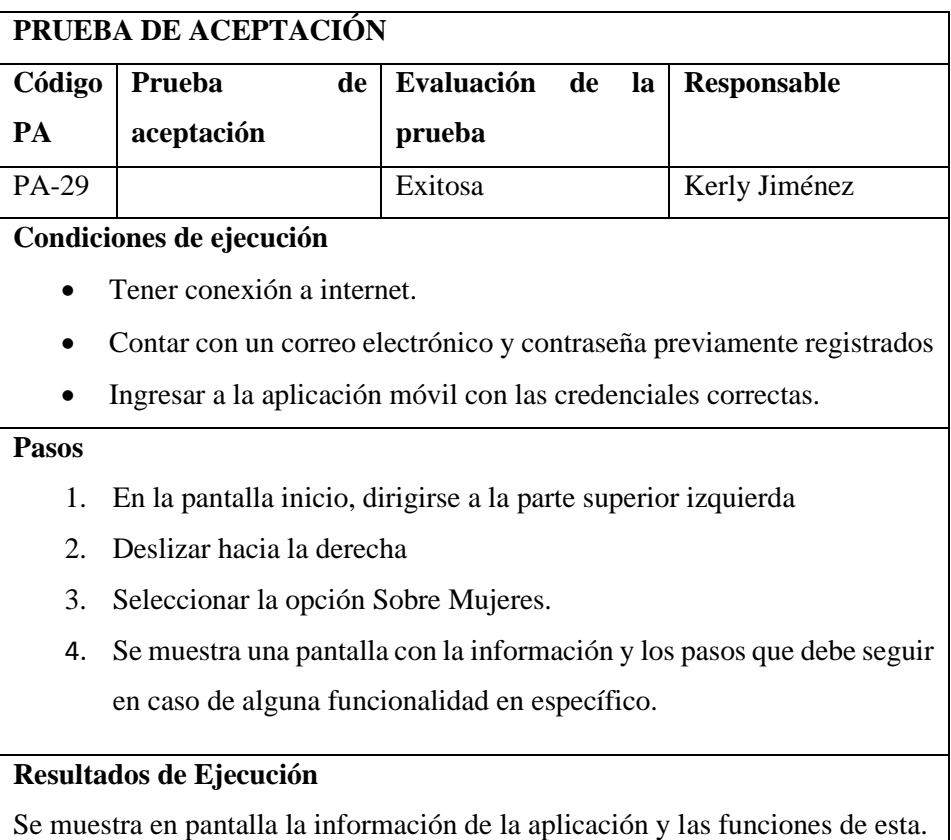

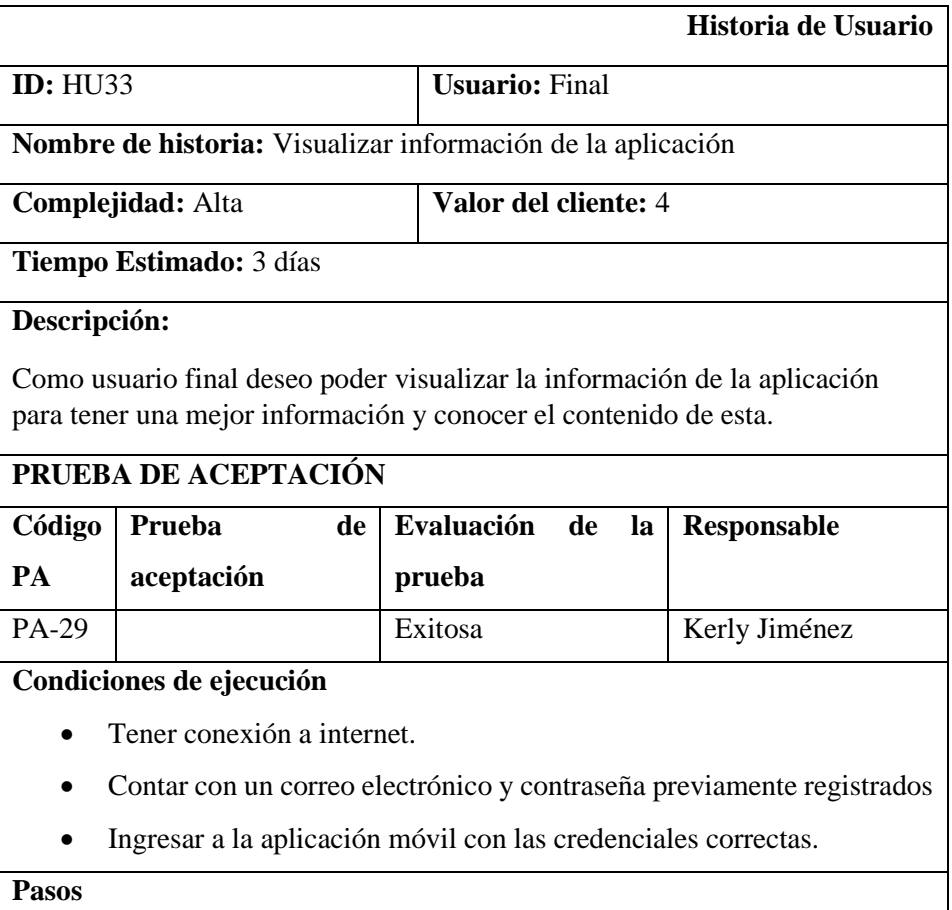

- 1. En la pantalla inicio, dirigirse a la parte superior izquierda
- 2. Deslizar hacia la derecha
- 3. Seleccionar la opción Sobre Mujeres.
- 4. Se muestra una pantalla con la información y los pasos que debe seguir en caso de alguna funcionalidad en específico.

## **Resultados de Ejecución**

Se muestra en pantalla la información de la aplicación y las funciones de esta.

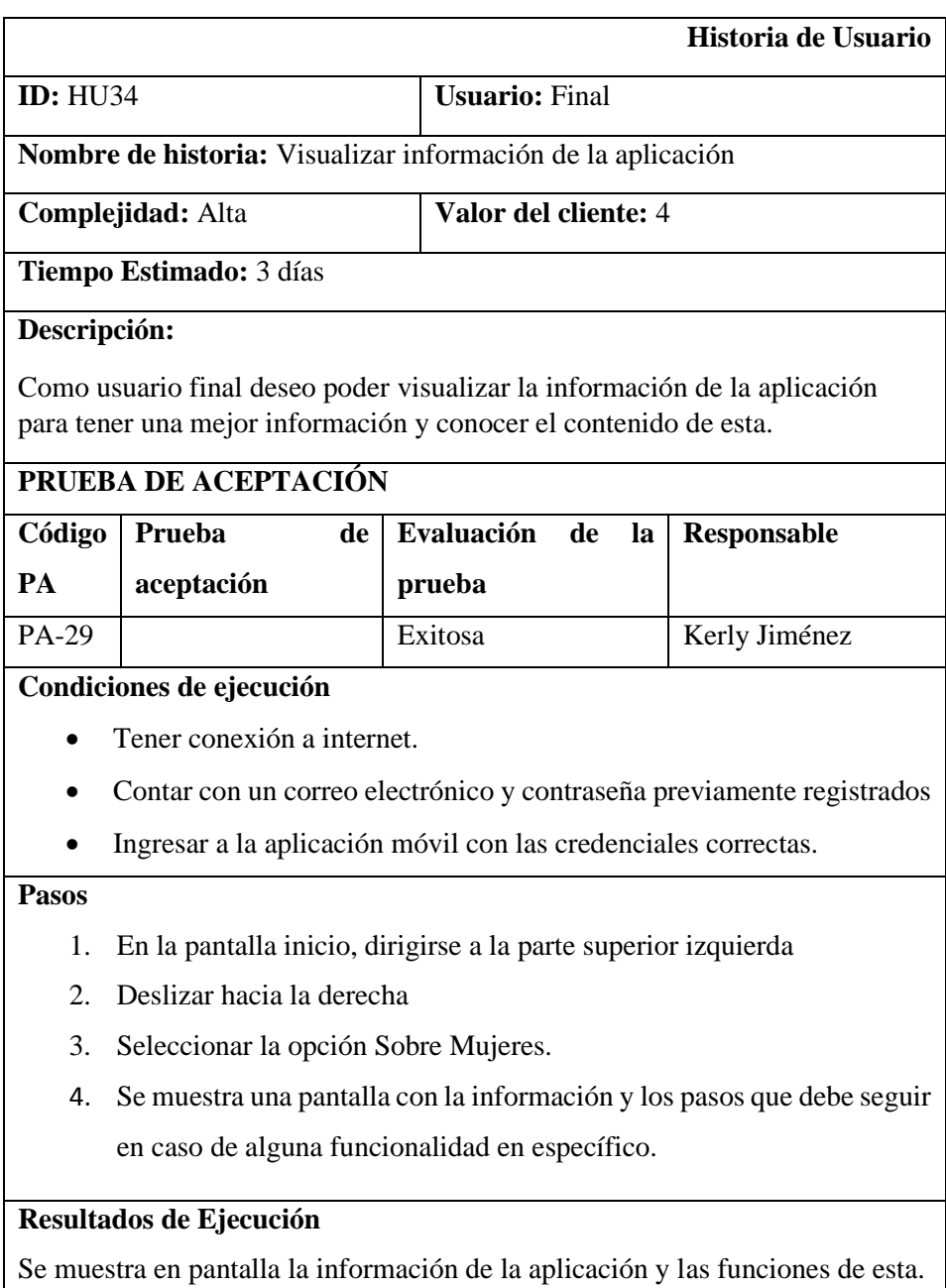

**ANEXO C:** Diseño de la base de datos y diccionario de datos.

• Diseño de la base de datos - Colecciones

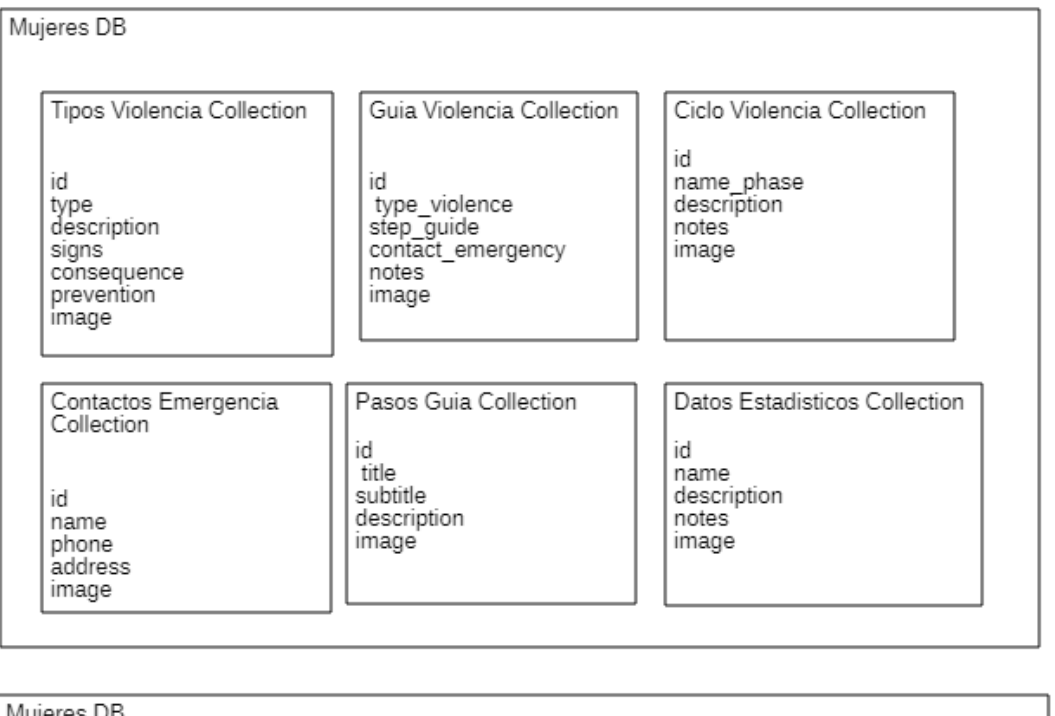

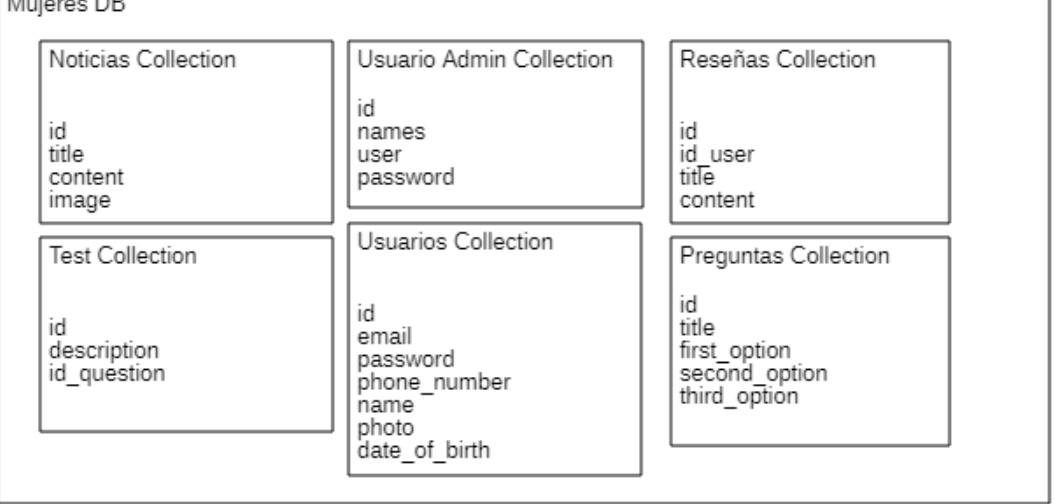

• Colección Guía de la violencia con sus respectivas referencias

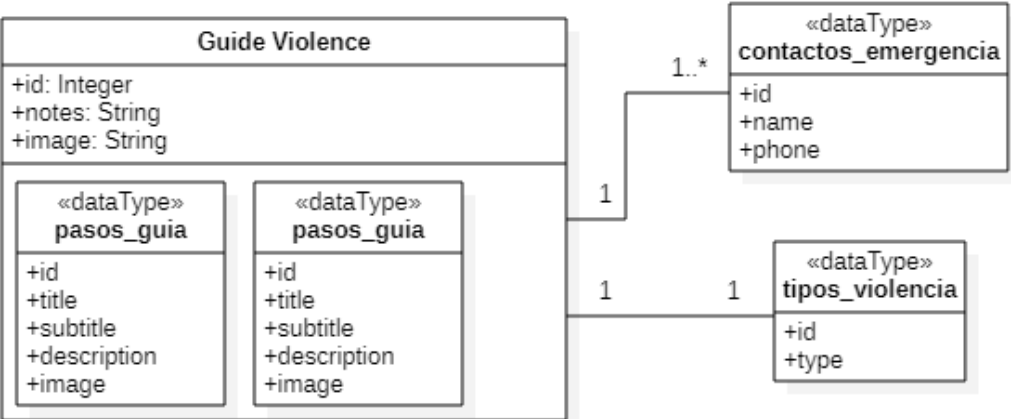

• Diccionario de datos

Tipos Violencia Collection

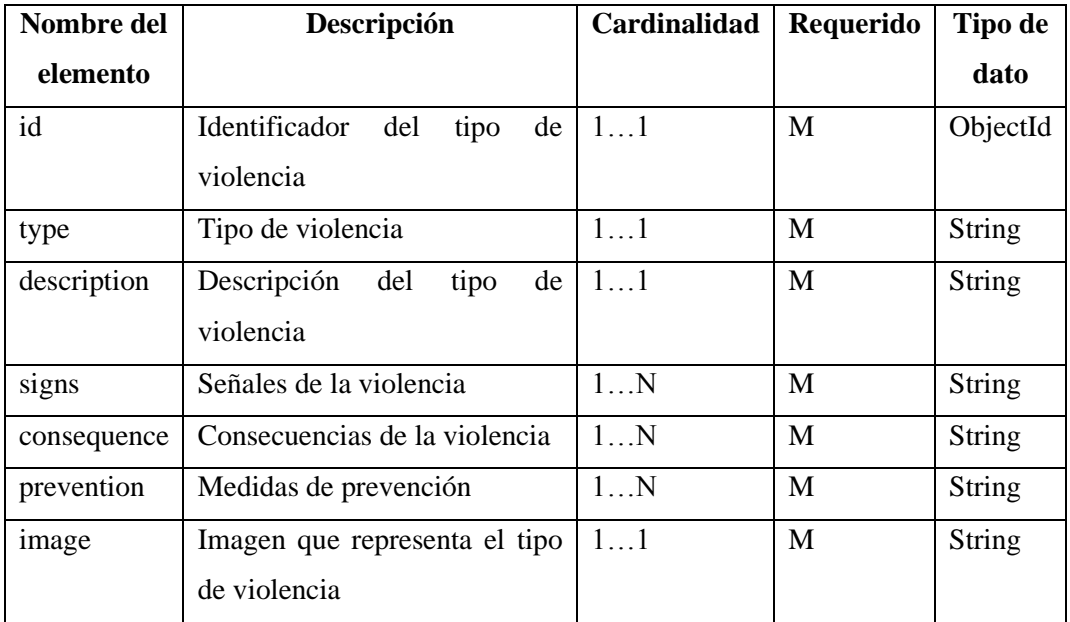

Guia Violencia Collection

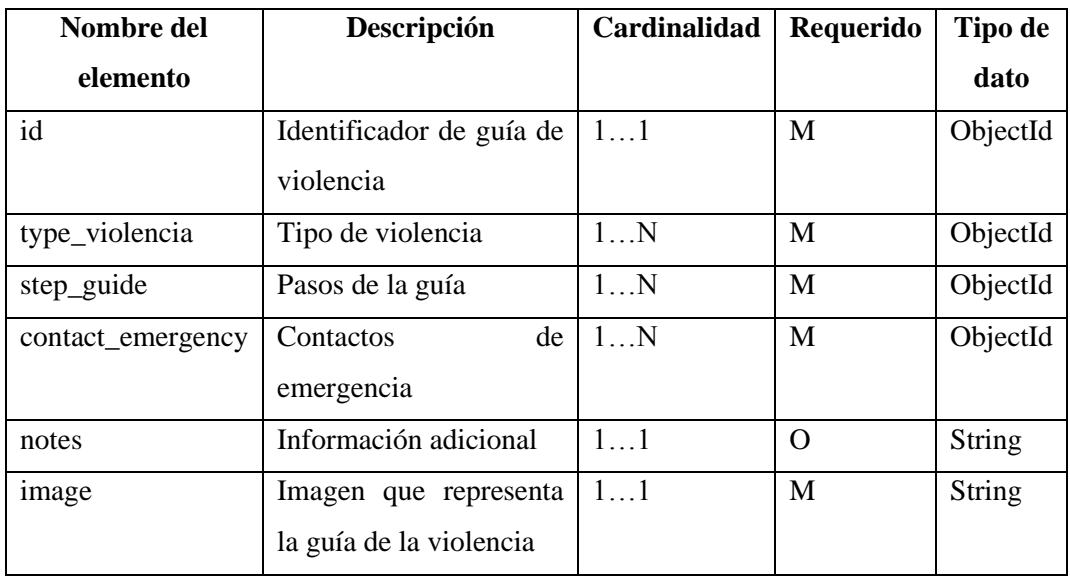

Ciclo Violencia Collection

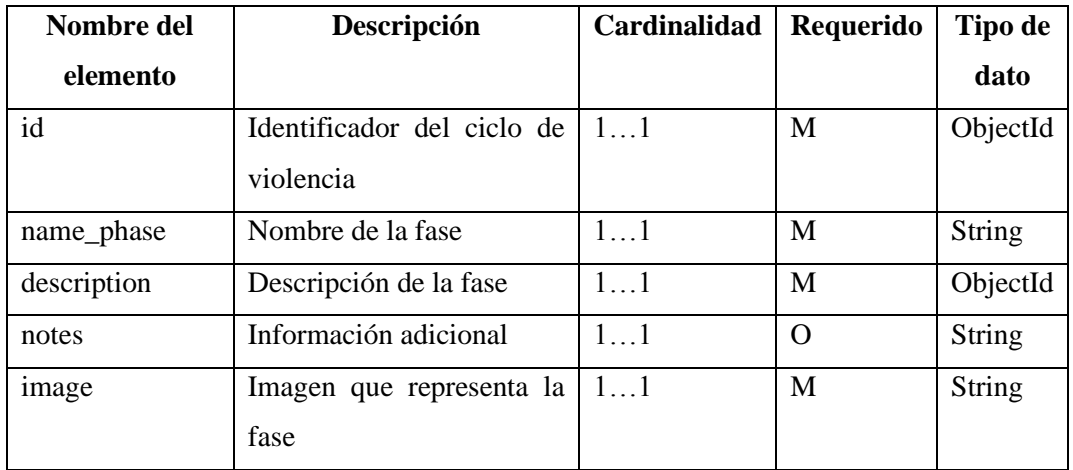

Contactos Emergencia Collection

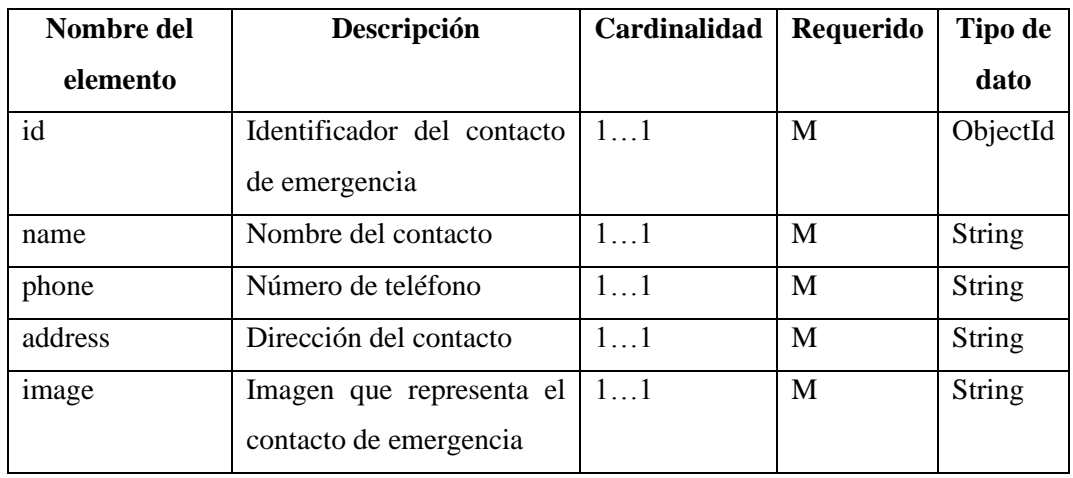

Pasos Guia Collection

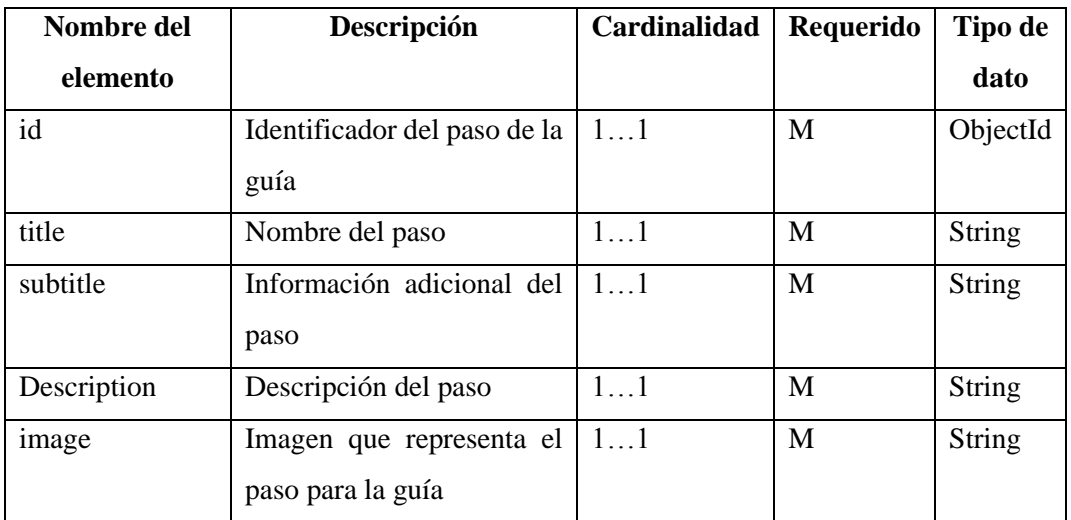

Datos Estadísticos Collection

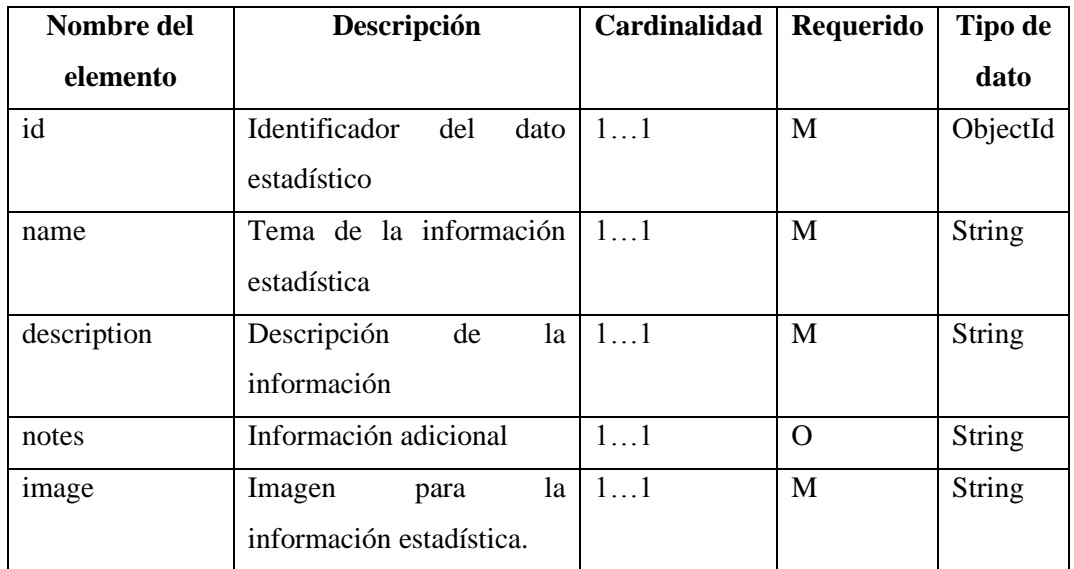

Noticias Collection

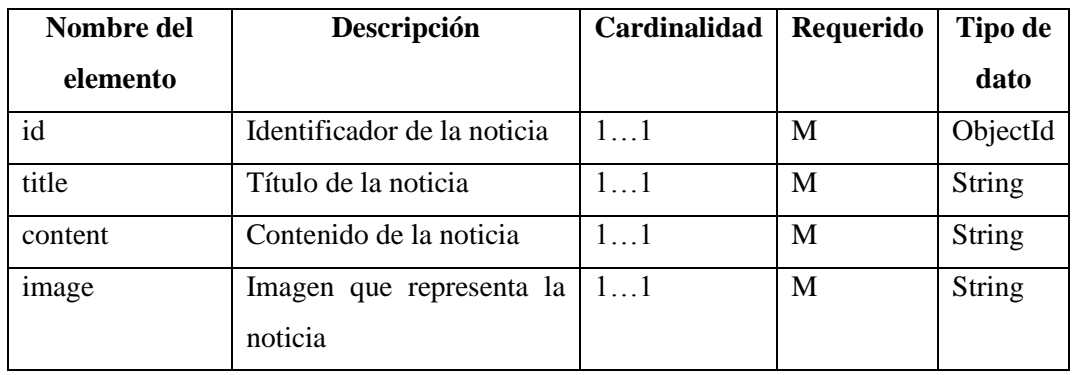

#### Usuario Admin Collection

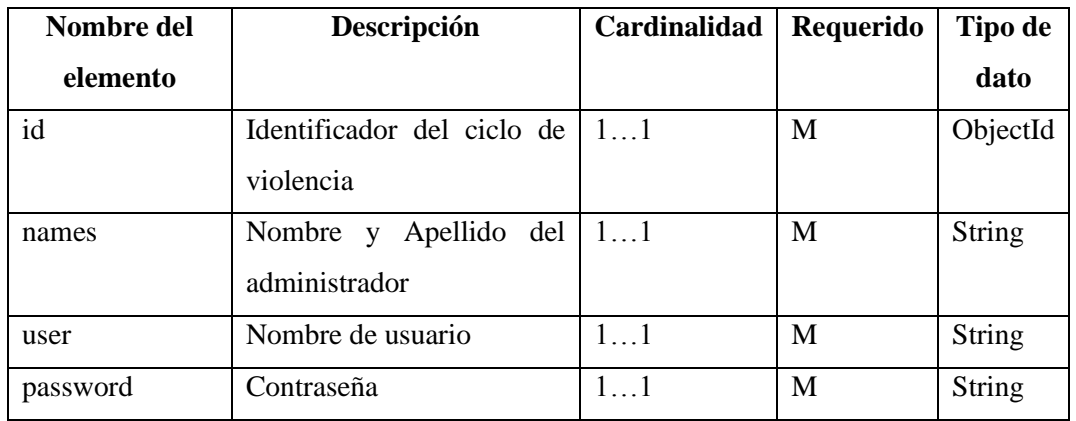

### Reseñas Collection

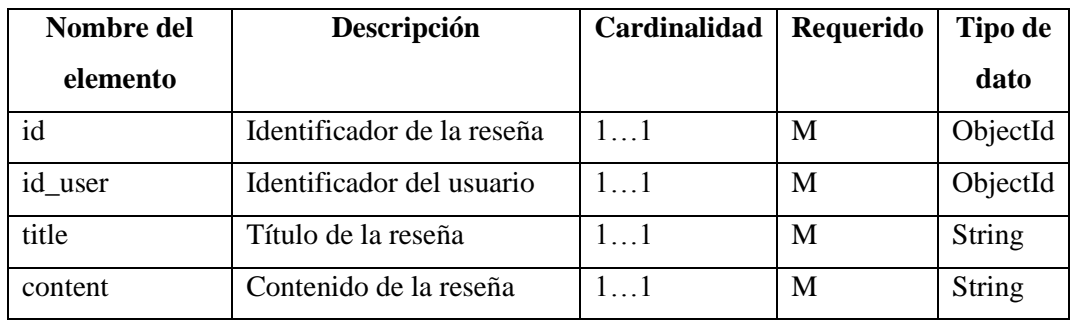

#### Test Collection

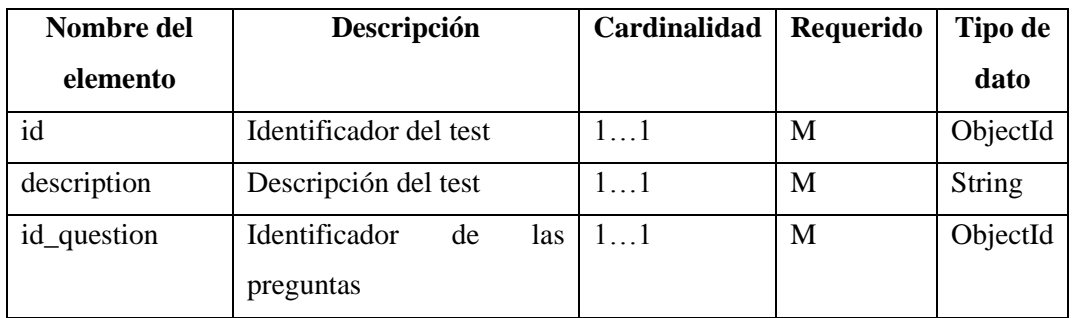

#### Usuarios Collection

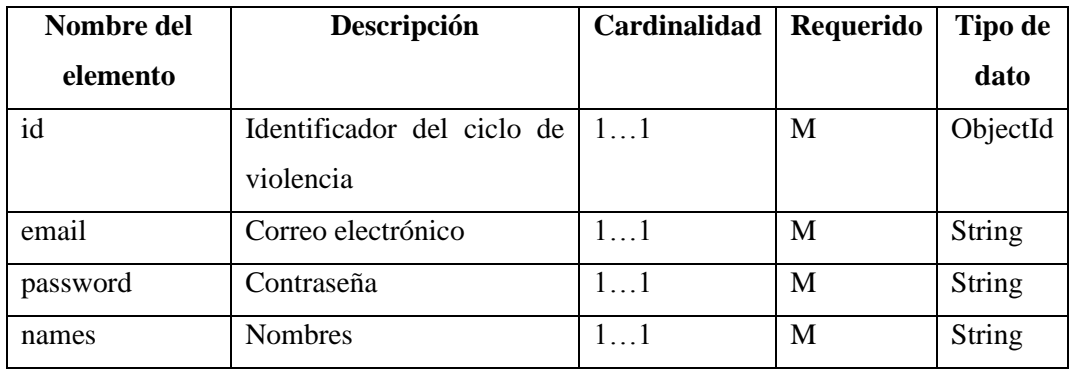

# Preguntas Collection

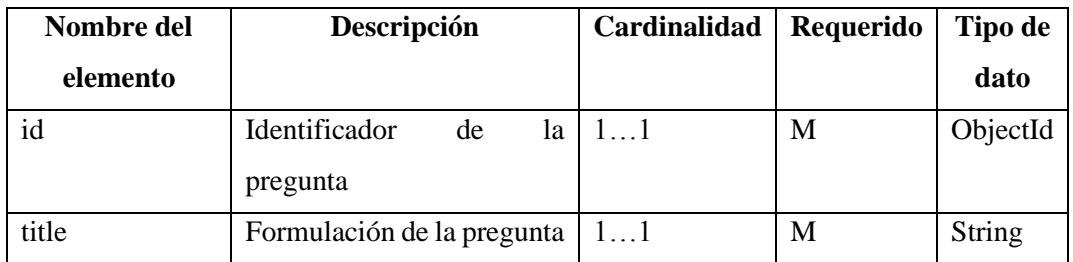

Reportes Collection

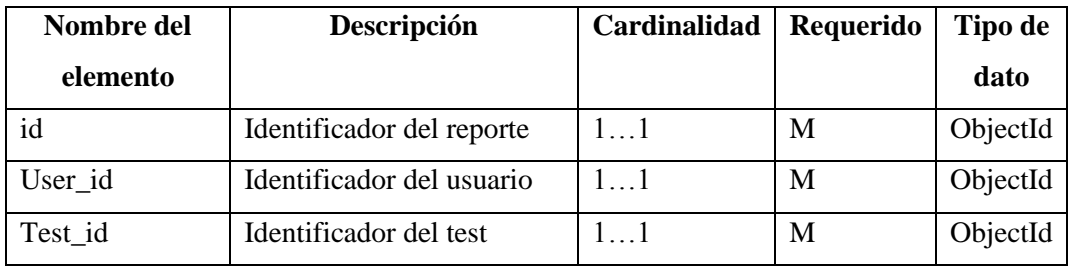

**ANEXO D:** Desarrollo de la aplicación.

- Desarrollo de la aplicación con Flutter
	- *Pantalla de bienvenida de la aplicación*

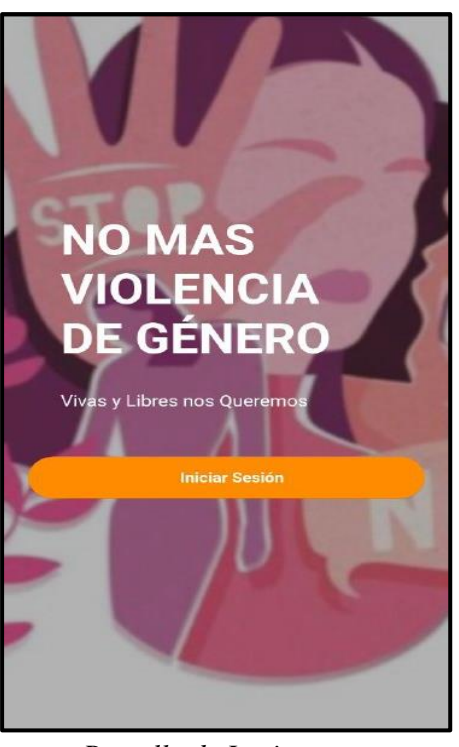

.

Pantalla welcome para iniciar sesión en la aplicación.

• *Pantalla de Login* 

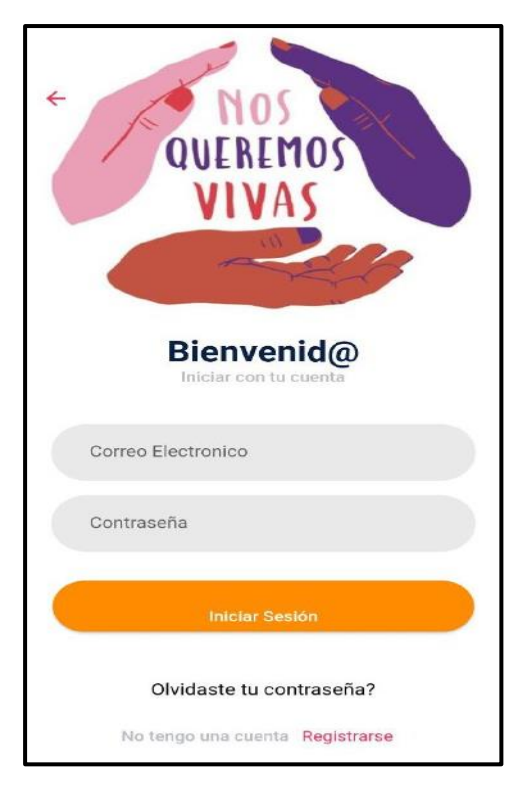

Pantalla de Login, donde el usuario ingresa con sus credenciales previamente registradas.

• *Pantalla de registro de usuario*

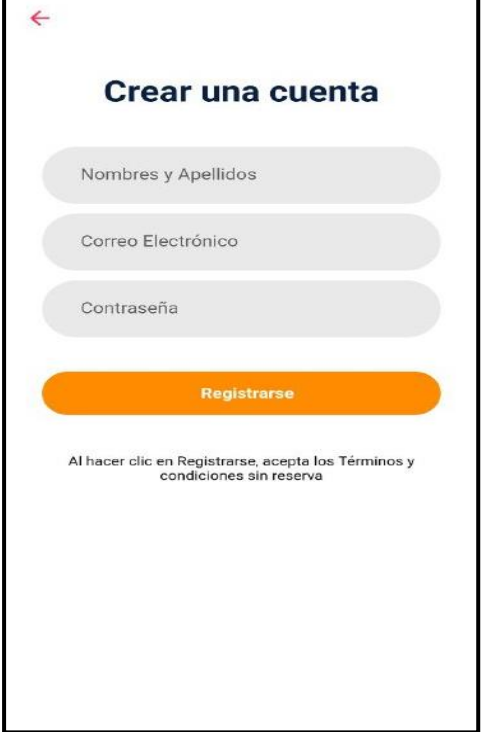

Pantalla para crear una cuenta, con la cual se puede ingresar a la aplicación.

• *Pantalla de Inicio de la aplicación* 

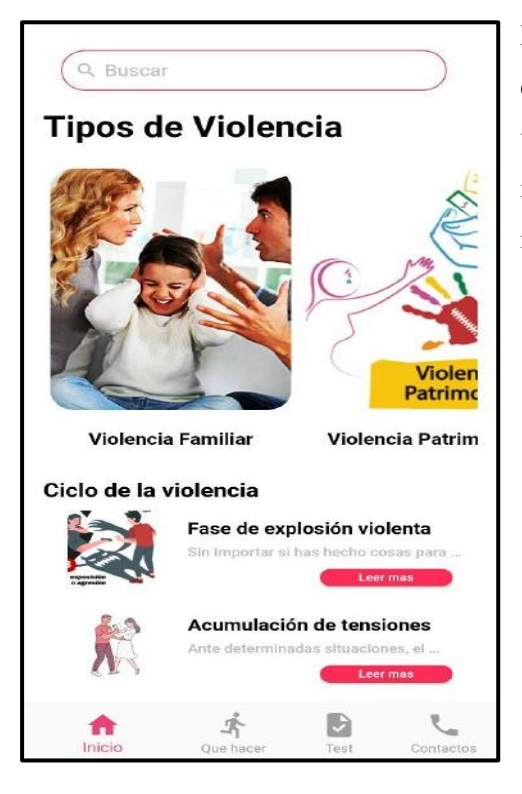

Pantalla de Inicio de aplicación en donde encontrará información básica de los tipos de violencia, el ciclo de la violencia y en la parte inferior encuentra noticias destacadas e importante acerca de la violencia de genero.

• *Pantalla de menú lateral* 

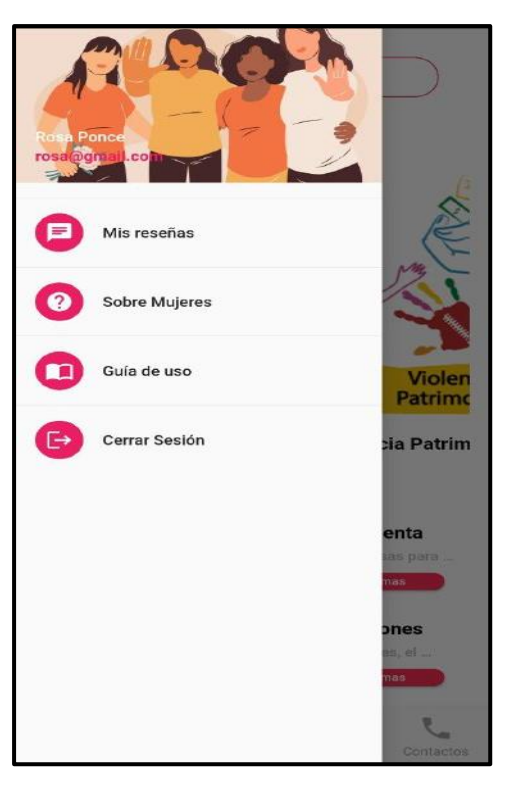

Menú lateral de la aplicación donde encuentra información de la aplicación, información sobre el manual de usuario de la aplicación y también donde se puede agregar testimonios.

• *Pantalla de testimonios personales de cada usuario* 

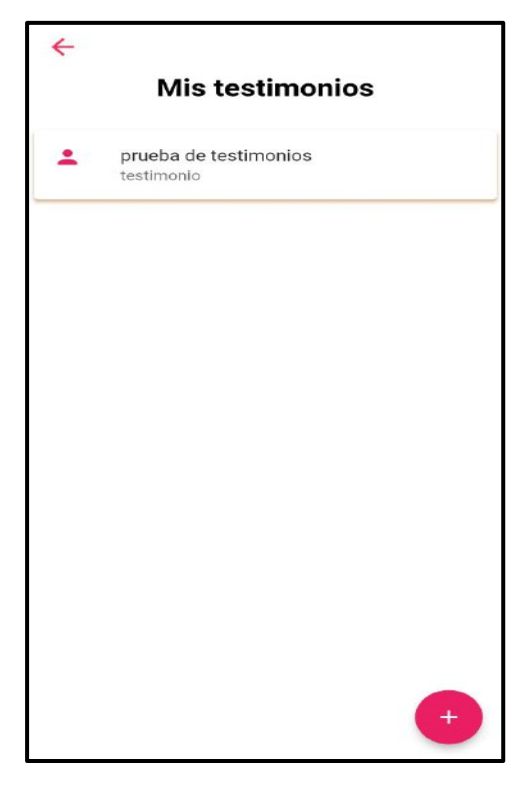

Pantalla de testimonios personales, además mediante el botón flotante se puede agregar testimonios personales.

• *Pantalla para agregar un testimonio.*

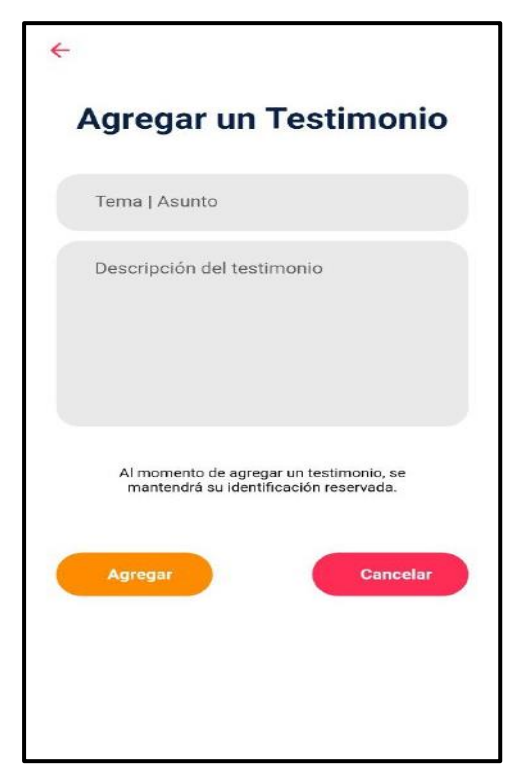

Pantalla en la cual el usuario puede agregar un testimonio, para lo cual debe ingresar un tema o asunto y una descripción detallada del testimonio.

• *Pantalla para editar un testimonio* 

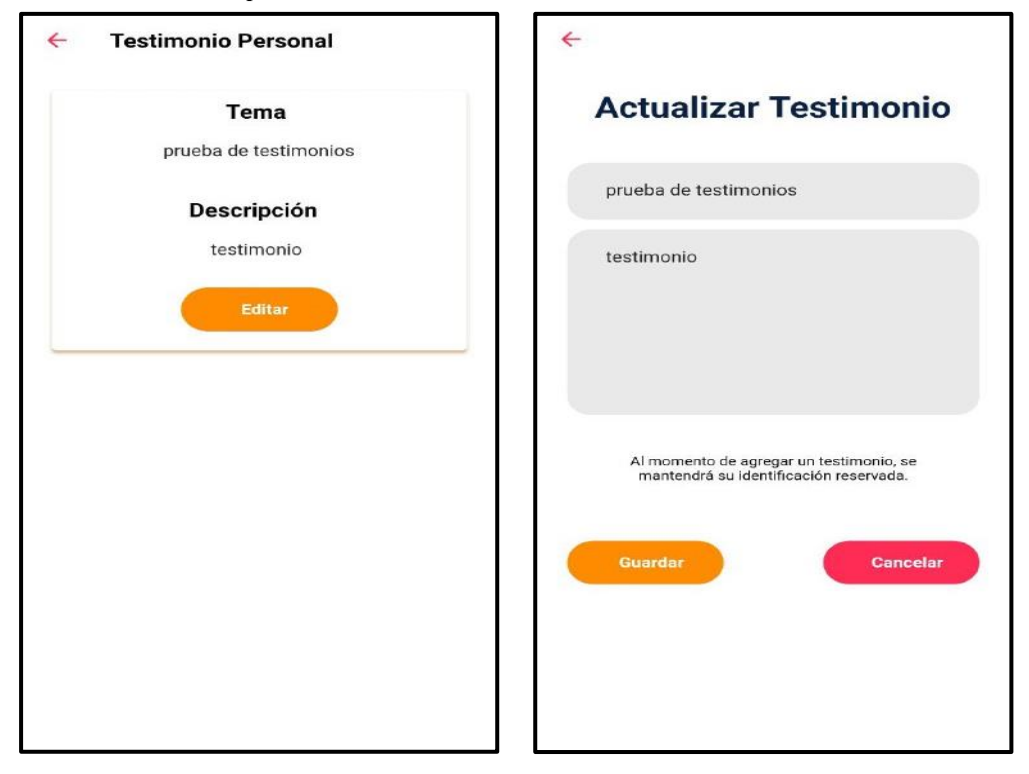

Para editar un testimonio, primero selecciona el testimonio a editar y se muestra una nueva pantalla con la información del testimonio, luego presionar en el botón editar y se muestra un formulario del testimonio para poder actualizar, luego de ingresar la respectiva información presionar en guardar y se actualizará correctamente.

• *Pantalla de información de la aplicación* 

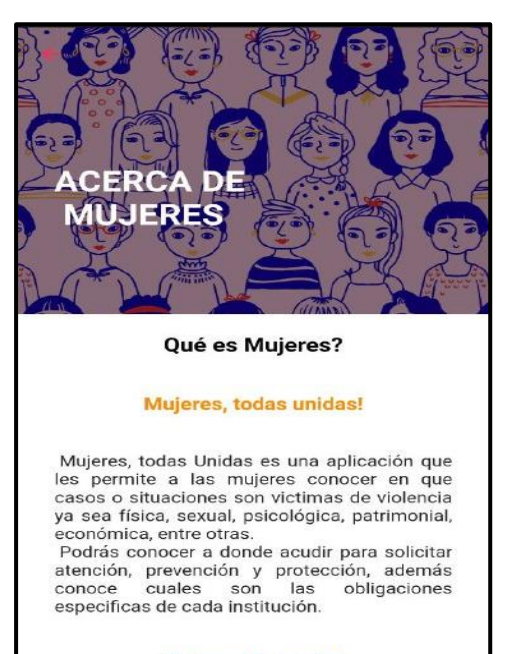

**Mujeres te permite:** 

- Conocer información detalladas de los tipos de violencia.

Pantalla donde se muestra información de la aplicación y sus funciones, así como las entidades que fueron parte del proyecto.

#### • *Pantalla del manual de usuario de la aplicación*

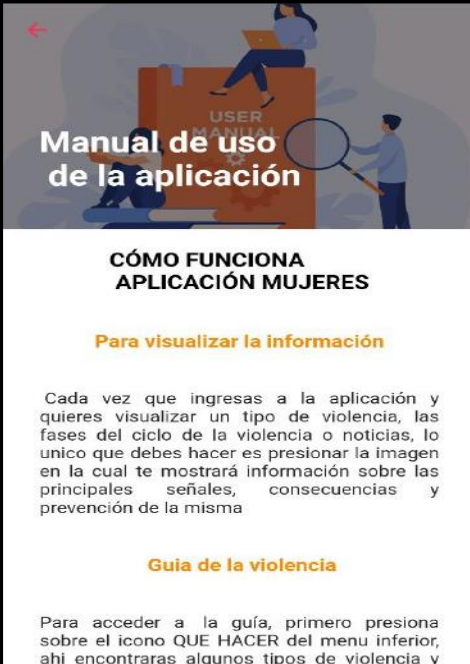

sobre el cono que racionalemento, algunos tipos de violencia y<br>selecciona el que creas conveniente. Luego en<br>una nueva pantalla se muestra los pasos a seguir de forma ordenada. Seguidamente<br>presiona en el primer paso, en e

Pantalla donde se muestra una pequeña guía de uso de la aplicación, así como los pasos a seguir en caso de acceder a alguna de las funcionalidades.

• *Pantalla Que Hacer* 

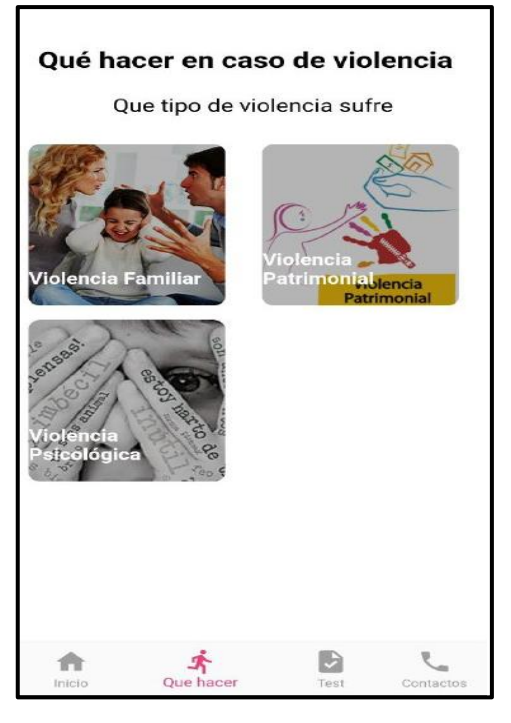

Pantalla Que hacer, en donde se encuentra una guía detallada de los pasos a seguir de acuerdo con el tipo de violencia que necesita atención.

• *Pantalla de la guía de la violencia* 

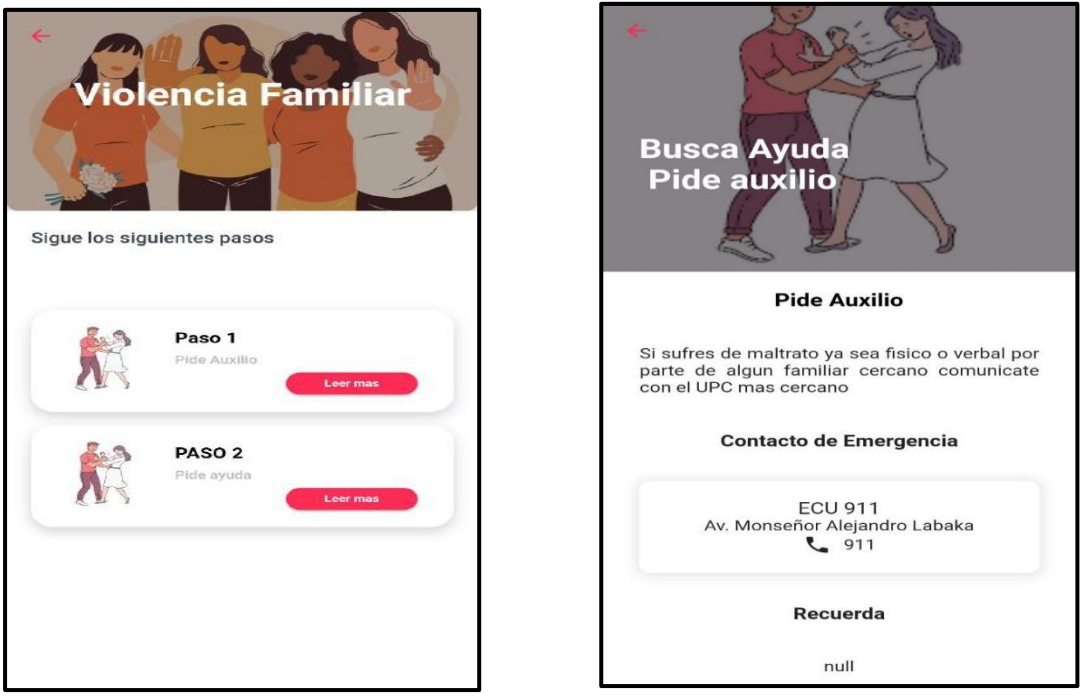

Pantalla de los pasos que debe seguir una persona en caso de necesitar atención necesaria en cualquier situación de violencia que se encuentre. Para ello solo presiona en el paso correspondiente y puede visualizar la información pertinente.

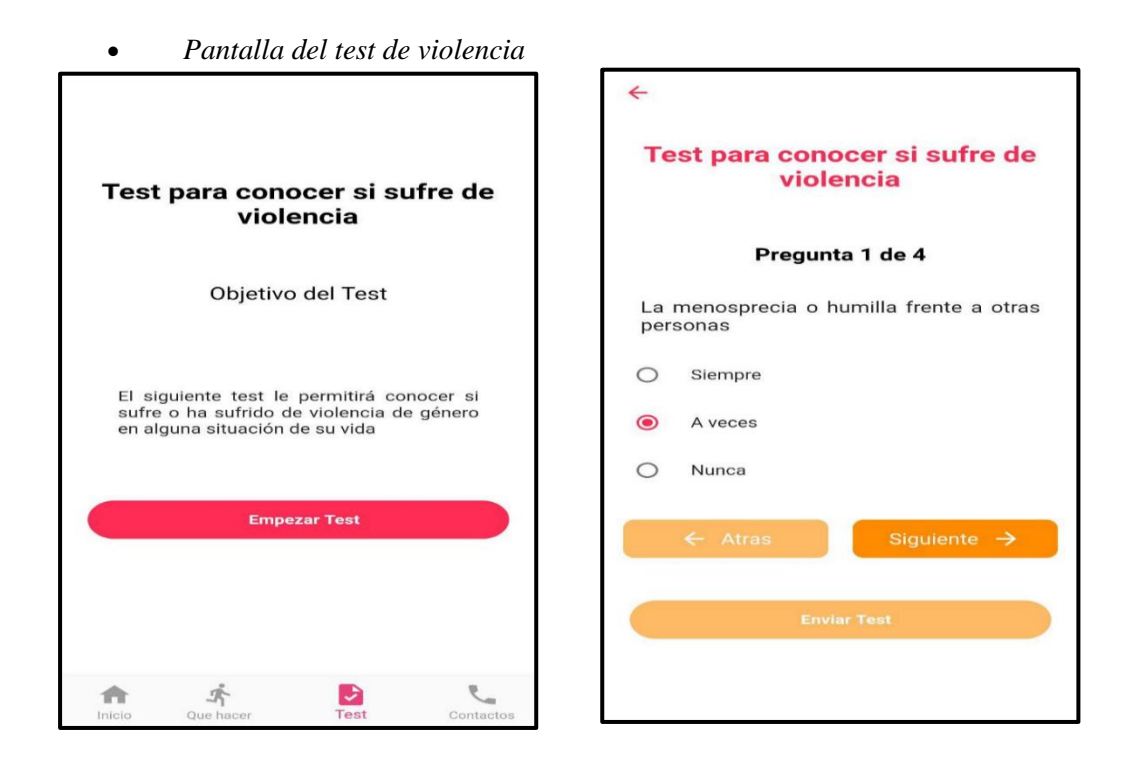

Pantalla para realizar test de la violencia y conocer si es víctima o no, al empezar el test, se muestra una serie de pregunta que deberá ir contestando hasta finalizar y se active el botón de Enviar test.

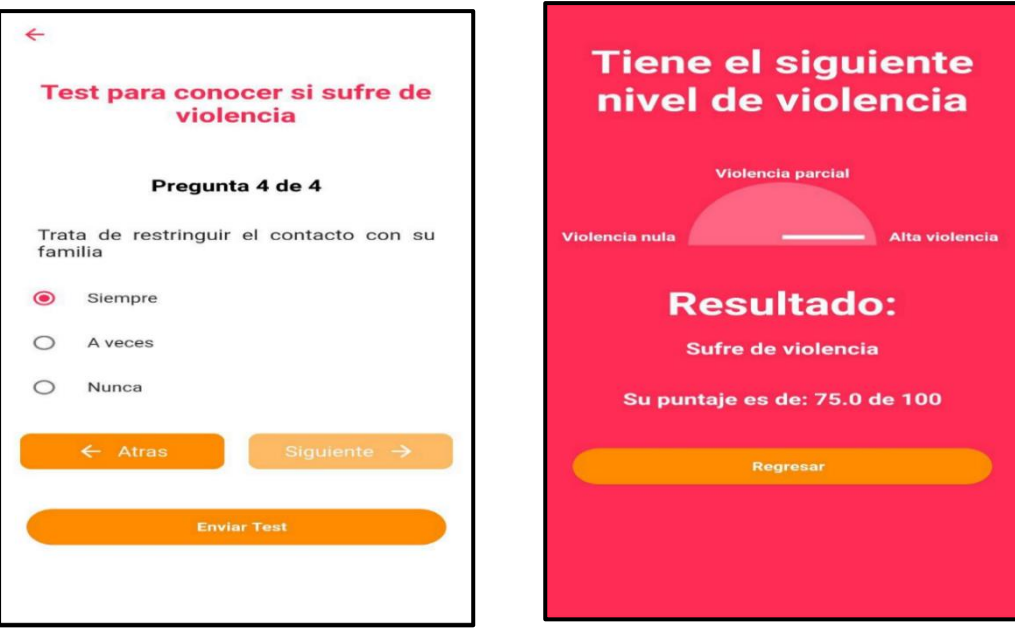

Luego de haber contestado las preguntas propuestas, se envía el test y se obtiene un resultado de acuerdo con una escala propuesta.

#### • *Pantalla de contactos de emergencia*

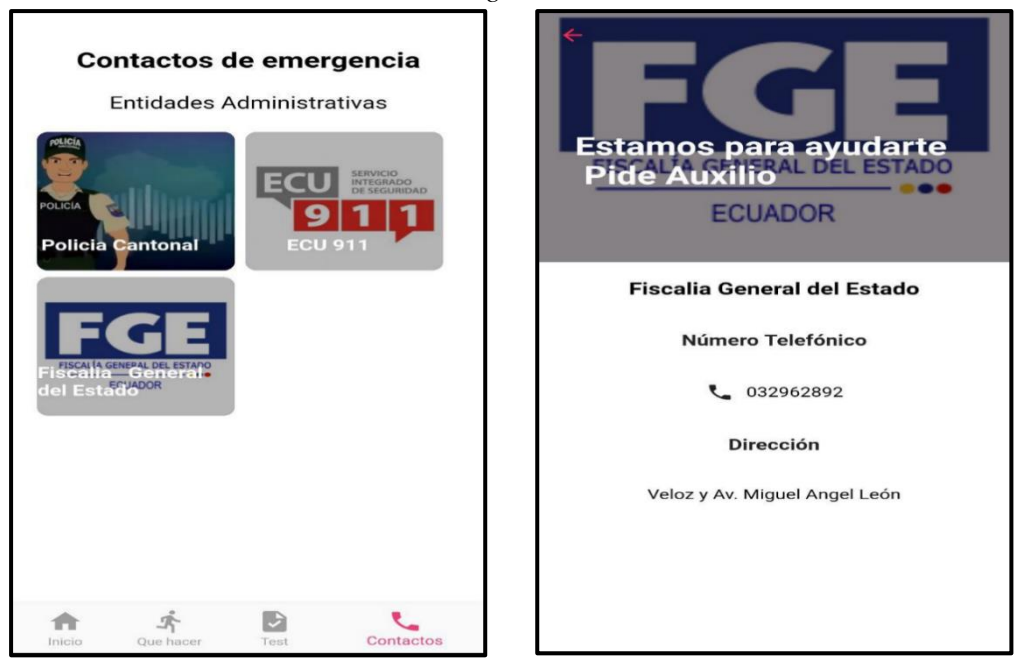

Pantalla de contactos de emergencia, donde se encuentran todas las entidades administrativas encargadas de ayudar a personas víctimas de violencia de género, al momento de presionar sobre la imagen del respectivo contacto se muestra una pantalla con la información específica como el número telefónico y la dirección.

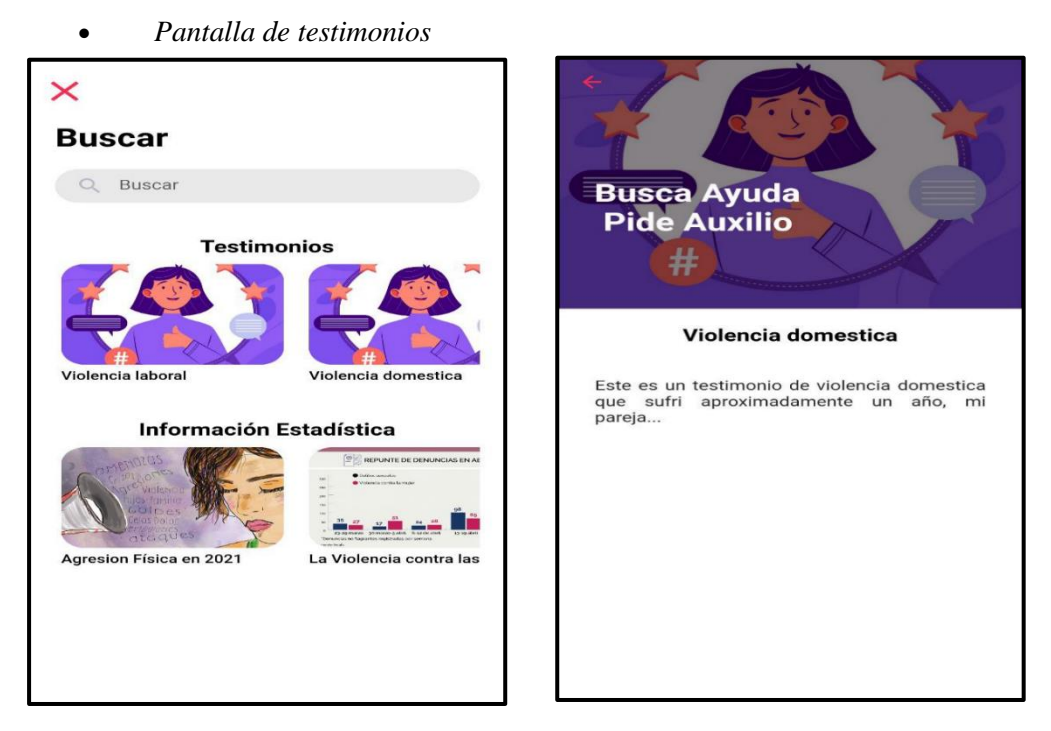

Pantalla de testimonios, en donde se encuentra la información de testimonios de distintos usuarios que han compartido sus experiencias.